# **[dot]BlendMagz**<br>Blender's Army<br>Indonesia Magazine

SECONDEDITION

publish]desember2009

www.blenderindonesia.org

#### **HELLO!**

semakin dekat, harapan semakin terungkap.

Terima kasih untuk All Army di seluruh Indonesia khususnya di Jakarta, Bandung, Jogja, hangat akan dipertimbangkan demi kemajuan dan keadilan bersama. Amin!

KAPTEN BLENDER ©2009

#### [dot]BlendMagz

[www.blenderindonesia.org](http://www.blenderindonesia.org/) www.blenderindonesia.org/forum

[publish by] **HIZART STUDIO** jl. bandeng 3 / 14 perum minomartani Jogjakarta – INDONESIA 55581

#### **CONTACT:**

[helloblender@gmail.com](mailto:helloblender@gmail.com) kapten@blenderindonesia.org HizaRo I 08811 50 4639 Adhicipta I 0812 311 0935

#### **DONASI**

Bank Mandiri no. rek. 126 000 500 1408 a/n hiz\*\*a sub\*\*\*\*\*\*ro

#### **FORUM** TEAM

Adhicipta Wirawan (SURABAYA) Efaz Zikra (ACEH) Edi Surachman (JAKARTA) Chris Vian (JAKARTA) Ariana Luberto Fauzi (BANDUNG) HizaRo (JOGJA) Udey (SEMARANG) Ndundupan (SURABAYA) Voidark (MALANG) Johantri (BATAM)

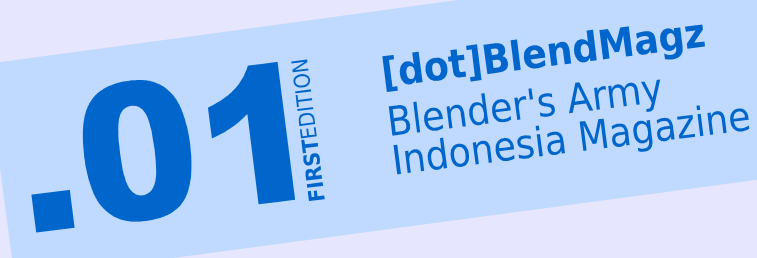

[dot]BlendMagz

#### **CREATIVE**

HizaRo

TOOLS Blender 2.49 Open Office 3 Inkscape 0.46 GIMP Studio Scribus 1.33 svn

UBUNTU 9.04 KUBUNTU MAC OS

#### **HELLO!**Blender Army

**[dot]BlendMagz** didedikasikan untuk para Blender Army di Indonesia.Sebagai bentuk support Terhadap FORUM Blender Indonesia dan perkembangan Blender di dunia. Magz ini mengupas Perkembangan Animasi Blender dan Project OpenSource sekaligus mendukung Digital Artist & Studio Berbasis Open Source. **What Next?** Tentu saja sebuah project besar yang bernama Open Movie Hingga project-project inovative local artist yang diharapkan **GO** International.

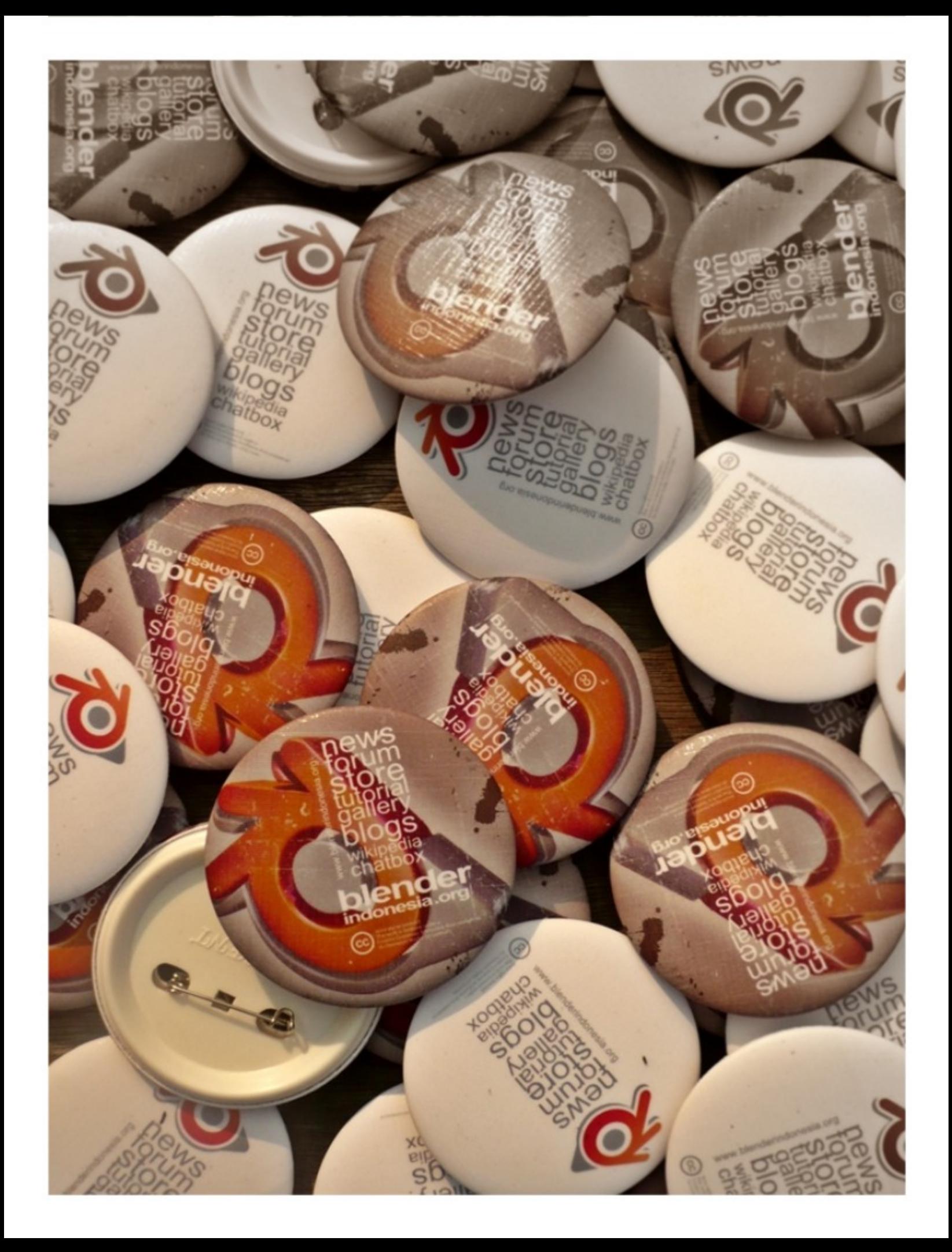

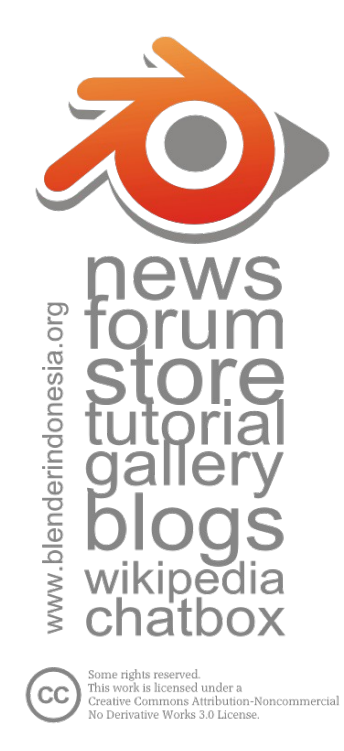

### **COVER** DESIGN

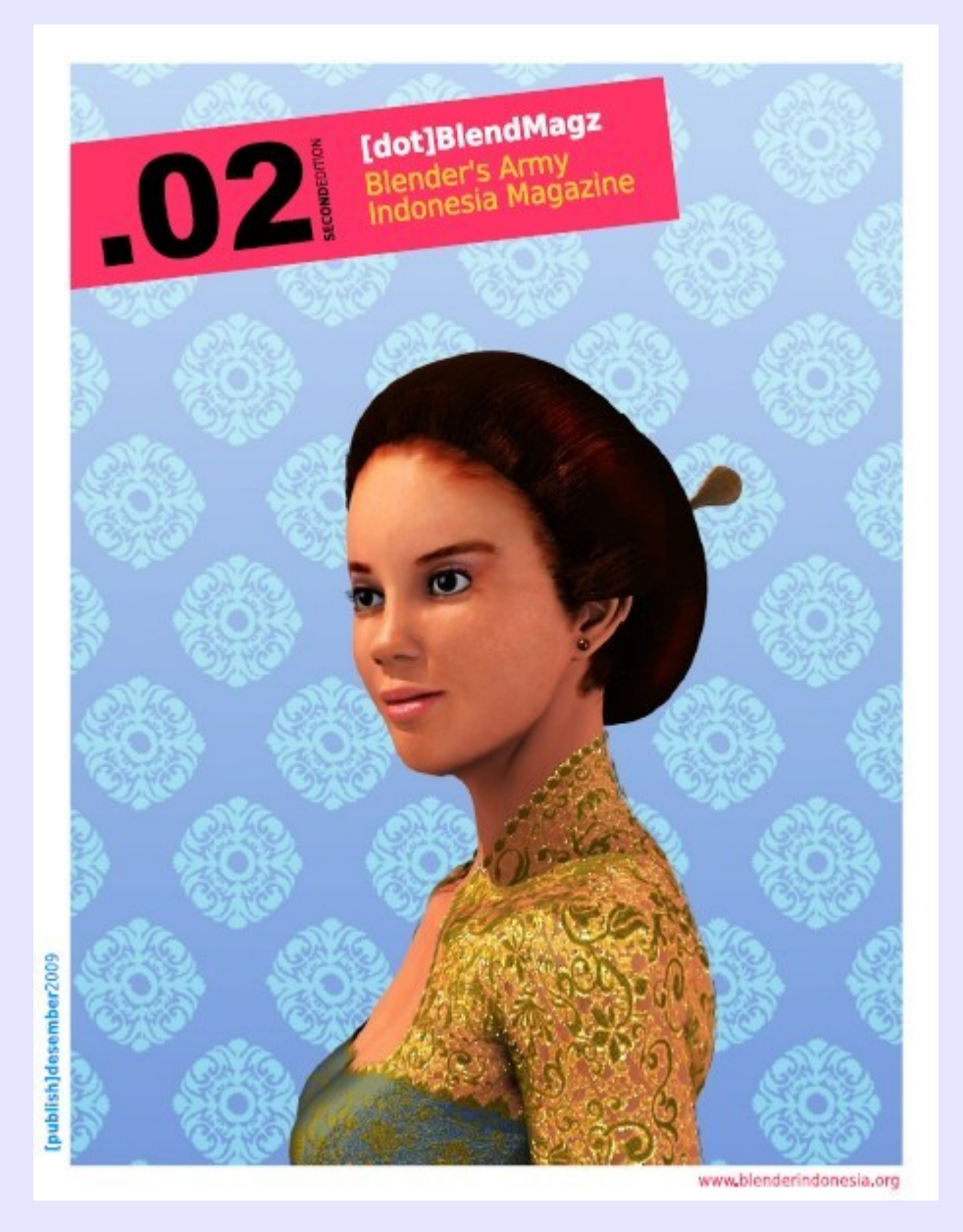

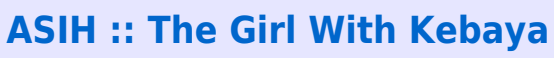

# **Behind The Scene of Cover Design**

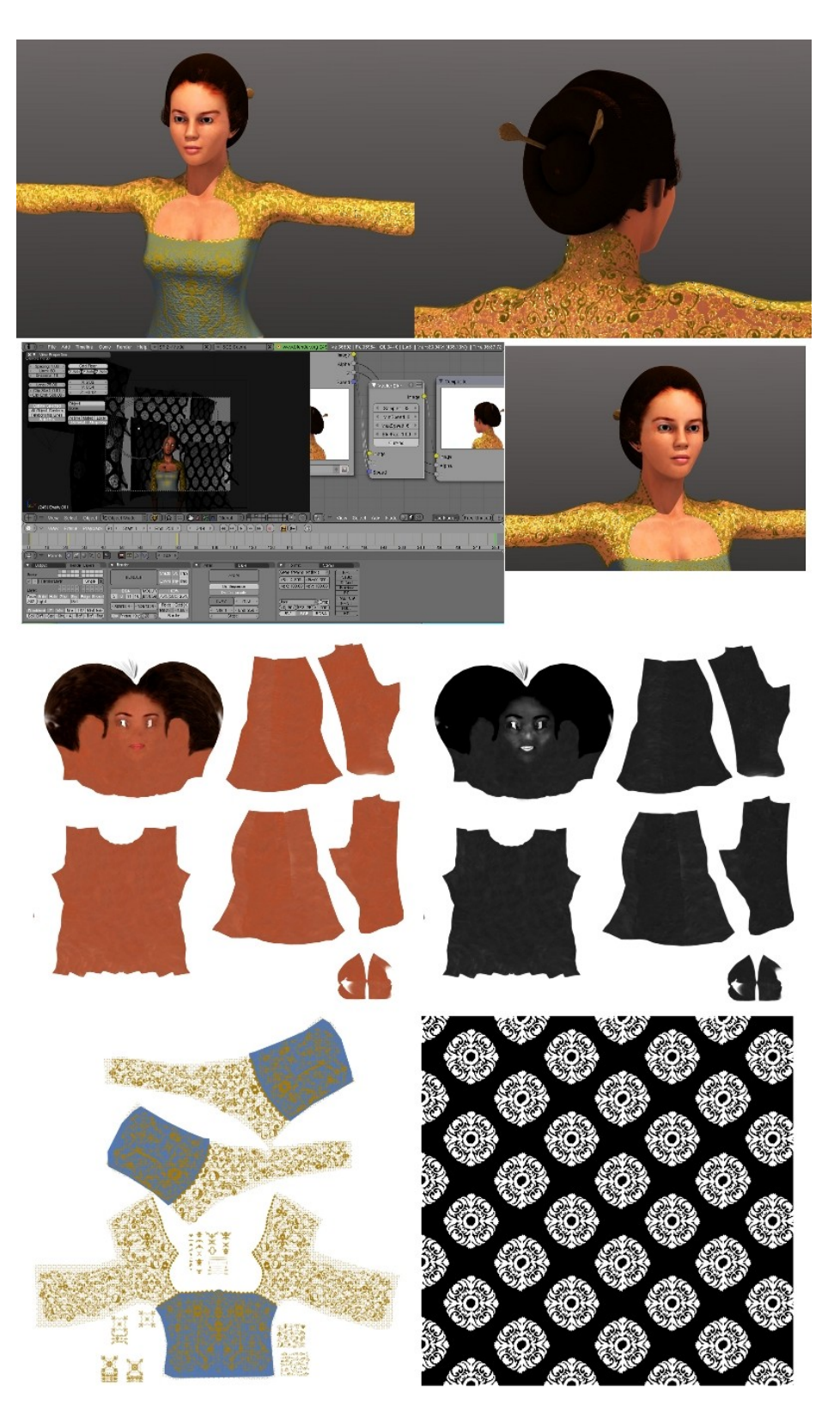

**ASIH :: The Girl With Kebaya by Johantri**

Currently working in this character, Asih, Jawanese female and she is wearing Kebaya (Jawanese traditional cloth). She is also using Sanggul, some traditional hair do and it used to be very hard to do it, you must have a very long hair. but today there's also Sanggul wig, just attach it with velcro on your head my mom is traditional wedding and make up artist so i used to watch her do this and that.

Done it in **Blender 2.49,Make Human** and **GIMP 2.6.6**. love the projector painting feature in Blender it help a lot

#### **About The Artist**

Hello there, I'm Johan Tri Handoyo. and I'm CG artist.

Currently employed as animator at animation studio located in Batam Indonesia, and working on all kind of projects from animated feature film, animated TV series to corporate services. You can also contact me for CG projects or illustration, or for any comments about my works.

I gladly welcoming. but no spamming :)

johantri@yahoo.com Download my CV here. (right click, save link as)

#### **About The Kebaya**

A Kebaya is a traditional blouse-dress combination worn by women in Indonesia, Malaysia, Brunei, Burma, Singapore, southern Thailand and some parts of Cambodia. It sometimes made from sheer material and usually worn with a sarong or batik kain panjang, or other traditional woven garment such as ikat, songket with a colorful motif. The kebaya is the national costume of Indonesia, although it is more accurately endemic to Java, Sunda and Bali. (http://en.wikipedia.org/wiki/Kebaya)

## Blender Artist & Blendernation Editor Interview with

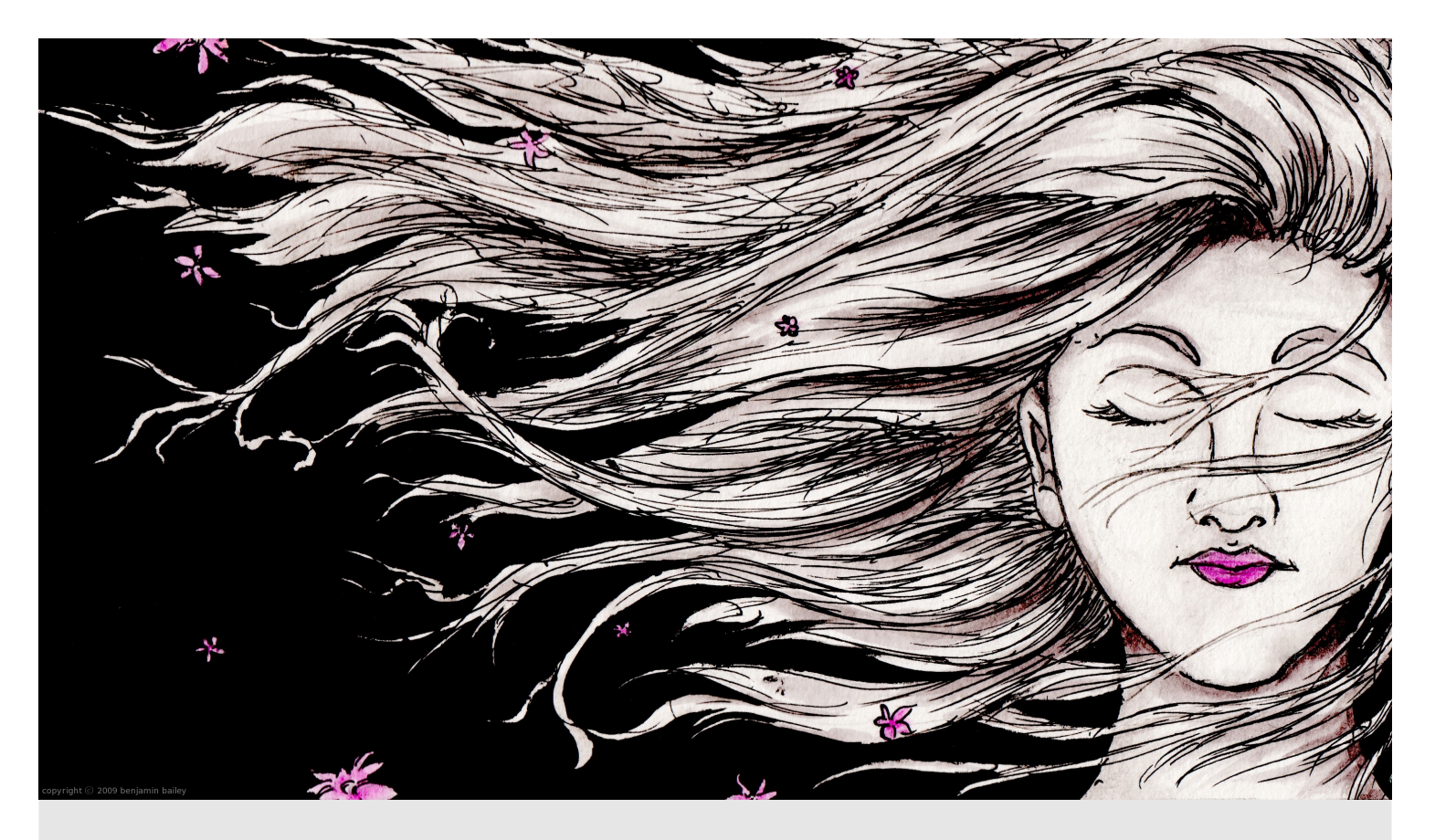

#### **How are you, Ben? Please introduce yourself to the Blender Indonesia Army!**

Hello, friends! My name is Benjamin Bailey. I am a Christian, highschool senior, and am working on college studies at home. And of course, I am an artist at heart - someone who wants to change the world. I have been homeschooled since day one, and I wouldn't trade it for any amount of gold. I've been in the arts for a long time: I started drawing at age 2, began using a computer at age 5, and got into Blender at about age 15 - three years ago. I have been immersed in music, writing, and fine art my whole life, and I simply love it.

#### **Glad to do this interview with you. So, what are your activities these days?**

And I am glad to be interviwed! My activies range from helping around the house, rehearsing with the New River Youth Symphony and Chorus, studying a CLEP (college test,) going to church, video editing for Chuck Holton, working on various commisions, goofing off on the computer, to working on projects in Blender.

#### **Can you tell me about a project that you've done with Blender?**

Sure! One time I made an animated logo intro for a bookpromotion video, for a friend of mine, Chuck Holton (www.livefire.us) (who is also the author of the book that was being promoted.) Anyhow, it took me forever to manually implement and correctly time the particle emmiters to achieve the left-to-right sequential effect of the sparks, which were "cutting" into the metal, etching out the name of the book series. Eventually I accomplished the desired effect, however, with the help of Bart's tutorial

**(http://www.blendernation.com/tutorials/blender-3d-intermediate-tutorial-cutting-through-steel/)**  The final version is here: **http://vimeo.com/8039216**  Sadly, I didn't finish it on time, so it was never included in the final version of the promo video (see the final version here: **http://www.youtube.com/watch? v=CZ7a1nsgdJg)**

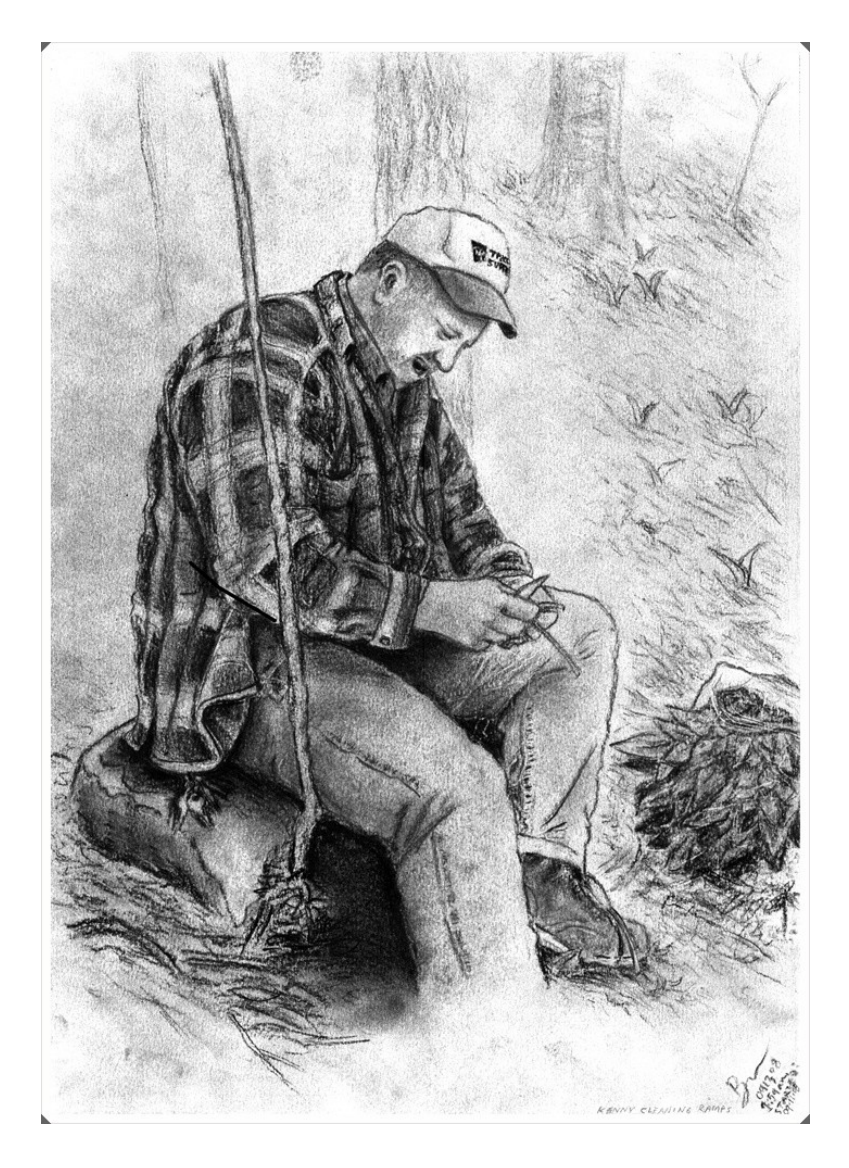

#### **What makes you the most memorable in Blender. And what is your motive?**

I am not sure how to answer this question, as I am not sure what you are asking. But with the help of some friends, I have come up with various possiblities as to what you mean, so I will answer your question in 2 ways.

#### *1 - Q: What do you love about Blender? And why do you use it?*

A: I love that Blender is very intuitive, fast, powerful, and free. :) It enables me to explore the digital world in a whole new way: a way that lets me create a new character not just from one angle, in one pose, but from every possible angle. It opened my mind to understanding reallife's objects in a 3-dimensional way, and enabled me to look at the world around me and see how it should be modeled in 3D, just by using my head. It's a wonderful excercise: picking some random object around you and then taking the time to reconstruct the object in your head, as though you were digitaly modeling it, vertice by vertice. I did something like this once, when I was out on a daily run. I sped through the process of making particular object: a caution road sign. It gave me something captivating to think about while I tried to keep my feet going and my body from giving up with exhaustion. And oh, by the way, my favorite thing to do in Blender is to model and composite with nodes.

And my motive for using Blender? To excel, exceed, and impress. That's not a very good motive, is it? I am very competitive and desire to be the best. It really irritates me when other people are much better than me at Blender, or have special opportunities such as working on an elite animation project or making commercial tutorials. But I know that my time will come someday, and that is what keeps me going.

#### *2 - Q: What is your unique art style with Blender? And what is your method to achieving this style?*

A: I don't really have one - not yet, at least. However, I do love sharp, accurate, and stunning visuals! Let's see, what art style do I want to achieve? Pablo Vazguez *(http://www.venomgfx.com.ar/)* has a rounded, cartoony, glowing style, which he achieves brilliantly - but it's not my style. Andy Goralczyk *(http://www.artificial3d.com/blog/)* has an awesome, refined style, which emphasises the precision skills he uses to make those very impressive, action-packed creatures and worlds - and this is very close to what I want to achieve in my work. Marcin Wodzynski *(http://www.artgraphic3d.pl.tl/)* uses a careful eye to recreate old and worn objects, such as rusty cars and a rustic windmill, either in real-time game models or high-poly objects - and I would love to be as acurate in my models and texturing as he is. There are so many really good Blender artists - all I can say is: I love many people's work, and I'm not ready to confine myself to any particular style.

And my method? Playing with Blender; starting tons of new projects and only finishing a couple of them; checking out new tutorials and copying the work they create so I can learn how they did it (and then applying it to my own projects.) I'm one of those random artists who gets a tiny inspiration and runs with it, then, once the fun runs out, drops the project half-finished and starts a new project. It's a terrible habit but a wonderful creative process!

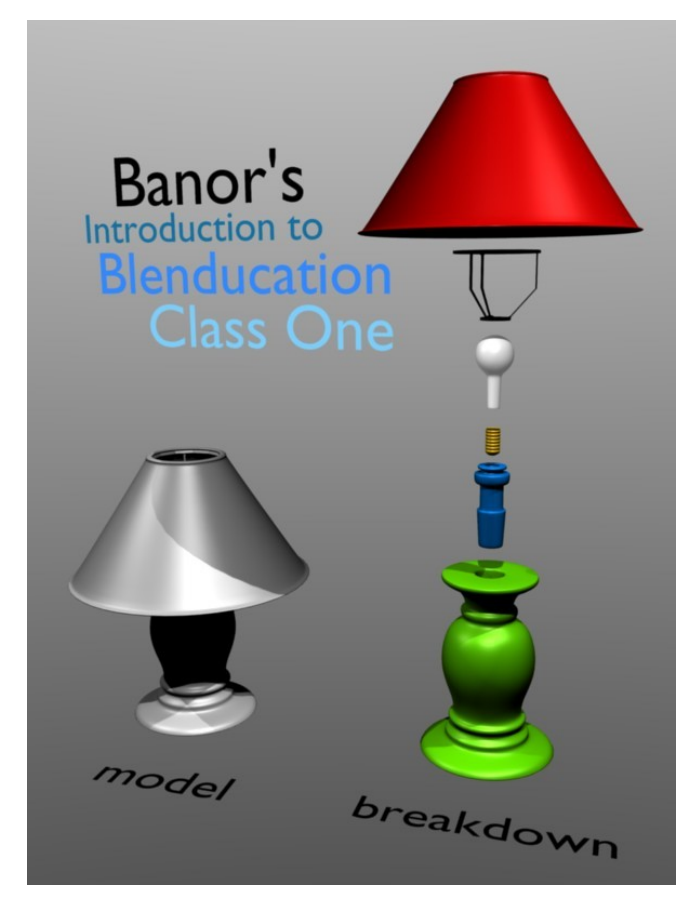

#### **At a young age, you've been busy. How do you organize your work and study time?**

I still have more highschool studies to do, but I right now I am studying for the Humanities CLEP (college-level test,) and am considering studying to take a GRE (exam for a major) in Psychology. I've heard that GRE's are insanely difficult, and that's very depressing, but I am hoping I can do it. Someone who is very pro-education is encouraging me to take GREs, but then again, she's incredibly smart. :)

About managing time: I spend way too much time on the computer, some of that time being devoted to messing around in Blender on various projects. My recommendation for time management? Find out what is worthwhile to you. How? Well, first you must decide what your goals are. If your goal is to be an artist, then being an apprentice to an artist is a worthwhile idea. If you are planning to work in a major animation studio, practicely endlessly in animating walkcycles is going to help you tremendously, and if you are wanting to change the world and make a difference with your life, or get anywhere in the world at all, then learn how to make friends with anyone, talk about any subject they are interested in, and make thousands of connections with people. Talk to people, meet people, volunteer - find out as much as you possibly can, be a servant to all, and be confident of your skills.

Know where your skill level rests, whether you are good or bad at something - and know your potential, whether you will advance quickly in a particular area. Take the time to make wise decisions, but don't waste your life until you've missed the Train to Adventure! The ticket to a fulfilling life is following God, knowing your ethical values and sticking to them, and loving others enough to make the right decisions in the hard times of your life. Living a fulfilling life is working hard and knowing you are someone special. My friend, life is all about relationships - don't let art, money, or Blender capture your heart so much that you forget what it is to **truly** live.</b>

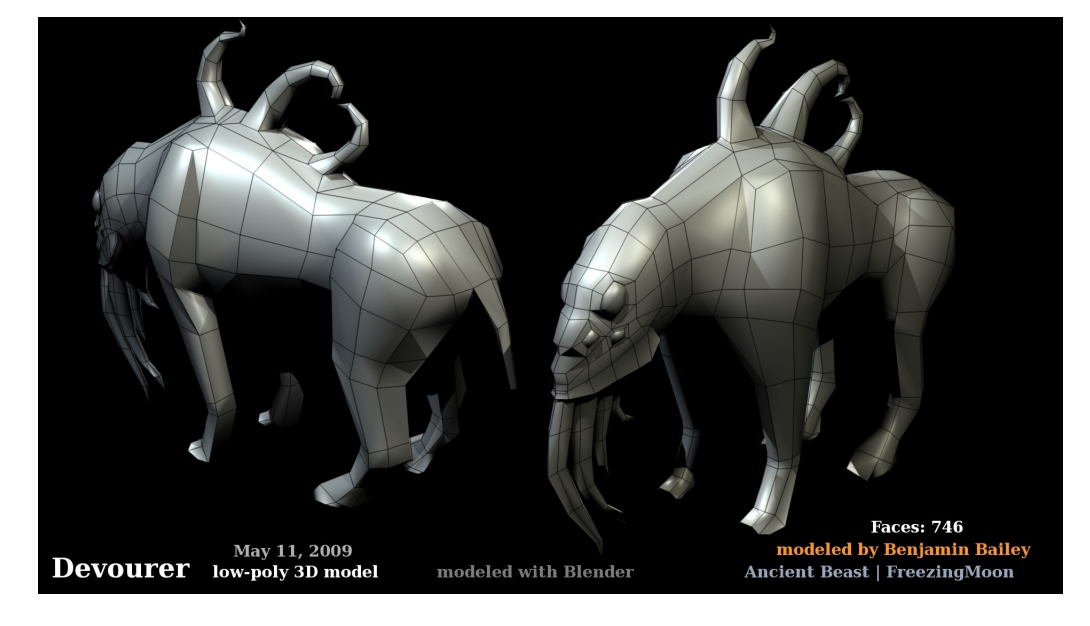

**[dot]BlendMagz02 desember**2009

#### **You are a BlenderNation administrator, otherwise you have other Blender projects. Who was involved there?**

Yes, I am a BlenderNation.com editor, and it is a great privilege.

Almost all of my projects I have done by myself, with artistic advice from friends. In one project, where I was making cartoon vegitables, a friend of mine, Tim Formica, helped me to get the lighting and materials correct for mu cute little jalepano pepper.

Besides personal projects, I have contributed some to the Morevna Project, (www.morevnaproject.org) a full-length anime project that is in production as we speak. I wrote a BlenderNation article about the project (my first BlenderNation article, before I was an official editor,) and drew some manga-style (I tried to, at least) facial expressions for the main character, to be used as reference for the animators. I didn't realize how important the expression sheet was until recently, but at least I spent a lot of time trying to draw good expressions. Maybe when I learn the manga style better I can do a better job? I would like to contribute more to the project by animating a scene or two, but I haven't learned Synfig well enough yet, and by now it would take me a long time to review and understand where the project stands as a whole (what's been animated, who's working on what shot, and so forth.)

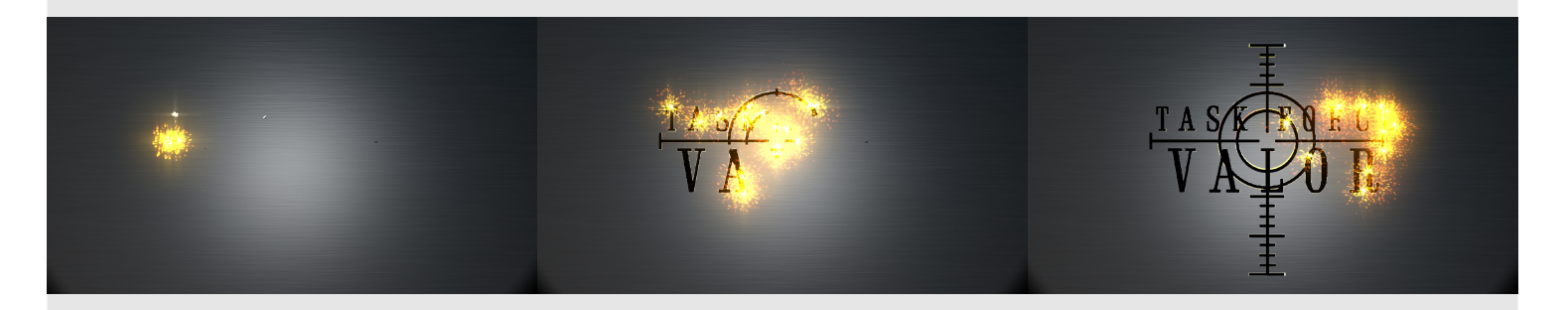

Recently I have contributed some models to the Ancient Beast and Dark Shift projects, which are open Blender games by Freezing Moon. (http://freezingmoon.org/) Both games are in the early stages of production, with the story being revised, concepts drawn, and characters modeled. I have modeled 3 creatures so far, and have yet to finish the 4 creature for Ancient Beast, an "Open source fantasy MMO RPG/RTS based on Norse mythology." I have also tried to model a granade for Dark Shift, an "Open source FPS with post apocalyptic sci-fi theme." DreadKnight, the project leader, has been especially helpful in giving me his honest advice on how I should improve my model. He let's me know when it looks terrible, when I should cut down on the poly-count, and he even helps by fixing my topology. It's a real-life practice environment - a priceless opportunity to learn how to work on a team, to submit to the leader of a project, and to get professional advice on how to improve your modeling. I highly recommend contributing to a project you believe is worthwhile, which let's you work when you want to; a project that let's you contribute by giving you something to do you are good at (for example, if you have an interest in modeling, they let you model some objects for the project.)

And of course I have taught some live classes for Blenducation. (http://blenducation.org/wordpress) In the near future I hope to start making free video tutorials, as well as commercial video tutorials. I look forward to becoming a BFCT, and am thinking about how it would be best to prepare my skills to pass the BFCT examination.

I have also started selling stock footage on www.Pond5.com, starting out with a Blender animation by yours truly. :) Soon I hope to open a shop at Shapeways and sell models. I have considered producing images for iStockphoto. The possibilities are endless, if you put your mind to it and put the work into making it happen!

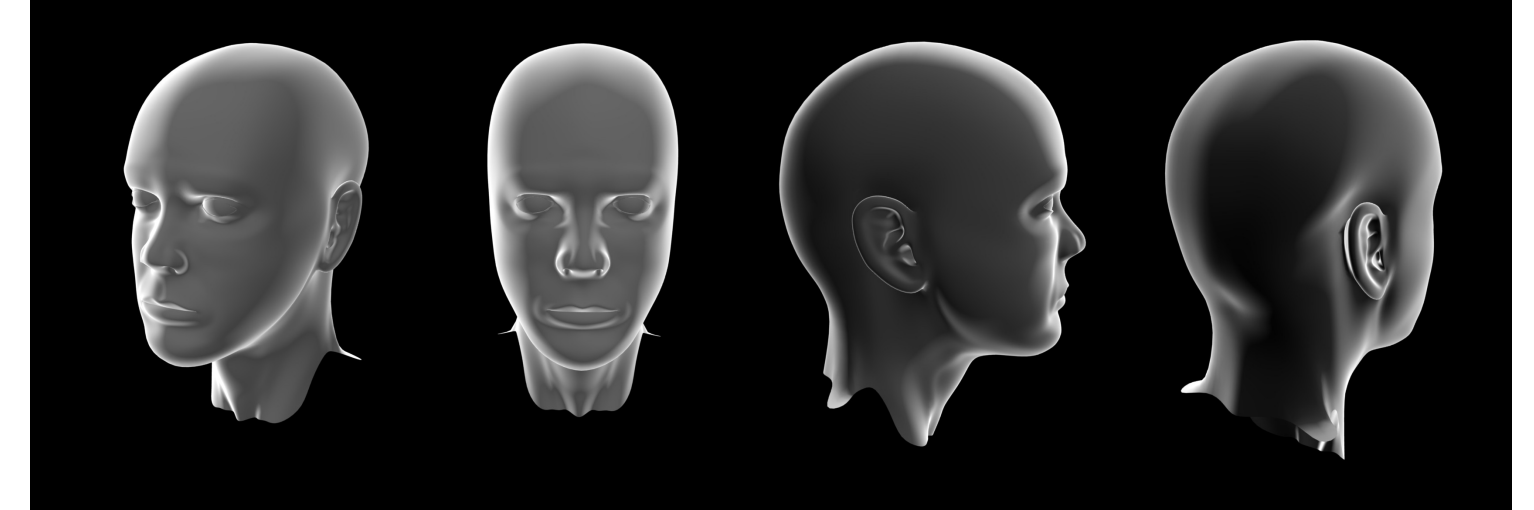

MODELED, RENDERED IN BLENDER 2.48A

"SHE WAS SO PEACEFUL"

COPYRIGHT © 2009 BENJAMIN BAILEY

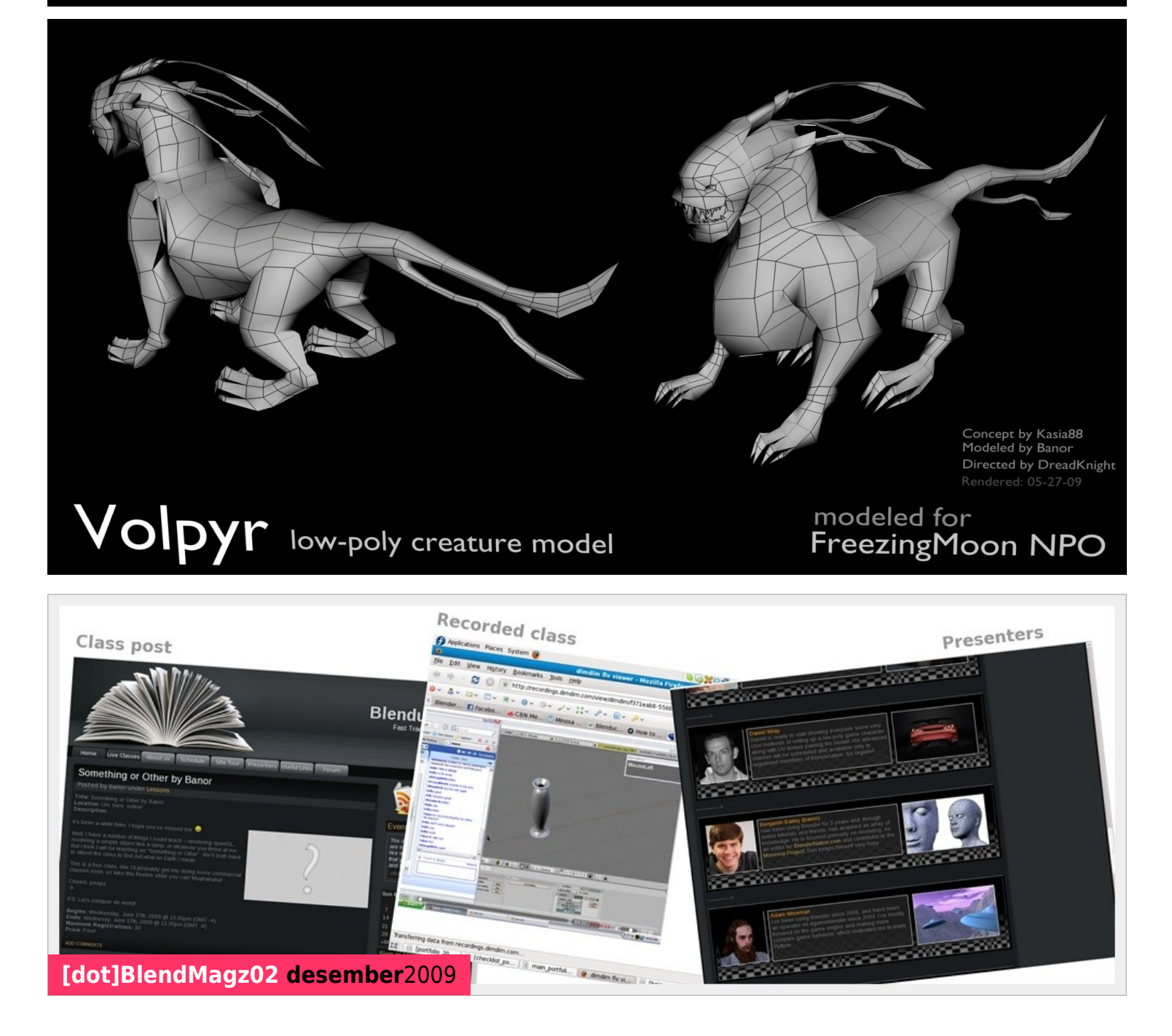

But since it's still garnered from someone else's work, make sure you give credit where credit is due. If you use something that is almost identical to someone else's work, and then call it your own, you are stealing their hard work. But if you give them credit, and ask permission to use their idea, it can be OK.

5 - People. Yes, I know, this is just like 3, where I gain inspiration from daily life, but still, I think this place of inspiration deserves additional attention. People are unique and special, each and everyone. You, my dear reader, are so unique, special, and important. Don't give up when life looks dim and your heart is lonely. There is always hope.

Some people have lived sad lives, others have lived hard and yet good lives, and still others have lived easy lives and have struck gold by extremely good luck, only to have to live with the pain of hasty decisions. Learning from other peoples' experiences gives you the knowledge to make wise decisions, as well as to find new inspirations for your work.

And hey, stop being so selfish and start dedicating your work to someone you like and don't just dedicate it, give it to them as a present! Don't wait for Christmas or New Years or their birthday to show them you appreciate them! Give them a hug, a kiss, and a special gift that they will never forget. You never know when your chances will run out to show someone you love them. Relationships go in a quick cycle, dear friend, and before long you forget what you really feel inside. Life's too short to be wasted on petty little "Hi"s and "goodbye"s, we must live each and every moment to the ultimate fulfillment, leaving no space for comprimise. With this we will work towards living a worthwhile life: something we are not ashamed of!

#### **What is your greatest obsession? And how do you plan to make it happen in the future?**

Changing the world, traveling, and falling in love. :) I trust that God will lead me to the right places at the right time, to make such an impossible dream come true. Currently I am looking at Dave School to learn animation, and the ALERT Academy to toughen me up and to gain extremely useful life skills and trades.

I want to see every country, meet every person, find out everything... I want to learn to speak some of every language, experience each person's way of life: whether they be a missionary, homeless man, politician, chef, drug addict, sailor, scientist - I want to know them. I want to know people.

#### **5 things that can make you creative :D**

Great question! Here's my answer: 1 - Music, because it moves my soul, mind, and emotions (for instance, I am listening to guitar music right now as I write my answers to this interview.)

2 - Things I see in daily life, like ordinary objects that spark new inspirations: a spaceship-shaped cloud in the sky, cute children playing in an abandoned alleyway, a simple (and yet profound) saying a good friend tells me - it doesn't matter what it is, it just needs to tickle my imagination, and suddenly a new idea is born!

3 - Right before I go to sleep, because it at this time that I am not distracted with useless things like surfing Facebook posts or doing exhausting projects like household chores or hard Blender projects. Instead, my mind is free to consider all my burdens, dreams, and my entire day in retrospect. It's this time - when I've lying my weary head down in the darkness to dream - that I find that a little flame of inspiration hits me, time and time again, until I tire of getting up and writing down every little idea that comes to my head, whether it's an intriguing story, a cool armour design based on ancient lore, or a saying I just made up out of thin air. :)

4 - Books, movies, music, and art. Just like my inspiration from everyday objects I see in life, I find that recorded materials are a rich pool from which you can get fresh ideas easily. Character's personalities, clothing styles, awesome character quotes, theatrical music, and spectacular art - they are all great resources. I think using ideas from places such as books and movies should be called "secondary-inspiration", since you are building your new idea off of someone's carefully cultivated masterpiece. There's no replacement for the value of copying other peoples' work, learning from it, and using their ideas shamelessly throughout your own works. :)

#### **Have you visited the Blender Indonesia Forum? What do you think, personally?**

I just checked it out and it looks pretty cool! It has a nice color theme. :) Since I am not a user of the forum, (and haven't browsed it much,) I don't have much more to say about it, sorry. It looks good, though. :D

#### **Say "Hello" to my friends here. Do you have a private message to the Blender Army?**

Halo, apa kabar! :) It's a pleasure to meet all of you, and I hope to have a chance to personally meet each and everyone of you in person someday, when I travel to Indonesia. I don't know when I will have the chance to visit you all, but hopefully in the coming years it will work out!!!

#### **Can you share a tutorial with us in the form of images and files? And maybe a .blend? Thanks! :)**

Sorry, I'm pretty busy right now, but I hope to be releasing video tutorials in the near-future. However, I do have two modeling timelapse videos online which you can enjoy in the meantime!

3D Modeling Timelapse - "The Clock" Part I (http://vimeo.com/6527511) Modeling Timelapse - "The Clock" Part II ([http://vimeo.com/6540120\)](http://vimeo.com/6540120)

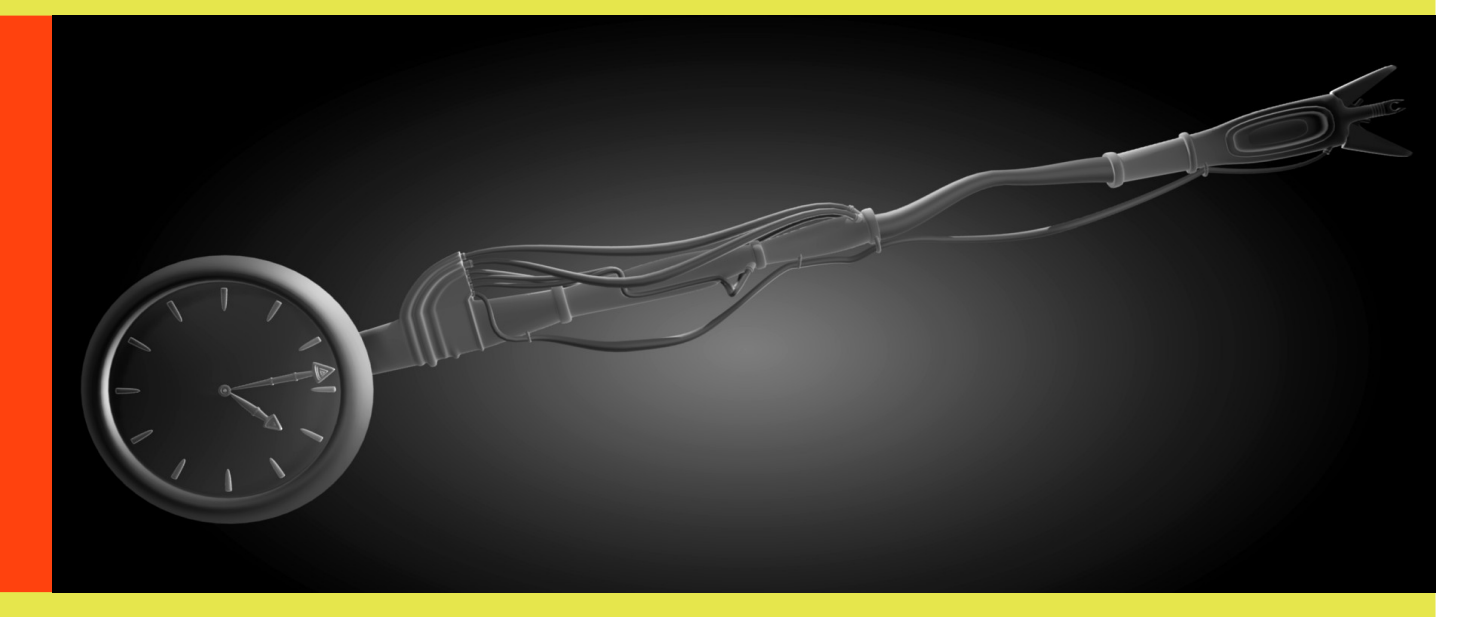

**I found this site yesterday: http://www.minosafilms.wordpress.com/ and you're involved in it. Can you tell us a little about this project?**

Ah, <i>that</i> site. This little blog was made for a small film group I was going to start about a year ago. That summer, after working partime at a museum (www.whipplecompanystore.com) to earn the money, (along with my life savings,) I had bought a camcorder (JVC Everio GZ-HD7,) but because it had an unusual file-type (video container) called ".tod", I had issues with finding out how to edit the video. I spent a lot of time trying to define a workflow, using BlenderAVC, AvsP, and QuEnc. One time I had made a very short test video, but accidentally deleted it along with a whole .blend directory I thought I didn't need anymore, losing some of my work on that project. So I dropped using BlenderAVC and finally found out that the software that came bundled with the camcorder was compatible with the .tod filetype and that I could render it out some basic cuts, as well as strip the file of the .tod video container, making the video files usuable with mainstream NLEs. It's been a rough road with that camera!

Anyhow, back onto my Minosa Films blog: besides having had issues with the camera, a short film I was going to make didn't work out. With all this failure, I ended up just using the website to document my progress in trying to use BlenderAVC and other Blender-related and personal journal entries. Since using the Minosa Films blog had turned from it's original concept (to be a central hub for the film group members) to being my personal blog, I have recently switched to a personal website blog, www.benjamindbailey.com/blog. (Note: the main website is not done, only the blog is available.) And yes, the banner image for my Minosa Films blog was made in Blender! :)

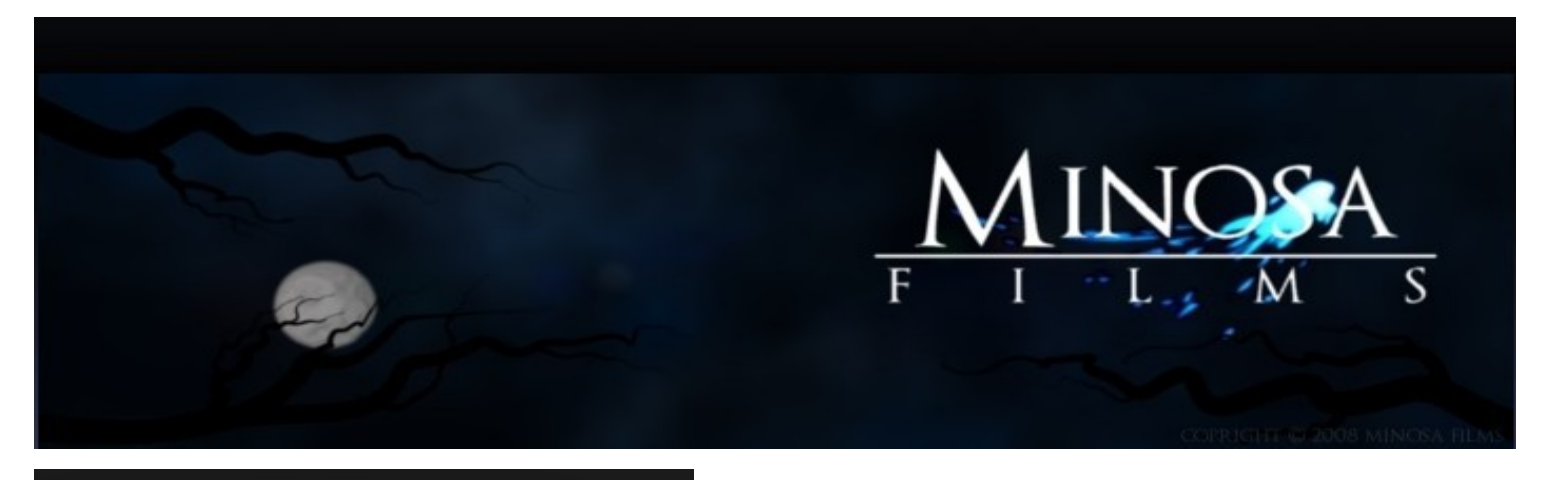

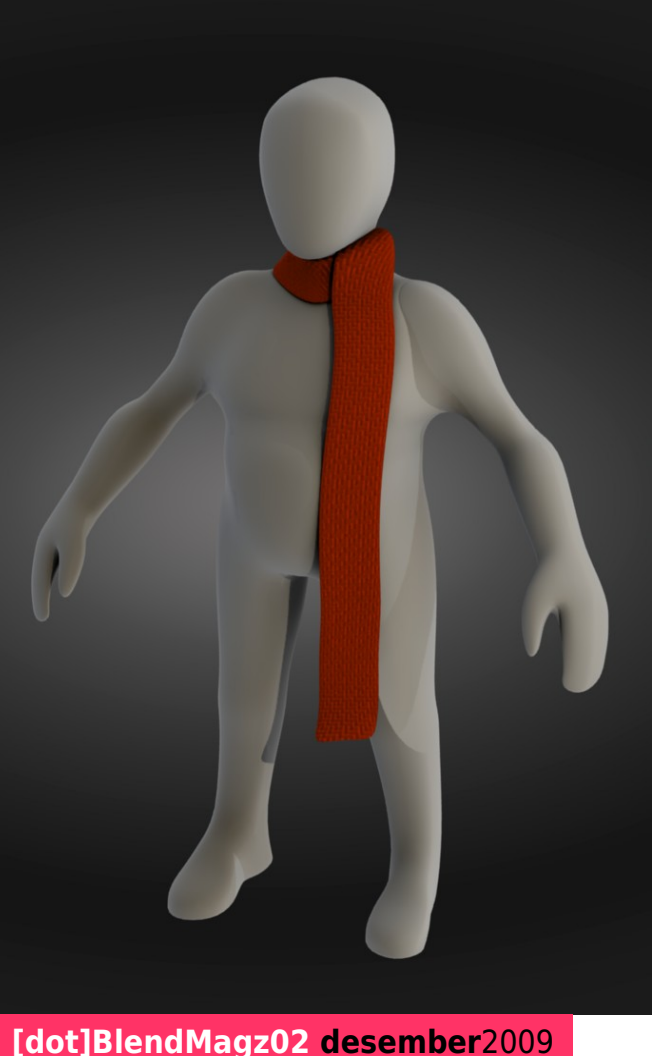

#### **About Blender version 2.5 , do you have a problem with using it? Tell me.**

Actually, yes. Since Blender 2.5 Alpha 0 is still only a testrelease, it's not fully-functional (for instance, Logic Bricks have no drop-down menu options.) Besides that, I'm simply not used to the new user-interface layout. Having used the traditional GUI for 3 years, it's a pretty big adjustment to switch over to 2.5. In fact, it's quite discouraging at first, because I went from being very fast in 2.49, to not knowing how to do basic commands in 2.5. Very depressing! But I look forward to the future of Blender, with the mid-2010 release of 2.6, which will be a fully-functional version of 2.5, culminating with the release of the Durian Project Open Movie project, Sintel.

#### **Well, Ben, thanks for your time. Next time we talk again, we hope to see more of your work and hope that you continue to be so productive!**

You are very welcome! Thanks! And yes, I hope to show you more of my work next time around! Expect to see upcoming tutorials, articles, and artwork from me until the day I die! It's been my honored pleasure to answer your questions and speak to the Indonesian community! May God bless you all! Keep that Blender work coming, friends!

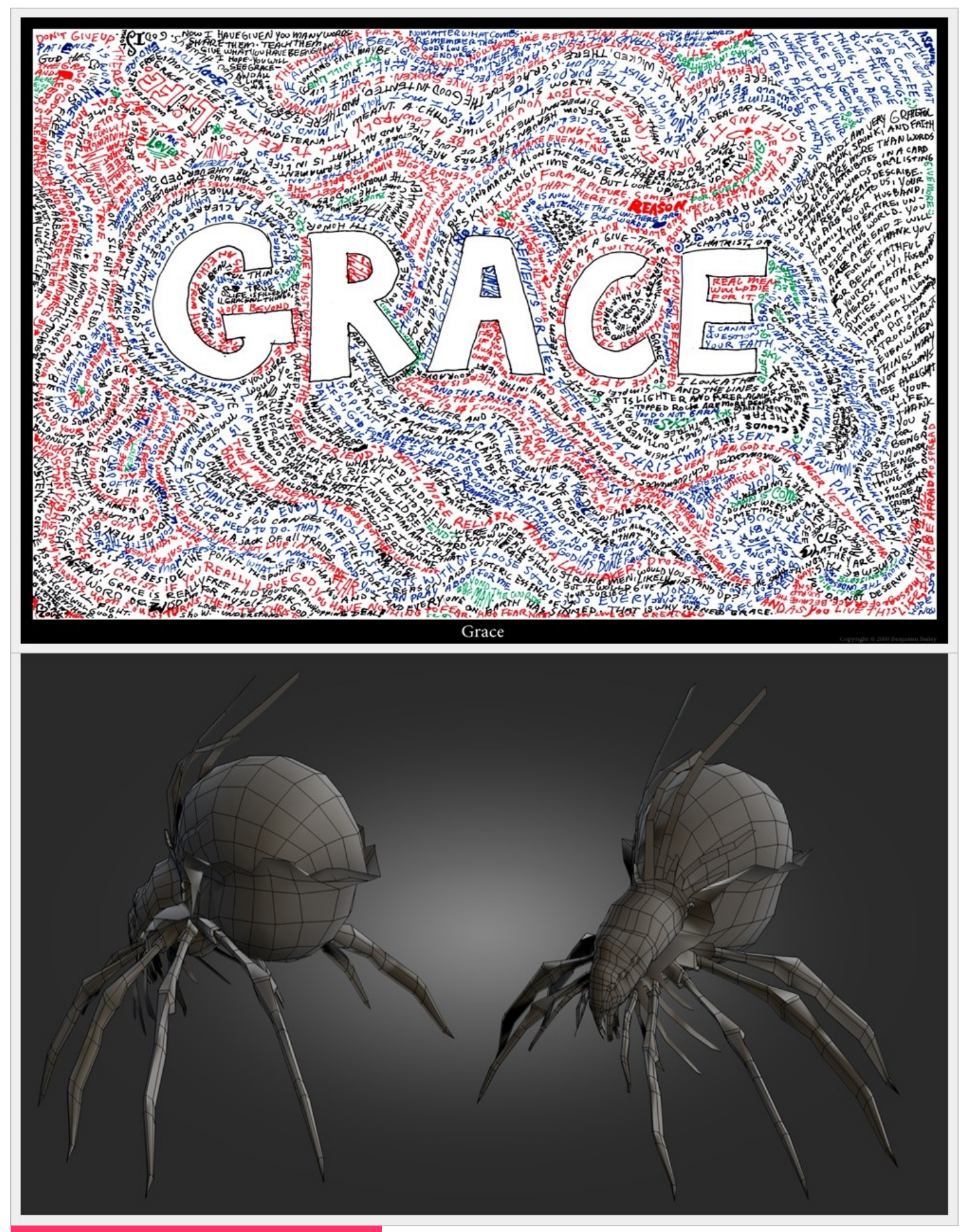

**[dot]BlendMagz02 desember**2009

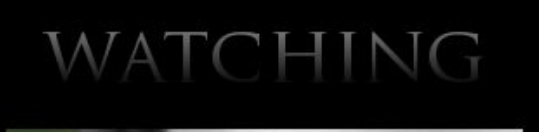

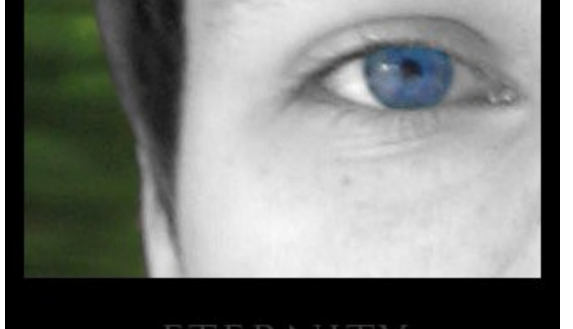

## **Bonus ;)**

ETERNITY

I think I will add a bonus question of my own! Here it is:

#### **What type of music do you listen to while you work?**

Bunches of various genres, such as New Age ambient, contemporary Christian, rock music, and world music.

But on a slightly different note, I want to discuss this idea: I've noticed that many artists use music to spur them on while working - it gives them the relaxation and entertainment of music along with the proaductivity of getting a project done. However, I often find music to be very distracting while working. But what can I say? I listen to music while I work,too, everything from Linkin Park, The Afters, Playing For Change, Hayley Westenra, to Enya! But maybe there is a better way to be productive than listening to music while you work?

Separating entertainment (music) from work can help boost your productivity. I love compelling music - stuff that makes you think - but thinking about two things at once is distracting, and music can get you thinking about it's words, distract you with a rough beat, or get you subconciously lost in it's rhythm. I'm not saying whether you should or should not listen to music while you work - I still listen to music while I work, most of the time. I'm just suggesting you that you should think about how you work best, and if music distracts you, you should decide if being entertained by music is more important to you than getting your work done on time. Give it a try, be brave, and stop listening to music for a whole day while you work. See if you get things done faster and can think clearer while you work. It's a hard practice, I know, but I believe it's the better way. And don't freak out - you can still listen to your favorite music while you are making supper, doing household chores, hanging out with friends, or having a relaxing evening with your family. Perosnally, I'm still a long way from working in silence!

On a lighter note, I'd love to hear some of your Indonesian music! What are some of your favorite songs, Blender Army? Let me know, and I'll check it out!

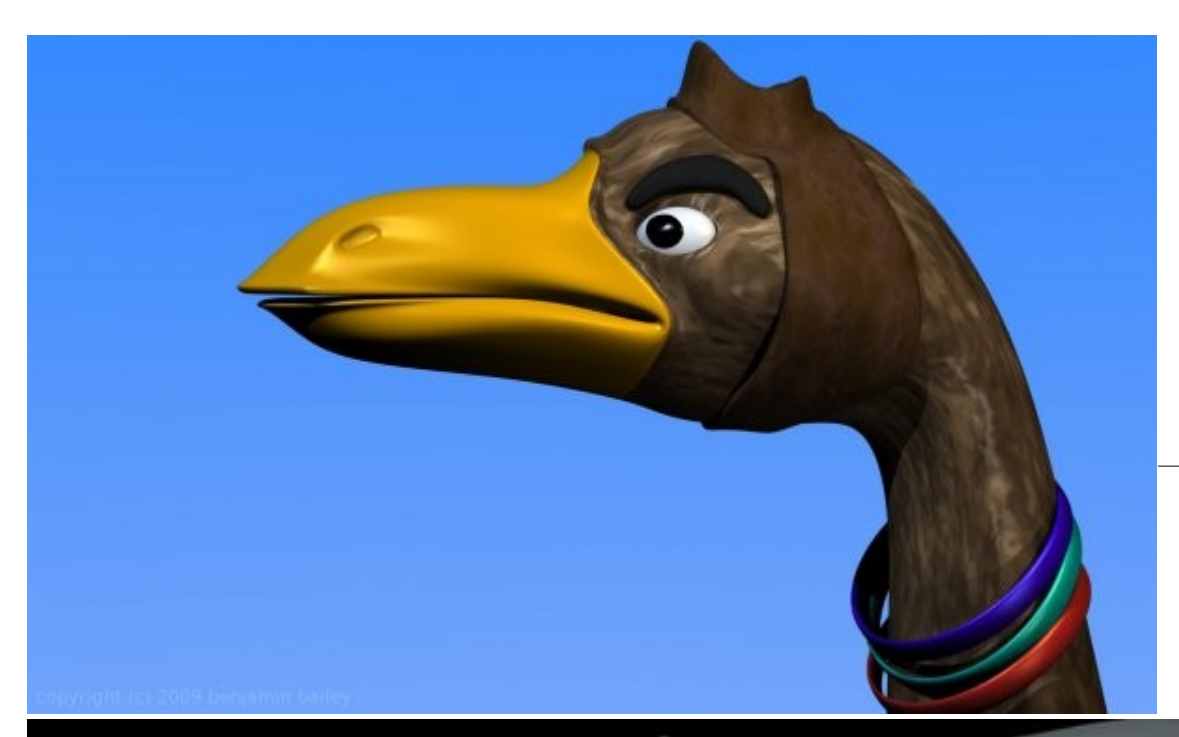

Here's my bird. :) Made in Blender 2.48a, post (add copyright, save as JPEG,) with GIMP. Hope you like my work. :) Textures/materials is not my strongest area, so, any tips would be great!

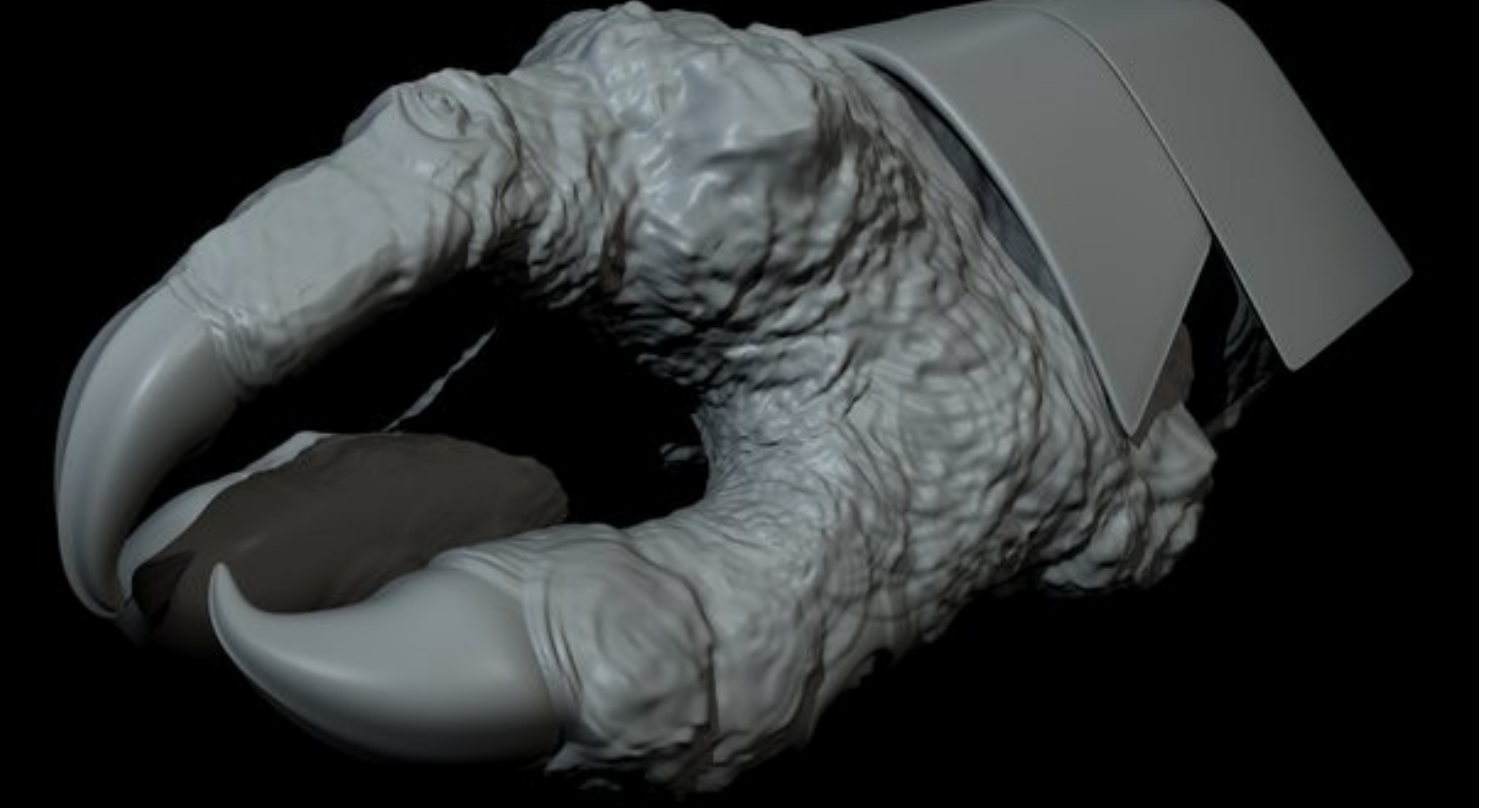

OK, here's what I've modeled, sculpted, and so forth. What do you think? :) Modeled with Blender 2.48a. :D

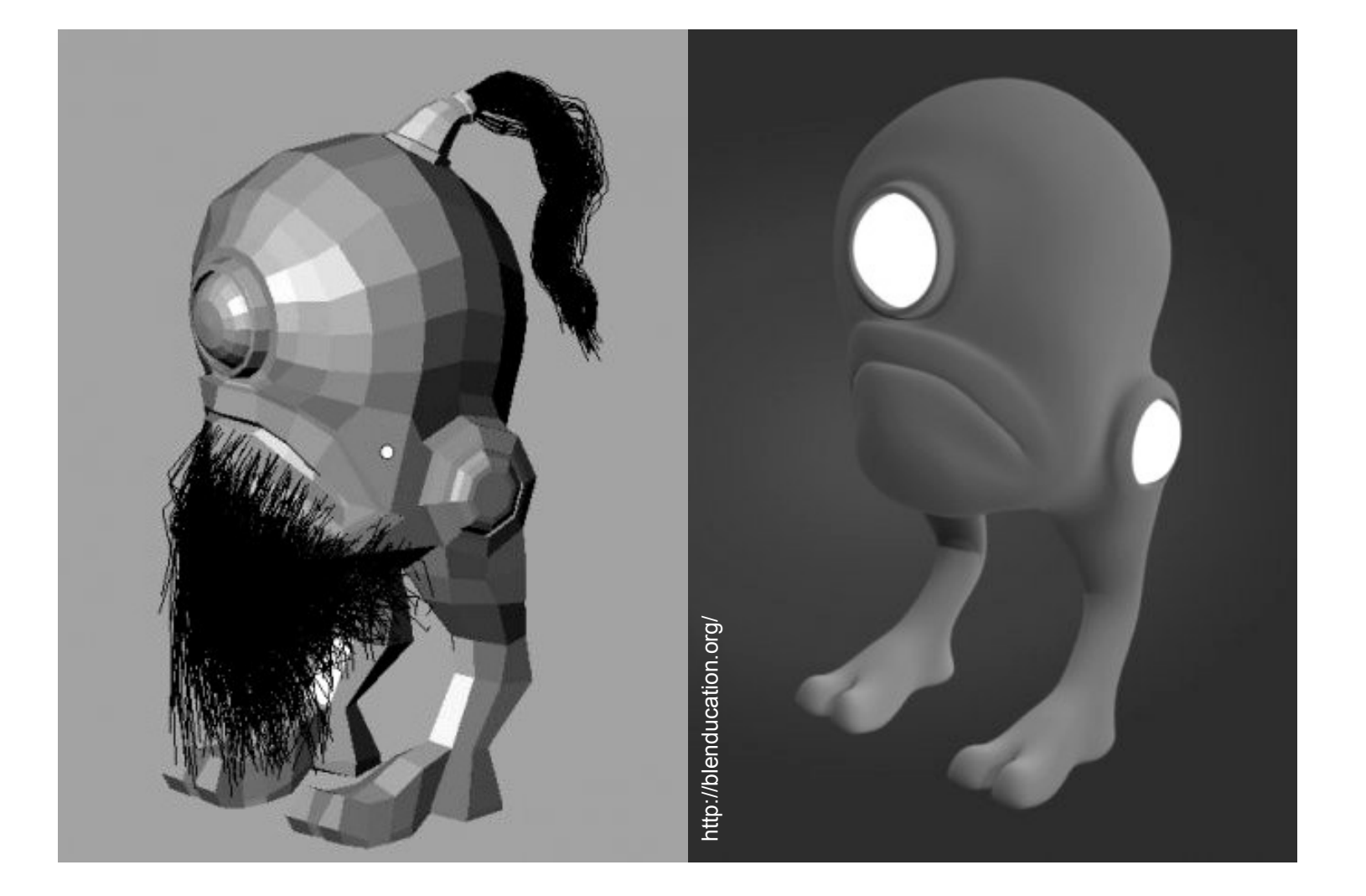

Online class at Blenducation went well. I'm really tired, and I should hit the hay... I would love to have something render overnight, so I may pull for that...

We revised the proportions of the mesh a little, gave him a hairdband, a beard, and a pony tail. :)

Just finished a free Blenducation class - it went very well! A big thanks to everyone who attended! You're great students and it's a joy to teach you!

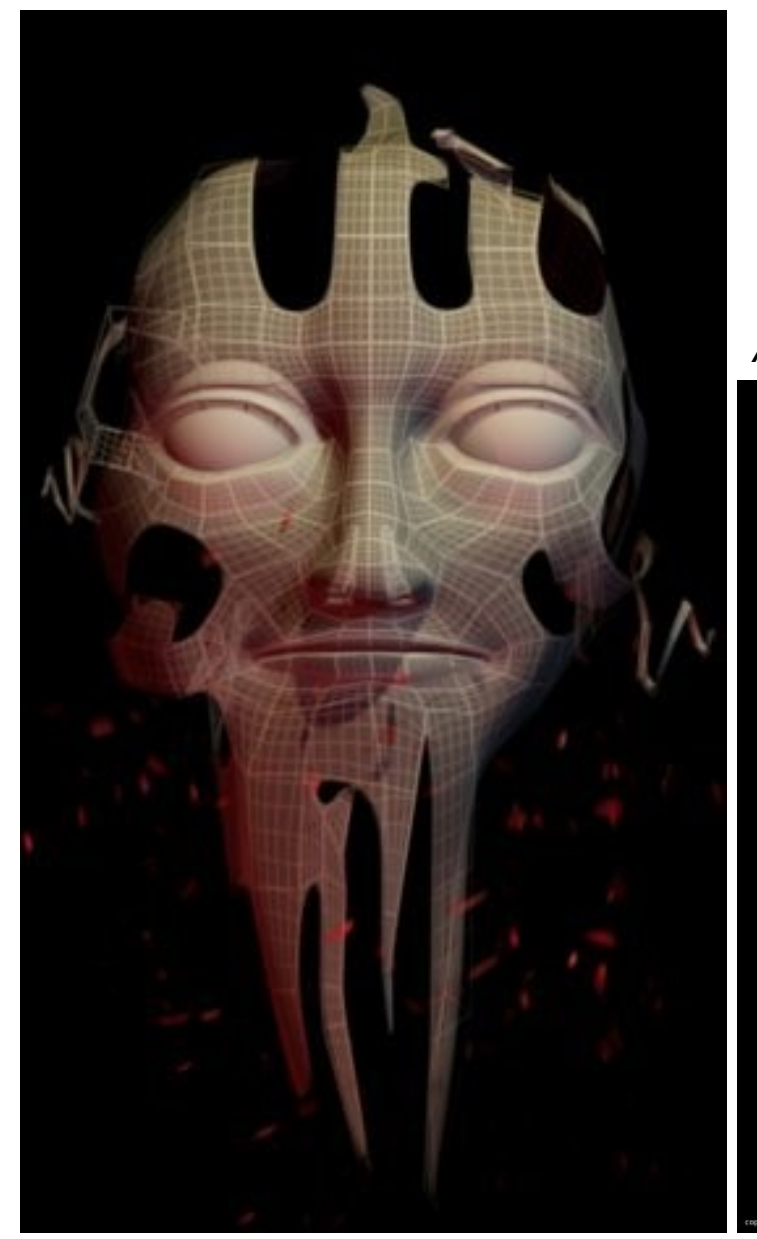

#### *All Images Copyright © Benjamin Bailey's*

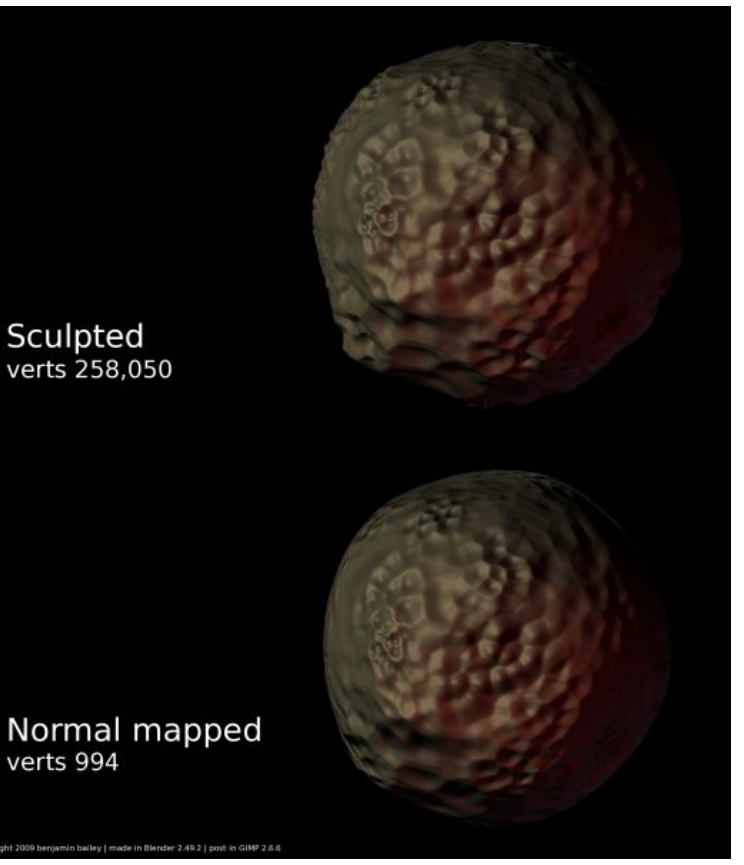

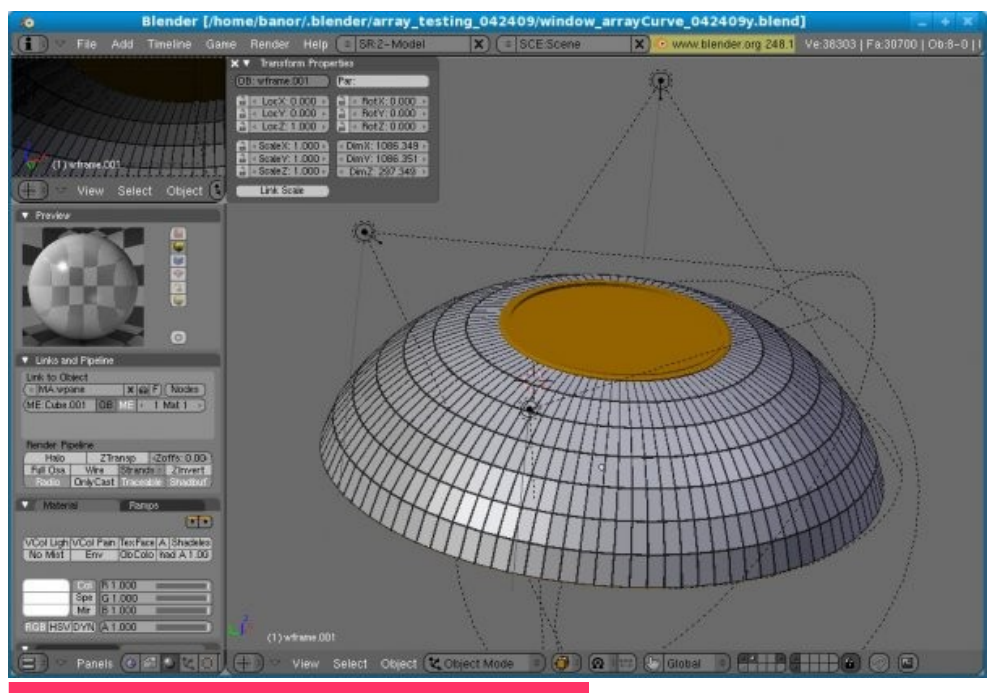

**[dot]BlendMagz02 desember**2009

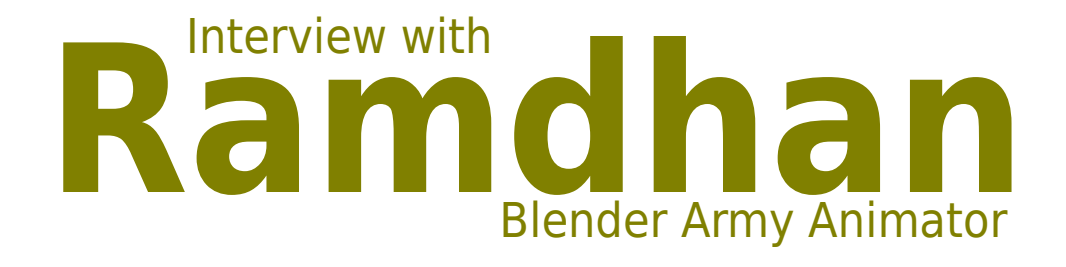

# Ramdhan

Agak susah menampilkan artwork animator. Kali ini Redaksi mencoba mewawancarai salah satu Blender Army yang cukup berpengalaman dalam teamwork. Selain terlibat pembuatan Meraih Mimpi di IFW Batam dan serial RollBot, Ia juga masih bekerja di sebuah postPro studio di Jakarta. Walaupun sehari-harinya bekerja dengan software propietary namun hasrat Blendernya tak pernah putus. Simak wawancara virtualnya.

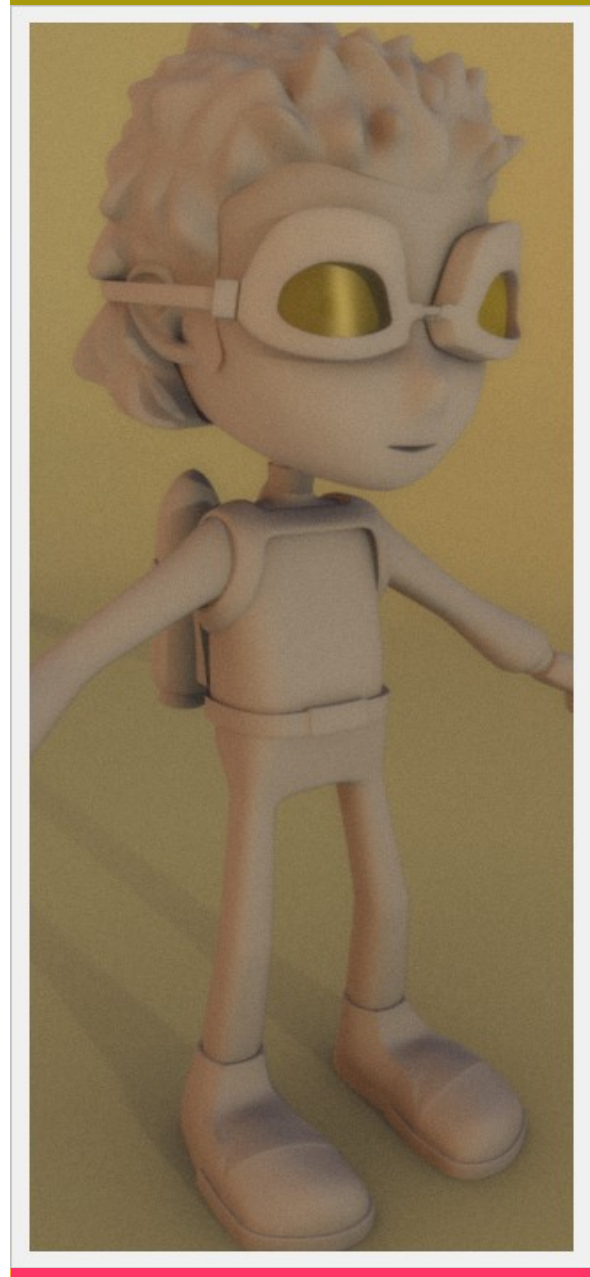

#### **Perkenalkan diri Anda**

Nama, Muhamad Ramdhan Dwiputra. Yang sekarang ini sedang berdomisili di Tangerang danJakarta. Kegiatan saat ini paling banyak diisi dengan bekerja sambil kuliah. Suka dengan sesuatu yang berbau video animasi, musik, dan gadget. Ngefans dengan Nikita Willy dan Sherina, juga berharap bisa bekerja dengan mereka di dalam produksi film animasi sebagai pengisi suara :p

#### **Awal terjun ke dunia Animasi**

Kuliah. Bina Nusantara Computer Club (BNCC) berjasa besar dalam mengenalkan saya dengan animasi 3D (maaf promosi sedikit ^^). Berawal dari instruktur 3D, lalu membuat bumper untuk pensi di Labschool berlanjut ke freelance beberapa bulan sampai ke film animasi layar lebar di Batam.

#### **Posisi (pekerjaan) saat ini?**

Animator di Renderpost.

#### **Ceritakan background anda & proses kreatif**

tidak ada latar belakang pendidikan di dunia animasi, malah kuliah yang diambil sekarang adalah jurusan sastra ^^. Semua selalu terbakar semangat untuk menciptakan karya yang juga spetakuler. Jangan pernah berhenti bereksperimen, karena banyak hal yang bisa didapatkan ketika bereksperimen.

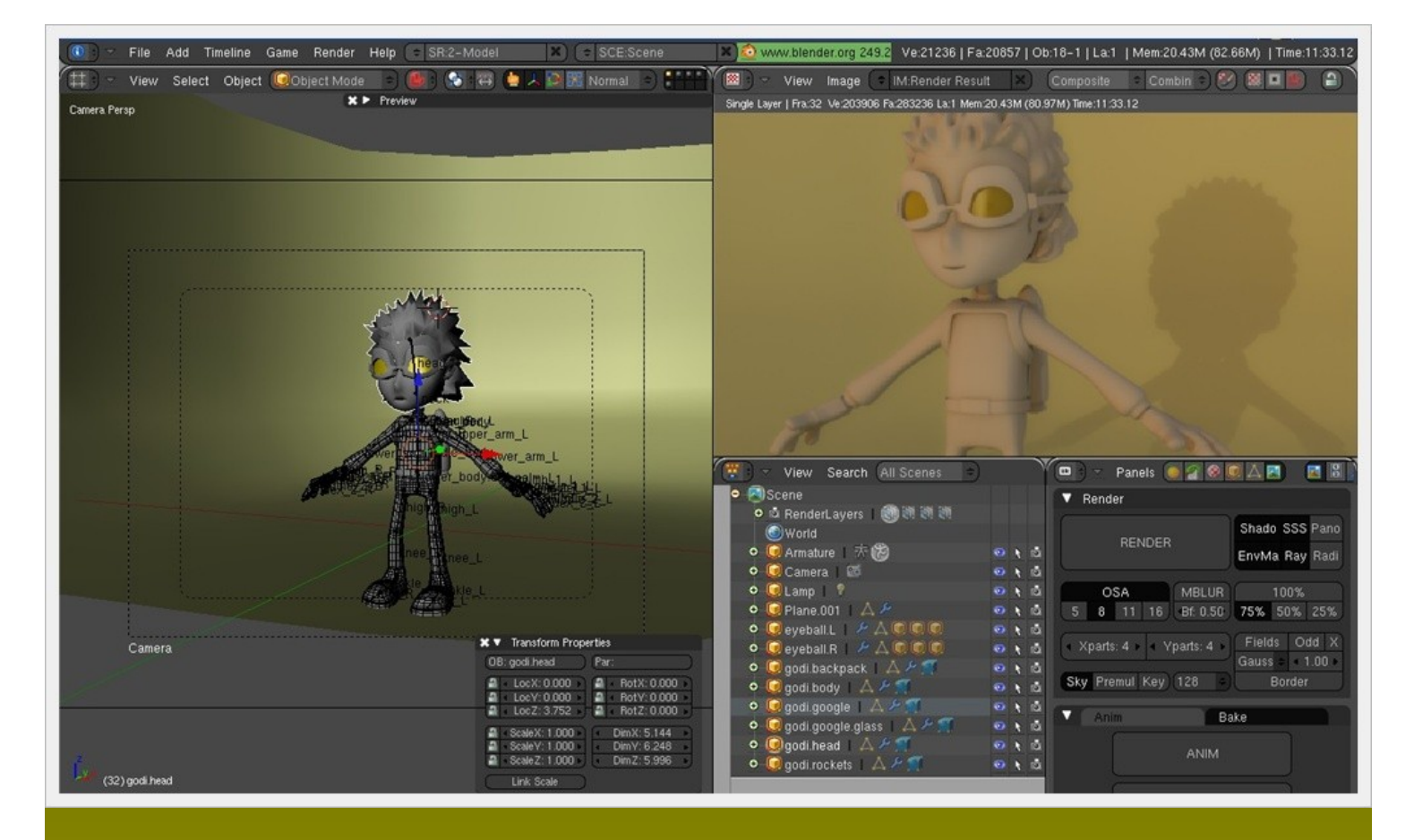

#### **Tertarik dan mendalami Blender, sebutkan alasannya :)**

menurut saya, Blender berpotensi untuk berkembang di iklim industri animasi di Indonesia. Khususnya untuk studio-studio kecil yang mencoba untuk mengawali karirnya. Apalagi sekarang, secara tidak langsung linux yang semakin canggih memberikan lingkungan untuk software-software opensource untuk berkembang. Jika dilihat dari sudut pandang Blender itu sendiri, Blender dengan teknologinya sekarang patut untuk diperhitungkan di dunia serial animasi.

#### **Pengalaman apa saja yg berkesan di industri Animasi**

walaupun dikejar deadline, saya bersyukur bisa bekerja dibidang yang saya suka. Pelajaran yang saya dapat didunia animasi tidak hanya sebatas tombol shortcut di aplikasi 3D saja. Dengan masuk ke dunia animasi saya belajar banyak hal tentang sangat luas untuk dijelajahi. Dunia animasi bagi saya terlihat abstrak dan sangat menarik.

#### **Anda terlibat dlm pembuatan Meraih Mimpi, boleh dong ceritakan! (posisi,pengalaman, dll)**

posisi saya animator sewaktu diterima di Infinite Frameworks Batam, tapi salah satu yang yang membuat saya senang pada saat itu adalah ketika ikut berpartisipasi dalam pembuatan layout. Dari sana saya tahu sedikit tentang cinematography, mempelajari selera sutradara dalam hal kamera dan positioning karakter. Dari layout tadi juga sedikitnya saya tahu manfaat proses layout sebelum memulai proses sebuah film animasi layar lebar.

Setelah kira-kira setahun di animasi, saya pindah ke divisi Animation QC (atau control yah? Lupa ^^), salah satu fungsinya adalah bertugas mengecek apakah ada karakter 3D yang berjalan mengambang atau bajunya yang saling tembus. Tapi ngga cuma itu aja, di Anim QC juga sempat belajar sedikit tentang Alienbrain, software asset management. Dari situ jadi mengerti betapa pentingnya software asset management untuk sebuah produksi animasi skala besar. Untuk Blender juga ada software asset managementnya kok, salah satunya, Resource space. Dari semua itu yang paling berkesan adalah, semangat seluruh krunya. Semangat untuk menyelesaikan film itu mengalir begitu saja ibarat sebuah keluarga yang mencoba menyelesaikan masalah bersama. Especially the animators (narsis, eheheh....)

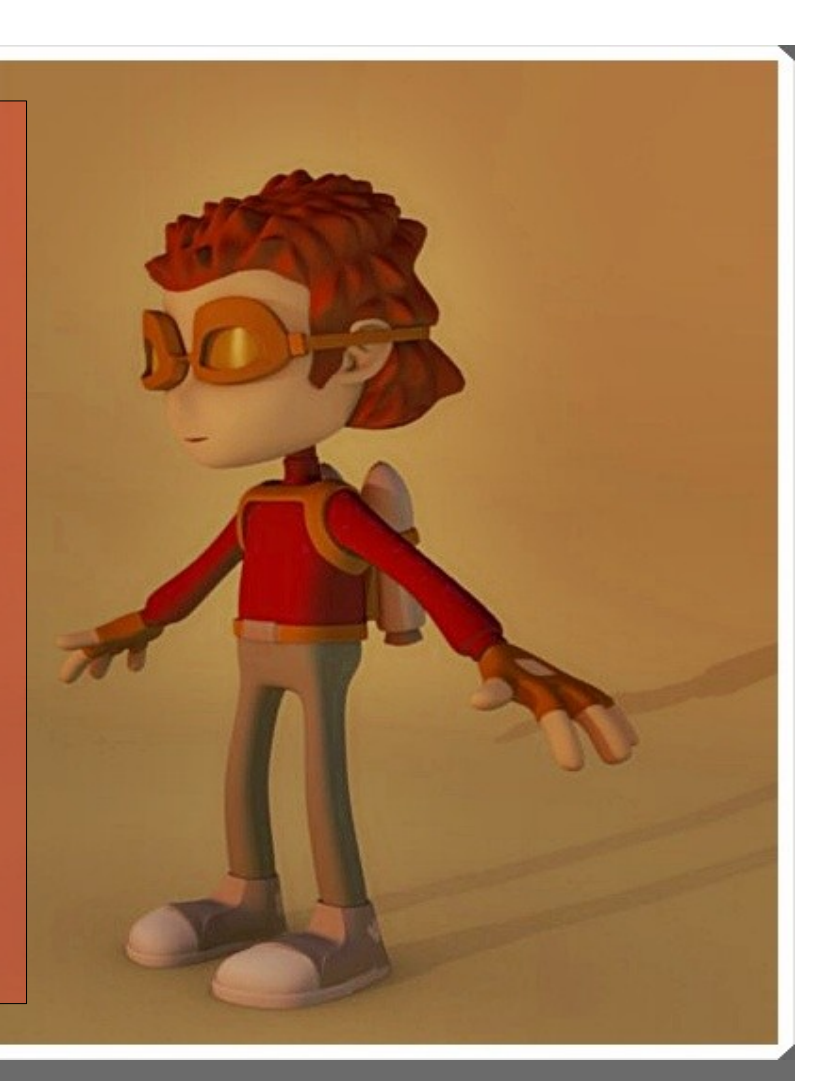

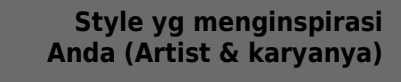

Brad Bird, melalui karyanya Iron giant, The Incredibles dan Ratatouille yang sarat dengan pesan moral. Kalau gaya animasi suka gaya animasi Keith Lango, tutorial animasinya mudah dimengerti, gayanya simple namun lebih dari cukup. Short movie burning safari, juga menurut saya menarik. Kalau disebut semua sepertinya terlalu banyak.

#### **Bagaimana dengan klien (siapa saja, darimana, pengalaman) ?**

kebanyakan job didapat dari studio tempat bernaung. Jadi kalau ditanya soal klien seperti ketika freelance sepertinya masih sedikit ^'

**[dot]BlendMagz02 desember**2009

 $(1)$  IGO body  $\leftrightarrow$ 

#### **Bagaimana mengasah kemampuan diri dan belajar disiplin?**

Kalau saya pribadi, caranya selalu bergantung kepada diri sendiri, kalau belum terlalu butuh jangan tanya orang lain dulu. Selalu cari jawabannya sendiri. Baru deh, kalau sudah mentok, tanya ke temen atau forum. Soalnya kalau sering tanya ke orang lain, lebih gampang lupanya. Ntar, sedikitsedikit nanya...

disiplin yah? Hehehe... Saya hanya orang yg memiliki hasrat di animasi, bukan orang yang disiplin. Jadi ngga bisa memberikan saran di bagian itu... ^^

#### **Next project?**

Ada beberapa berkecimpung disekitar short movie dan serial, tapi masih dirahasiakan karena belum tentu terlaksanakan juga. Jadi masih dalam proses diusahakan.

#### **Prospek digital artist dan animasi open source di Indonesia?**

Berpotensi untuk membesar. Para praktisi animasi masih ragu akan potensi yang bisa dilakukan oleh software opensource, sebenarnya yang dibutuhkan adalah pembuktian. Dan saya yakin para pengguna Blender sekarang sedang mengupayakan itu, termasuk saya. Semoga kita berhasil, Semangat!!!

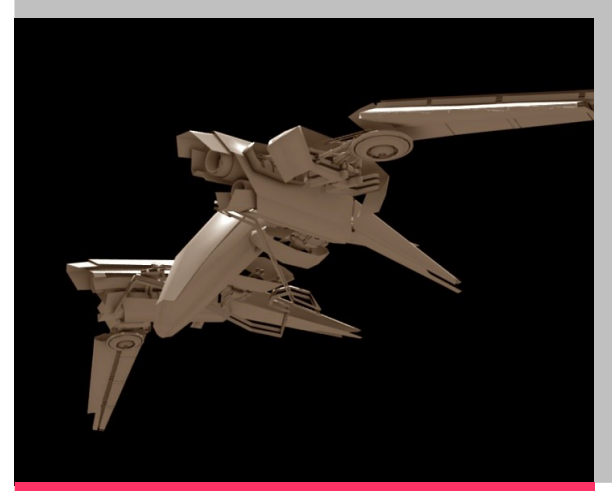

**[dot]BlendMagz02 desember**2009

# **OTHER**<br>Ramdhan Animation Portofolio

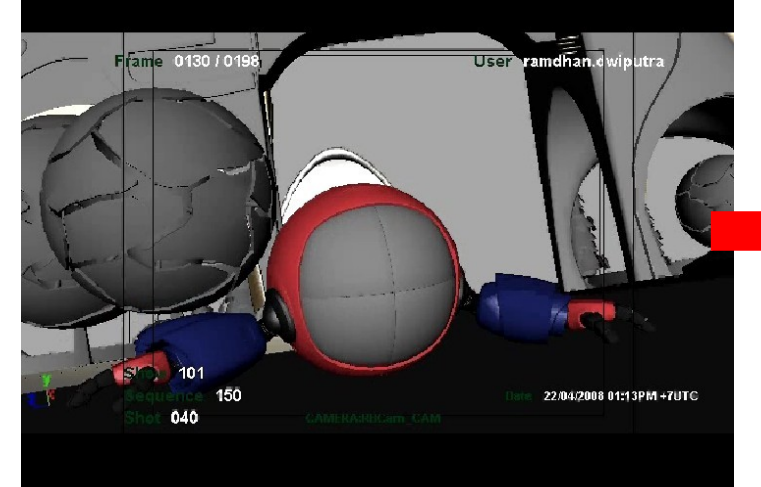

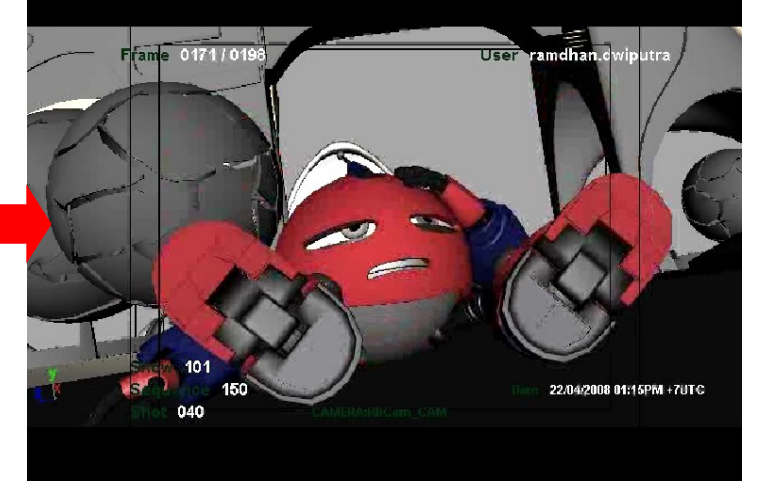

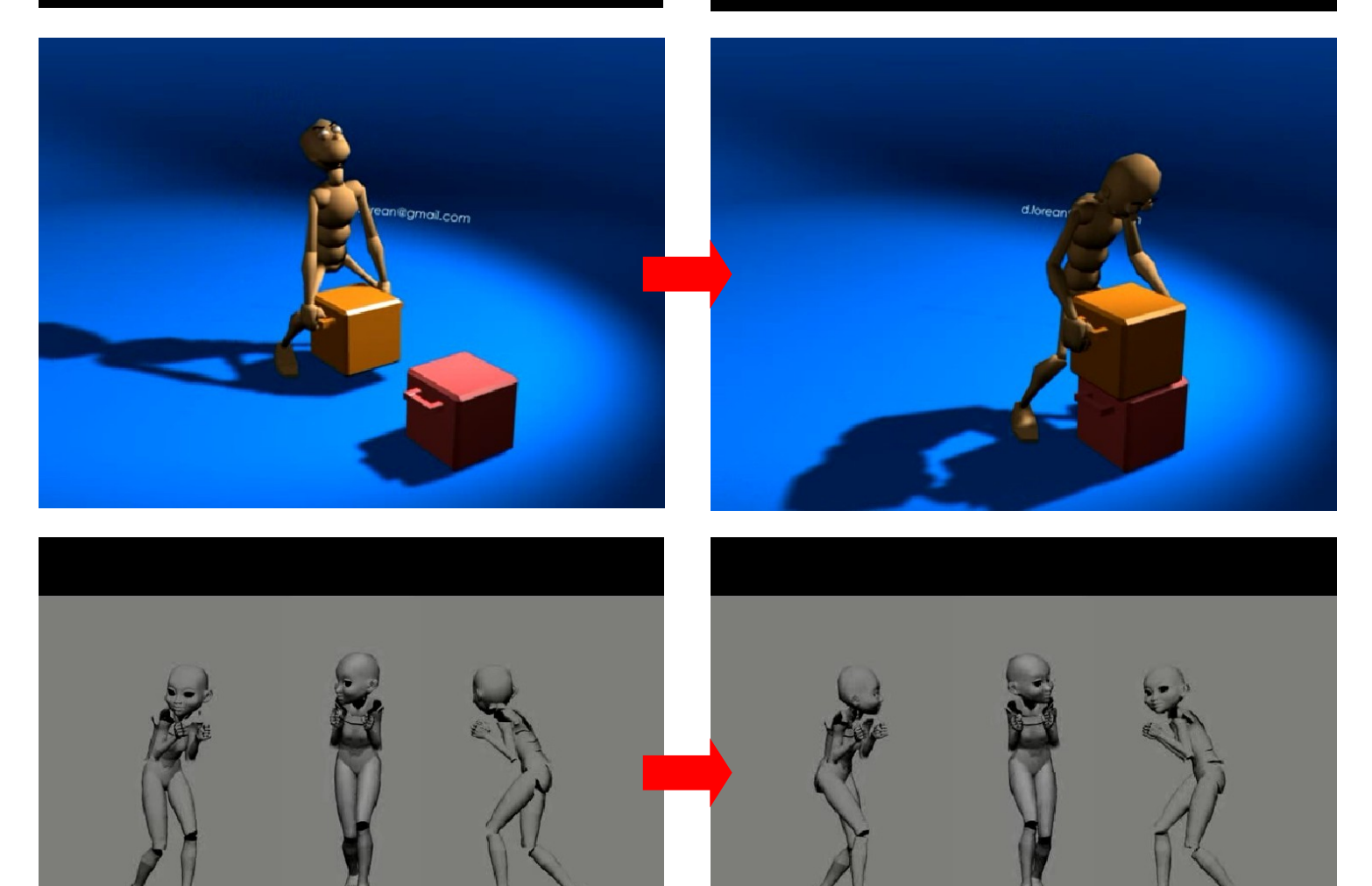

focal 50 mm

**[dot]BlendMagz02 desember**2009

copyright@Infinite Frameworks Studios

focal 50 mm

#### **Tentang Portal Blender Indonesia dan perkembangannya?**

Portal Blender di Indonesia merupakan awal dari berkembangnya aplikasi blender di Indonesia. Dengan banyaknya pengguna yang bersatu akan makin mempermudah proses pembelajaran Blender untuk diri sendiri dan orang lain. Selain itu juga, dengan adanya Blender Indonesia, saya secara pribadi merasa memiliki sesuatu yang harus dijaga. Karena selama ini, rata-rata forum belum bisa memberikan tempat untuk Blender karena jumlah penggunanya yang masih minim. Semoga Blender Indonesia tetap bisa mempertahankan eksistensinya. Tentu saja dengan dukungan dari kita semua. Mari kita berkarya di Blender Indonesia!

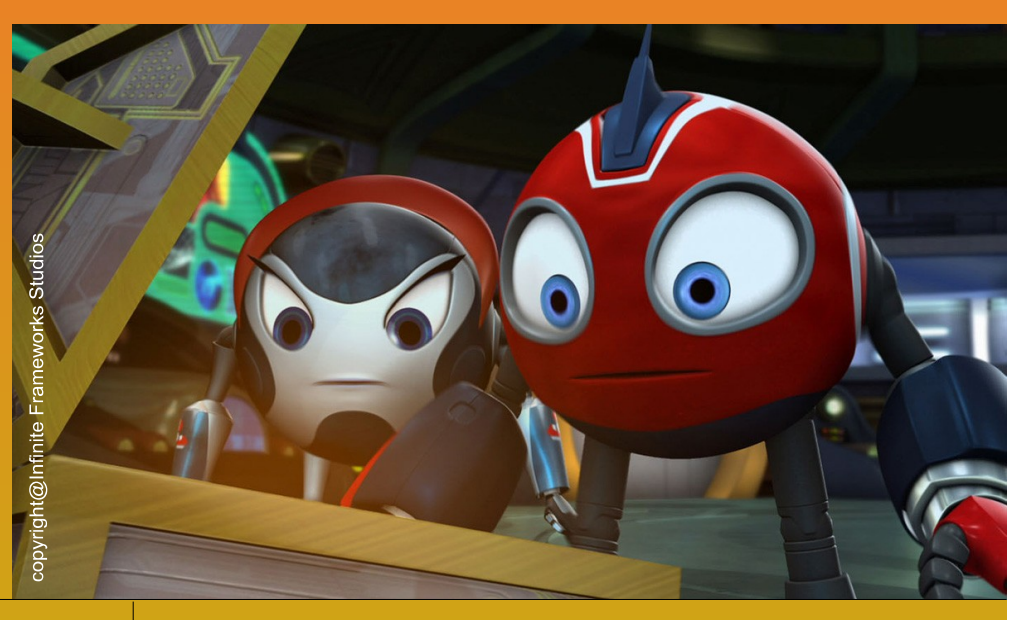

#### **Apa Impian terbesar Anda dalam berkarya?**

Membuat orang lain terinspirasi dan memperbaiki hidup mereka setelah melihat karya-karya saya.

#### **5 hal paling rilex dlm hidup anda?**

Seperti orang lain, tidur. Sisanya browsing, musik, gadget dan nonton.

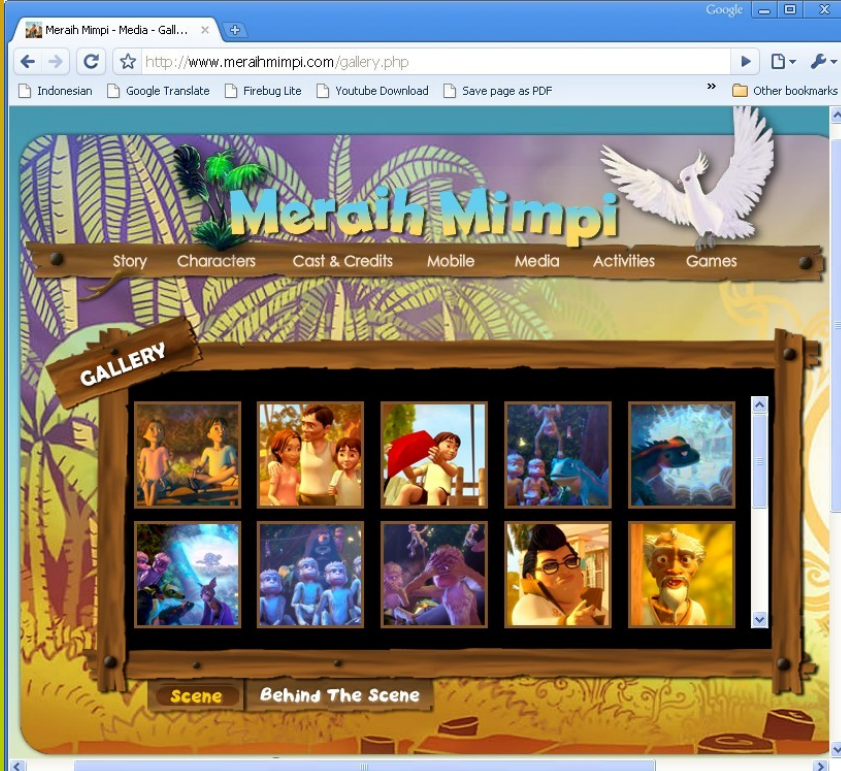

#### **Terakhir, impian 5 tahun mendatang?**

Menikah, keturunan dan bisnis yang mendukung hobby animasi :p heheheh.... namanya juga impian ^^**.**

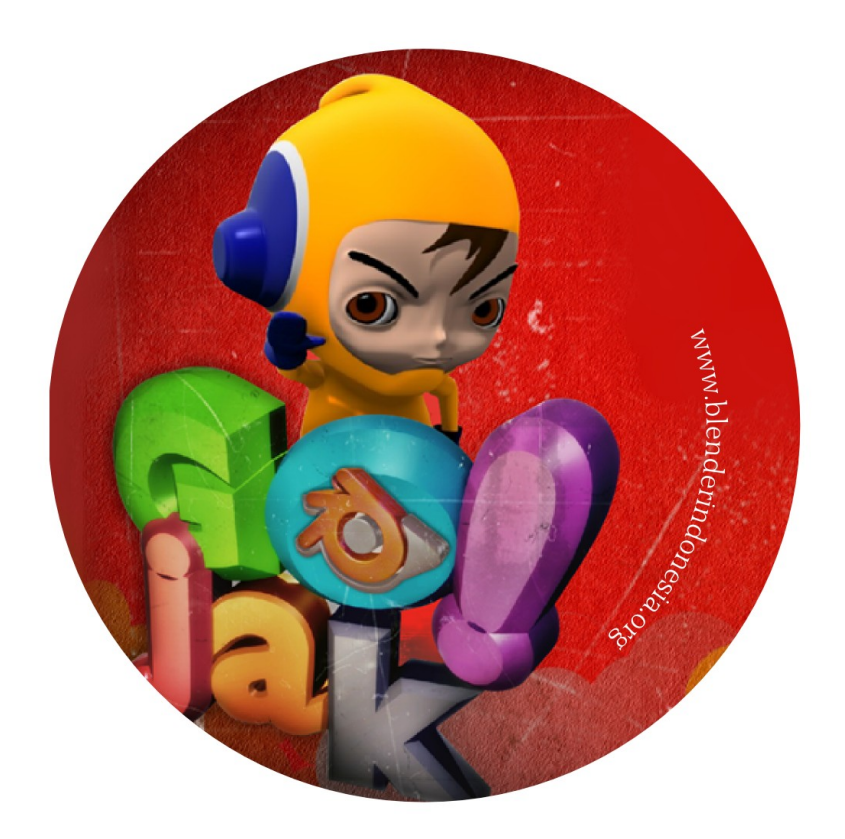

# Roadshow**Event**

## GlobalConference onOpenSource

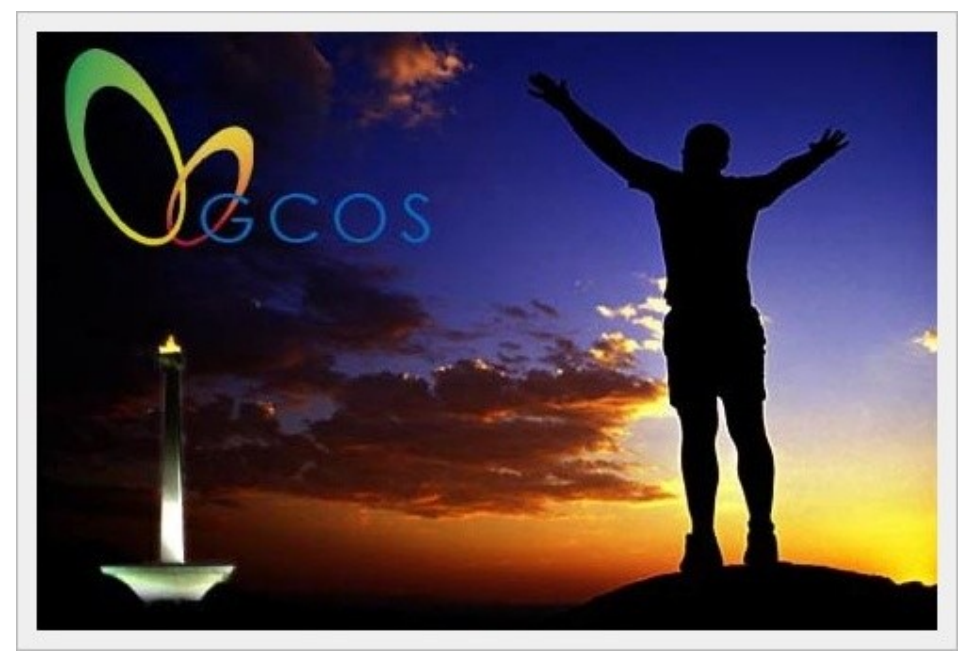

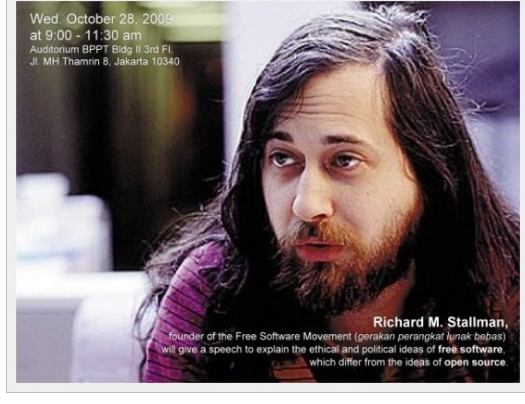

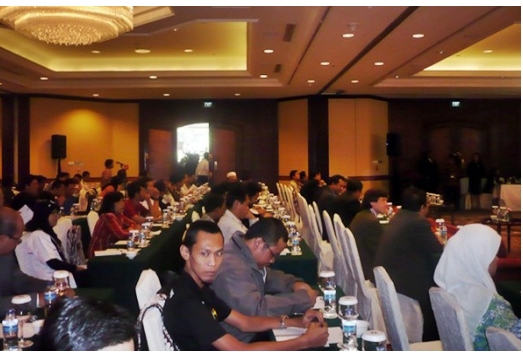

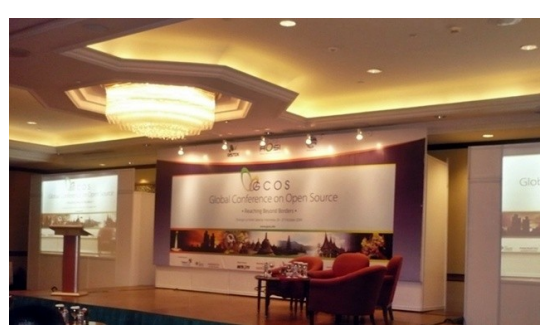

The Global Conference on Open Source:

Date : 26-27 October 2009 Vanue : Shangri-La Hotel

#### **JL. Jend. Sudirman Kav. 1 Jakarta 10220, Indonesia**

GCOS targets to attract 500 attendees, domestic and international, with invited keynote speakers including Brazil President Lula da Silva, Nicholas Negroponte, and Linus Torvalds.

#### **Reaching Beyond Borders**

Since the signing of Indonesia, Go Open Source! Declaration on June 30 2004, Indonesia aspires to be a leading force in the movement to promote open source. Global Conference on Open Source (GCOS) aims to bring the global open source community together in order to address the growing demand for open source technology in every social spectrum. GCOS will generate an international collaboration among governments, businesses, academicians, and communities to strengthen the position of open source, making it more attractive and valuable for the society at large.

GCOS involves speakers and panelists from around the world to discuss government initiatives, business models, community development projects, and education programs that are based on or benefit from open source technology. GCOS will also discuss the role of open source in creative industries and hold workshops to promote its use while providing a hands-on experience to the public.

Moreover, GCOS will also organize exhibitions and competitions to generate participation of those that have yet to be aware of the benefits that open source technology has to offer. GCOS hopes to introduce open source to a larger range of people. including those that are still hesitant to convert from proprietary software.

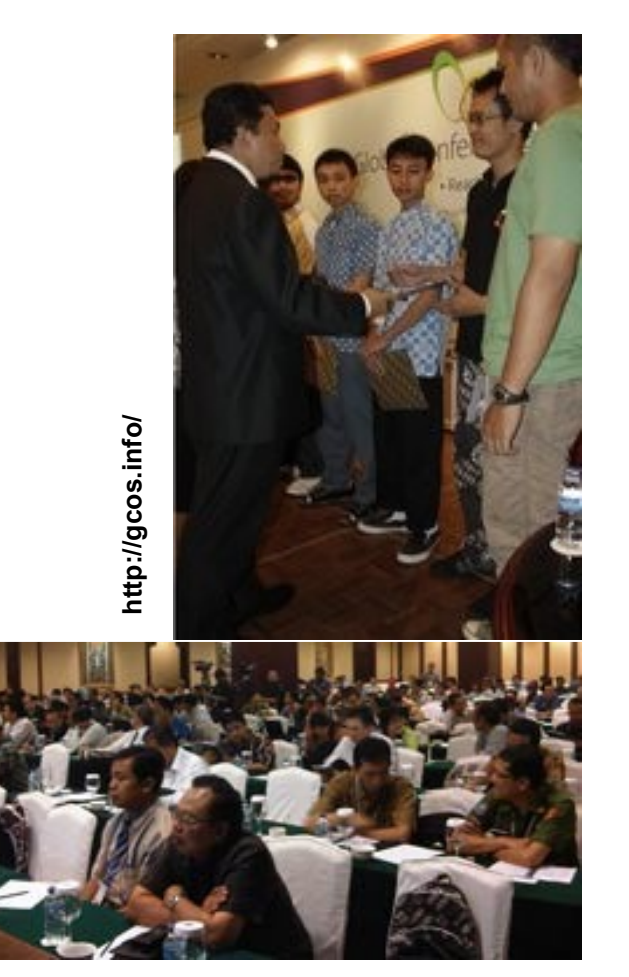

Sebuah perhelatan besar telah diadakan di jakarta. Para pakar dan pionir Open Source dunia hadir di Shangri-la, jakarta, guna mengikuti Global Conference on Open Source I. Acara ini di selenggarakan oleh Depkominfo, AOSI, dan beberapa lapisan pemerintah dalam bidang IPTEK, khususnya Open SOurce. Di gelar beberapa seminar tentang perkembangan Open Source di masa depan dengan speaker dari dalam dan luar negeri. Termasuk Workshop Blender dan pameran Blender Indonesia.

Seperti di beritakan kemarin, **Blender Indonesia** terpilih menjadi salah satu komunitas Open Source terbaik di Indonesia dan iringmendapatkan penghargaan yang di berikan Menkominfo, Tifatul Sembiring. Berikut liputan lengkapnya; **http://www.detikinet.com/read/2009/10/26/ 120328/1228543/398/praktisi-open-sourcedunia-berkumpul-di-jakarta http://www.detikinet.com/read/2009/10/27/ 130247/1229334/398/menkominfosarankan-nama-jawa-untuk-komunitasubuntu**

#### **Praktisi Open Source Dunia Berkumpul di Jakarta**

**Jakarta** - Indonesia mendapat kehormatan menjadi tuan rumah ajang Global Conference on Open Source (GCOS). Diprediksi, ada sekitar 500 peserta, termasuk di antaranya puluhan praktisi Open Source dunia, untuk sharing ilmu.

Dalam sambutannya, Ketua Asosiasi Open Source Indonesia Betty Alisjahbana berharap acara ini dapat mempererat hubungan serta memajukan negara-negara pengguna Open Source.

"Tak hanya untuk kalangan pemerintah, tapi juga akademisi, komunitas dan pengguna Open Source," tukasnya dalam acara yang digelar di Hotel Shangrila Jakarta, Senin (26/10/2009).

Selain itu, GCOS juga menanggung beban untuk mencari cara bagaimana membuat Open Source semakin menarik dan bermanfaat sehingga kian dilirik pengguna komputer.

Menkominfo Tifatul Sembiring didapuk untuk membuka acara yang digelar selama dua hari dalam bentuk konferensi, pameran serta worskshop seputar aplikasi bersistem terbuka itu.

"Open Source telah semakin berkembang di dunia, dan keberadannya mampu melawan tingkat pembajakan software," tukasnya.

Selain itu, menurut mantan Presiden PKS ini, Open Source juga mampu berperan dalam meningkatkan pertumbuhan ekonomi negara berkembang. Hal itu dapat dilihat dari bermunculannya pengembang software lokal (ISV) yang dapat menciptakan lapangan pekerjaan.

Hanya saja, untuk acara berlevel 'dunia' acara ini bisa dibilang kurang banyak menghadirkan peserta dari luar. Sebab, menurut panitia hanya ada sekitar 10-15 negara asing yang ikut serta.

"Seperti Brasil, Malaysia, Filipina, India, Jerman, Austria, serta Singapura," tukas Kemal Prihatman, Assistant Deputy IT Development Kementerian Negara Ristek. (detikinet)

## **ParjsVanJava Ubuntu Karmic Koala Release Party WorkShop Blender Army**

Sukses sudah acara workshop Blender Army tanggal 1 oktober 2009, bertempat di Coomon Room Bandung. Workshop ini di selenggarakan oleh komunitas Ubuntu Bandung dalam acara Ubuntu 9.10 Karmic Koala Release Party Bandung. Acara berlangsung santai tapi menarik dan seru. Blender Army sendiri memulai acara paling akhir setelah beberapa acara inti dari jam 9 pagi.

Sekembalinya dari acara GCOS di jakarta, workshop Blender Army merapat di kota kembang Bandung. Blender Indonesia bekerjasama dengan Pongo Studio sukses menggelar workshop dan presentasi karya para Army. Acara yang bertajuk Ubuntu 9.10 Karmic Koala Release Party ini di adakan oleh segenap komunitas Ubuntu di Bandung untuk menyambut Ubuntu versi barunya. Walaupun terlalu singkat untuk sebuah workshop, namun para peserta tidak nampak beranjak sampai selesainya acara :) , apalagi ketika para Army dan Pongo studio beraksi di depan.

Dimulai dari presentasi singkat HizaRo dan pemutaran film Blender BBB & ED, penonton serius menyimaknya. MEreka terkesima setelah melihat dan tak henti berseru sambil bertepuk tangan. Tak kalah ketinggalan pula, si Hebring, Jagoan Indonesia yang sukses di buat dengan Blender ini, melakukan aksi di depan mata penonton. SERU! "Ini karya anak bangsa yang sebagian besar sudah dibuat memakai Blender', imbuh Hiza.

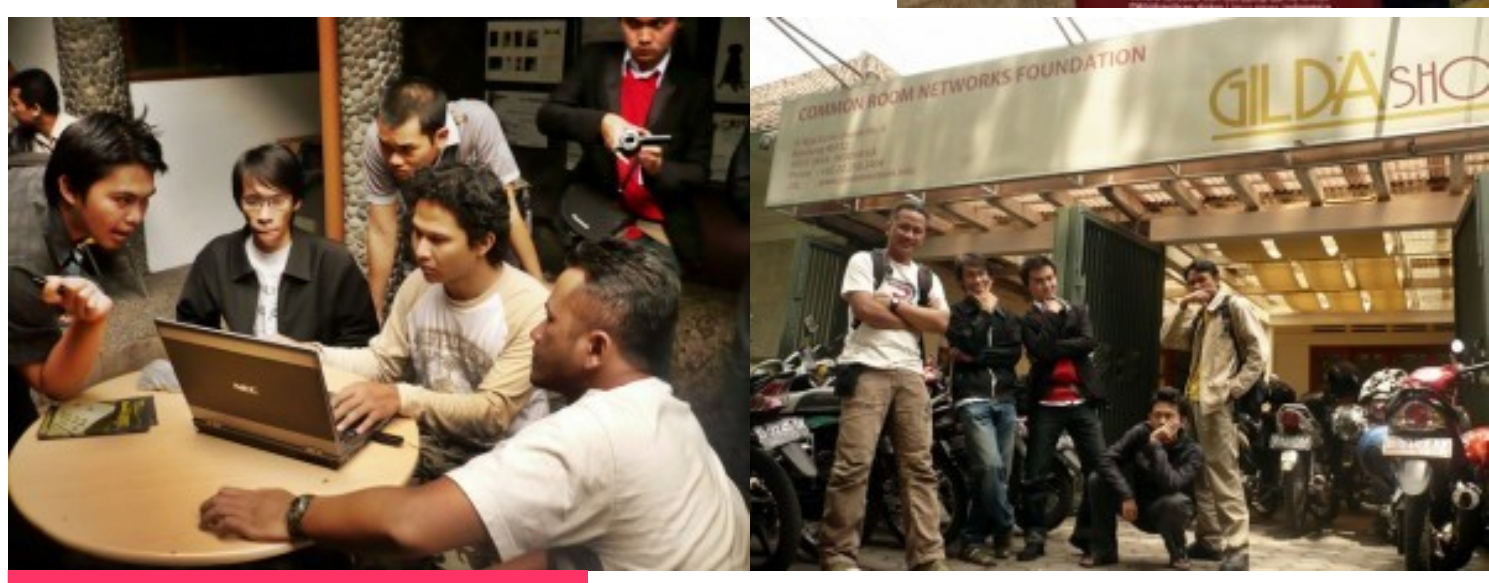

*<u>Mount</u>* 

**[dot]BlendMagz02 desember**2009

# ParisVanJava

Setelah sedikit segar dengan tayangan film Blender, Reko AGung (Army Bandung) segera mengambil posisi workshop dengan tutorial modelingnya. Praktis dan terstruktur dengan baik setiap langkahnya. Sehingga penonton tidak terlalu pusing dengan materi yang disiapkan Reko. Tujuannya mengenalkan keunggulan Blender yang walaupun GRATIS akan tetapi tidak kalah dengan Software #D yang mahal lainnya. Bravo!

Pongo Studio juga memulai aksi dengan presentasi konsep Studio FOSS. Mereka bermarkas di Pratista Bandung dan baru berdiri kira-kira 3-4 bulan. Konsep studionya memang beda dengan yang lain, selain memakai Free Open Source Software, mereka juga menjadi pionir dalam perkembangan animasi Blender. Selama ini beberapa project sudah berhasil dicapai dan dalam perkembangannya tidak ada klien yang mengeluh dengan hasil akhirnya.

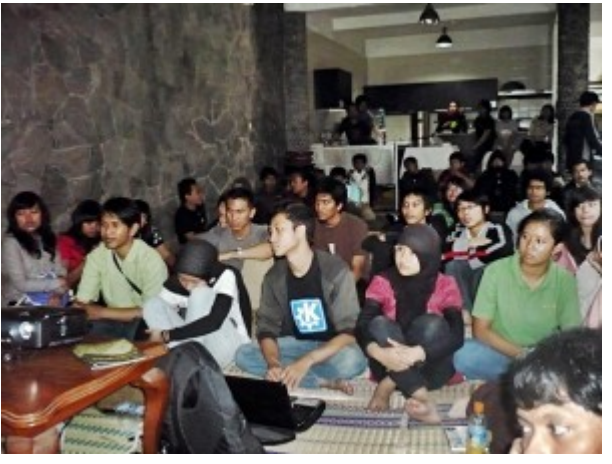

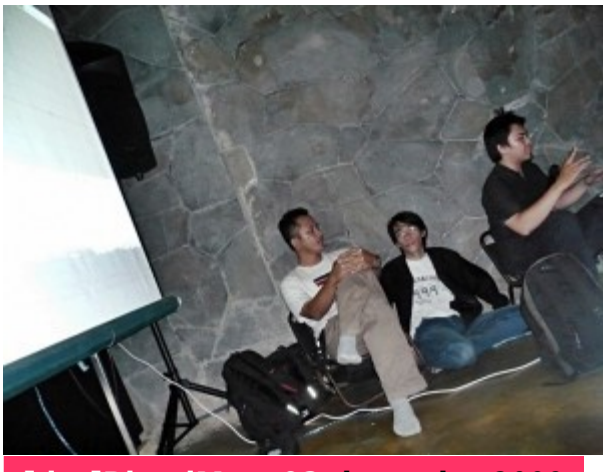

**[dot]BlendMagz02 desember**2009

Dalam acara ini Lukman (animator) beraksi dengan presentasi singkat Blender dan di bantu Berto dengan concept artnya, berto menggunakan Alchemy untuk memulai artworknya. PEnonton berdecak kagum melihat kepiawaian mereka. Gud Job Bro :)

Target utama workshop ini menurut HizaRo adalah memperkenalkan Blender Indonesia di kalangan penggemar animasi. Selain memperkenalkan Blender sebagai alternatif software dan berbagai aplikasi pendukung seperti Gimp dan Inkscape. Audiens juga diberi 'penyuluhan' mengenai perkembangan animasi software sekaligus membentuk mental pemakai software yang masih 'meminjam' :p. Alhasil mereka diberi alternatif pilihan untuk memakai yang Free dan Open daripada membajak hak cipta orang lain. Sukses untuk semua Army yang mendukung acara ini, kita bertemu di Surabaya 10 November 2009.

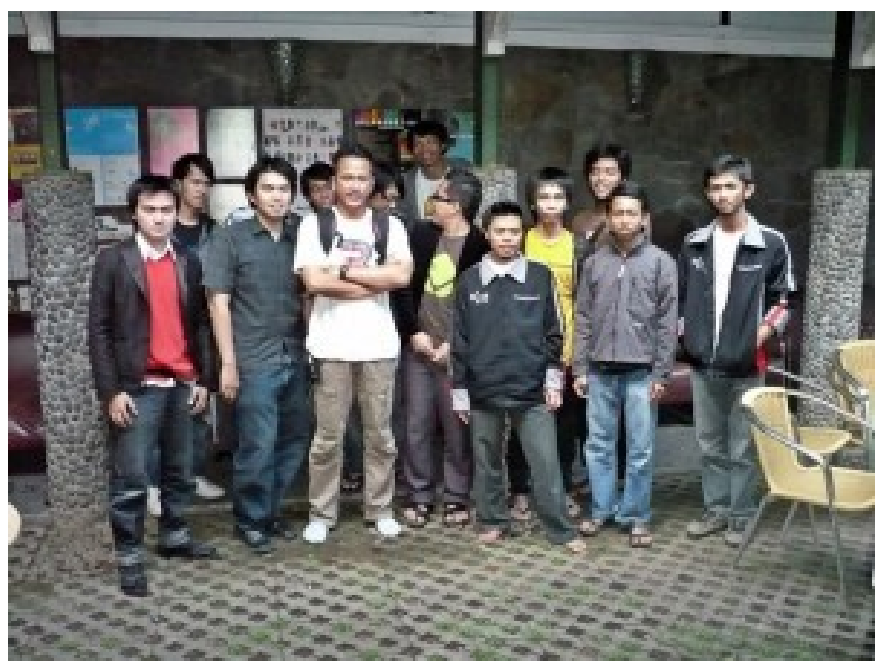

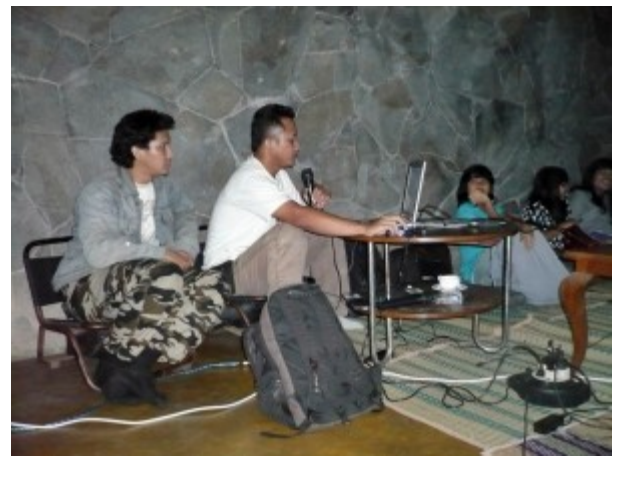

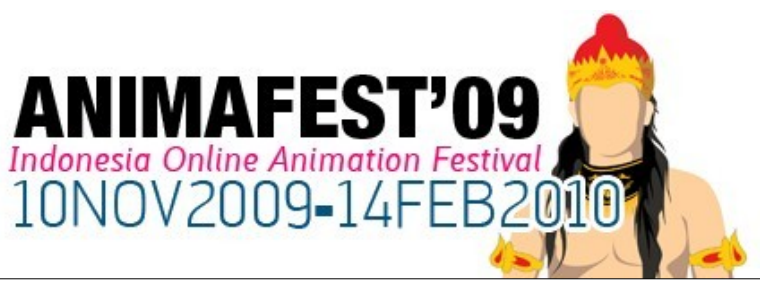

# Sura baya

**10/Nov/09** Satu lagi acara berhasil di gelar di kota pahlawan Surabaya (10/11 '09). Blender Indonesia bekerjasama dengan BEOSCOPE mengadakan event bertajuk ANIMAFEST LOCAL HEROES 2009, yang dibarengkan bersama Workshop Blender. Acara ini di gelar di Gedung Serba Guna FE Kampus UBAYA pada pukul 13.00-16.00 WIB.

Tepat pukul 13.00 WIB sejumlah mahasiswa dan pengunjung tampak memadati area gedung FE Ubaya. Mereka datang dari kalangan pecinta animasi lokal Surabaya dan Malang. Rekanrekan dari ITS juga hadir dalam launching ANIMAFEST yang di pelopori oleh beoscope.com dan bekerjasama dengan BI tersebut. Sekaligus menyambut hari pahlawan 10 november yang kebetulan memang cocok dengan tema dari festival ini, Local Heroes.

Pada sesi pertama, Mr. Badung dari beoscope.com memulai presentasi dengan di pandu MC sekaligus moderator Sdr. Micko. Secara singkat dan padat wakil dari beoscope, yang pada festival kali ini memasuki tahun kedua,menjelaskan dengan antusias detail dan seluk-beluk festival. Peserta tampak menyimak dengan baik, hingga beberapa pertanyaan berkaitan dengan teknis acara laris tercetus dan tuntas terjawab.

Session 1 dan pertanyaan sudah terselesaikan, giliran Hiza dari Blender Indonesia mengambil alih sesi kedua. Materi yang diangkat seputar Blender dan perkembangan Industri animasi Open Source di Indonesia. Dijelaskan peranan kantong-kantong pengerak animasi, produktifitas studio open source, hingga industri itu sendiri. Bagaimana open source bisa berperan dan menjadi win win solution di tengah geliat animasi lokal lainnya. Sebuah pengantar manis dan persuasif untuk merangsang penggunaan open source dalam memproduksi animasi. Kali ini materi disajikan berbeda, Hiza menggunakan Blender 2.5 untuk mempresentasikan materi sekaligus menjadikan Blender layaknya software presentasi seperti power point :) .

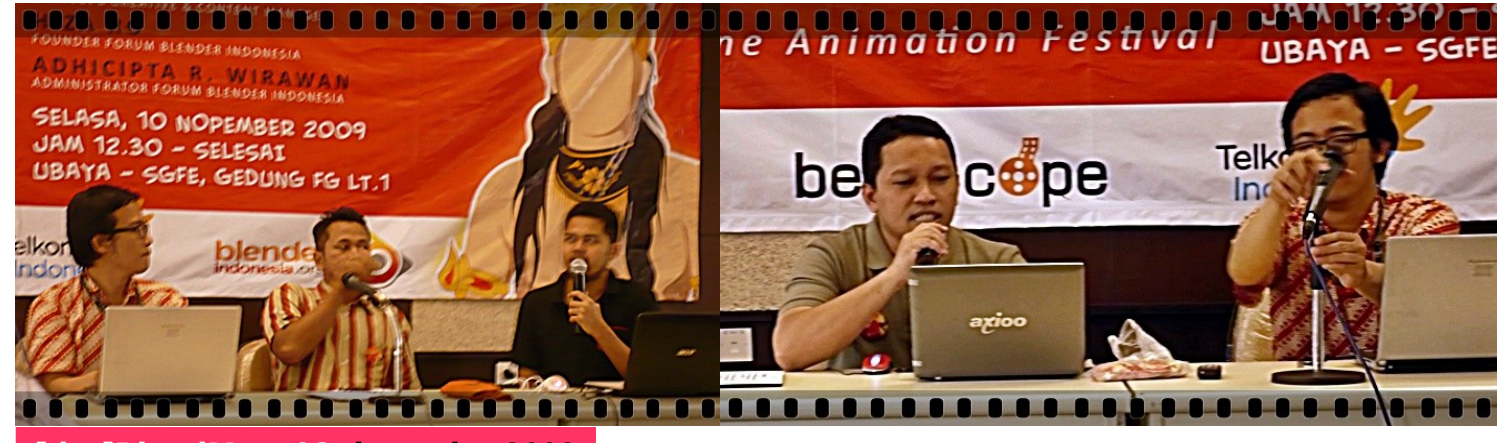

**[dot]BlendMagz02 desember**2009
# Launching at Surabaya

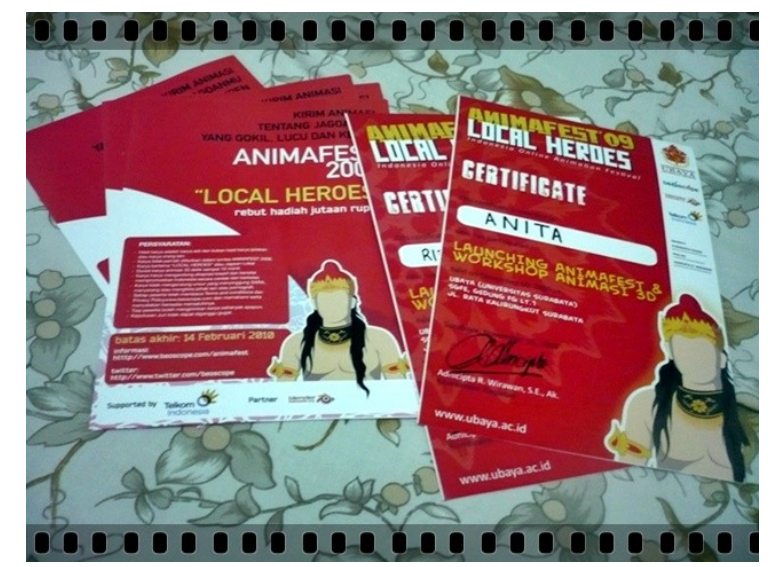

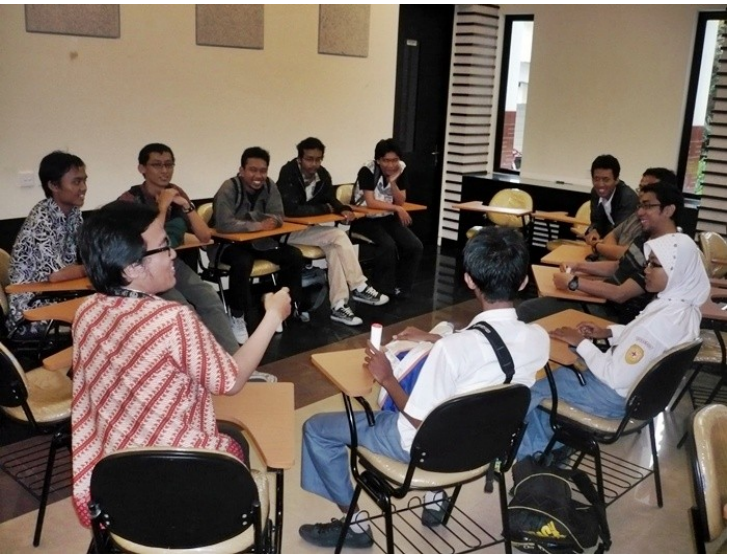

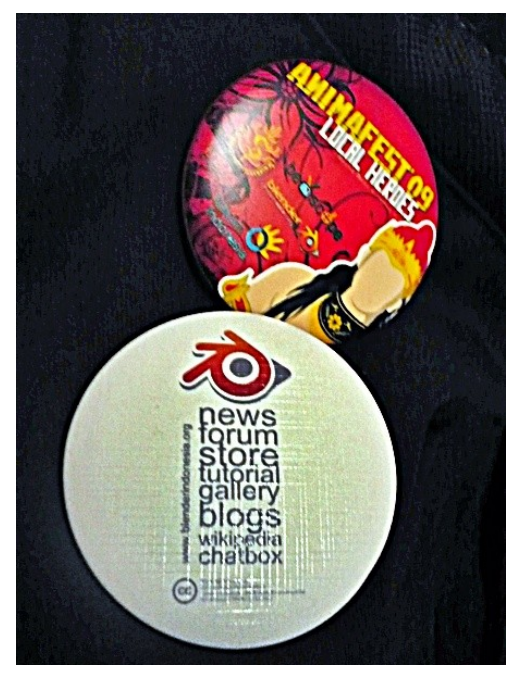

Beberapa film animasi Blender lokal dan internasional juga di presentasikan, tidak ketinggalan karya para Army. Tak heran, peserta begitu bersemangat dan termotovasi untuk sebuah masa depan yang banyak diimpikan para pengiat animasi dan animator itu sendiri. Sedikit kelegaan, peserta di banjiri doorprize untuk berbagai pertanyaan yang diajukan. Kaos dan pin dari beoscope berhasil mereka bawa pulang.

Selanjutnya, si bapak Blenderboy beraksi [Mechanimation a.k.a Adhicipta]. Kali ini materi singkat tentang Blender dan edukasi hingga visi ke depan di Indonesia Ia jabarkan dengan sistematis dan lugas. Presentasi ini sekaligus membuka mata para penikmat dan pelaku animasi untuk lebih memperhatikan edukasi dan peluang setelahnya. Dimana kita ditantang tidak hanya secara teknis, namun juga menyiapkan talent dan industri itu sendiri hingga siap untuk di 'jarah' animatoranimator serta studio open source. Singkatnya open source sebagai pendidik sekaligus penghasil dan sebagai mata pencaharian yang layak di perhitungkan.

DI akhir acara di gelar pembagian sertifikat dan seperti biasa, copy file. Tak luput pula gathering para Blender Army dari Surabaya. Acara berlangsung sersan, serius tapi santai, namun tetap mebuahkan sebuah kesepakatan. Dari geliat Army dan kebangkitan kekeluargaan di Surabaya, menjadikan kekuatan komunitas semakin tercover dengan baik. Next, Surabaya menjadi sebuah rumah bagi penggiat animasi open source dan menjadi kantong penting dengan beragam semangat juang serta nilai kepahlawanan. Thanks for all Army di Suabaya, CU next time :) Bravo!

# $\overline{\phantom{a}}$ C

# Ubuntu Release Party [at] Semarang

**Semarang (15/11 09)** bertempat di lantai 2 Kampus Teknik Industri Universitas Diponegoro (Tembalang) telah terlaksana acara Ubuntu Karmic Koala Release Party. Berlangsung juga workshop Blender Indonesia yg diwakili oleh Udeystar. Acara ini di selenggarakan oleh komunitas Ubuntu Semarang dengan kontribusi sebesar 15.000, lengkap dengan akomodasi seminar kit, snack, hotspot, sertifikat, dll.

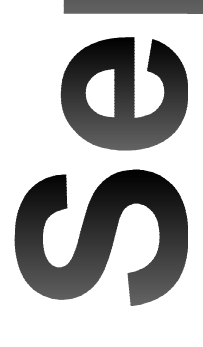

#### **Berikut laporan dari Udey:**

Acara telah dilaksanakan dengan sukses. Banyak peserta yg menganga dan ketawa girang ketika melihat 2 open movie aku silde di presentasikuh. mereka kebanyakkan blom kenal ma blender. belum tau klo ternyata ada software penggantinya buat software max. pa lagi pas aku putar video modeling bee [lebah] yg dari awal bikin sampe hasil jadinya lebah itu. sorak tepuk tangan mengakhiri. mereka puas bisa ngeliat langsung modeling pake blender.

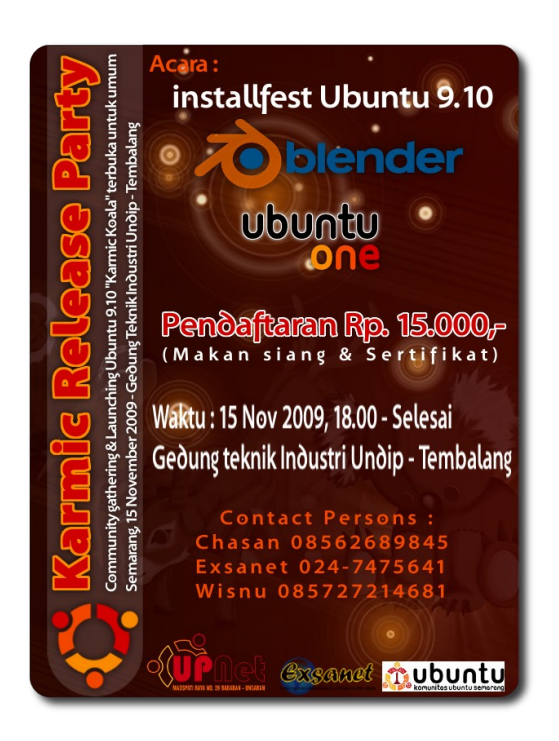

Presentasi yg aku bawakan mulai dari history blender itu sendiri, juga beberapa fitur yg ada di Blender. Mulai dari modeling, rendering, rigging, compositing, trus fluid sim, smoke sim di blender 2.5.

Peserta di Karmic RP Semarang waktu itu kebanyakan dari mahasiswa. Mereka ikutan KRP dengan tujuan ingin mengenal lebih lanjut mengenai Ubuntu OS. mulai dari installasi sampe penggunaan software untuk sehari-hari.

Selain mengenalkan ubuntu OS, di KRP Semarang ini saya berkesempatan untuk dapat membawakan materi pengenalan Blender ke peserta [thx buat pak ketu, mas Harindra buat kesempatan manggungnya]. Gak hanya Peserta saja yg antusias menyimak materi Blender dari saya. Beberapa Panita dan Sesepuh Pengurus Ubuntu-Semarang jugak gak mau ketinggalan menyimak slide demi slide dan juga beberapa movie tutorial yg aku putar di presentasi Blender. Whua… semua pada seneng ngliat Open Movienya. Elephant Dream yg aku putar di awal presentasi cukup membuat peserta agak bertanya2, masaq sih itu dibuat dengan software yg cuman berukuran < dari 20MB hahahahaha...

# emarane

Oke.. tenang sodara2... presentasikuh blom saya mulai. itu baru open movie pertama. nantikan selanjutnya Trus acara berlanjut ke history blender, dan hasil yg udah dibuat pake blender. Kali ini gantian Big Bug Bunny saya putar ke slide. Sebelumnya peserta yg ada di belakang saya suruh untuk pindah kursi yg ada di depan. trus BBB saya putarkan untuk mereka. menit2 pertama BBB diputar, peserta tampak asik menonton, tokoh Kancil yg Gendut membuat Peserta sedikit terhibur.... Singkatnya... dalam Movie BBB itu, semuah peserta tampak terhibur... mereka pada suka dengan kelucuan serta bagusnya kualitas animasi yg ada di BBB. gak cuman peserta ajah yg cekikian karena BBB lucu, non peserta yg ada diluar jugak ikut menikmati lucunya BBB, tak hayal tawa mereka terdengar keras.. hahhaa.... aku yg ikutanan nongtong jugak tep ngakak berkali-kali... hahahaha

Kemudian pada sesi Modeling, saya jugak memutarkan movie modeling bee [lebah]. walau movie itu terputar dengan kecepatan yg cukup cepat, saya rasa peserta dapat mencerna isi dari movie create a bee with blender. Modeling, textureing ama lighting cukup tergambarkan di movie itu. Dan ketika movie presentasi itu selesai, tepuk tangan dari peserta dan panita terdengar keras.. hahah.. saya senang…. setidaknya mereka percaya

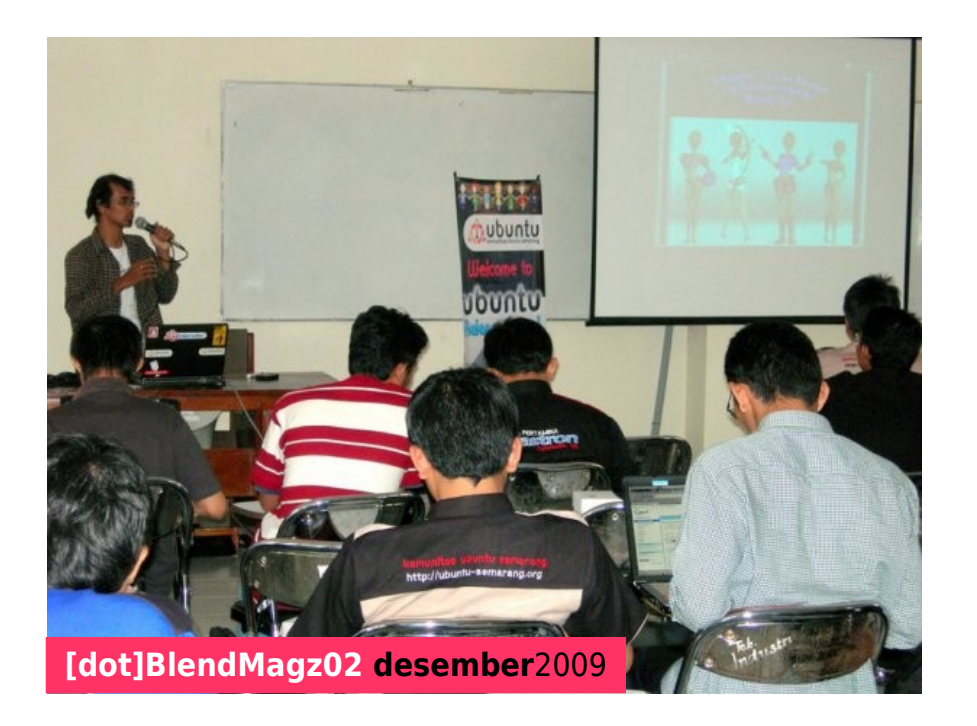

klo blender itu bisa ! Acara demi acara pengenalan blender terus berlalu, User Interface di Blender aku jelaskan satu persatu, dinamic window yg ada di Blender menjadi andalankuh untuk menerangkan ke mereka klo Blender itu mudah. Tak hanya itu, Blender dari sisi Bisnis dan jugak Dokumentasi Mempelajari Blender juga aku terangkan ke meraka, aku share ke mereka dengan harapan mereka akan terbantukan dalam mencari documentasi untuk mempelajari Blender secara otodidak.

Trus Di penutupan sesi Pengenalan Blender, aku membuat sedikit kuis tentang materi yg aku sampaikan. Dan 3 buah CD Tutorial yg aku miliki telah berhasil diboyong peserta yg dengan khusuk dan serius menyimak materi Blender sebagai hadiah dari pertanyaan yg aku lontarkan ke Peserta.

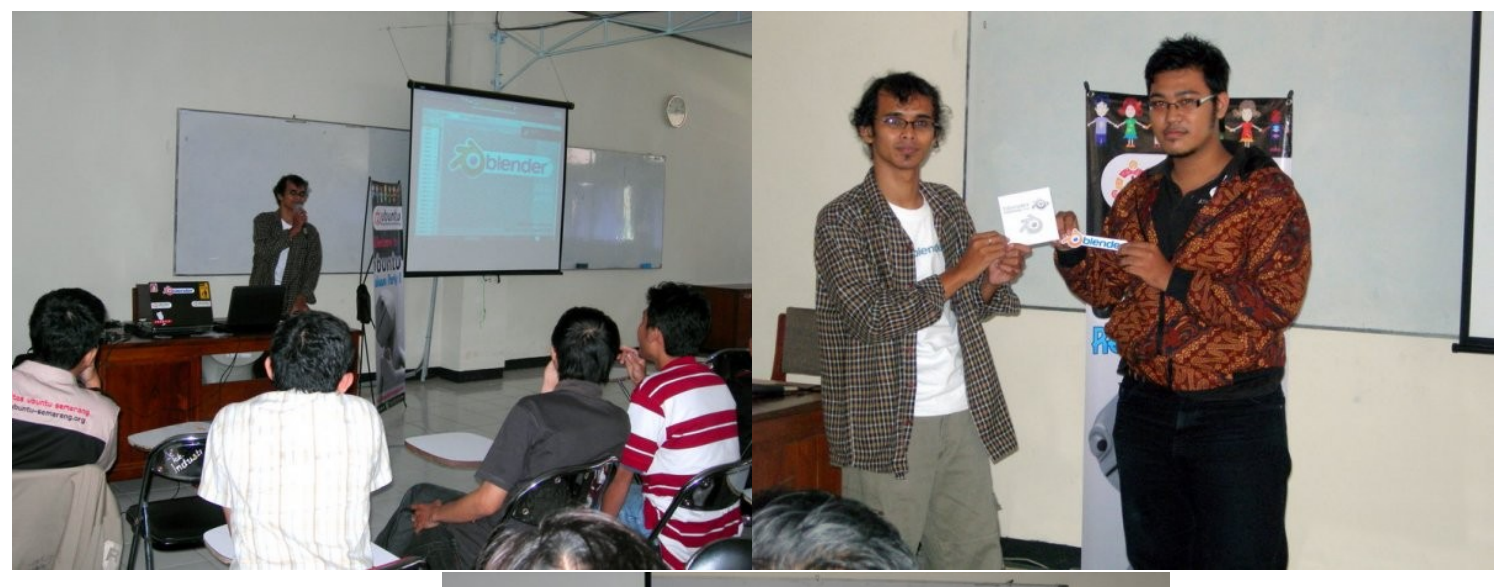

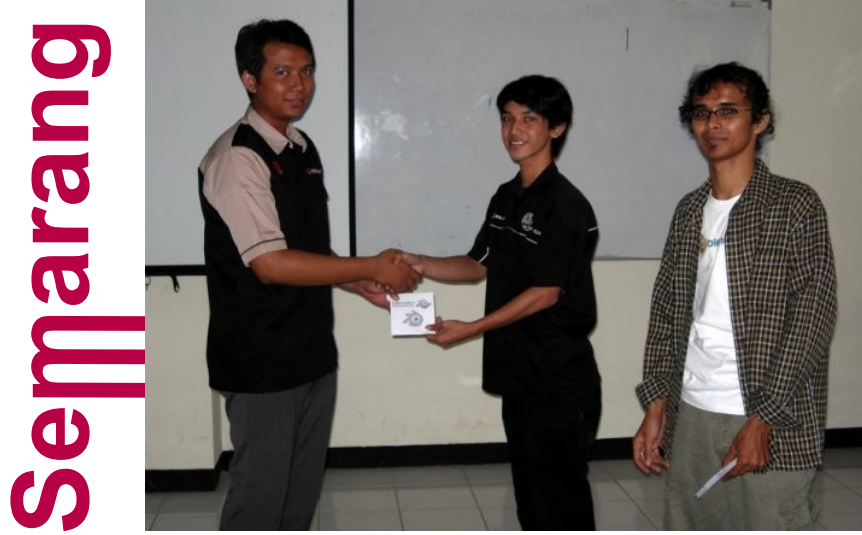

Totallly, Blender di KRP Semarang terbilang cukup sukses. Beberapa kendala di dalam penyampain materi cukup bisa di timbun dengan diputarnya beberapa Movie hasil modeling Blender. Dengan Movie2 itu mereka gak cuman dapet teorinya, tetapi bukti nyata nya telah mereka tonton sendiri.

Thx buat panita KRP Ubuntu-Semarang dan jugak temen2 diforum inih. Gerilia masih berlanjut. Kumpulkan army sebanyak2nya.

# Gathering**Army**

# **GCOS** Exhibition

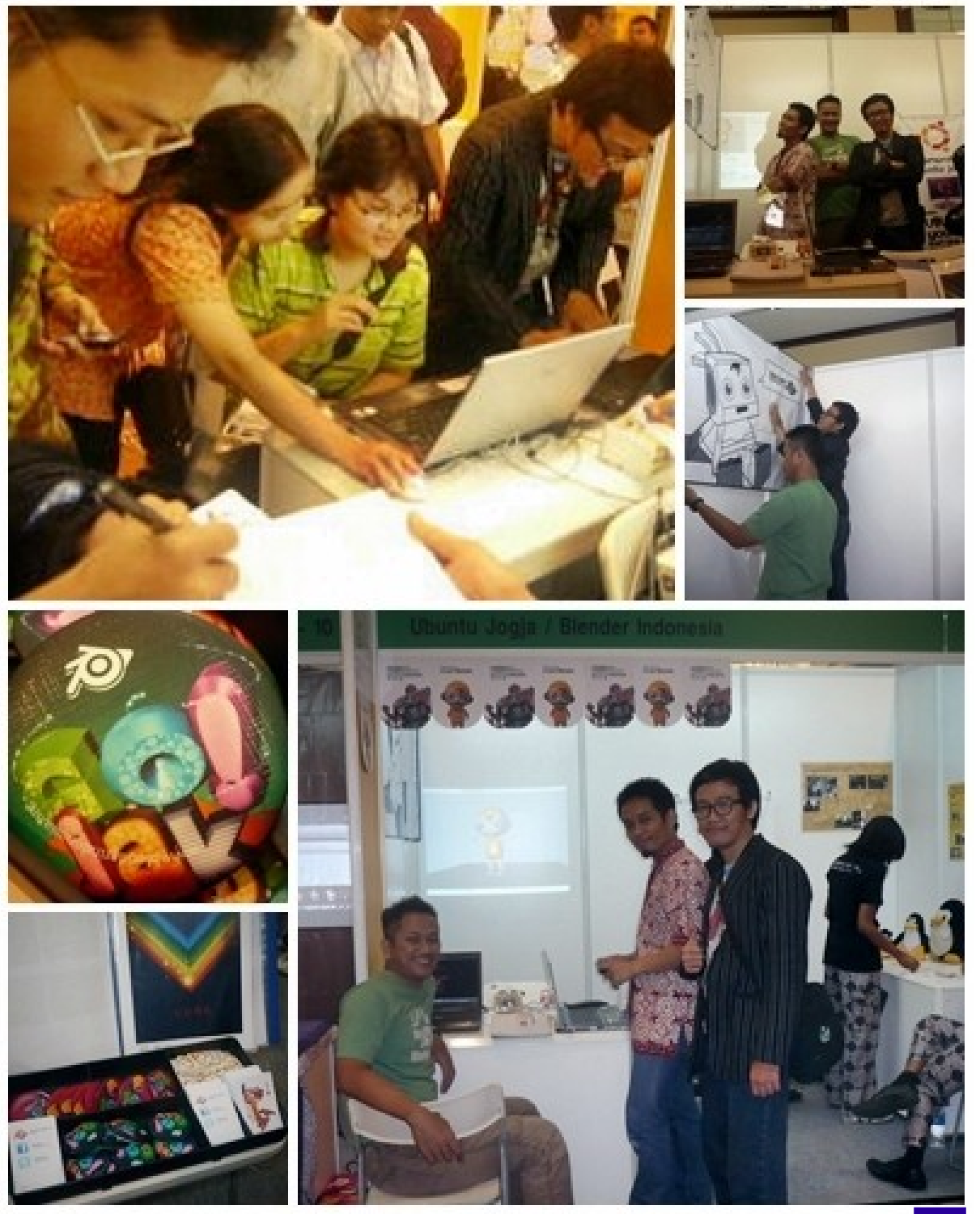

**[at] Shangri-la Jakarta**, 26-27 Okt 2009 **!**

# **Surabaya** Gathering

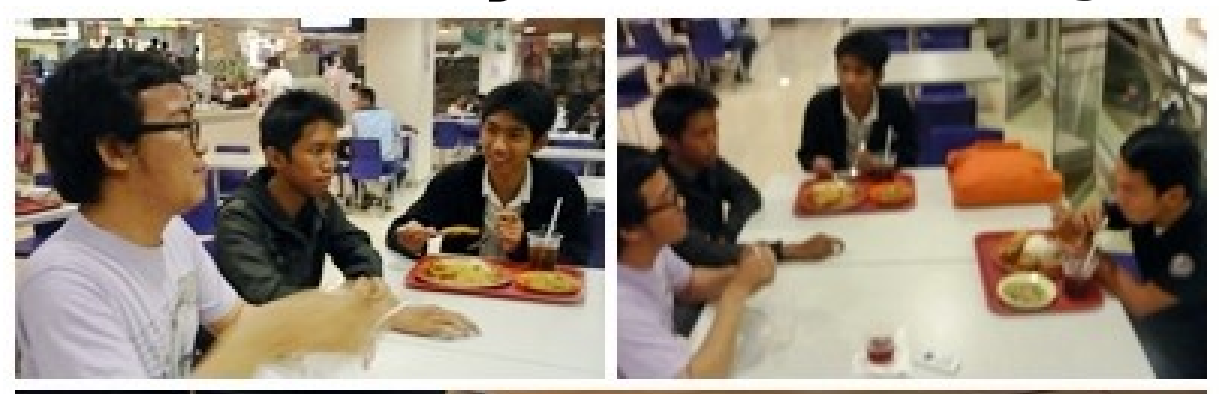

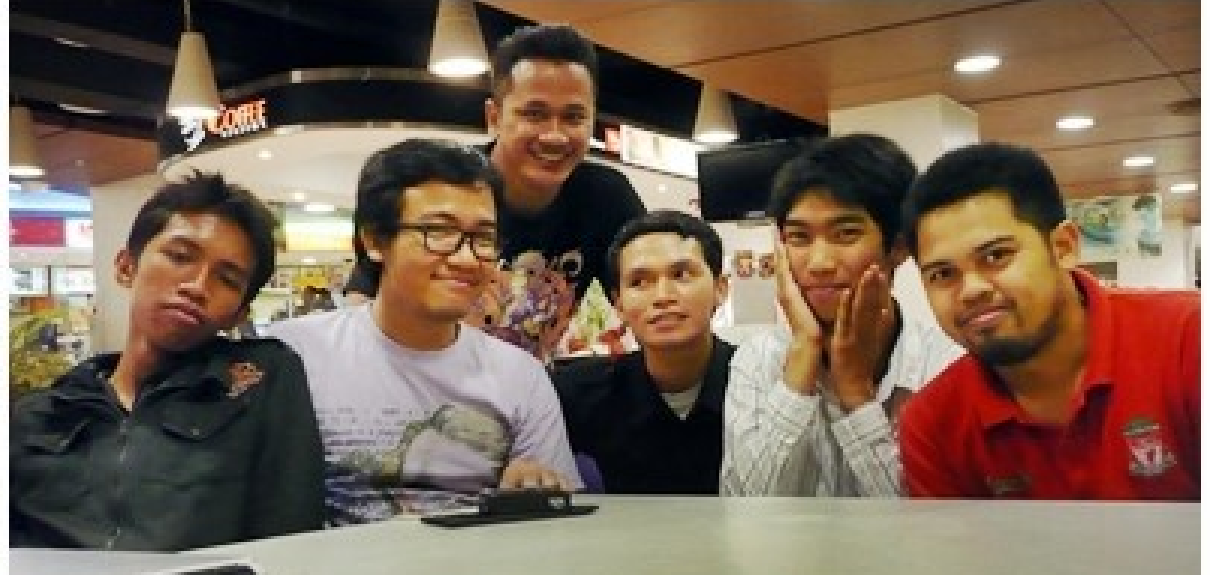

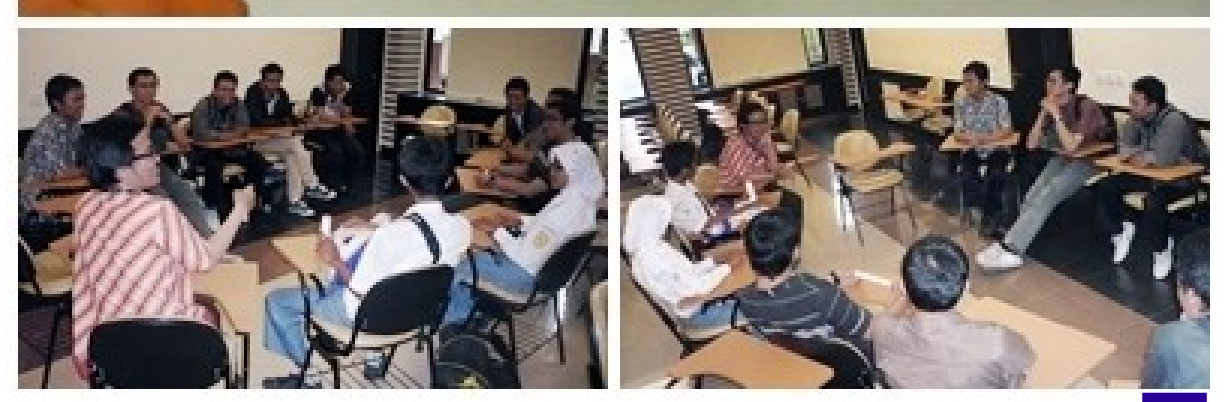

**[at] Tunjungan Plaza & Ubaya**, 9-10 Nov 2009 **!**

# **Jakarta** Gathering

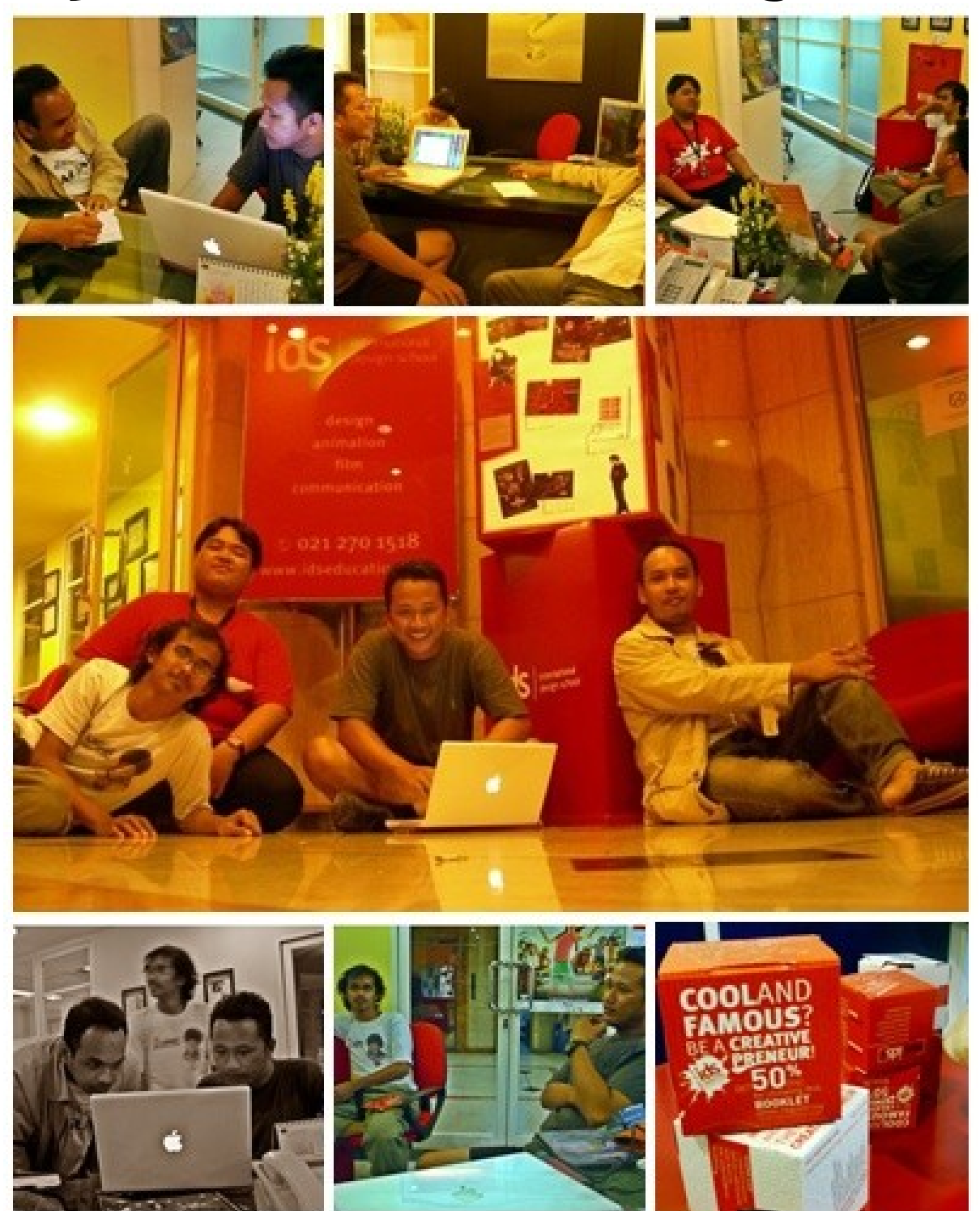

**[at] International Design School**, 9-10 Nov 2009 **!**

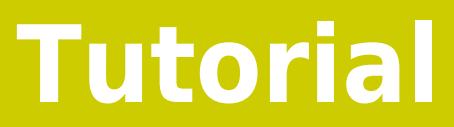

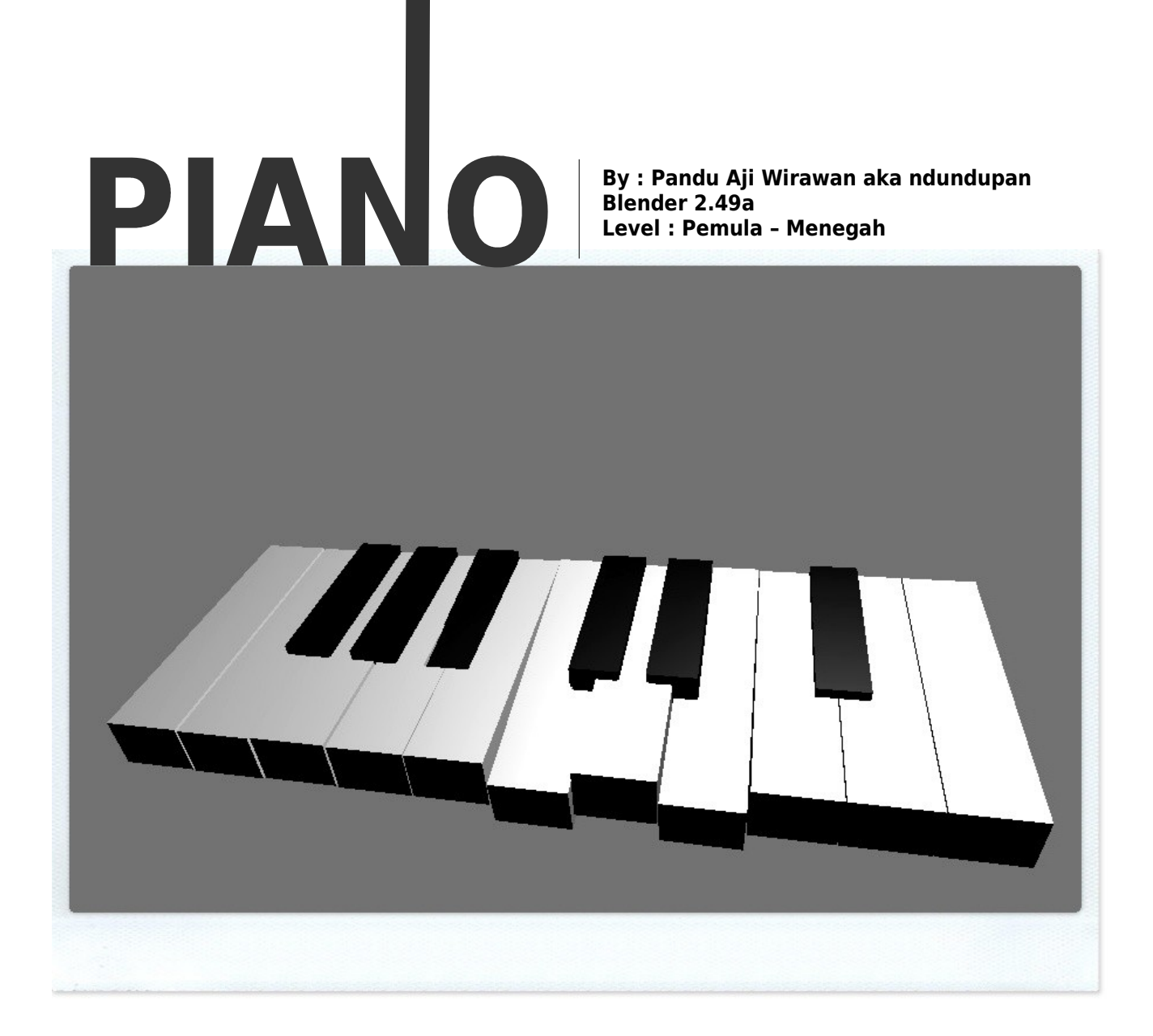

#### **Asal Mula**

Piano yang dibuat dari Blender ini terinspirasi dari teman saya (inisial PD) yang membuat aplikasi piano dari java. Karena termasuk simpel, iseng iseng nyoba membuat piano di Blender dengan modal minta sound wav nya ke PD. Alhasil jadilah piano ini.

Terima kasih atas motivasi dari Mas Hiza dan Mas Adhi selaku administrator Forum Blenderindonesia.org untuk membuat tutorial ini.

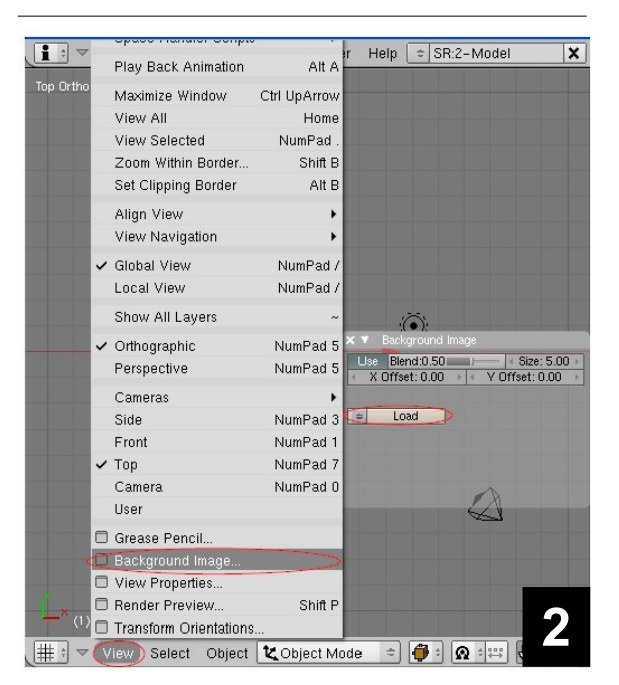

**1.** Buka Aplikasi Blender

**2.** Masukkan Background image sebagai referensi bentuk dari piano. Click view>Background Image>Muncul jendela Background Image>setelah itu klik load.

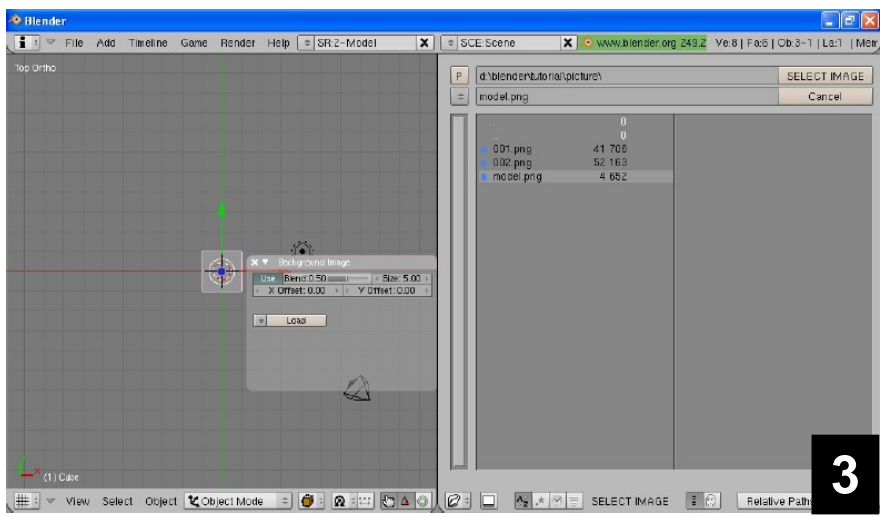

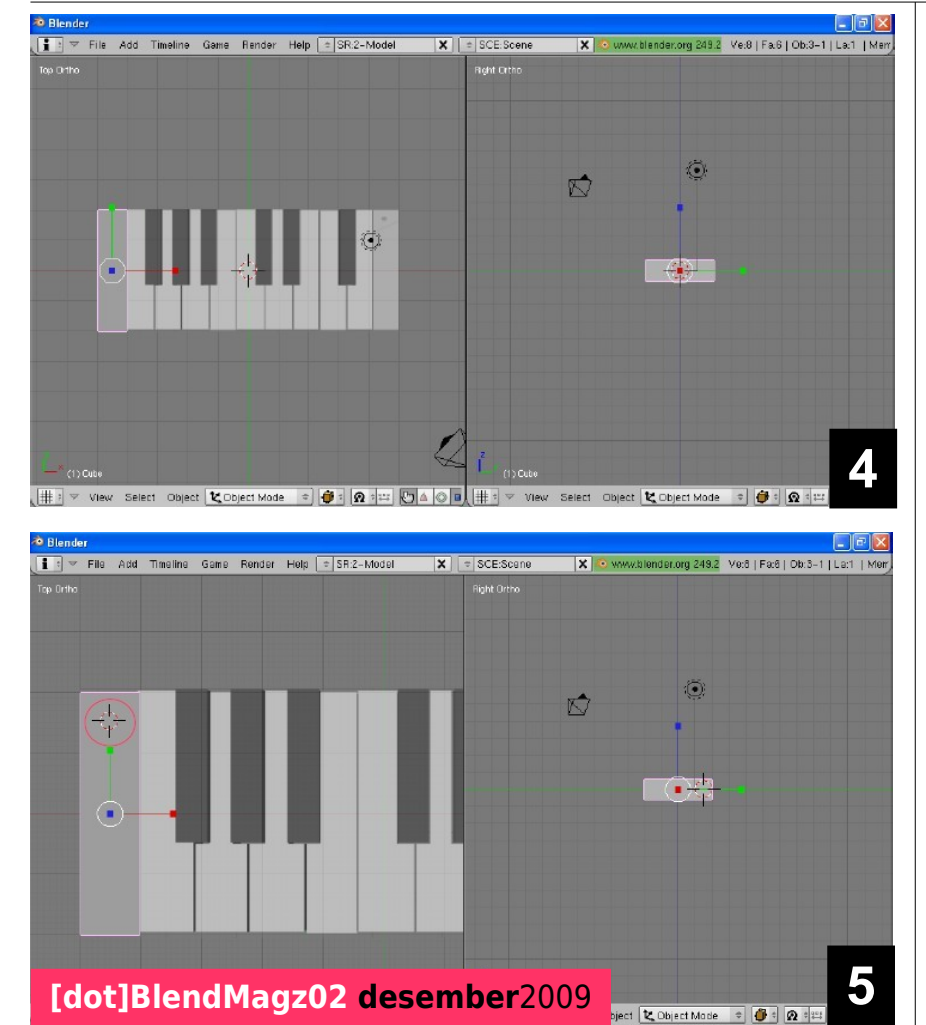

**3.** Pilih gambar model.png yang bisa di dapatkan dengan mendownload tutorial ini di blenderindonesia.org.

**4.** Setelah memilih gambar maka gambar tersebut akan mucul di background. Untuk menutup jendela Background Image tinggal klik silang. Setelah itu atur besar dan letak cube yang sudah tersedia sesuai dengan background image, sehingga nampak seperti gambar di bawah ini. **4**

> **5.** Klik pada tempat yang bertanda di bawah ini. Sehingga tanda tersebut pindah ke atas dari tutorial piano pertama.

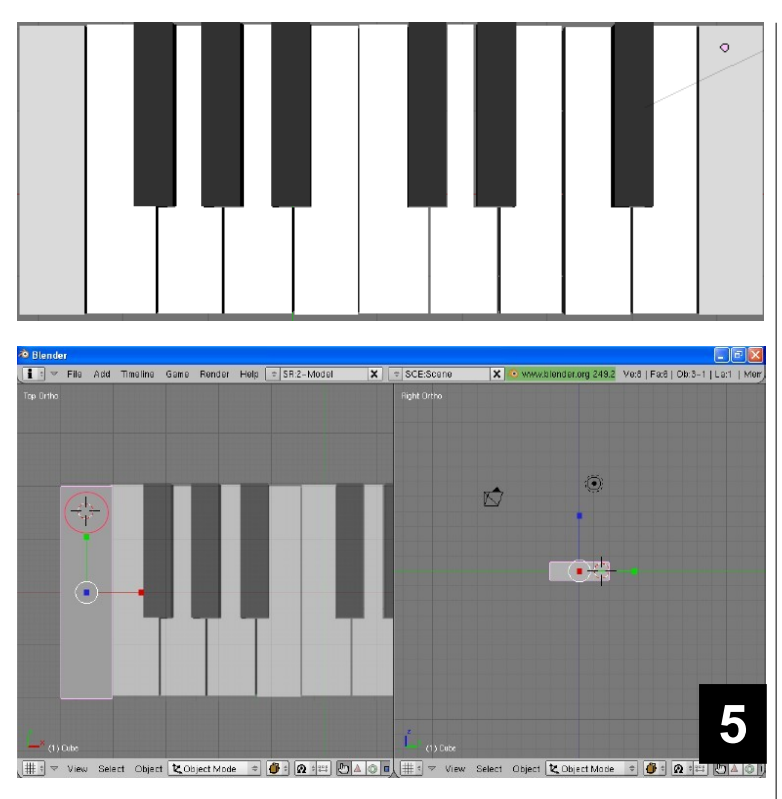

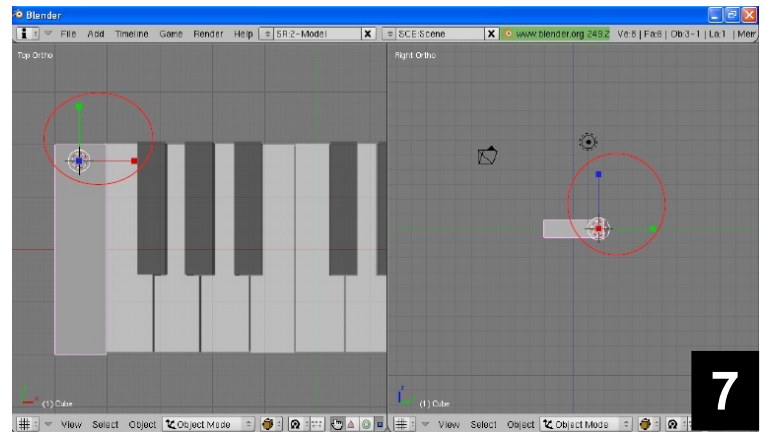

**5.** Klik pada tempat yang bertanda di bawah ini. Sehingga tanda tersebut pindah ke atas dari tut piano pertama.

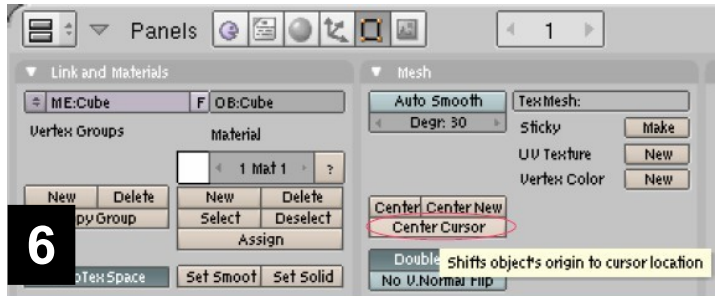

**6.** Setelah itu klik center cursor

**7.** Sehingga titik tengah pada tut tersebut akan berpindah ke tempat yang telah kita tentukan sebelumnya.

**8.** Alihkan ke template Animation. Alihkan pandangan ke right view (numpad 3). Setelah itu klik I – Rot pada frame 1. (insert keyframe untuk animasi rotation). Kita hanya insert pada rot karena kita hanya menggunakan rotation.

**9.** Selanjutnya kita masuki ke frame 3.

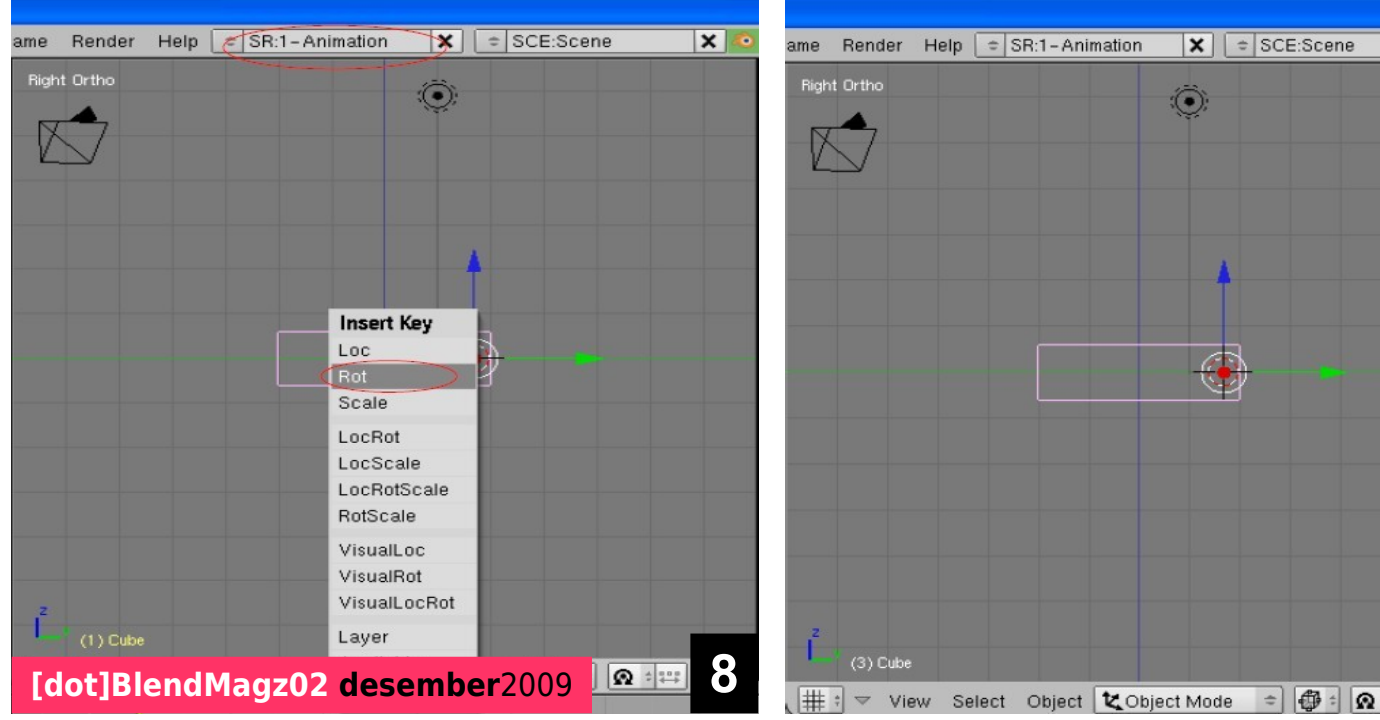

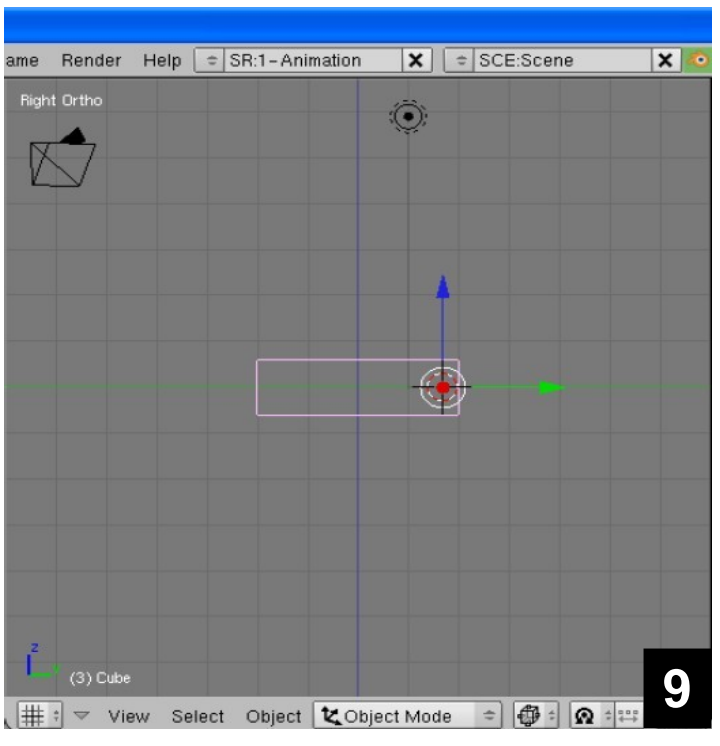

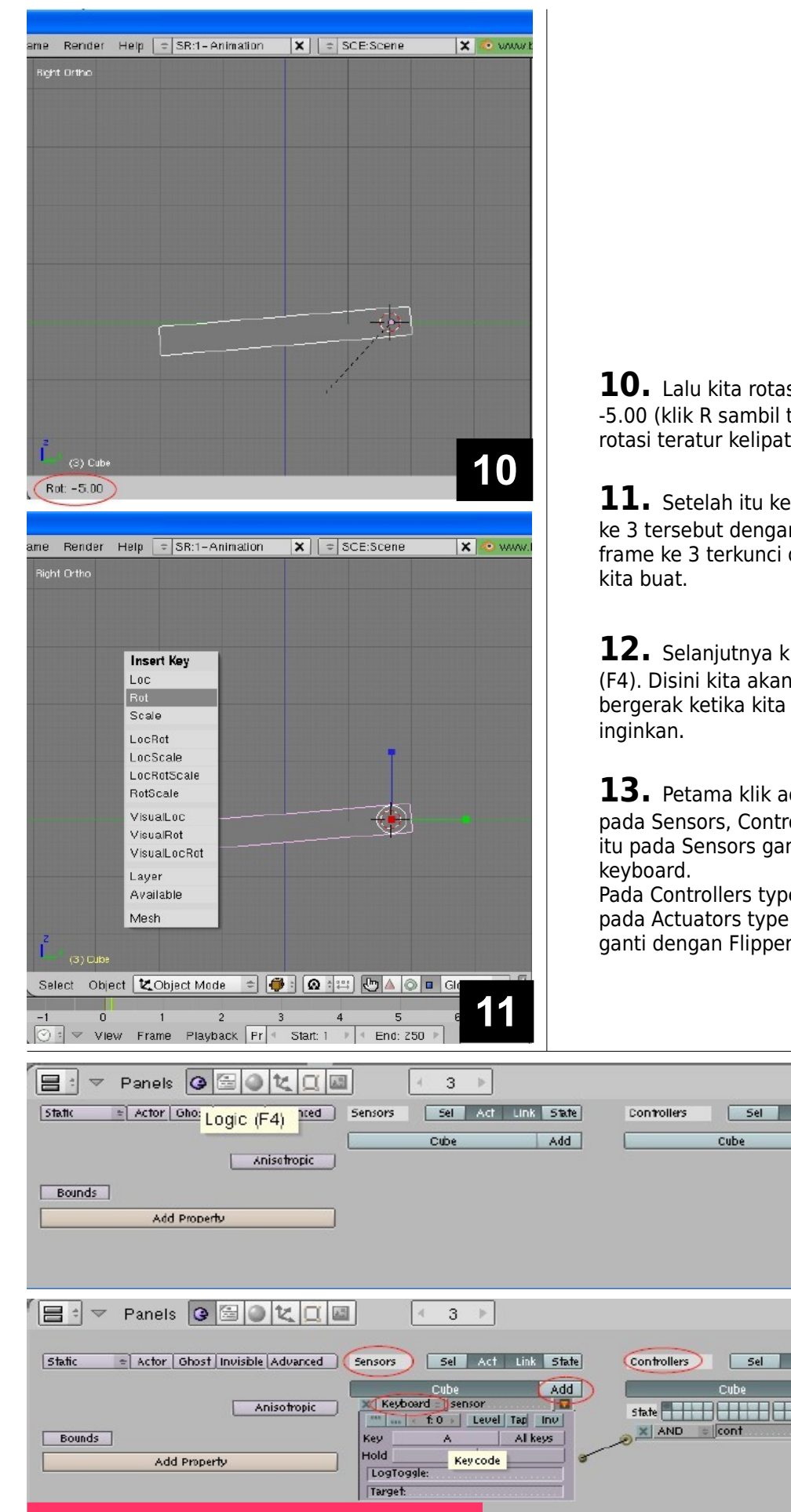

**10.** Lalu kita rotasi tut tersebut dengan rotasi -5.00 (klik R sambil tekan Ctrl sehingga nilai rotasi teratur kelipatan 5)

**11.** Setelah itu kemudian kunci rotasi di frame ke 3 tersebut dengan cara klik I – Rot. Sehingga frame ke 3 terkunci dengan rotasi yang telah

**12.** Selanjutnya kita masuk ke jendela Logic (F4). Disini kita akan membuat piano tersebut bergerak ketika kita tekan tombol yang kita

**13.** Petama klik add disamping button cube pada Sensors, Controllers dan Actuators. Setelah itu pada Sensors ganti sensor type dengan

Pada Controllers type gunakan AND sedangkan pada Actuators type gunaka IPO (pada IPO Play ganti dengan Flipper. Untuk start 1 dan end 3)

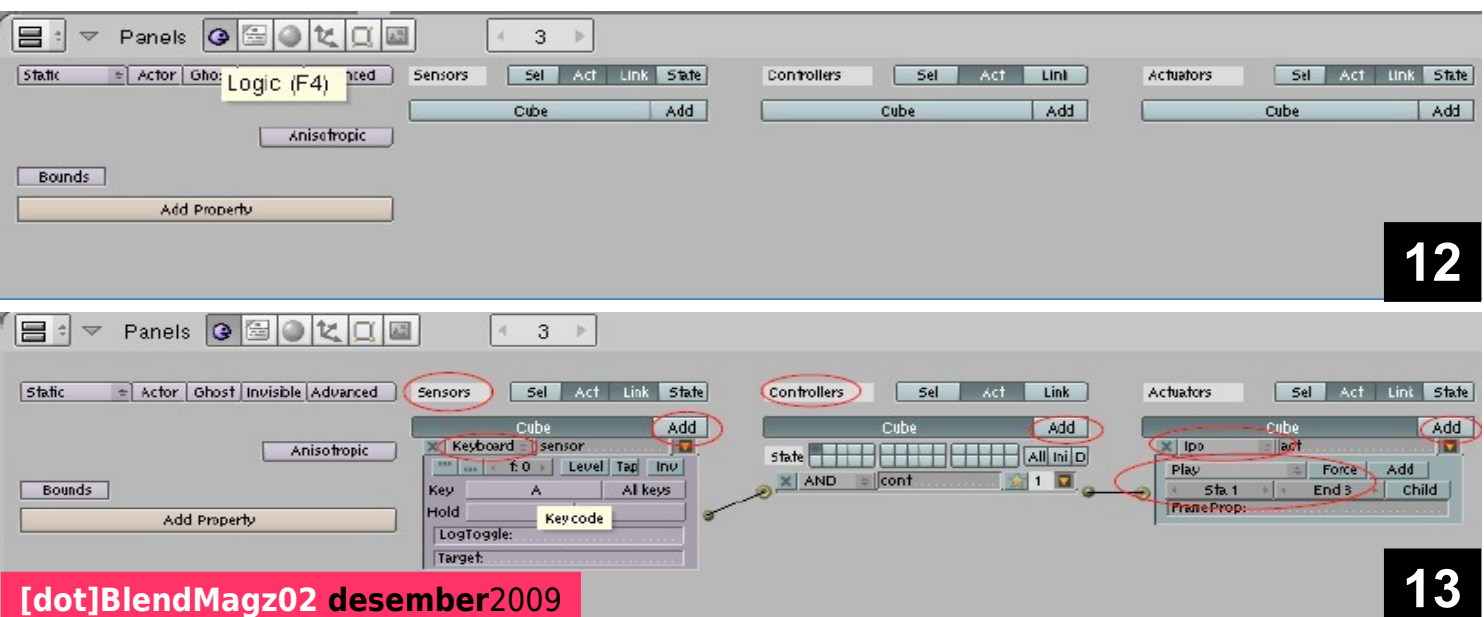

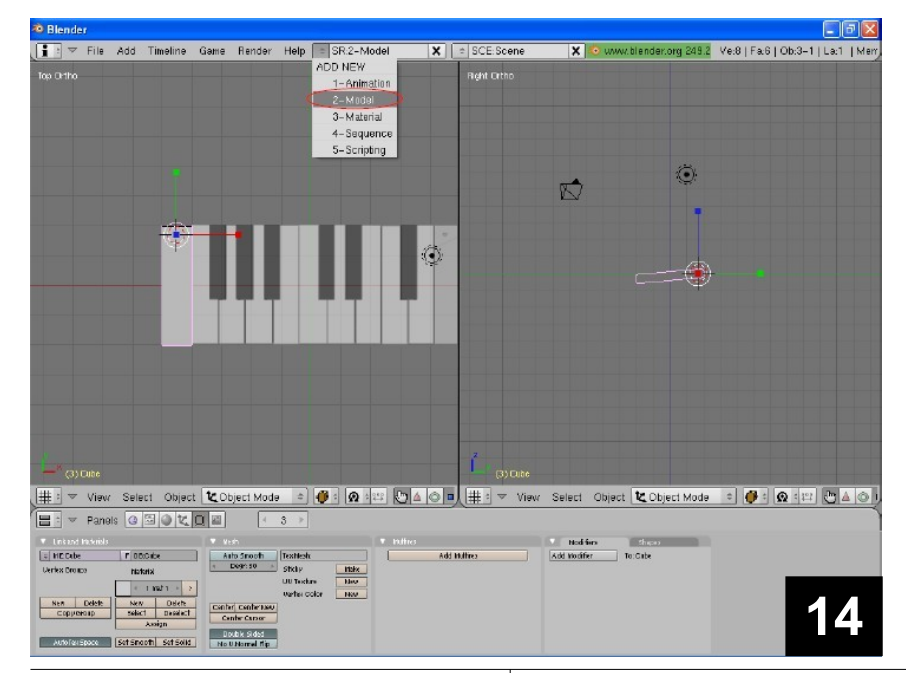

**14.** Setelah itu alihkan ke template model lagi

**15.** Setelah itu ubah drawing mode ke wireframe (tekan Z).

**16.** Terus duplikat tut tersebut sebanyak model dan sesuaikan letaknya sehingga sama dengan model yang menjadi background.

 $\overline{\mathbf{x}}$   $\overline{\mathbf{s}}$  sce

**17.** Sekarang kita akan membuat potongan pada tut berwarna putih yang terpotong oleh tut warna hitam.

**18.** Klik tut yang terpotong tut hitam (dapat dilihat pada model, karena kita belum membuat tut hitamnya). Masuk pada edit mode (TAB) lalu pilih Loop Cut.

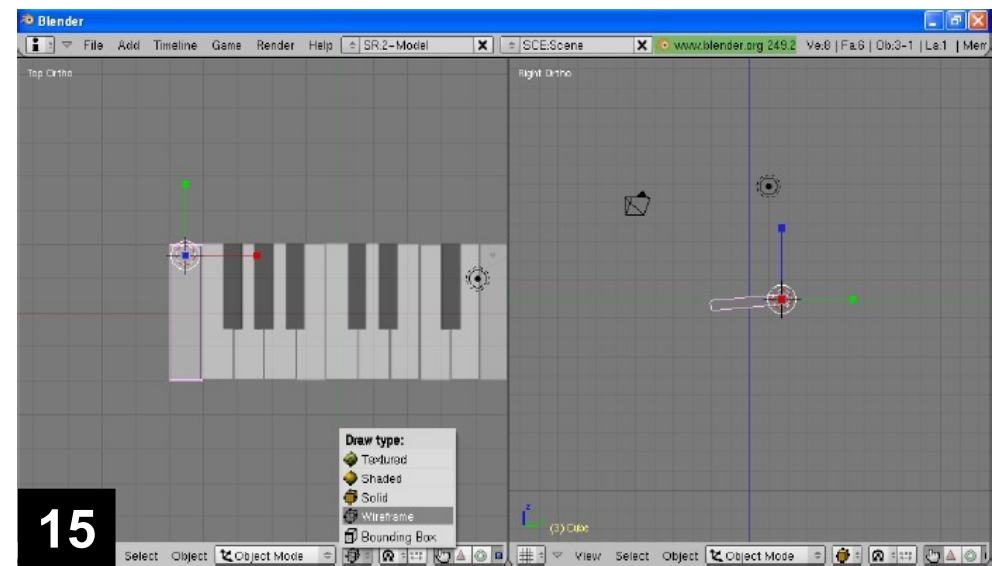

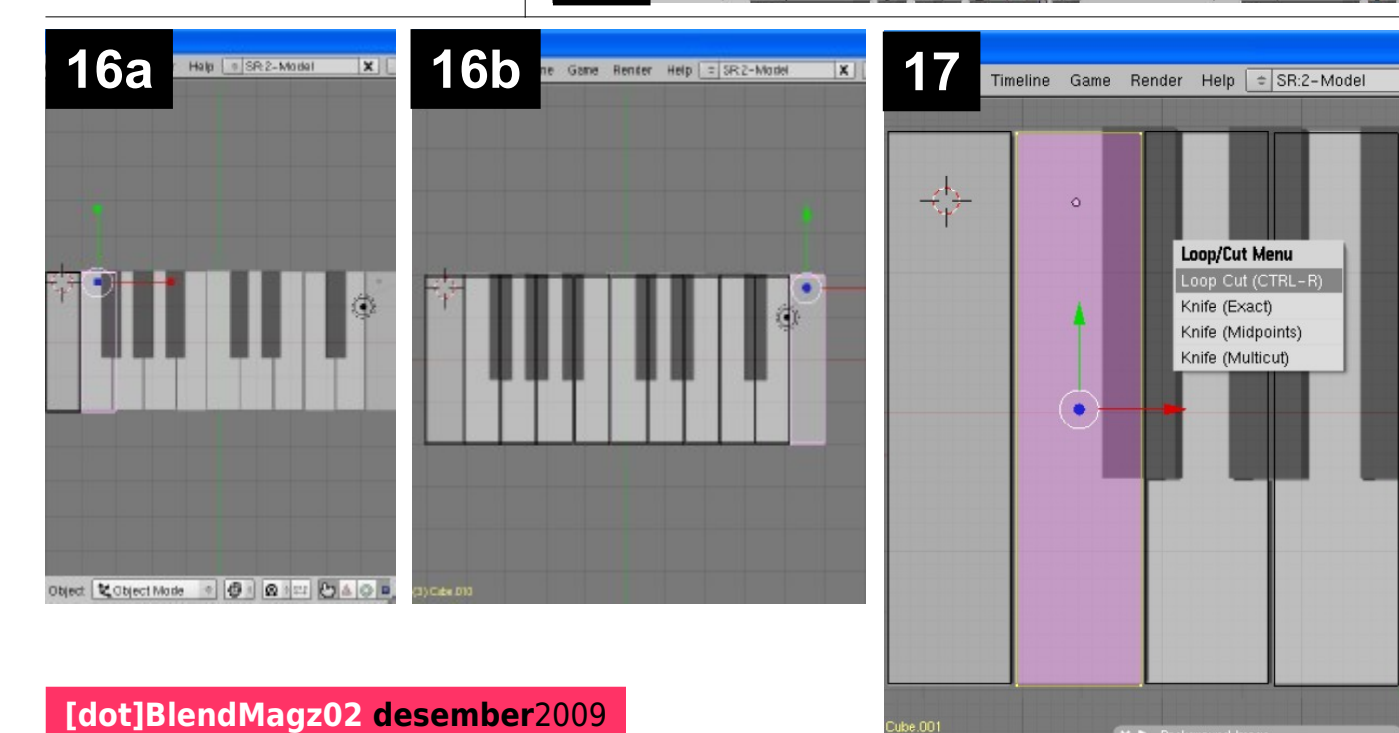

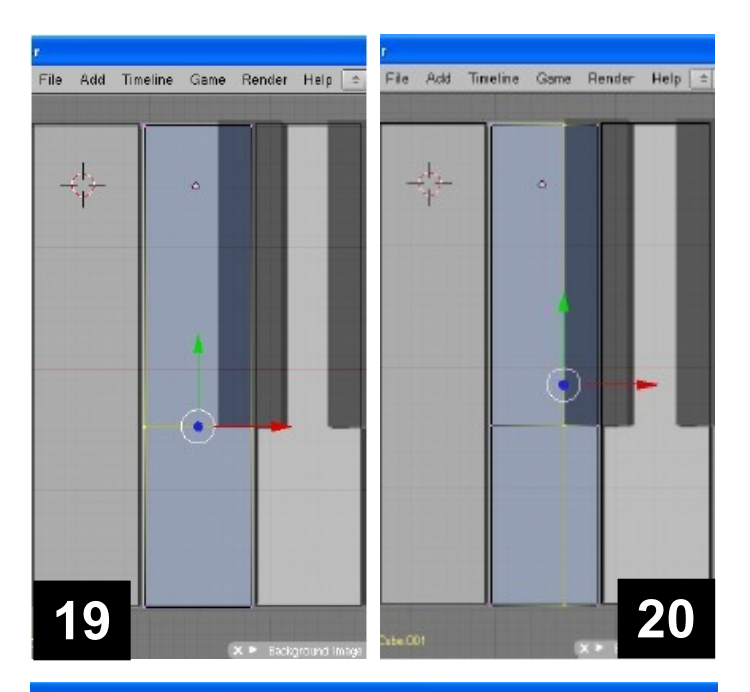

File Add Timeline Game Render Help + SR:2-Model  $\overline{\mathbf{x} \mid \cdot \text{sc}}$ 슈  $\lambda$ Erase Vertices Edges Faces All Edges & Faces Only Faces Edge Loop **21**

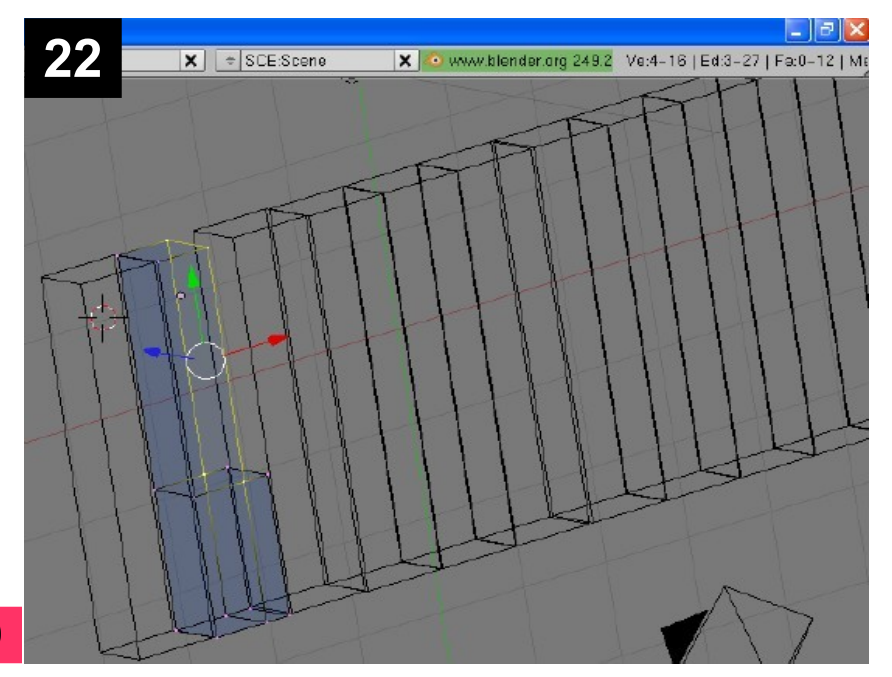

**19.** Pilih garis horizontalnya terlebih dahulu seperti gambar dibawah ini.

**20.** Setelah itu ulangi langkah loop cut. Bedanya sekarang kita ambil garis vertikalnya.

**21.** Setelah itu kita pilih verticles yang berada di ujung tut yang juga berada diatas tut hitam pada model. Setelah itu kita hapus verticles (Del verticles)

**22.** Setelah kita hapus maka akan melubangi face yang tadinya tertutup oleh face yang dihubungkan oleh verticles yang telah kita hapus

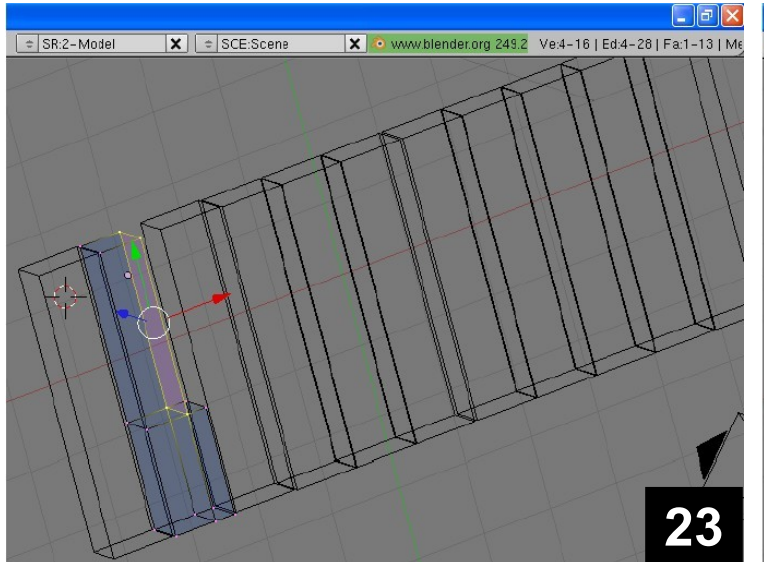

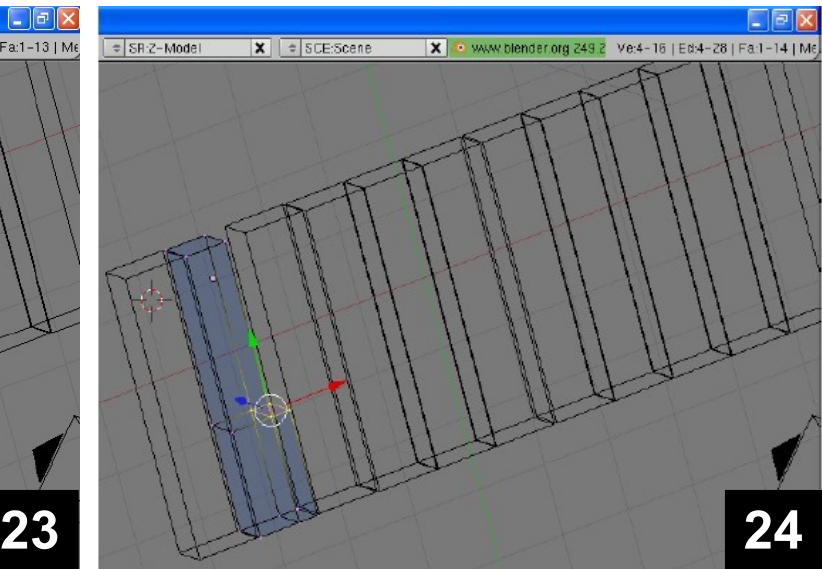

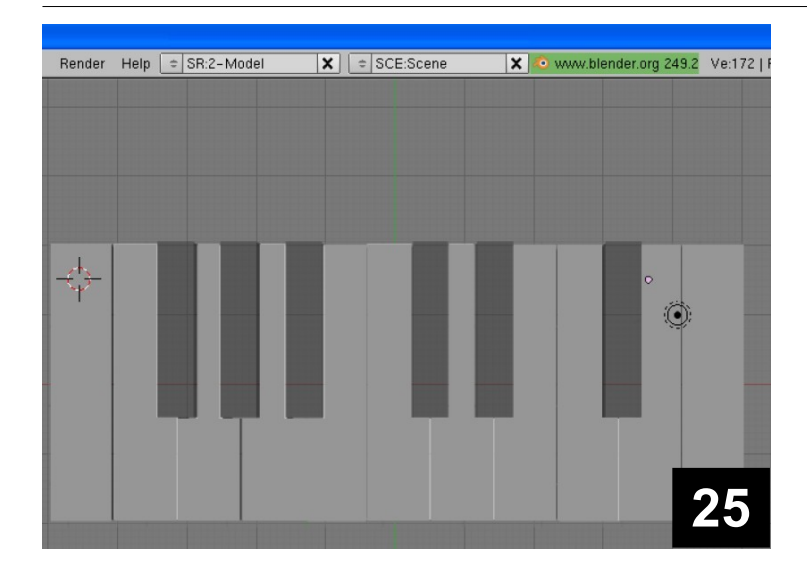

**23.** Untuk menutupi face yang berlubang kita seleksi 4 titik verticles yang menghubungkan face yang berlubang tersebut. Lalu tekan F untuk membuat face secara otomatis.

**24.** Setelah itu masih ada 1 bagian kecil yang belum mempunyai face (yang masih berlubang). Ulangi cara diatas sehingga dapat menutupi yang berlubang tersebut.

**25.** Lanjutkan cara diatas untuk semua tut putih yang terpotong oleh tut hitam sebagaimana terlihat pada model. Sehingga akan nampak seperti gambar dibawah ini.

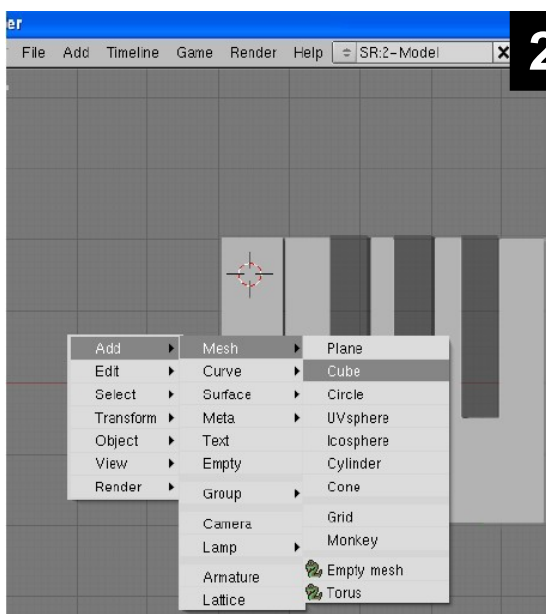

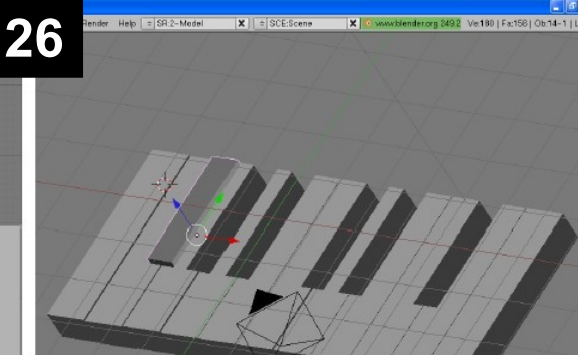

**26.** Selanjutnya kita buat mesh cube yang baru. Guna menutupi tut yang berlubang (membuat tut hitam).

Dengan cara space – add – mesh – cube. Atur letak dan ukuran sehingga sama dengan tut hitam pada model.

Serta buat tut hitam lebih tinggi daripada tut putih seperti pada gambar.

**27.** Pindah titik tengah dari tut hitam tersebut di atas dari tut.

**28.** Setelah titik tengah berada di atas tut. Kita tekan tombol Center Cursor.

**29.** Sehingga akan nampak seperti gambar dibawah ini.

**30.** Setelah itu pastikan kita berada di frame 1. Setelah itu kita isikan keyframe rot di frame 1.

**31.** Setelah itu kita pindah ke frame 3 lalu alihkan ke Right view (numpad 3) dan kita rotasi tut tersebut sama dengan tut putih seperti yang pertama tadi yaitu -5.00.

**32.** Jangan lupa untuk insert keyframe Rot setelah itu.

 $\overline{X}$   $\div$  SCE:Scene

meline Game Render Help = SR:2-Model

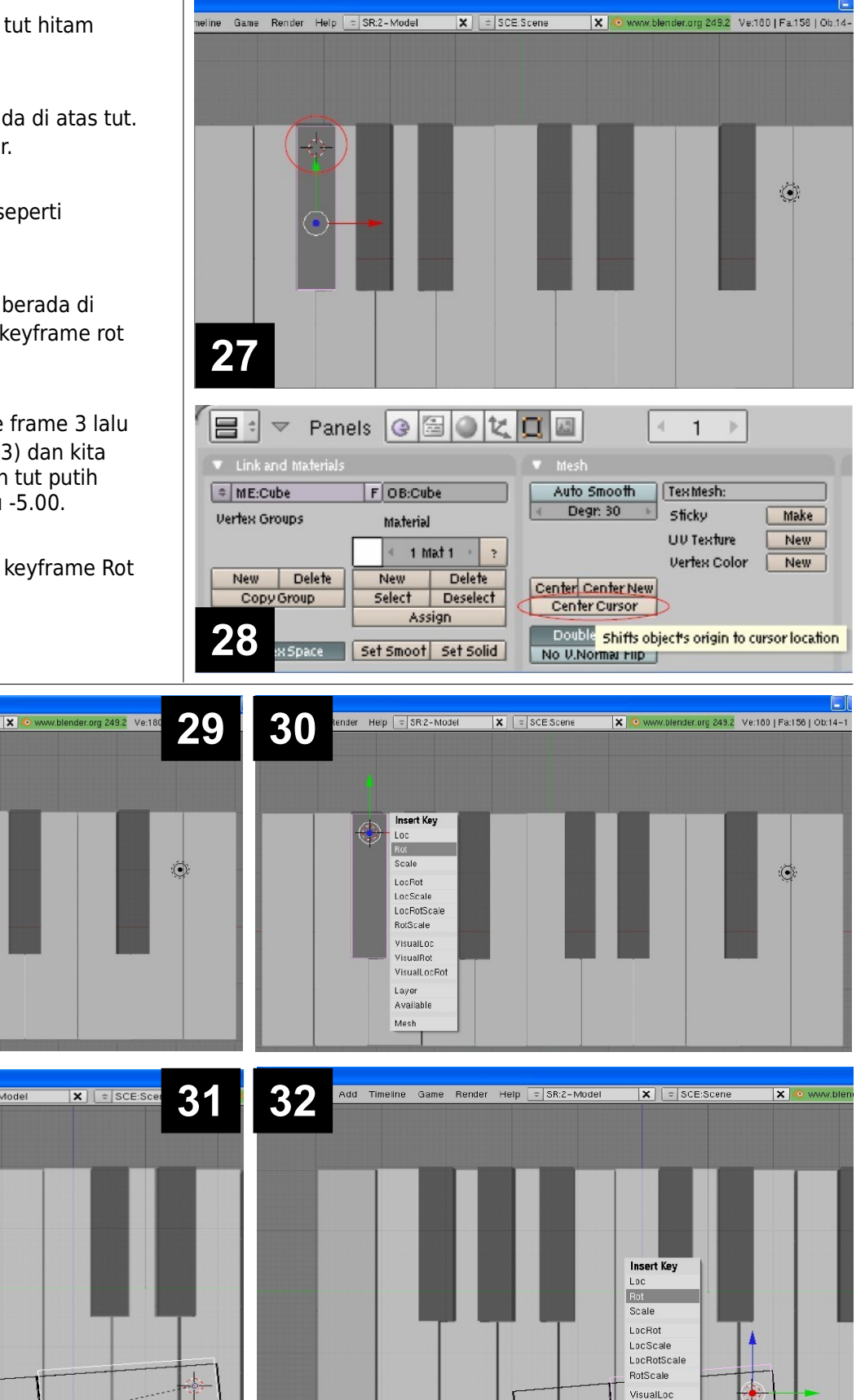

VisualRnt VisualLocRot Laver

Available

 $(3)$  Cube.01

**Sight Ortho** 

 $\boxed{\frac{2}{3}}$  :  $\triangledown$  File Add Timeline Game Render Help  $\boxed{=}$  SR:2-Model

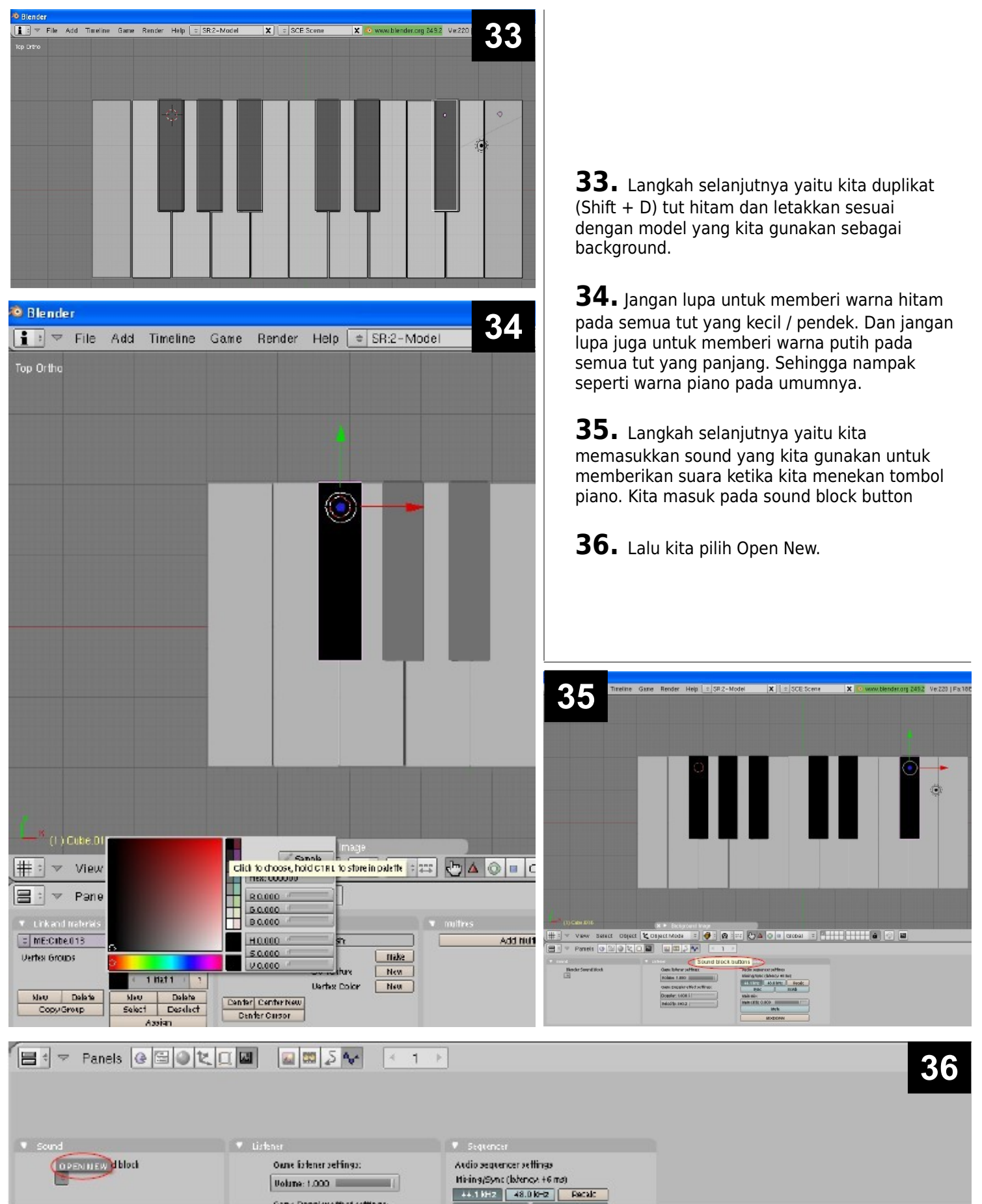

**[dot]BlendMagz02 desember**2009

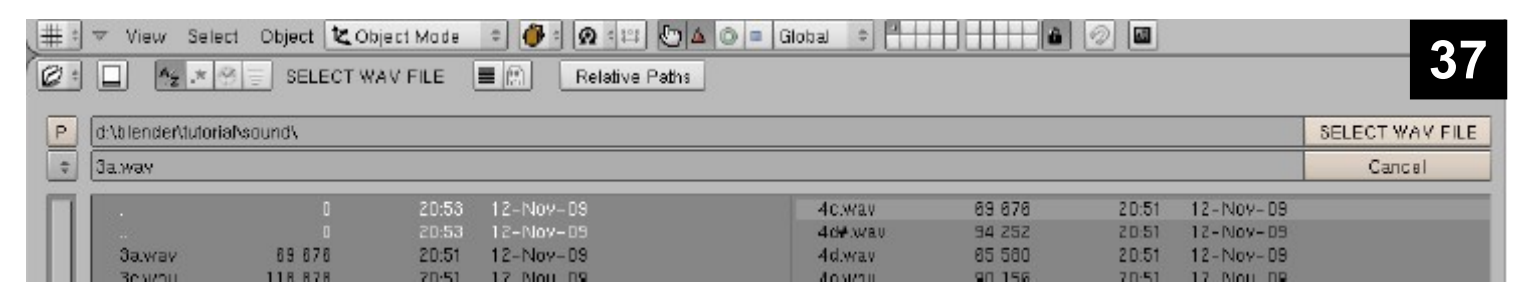

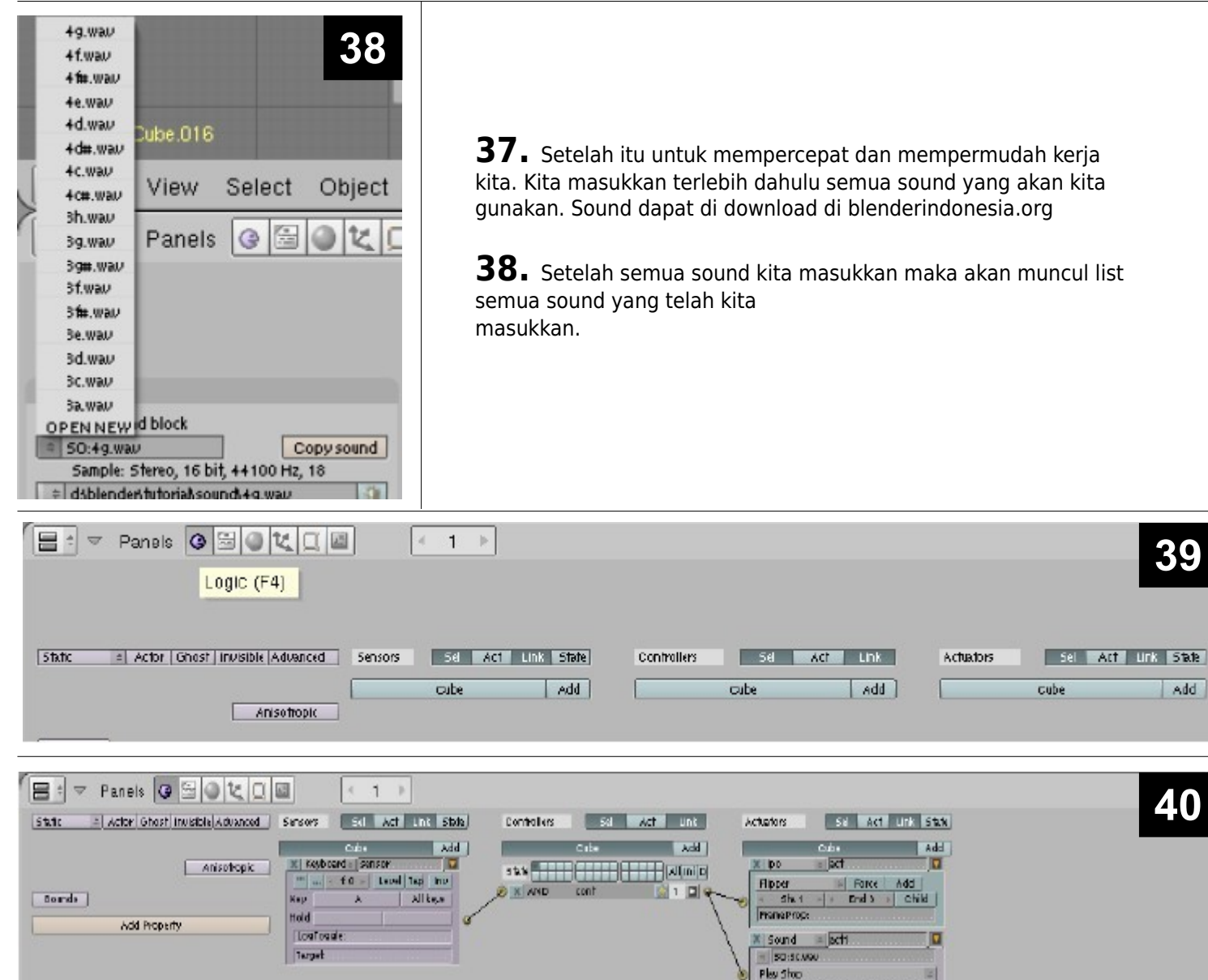

**39**

**40**

Add

**39.** Selanjutnya kita masuk ke panel Logic (F4). Disini kita akan membuat semua tut berbunyi ketika kita tekan.

**40.** Untuk yang pertama kita pilih tut putih yang paling kiri. Karena pada awalnya tadi kita telah memberikan sensor, controllers dan actuators kini kita tinggal add satu kali lagi pada Actuators. Untuk yang keduan ini kita gunakan Actuators type Sound. Untuk sound tut paling kiri kita pilih sound 3c.wav

**41.** Untuk tut putih selanjutnya silakan ikuti gambar dibawah ini. Untuk mempermudah jangan ubah nama file sound.

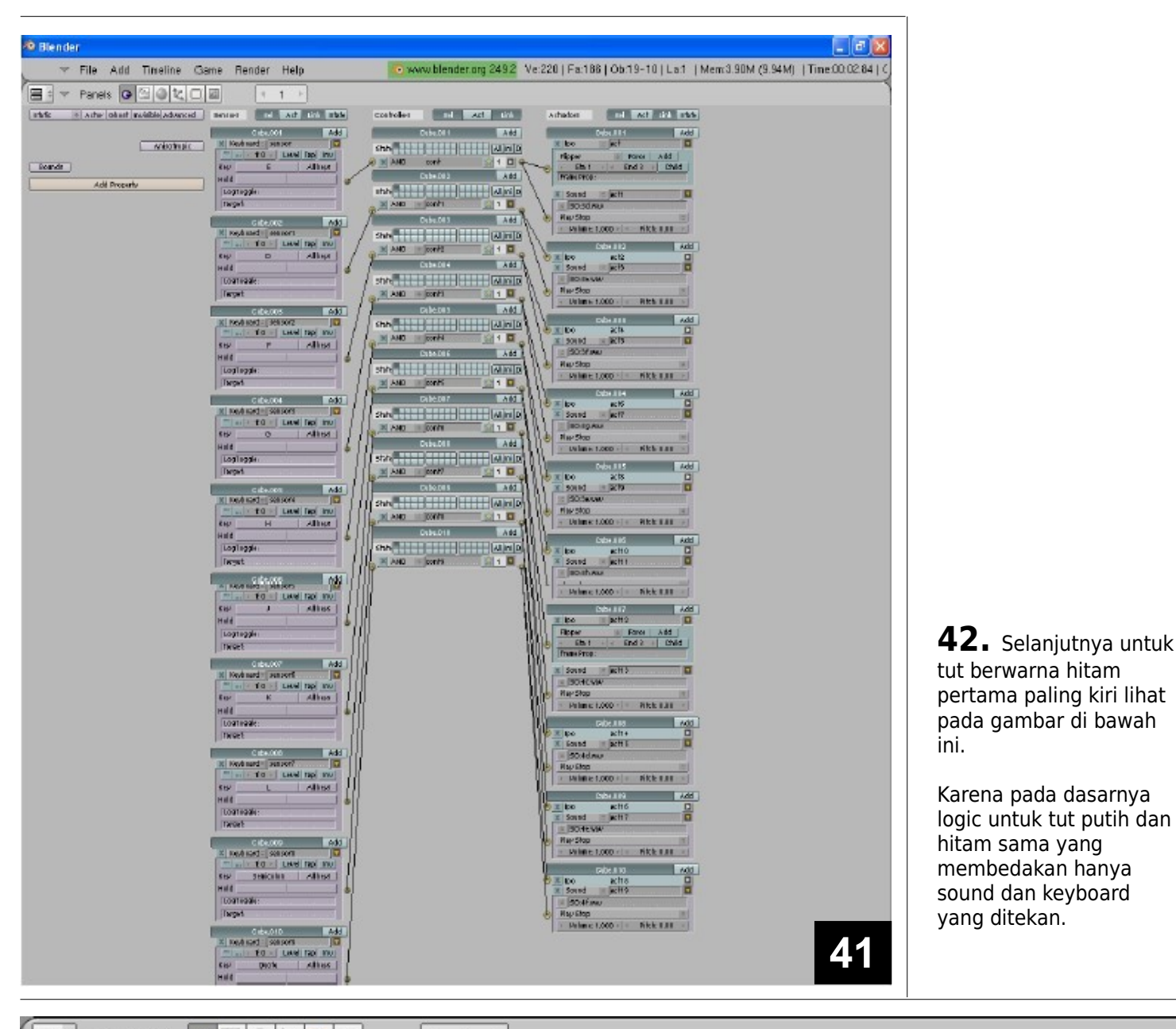

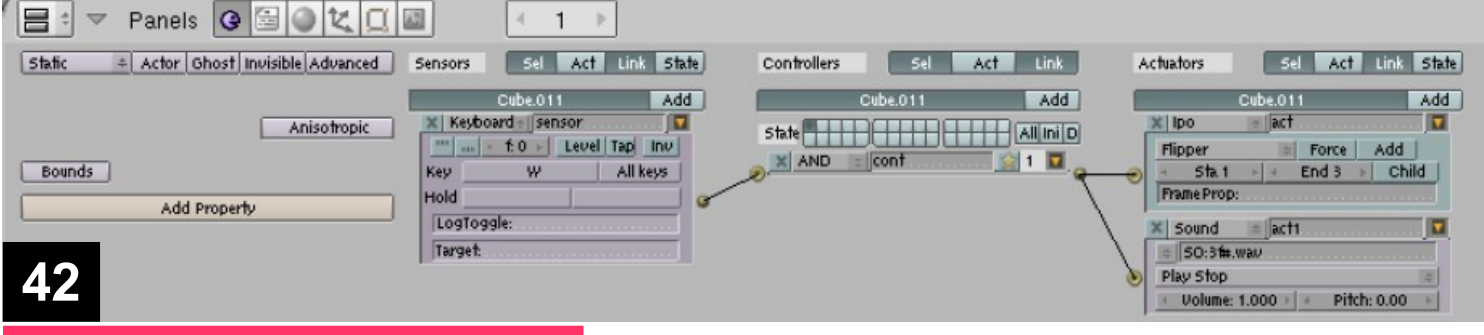

**[dot]BlendMagz02 desember**2009

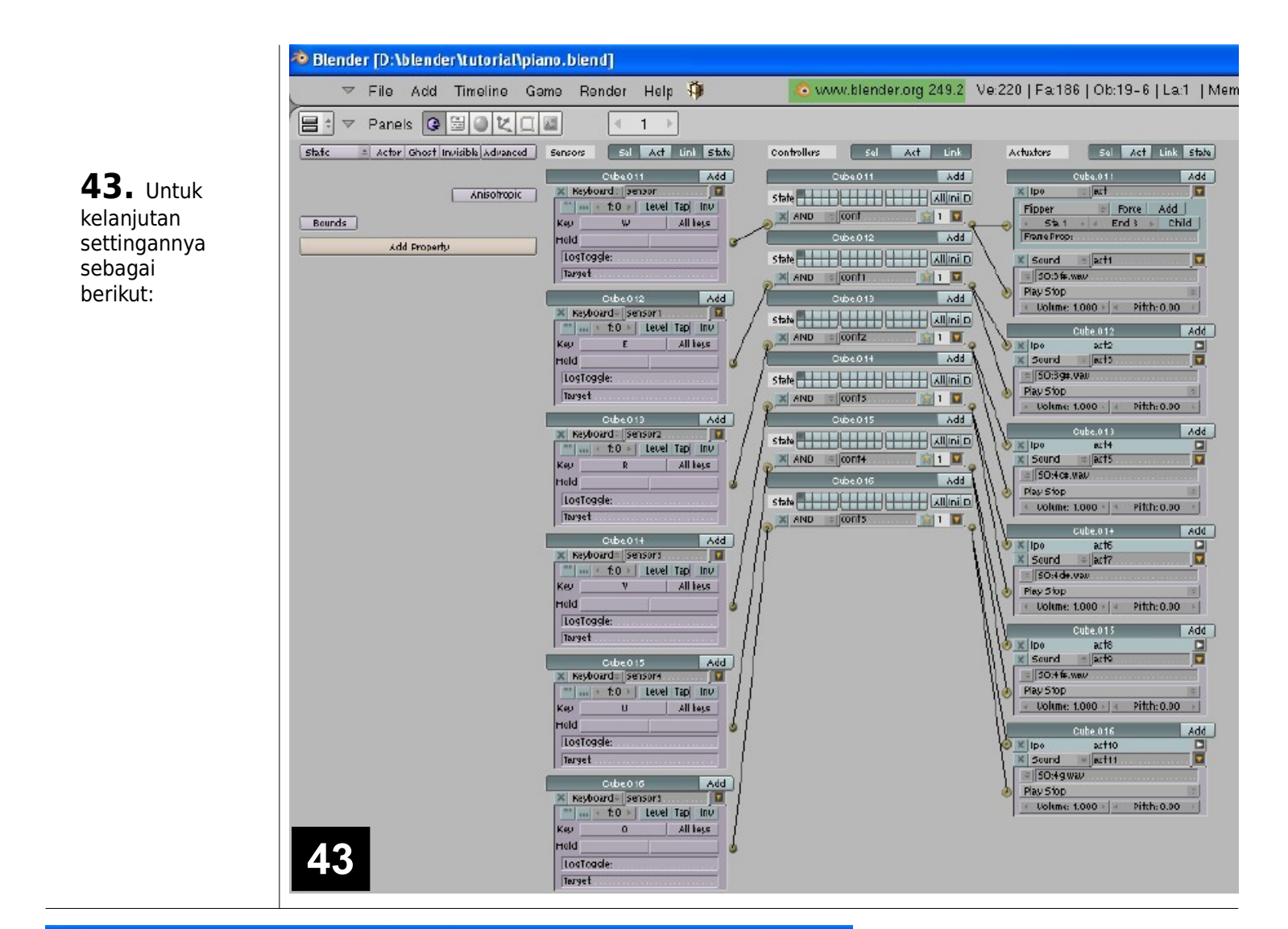

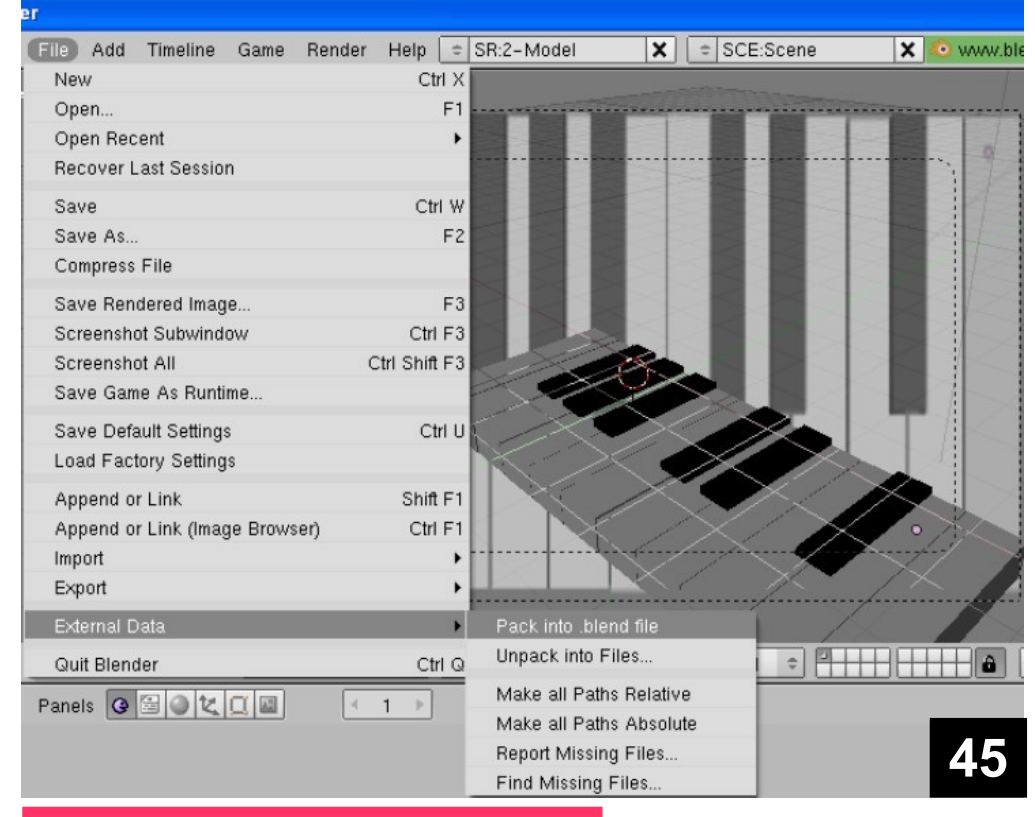

**44.** Setelah settingan selesai maka coba jalankan piano dengan menekan P pada keyboard. Disini kita dapat mencheck apakah masih ada kesalahan pada piano yang telah kita buat.

**45.** Untuk tahapan terakhir, kita harus menge – pack supaya antara file blend dan sound menjadi 1 file blend. Sehingga kita dapat memindahkan ke mana mana tanpa harus mengalami eror ketika kita pindah folder / komputer untuk menjalankan aplikasi ini.

**[dot]BlendMagz02 desember**2009

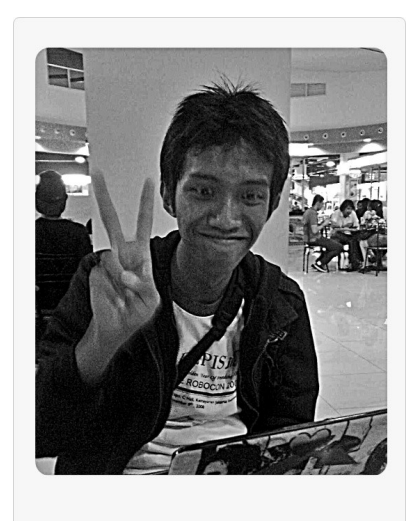

Karena ini tutorial pertama yang saya buat,harap maklum kalau masih banyak kesalahan. Kritik dan Saran :

http://blenderindonesia.org/forum [http://ndundupan.blogspot.com](http://ndundupan.blogspot.com/)

# **Pandu Aji Wirawan**

Pelajar SMK Negeri 1 Surabaya jurusan Multimedia yang belajar untuk menggunakan software open source karena tidak mampu untuk memb eli software kom ersial yang harganya mahal. Tertarik dalam animasi 3D dengan Blender. Dengan dukungan beberapa guru , mengembangkan Blender di Sekolah meskipun peminatnya sedikit.

**E – mail:** ndundupan@yahoo.com **Yahoo:** ndundupan

#### **DOWNLOAD This Tutorial [source]**

<http://blenderindonesia.org/download/> tutorial/ndundupan/tutorial\_make\_piano.7z

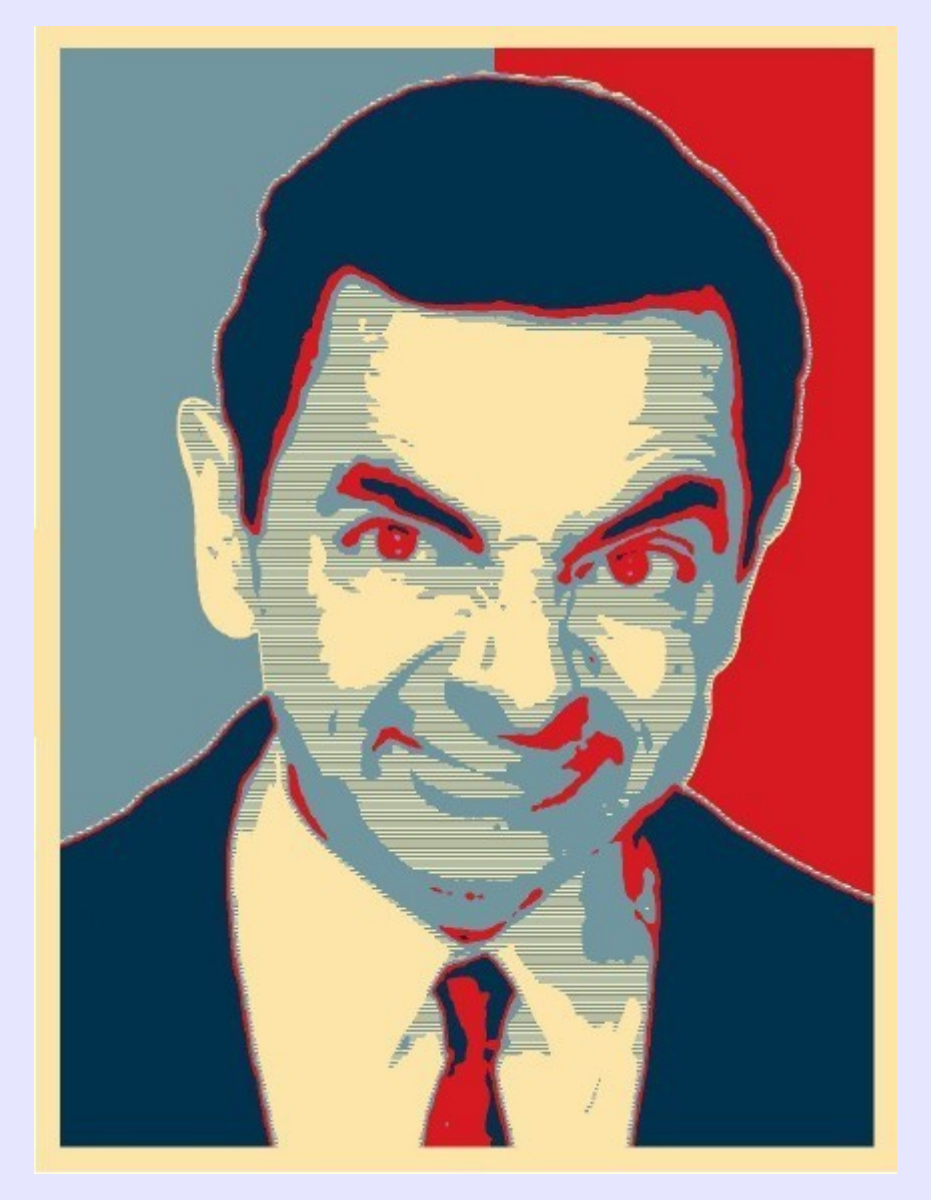

# **BERGAYA ALA OBAMA**

# **GIMP** Tutorial

#### **Ini adalah tutorial pertama saya, jadi jangan ditertawakan ya :)**

Baiklah, jadi ceritanya ada teman saya yang ingin fotonya dibuatkan menjadi seperti kang Obama, sebut saja teman saya namanya Mr. Bean :P.

**Mr. Bean:** eh, lu bisa kagak bikinin foto gue jadi kayak kang Obama? lumayan lah, kalo ntar gue ikut pemilu ^^ **Saya:** hmm.. bisa bisa bisa :D **Mr. Bean:** wah, beneran lu? gue bisa liat caranya gak ? **Saya:** beres.. ayuk sini

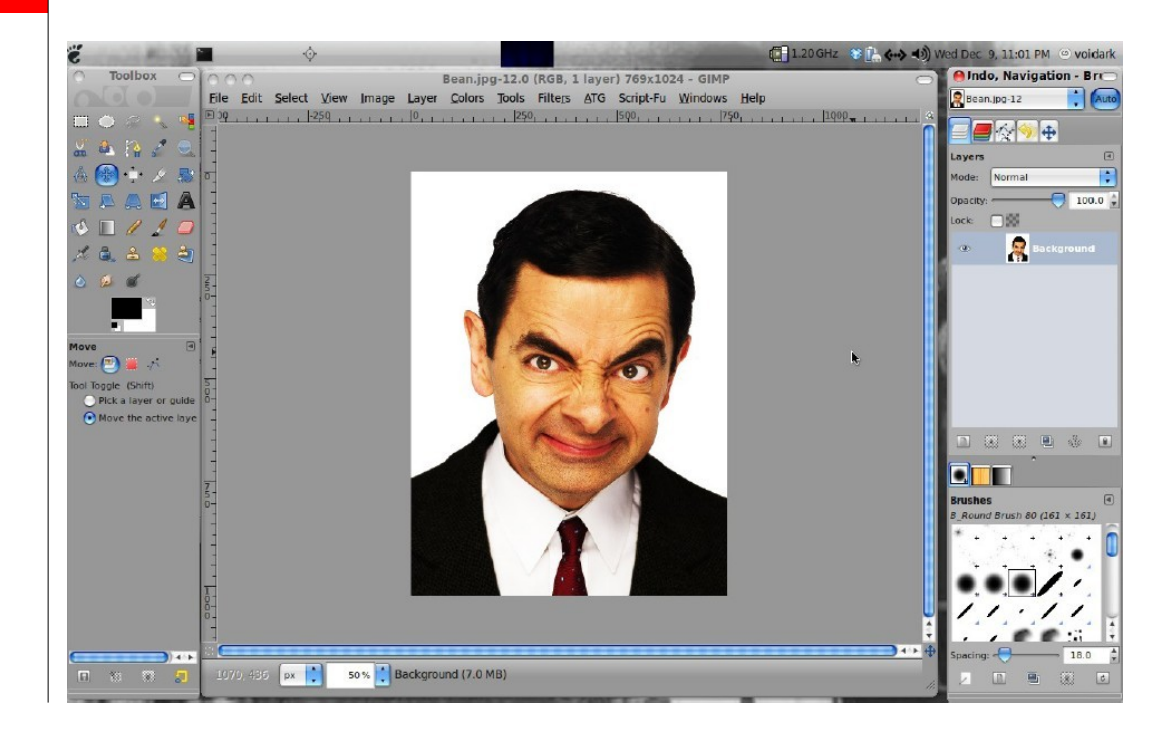

**1** Humm.. pertama-tama buka dulu GIMP nya, terus buka foto nya.

**Mr. Bean:** wah, ini ga pake sotosop ?? **saya:** nggak.. ini namanya "The GIMP", software opensource nih, jadi lu ga usah beli lisensinya, ini gratis tis.. ! :D **Mr. Bean:** wah, gratis? Tapi ini ga kalah ama sotosop kan ?? **saya:** ya nggak lah.. udah banyak kok yang pake ini, pokoknya lu liat aja dah.. setelah itu, pilih menu Filter > Artistic > pilih "Obama Hope"

### Oya, bagi yang belum memiliki plugin ini, bisa didownload dulu di http://registry.gimp.org/files/elsamuko-obamahope.scm

Setelah itu letakkan di: **Windows:** C:\Document and Settings\<username>\.gimp-<version>\scripts\ **Linux:** /usr/share/gimp/2.0/scripts/ **Mac OS X:** /Users/username/.gimp-2.x/scripts/

Pilih menu Filter > Artistic > pilih "Obama Hope", kemudian atur sesuai selera, dan lihat hasilnya, bila dirasa belum pas, bisa diulangi lagi hingga dirasa sudah cocok :)

...tadaaaa

**2**

**3**

**4**

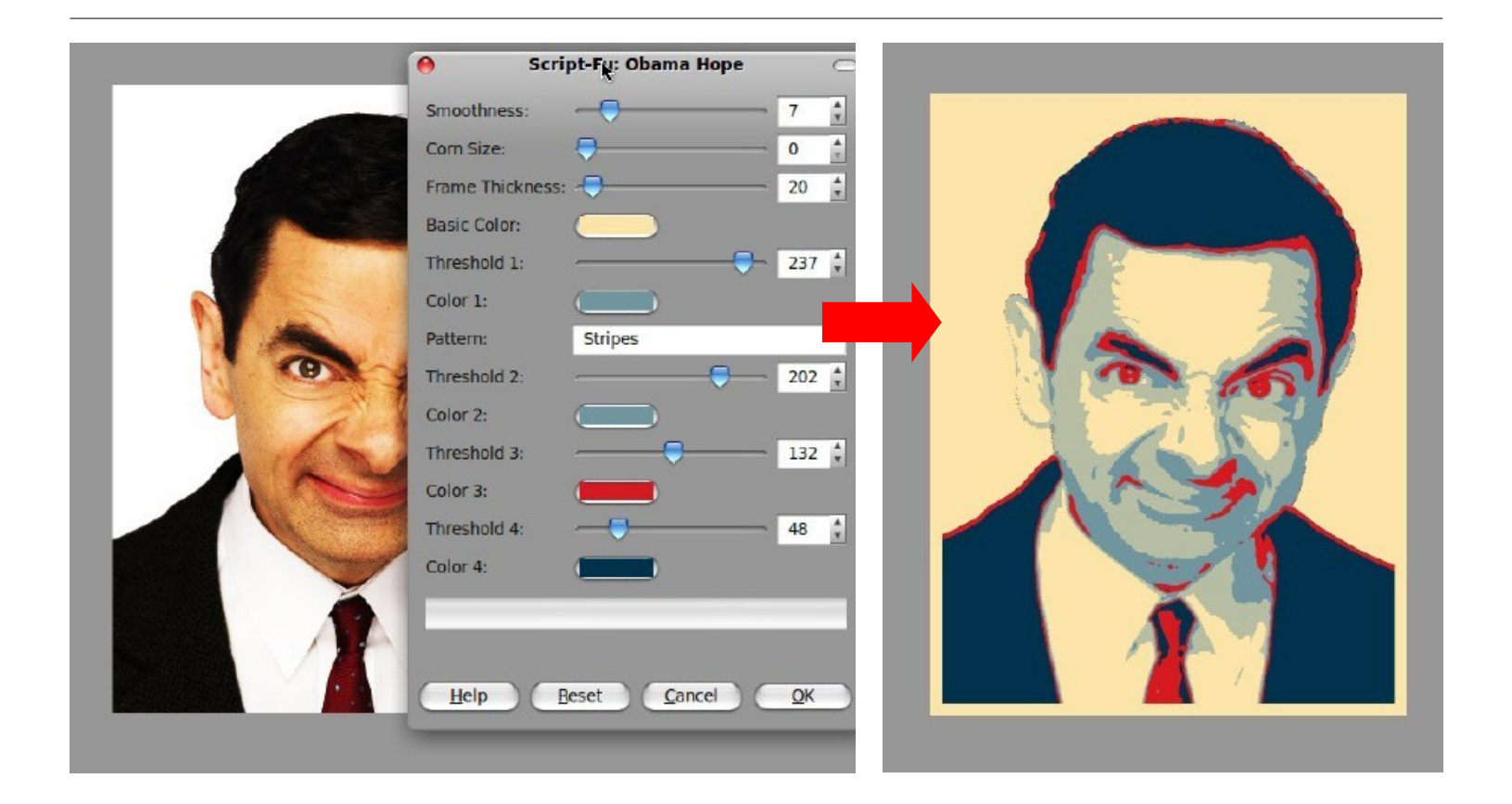

Eits...! rasanya masih belum lengkap ya..

Backgroundnya masih polos.. okelah kalo begituu.. [warteg boys] **5** Kita buat layer baru diatas layer "Yellow".

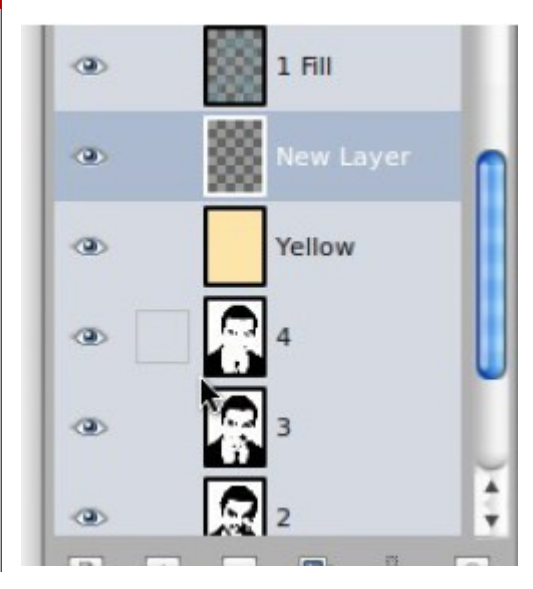

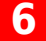

**6** Setelah itu kita pilih "Color Picker Tool"

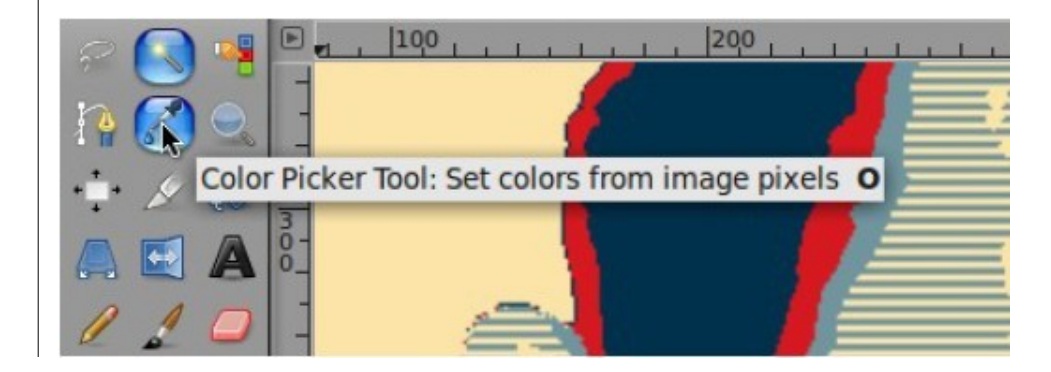

**7**

kita ambil warna merah dari gambar, lalu tekan dan tahan tombol [ctrl] dan ambil warna biru muda, dan hasilnya akan seperti ini:

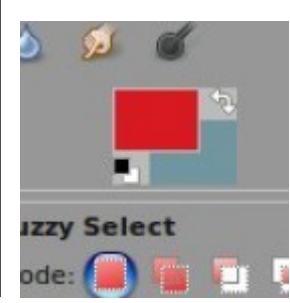

**8**

Lalu kita klik layer "Background" kemudian pilih "Fuzzy Select Tool"

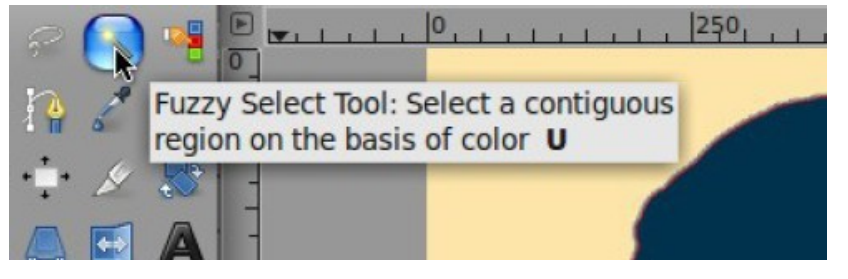

**9**

Dan kita seleksi wilayah di luar kepala, sehingga akan nampak seperti ini..

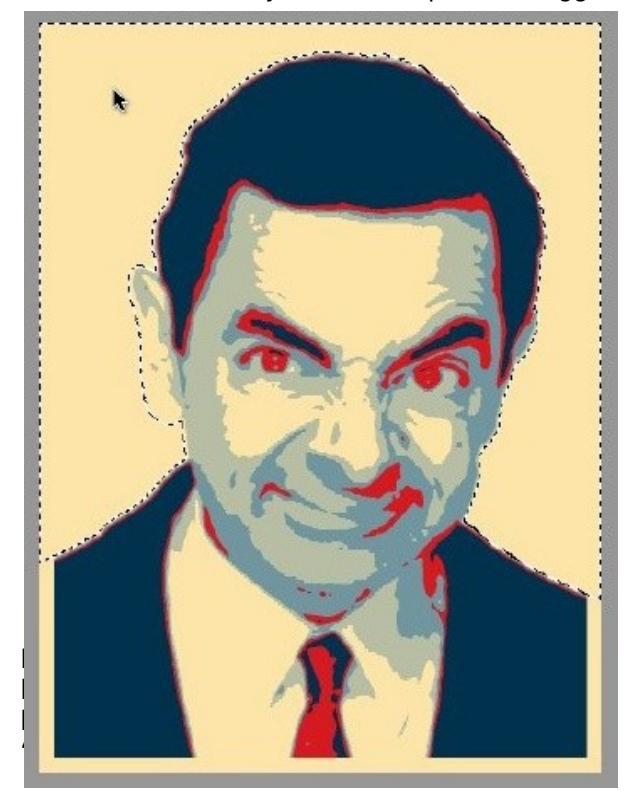

lalu kita kembali ke layer baru yang berada di atas layer "Yellow"

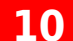

Dan klik "Bucket Fill Tool"

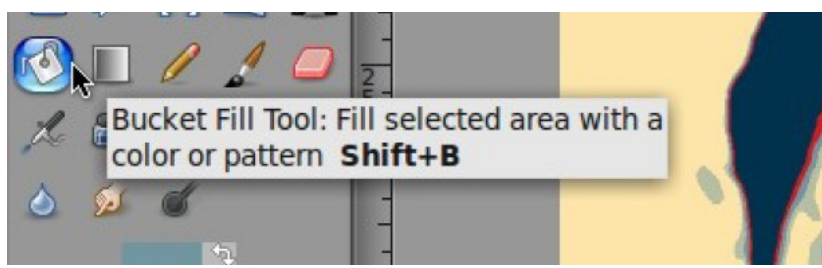

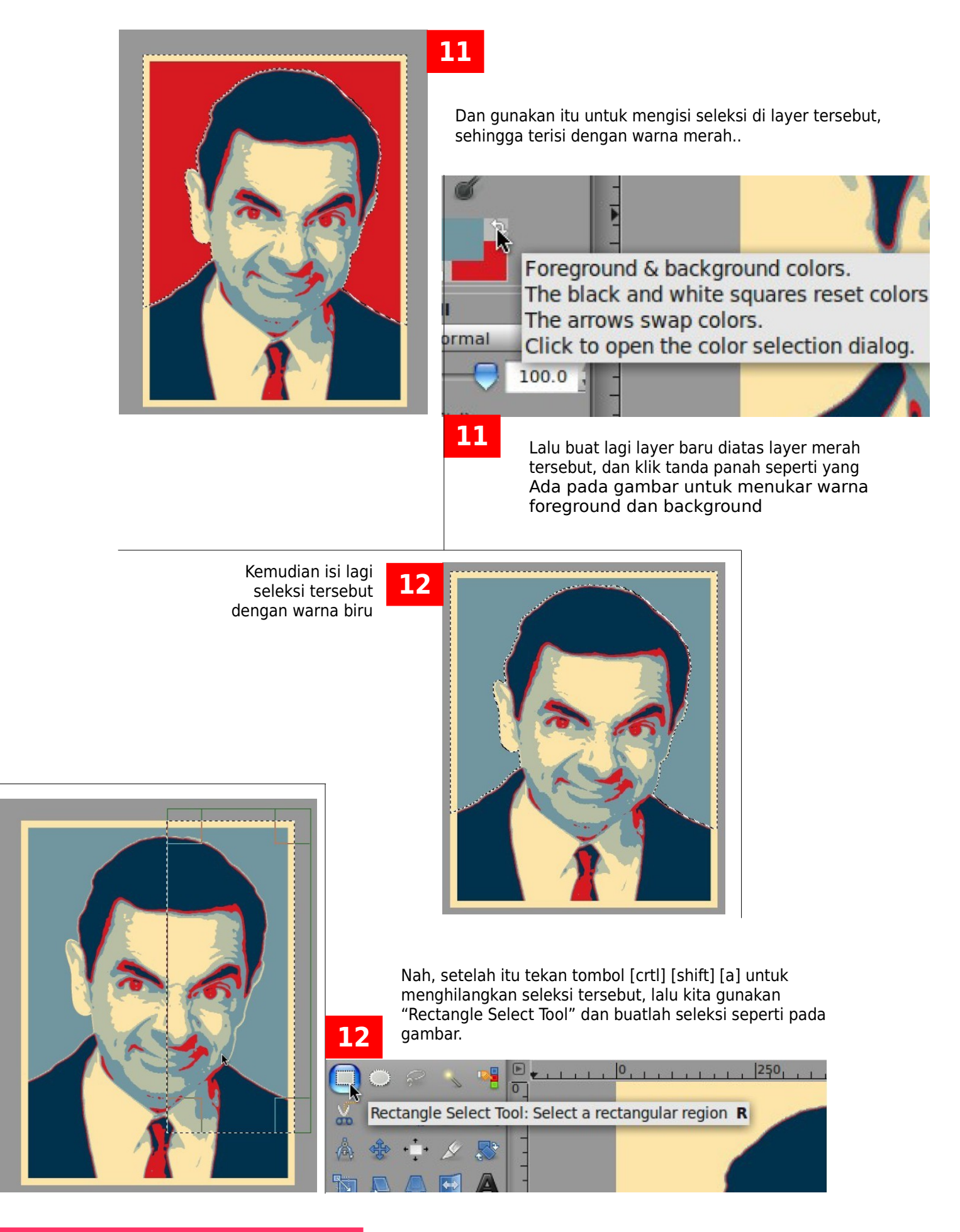

**[dot]BlendMagz02 desember**2009

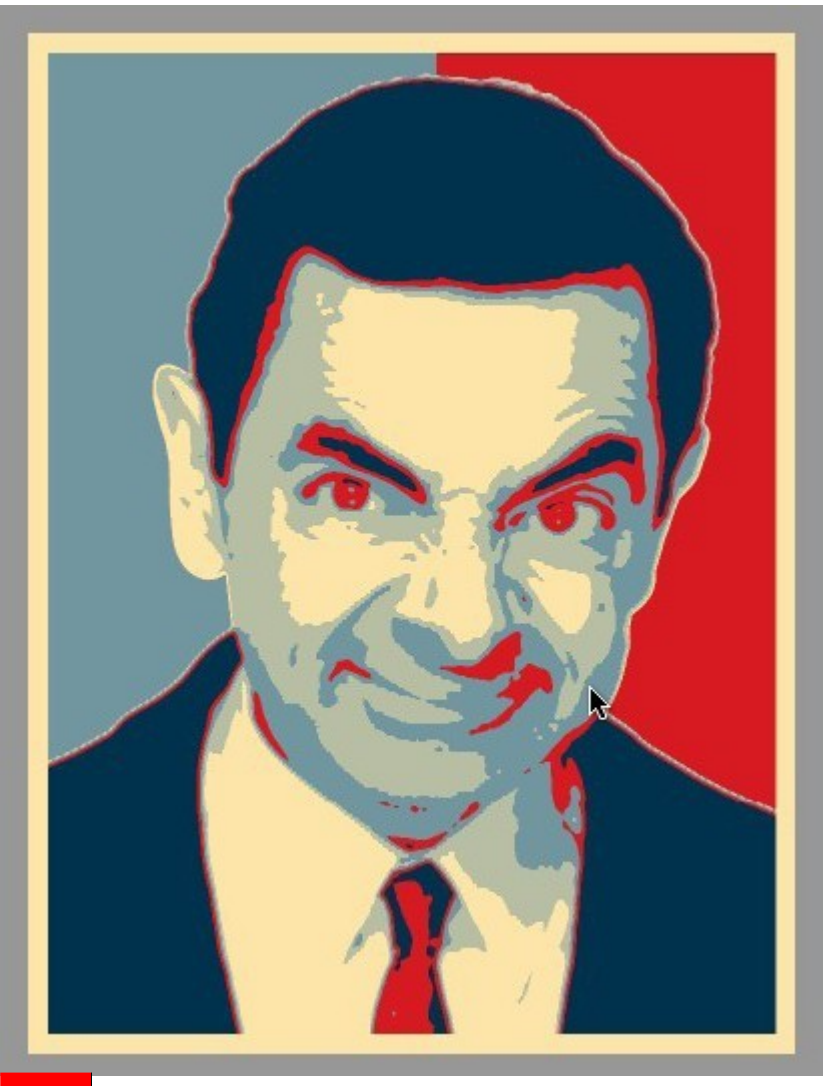

**12**

Setelah itu tekan tombol [delete] untuk menghapus area yang terseleksi, sehingga menjadi seperti ini.

## **SELESAI.. !! ^^**

**Mr. Bean:** wah, kereenn.. sip2, kalo gitu, ayo anterin ke KPU, gue mau daftar jadi presiden :D **saya:** weks.. -\_-''

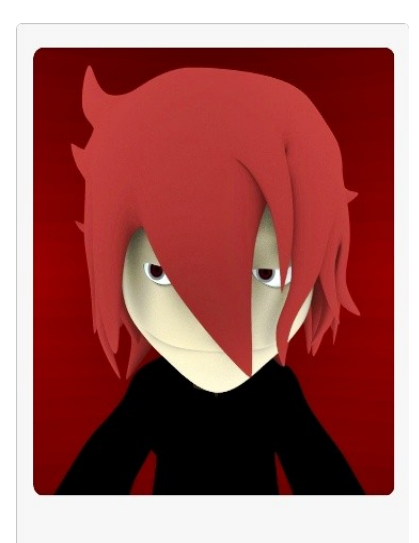

#### **E-mail: voidark@ymail.com**

**DOWNLOAD This Tutorial [source]** <http://blenderindonesia.org/download/> tutorial/voidark/bergaya\_ala\_obama\_GIMP.zip

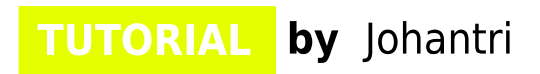

# **GIMP** Tutorial **by Johantri**

Punya foto2 "gagal" atau "biasa" seperti ini, tapi nggak mau kehilangan momentnya ? mSulap fotomu di gimp dengan efek lomo atau vintage

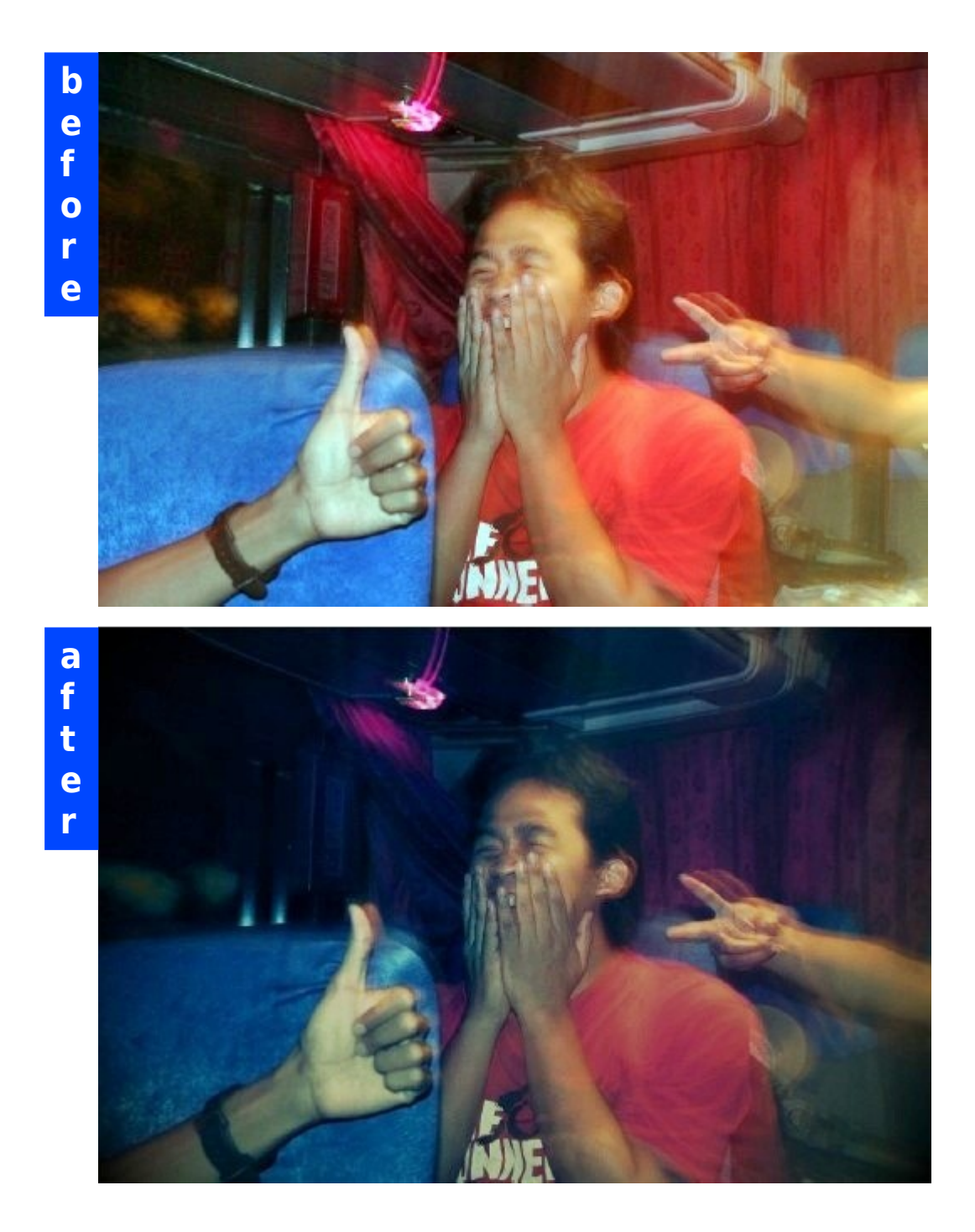

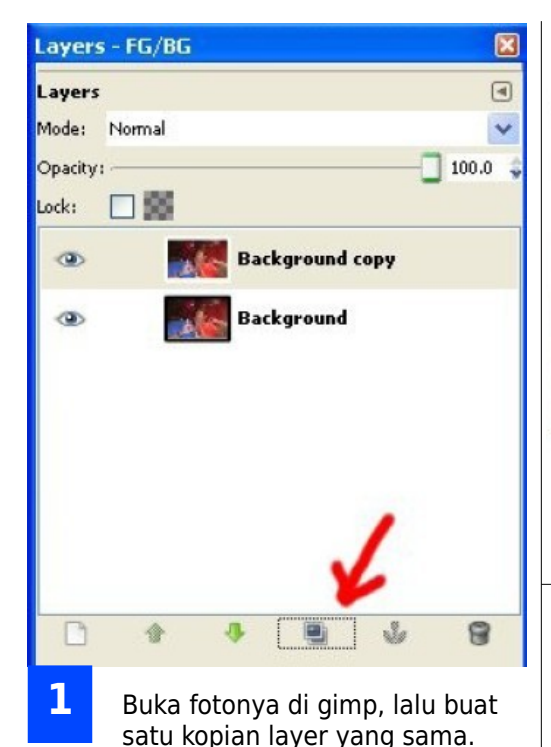

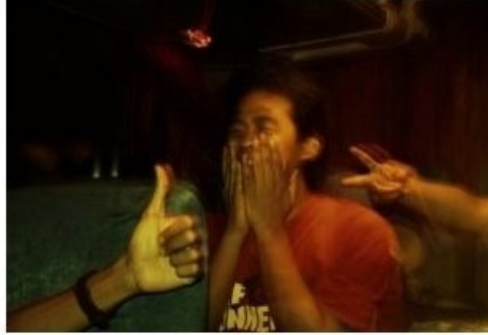

Lalu multiply layer tersebut. Sehingga efeknya bisa terlihat seperti gambar ini.

**3**

**5**

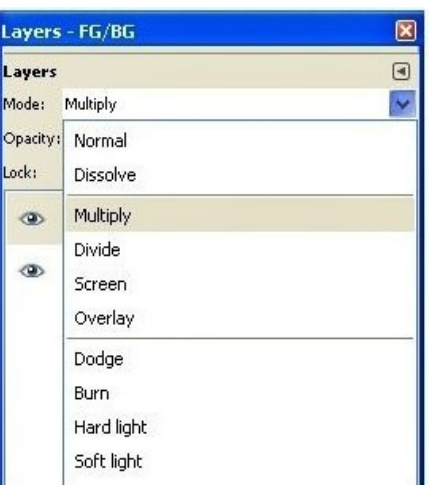

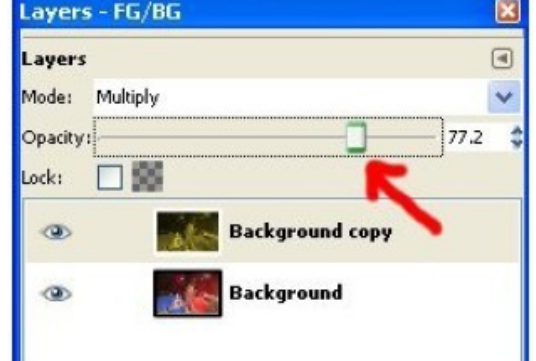

Lalu satukan kedua layer tersebut dengan flatten image sehingga menjadi satu layer. Ini menjadi layer dasar kita untuk merubah tone dan variasi warnanya nanti.

#### Rubah tingkat opacity dari layer tersebut. Sekali lagi tidak mesti Harus dirubah..sesuaikan dengan kebutuhan.

**4**

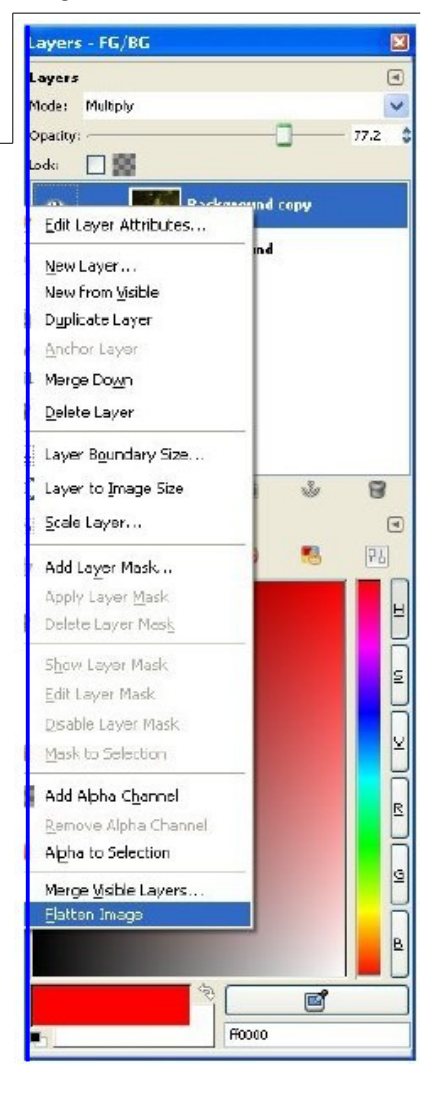

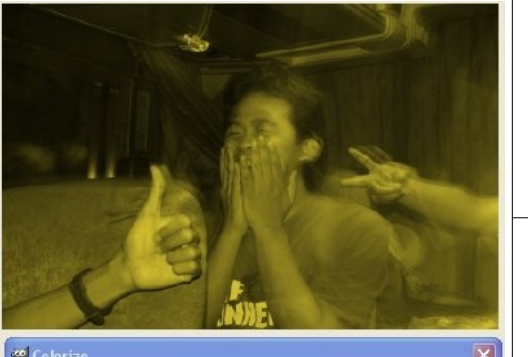

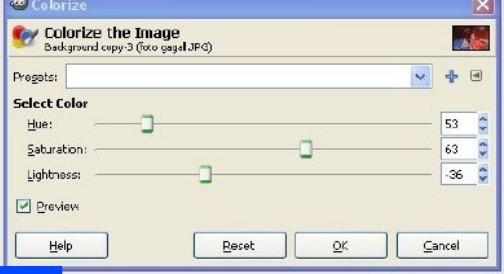

**2** Rubah warna layer baru tersebut dengan menggunakan Colors > Colorize.

> Dengan setingan seperti pada gambar di bawah. Tapi tidak mutlak harus sama persis, ini hanya eksperimen saya Dalam proses membuat efek ini.

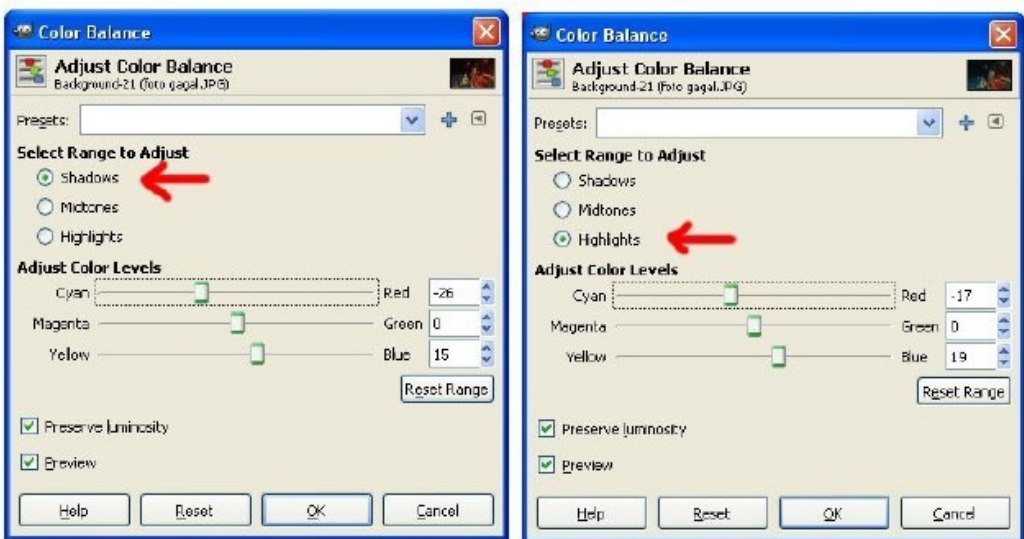

Dengan colors > color balance, ubah warna pada shadow dan highlite seperti pada setingan di bawah ini. Eksperimen juga dengan setingan lain untuk mendapatkan efek yang kamu inginkan.

**7**

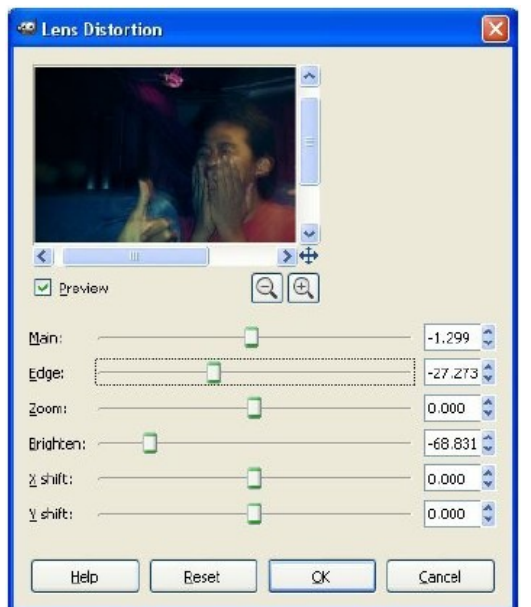

Dan langkah terakhir adalah menambahkan efek lens distorsion pada foto tersebut. Filters > Distors > Lens Distortion.

**Dan Abrakadabra!!.**

Foto kamu jadi terkesan keren, unik, menarik dan tidak biasa :)

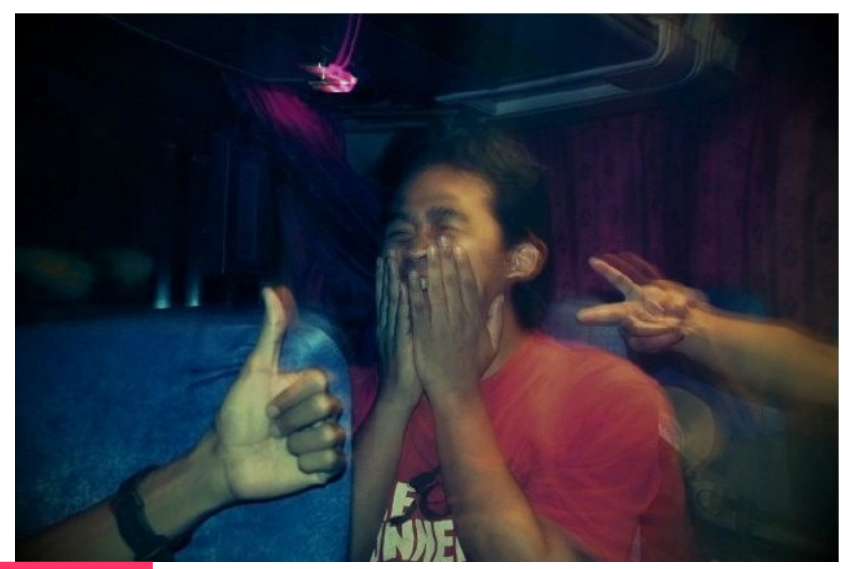

**!**

**6**

Foto2 lain yang menggunakan teknik ini bisa dilihat disini:

http://farm4.static.flickr.com/ 3455/4001472498\_ea85409 067\_o.jpg http://farm4.static.flickr.com/ 3443/4001462322\_162a19b 319\_o.jpg

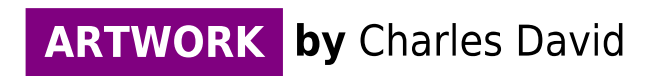

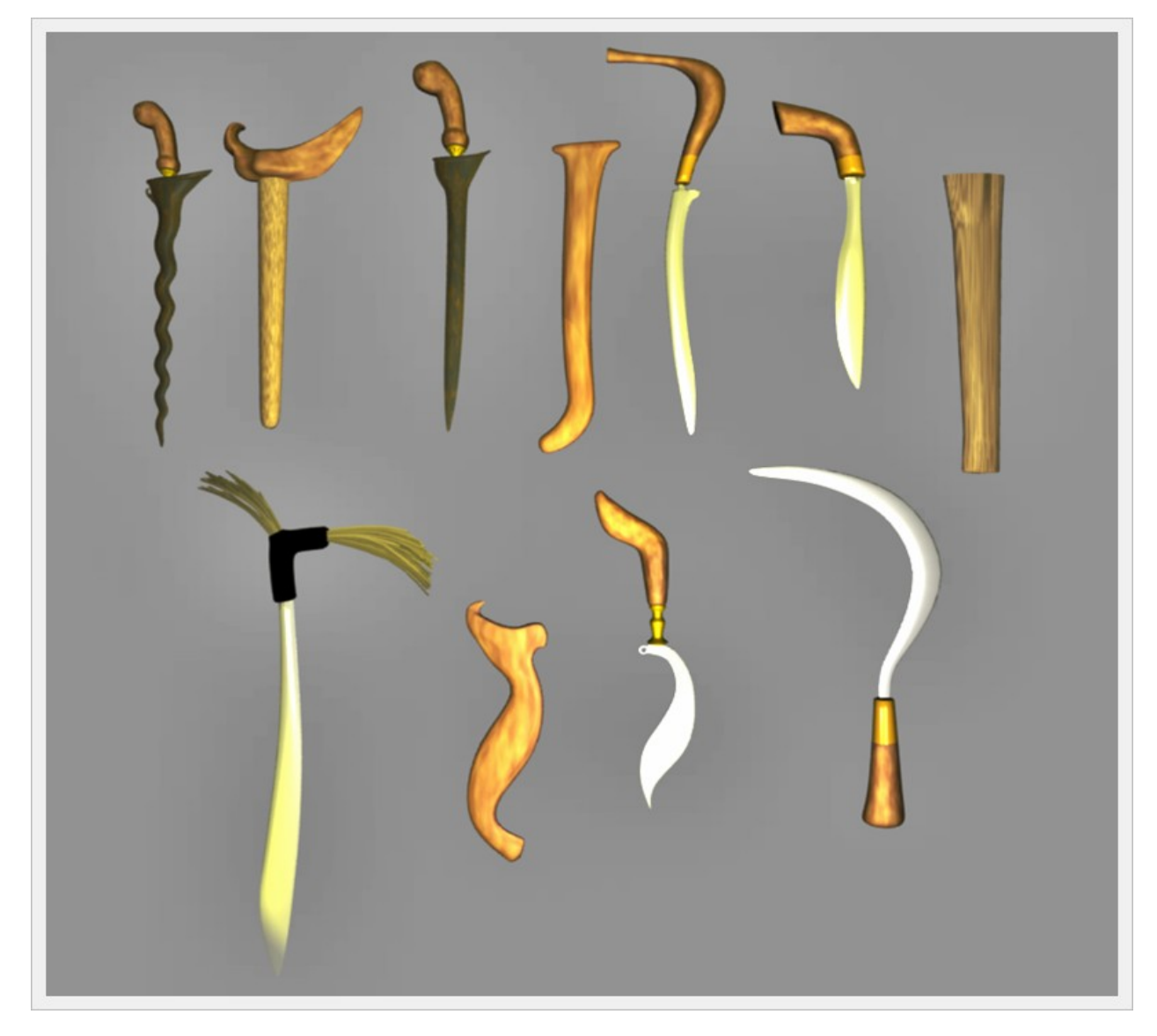

# **BLENDER** Artwork **by Charles David**

Library Senjata khas Indonesia

Pada awalnya ada keinginan untuk membuat film animasi yang bercerita tentang seorang pembuat senjata (pandai besi) dengan setting jaman kerajaan-kerajaan di Indonesia dan ketertarikan pada senjata-senjata tradisional khususnya keris membuat saya tertarik mempelajari tentang sejarah vmaupun tehnik pembuatan senjata-senjata tersebut. Namun untuk memulai penggarapan film animasi ini butuh persiapan yang panjang dan matang, jadi untuk sementara ide tersebut disimpan dahulu.

Tetapi ketertarikan pada senjata tradisional tersebut membuat saya ingin mencoba membuat model 3D nya. Dari sini saya mengumpulkan beberapa senjata tradisional di Indonesia yang memiliki bentuk yang unik dan saya coba membuat model 3D nya. Ada tujuh macam senjata tradisional dari berbagai daerah yang saya buat dan bisa anda pakai bila membutuhkan:

#### **Keris luk 13 (Jawa) ; Keris luk 1 (Jawa) ; Badik (Jawa, Sumatra) ; Rencong (Sumatra, Aceh) ; Clurit (Jawa, Madura) ; Kujang (Jawa Barat) ; Mandau (Kalimantan)**

Model 3D yang ada saat ini belum saya beri detail berupa ukir-ukiran maupun tekstur pamor seperti model aslinya. Mungkin akan menjadi lebih eksotik jika anda memberikan tekstur atau tambahan detail ukiran. Selamat mencoba!!!
# **KERIS (JAWA)**

**1**

Keris adalah senjata tikam khas Indonesia. Berdasarkan dokumen-dokumen purbakala, keris dalam bentuk awal telah digunakan sejak abad ke-9. Kuat kemungkinannya bahwa keris telah digunakan sebelum masa tersebut. Menteri Kebudyaan Indonesia, Jero Wacik telah membawa keris ke UNESCO dan meminta jaminan bahwa ini adalah warisan budaya Indonesia.

Penggunaan keris sendiri tersebar di masyarakat rumpun Melayu. Pada masa sekarang, keris umum dikenal di daerah Indonesia (terutama di daerah Jawa, Madura, Bali/Lombok, Sumatra, sebagian Kalimantan, serta sebagian Sulawesi), Malaysia, Brunei, Thailand, dan Filipina (khususnya di daerah Mindanao). Di Mindanao, bentuk senjata yang juga disebut keris tidak banyak memiliki kemiripan meskipun juga merupakan senjata tikam.

Keris memiliki berbagai macam bentuk, misalnya ada yang bilahnya berkelok-kelok (selalu berbilang ganjil) dan ada pula yang berbilah lurus. Orang Jawa menganggap perbedaan bentuk ini memiliki efek esoteri yang berbeda.

Keris Luk 13

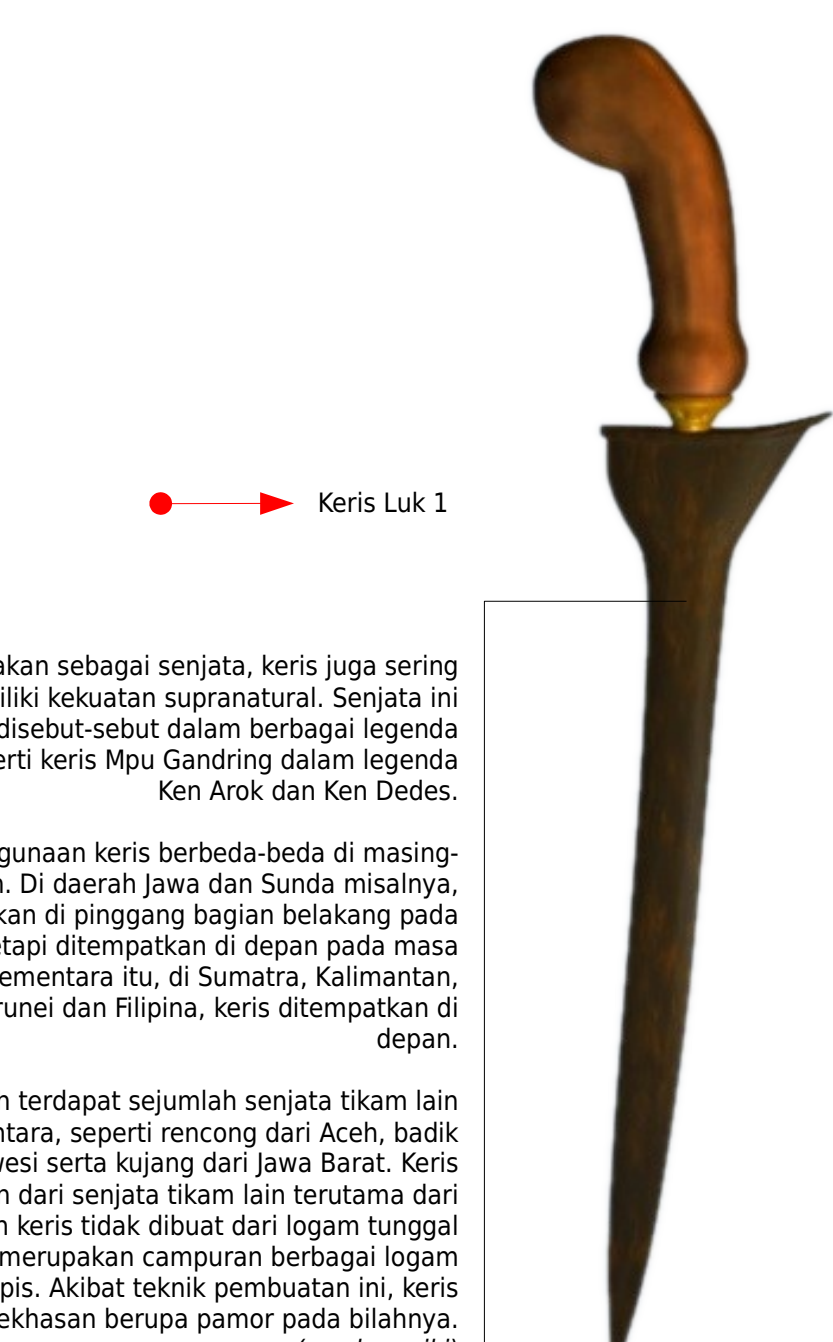

Selain digunakan sebagai senjata, keris juga sering dianggap memiliki kekuatan supranatural. Senjata ini sering disebut-sebut dalam berbagai legenda tradisional, seperti keris Mpu Gandring dalam legenda

Tata cara penggunaan keris berbeda-beda di masingmasing daerah. Di daerah Jawa dan Sunda misalnya, keris ditempatkan di pinggang bagian belakang pada masa damai tetapi ditempatkan di depan pada masa perang. Sementara itu, di Sumatra, Kalimantan, Malaysia, Brunei dan Filipina, keris ditempatkan di

Selain keris, masih terdapat sejumlah senjata tikam lain di wilayah Nusantara, seperti rencong dari Aceh, badik dari Sulawesi serta kujang dari Jawa Barat. Keris dibedakan dari senjata tikam lain terutama dari bilahnya. Bilah keris tidak dibuat dari logam tunggal yang dicor tetapi merupakan campuran berbagai logam yang berlapis-lapis. Akibat teknik pembuatan ini, keris memiliki kekhasan berupa pamor pada bilahnya. (sumber:wiki)

# **KUJANG (JAWA BARAT)**

Dalam Wacana dan Khasanah Kebudayaan Nusantara, Kujang diakui sebagai senjata tradisional masyarakat Jawa Barat (Sunda) dan Kujang dikenal sebagai senjata yang memiliki nilai sakral serta mempunyai kekuatan magis. Beberapa peneliti menyatakan bahwa istilah Kujang berasal dari kata Kudihyang dengan akar kata Kudi dan Hyang. Kujang (juga) berasal dari kata Ujang, yang berarti manusia atau manusa. Manusia yang sakti sebagaimana Prabu Siliwangi. Manusia yang sempurna dihadapan Allah dan mempunyai derajat Ma'rifat yang tinggi. Pantas ageman (agama) Kujang menjadi icon Prabu Siliwangi. Sebagai Raja yang tidak terkalahkan.

Kudi diambil dari bahasa Sunda Kuno yang artinya senjata yang mempunyai kekuatan gaib sakti, sebagai jimat, sebagai penolak bala, misalnya untuk menghalau musuh atau menghindari bahaya/penyakit. Senjata ini juga disimpan sebagai pusaka, yang digunakan untuk melindungi rumah dari bahaya dengan meletakkannya di dalam sebuah peti atau tempat tertentu di dalam rumah atau dengan meletakkannya di atas tempat tidur (Hazeu, 1904 : 405-406)

Sedangkan Hyang dapat disejajarkan dengan pengertian Dewa dalam beberapa mitologi, namun bagi masyarakat Sunda Hyang mempunyai arti dan kedudukan di atas Dewa, hal ini tercermin di dalam ajaran "Dasa Prebakti" yang tercermin dalam naskah Sanghyang Siksa Kanda Ng Karesian disebutkan "Dewa bakti di Hyang".

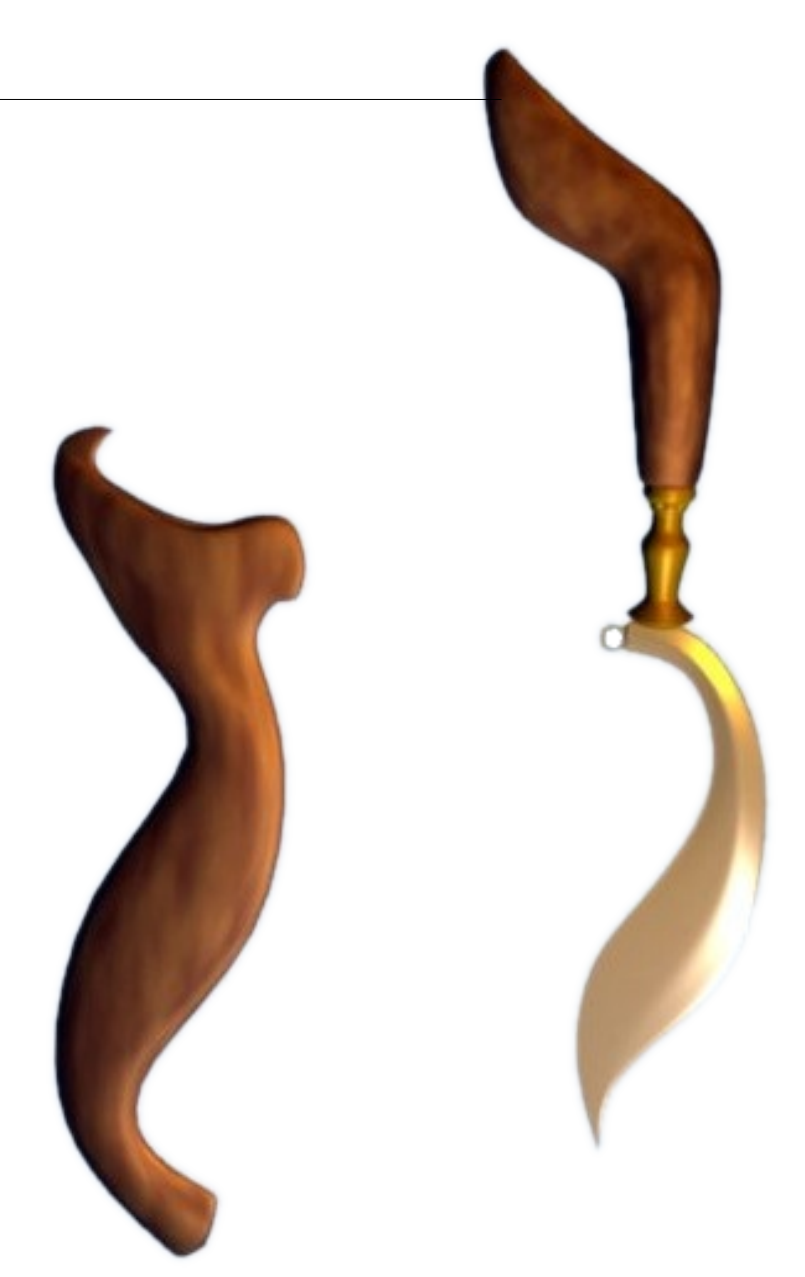

Secara umum, Kujang mempunyai pengertian sebagai pusaka yang mempunyai kekuatan tertentu yang berasal dari para dewa (=Hyang), dan sebagai sebuah senjata, sejak dahulu hingga saat ini Kujang menempati satu posisi yang sangat khusus di kalangan masyarakat Jawa Barat (Sunda). Sebagai lambang atau simbol dengan niali-nilai filosofis yang terkandung di dalamnya, Kujang dipakai sebagai salah satu estetika dalam beberapa lambang organisasi serta pemerintahan. Disamping itu, Kujang pun dipakai pula sebagai sebuah nama dari berbagai organisasi, kesatuan dan tentunya dipakai pula oleh Pemda Propinsi Jawa Barat. (sumber:wiki)

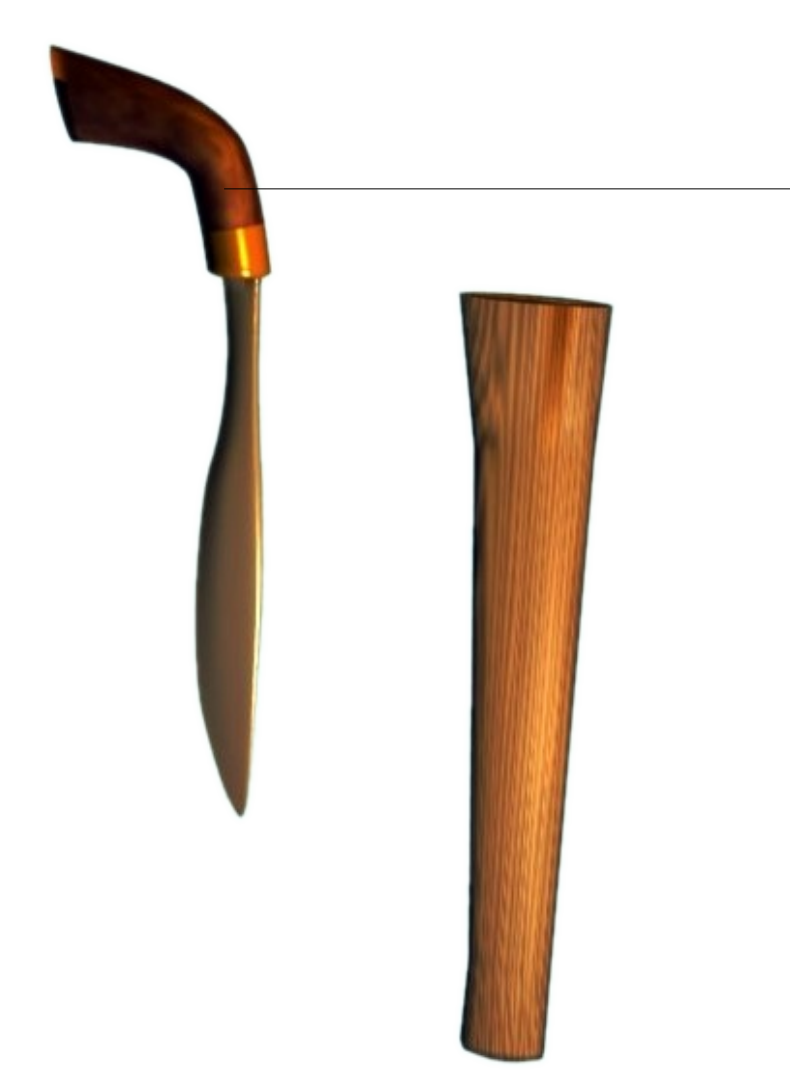

#### **BADIK (JAWA ; SUMATRA) 3**

Badik adalah senjata tajam yang bentuknya seperti pisau dengan ukuran kecil namun agak tebal.

# **4 MANDAU (DAYAK ; BORNEO)**

Mandau adalah senjata tajam sejenis parang berasal dari kebudayaan Dayak di Kalimantan. Mandau termasuk salah satu senjata tradisional Indonesia. Berbeda dengan arang, mandau memiliki ukiran ukiran di bagian bilahnya yang tidak tajam. Sering juga dijumpai tambahan lubang-lubang di bilahnya yang ditutup dengan kuningan atau tembaga dengan maksud memperindah bilah mandau. (sumber:wiki)

#### **RENCONG (ACEH) 5**

.

Rencong adalah senjata tradisional Aceh, bentuknya menyerupai huruf L, dan bila dilihat lebih dekat bentuknya merupakan kaligrafi tulisan Bismillah. Rencong termasuk dalam kategori dagger/belati (bukan pisau ataupun pedang)

Rencong memiliki tingkatan; untuk Raja atau Sultan biasanya terbuat dari gading (sarung) dan emas murni (bagian belatinya). Sedangkan rencong-rencong lainnya biasanya terbuat dari tanduk kerbau ataupun kayu sebagai sarungnya, dan kuningan atau besi putih sebagai belatinya. (sumber:wiki)

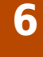

# **CLURIT (JAWA ; MADURA)**

Celurit adalah senjata khas dari suku Madura, Indonesia dan biasa digunakan sebagai senjata carok. Senjata ini sudah melegenda sebagai senjata yang biasa digunakan oleh tokoh yang bernama Sakera. Masyarakat Madura akan "mengisi" celurit dengan khodam dengan cara merafalkan doa doa sebelum melakukan carok. (sumber:wiki)

**[dot]BlendMagz02 desember**2009

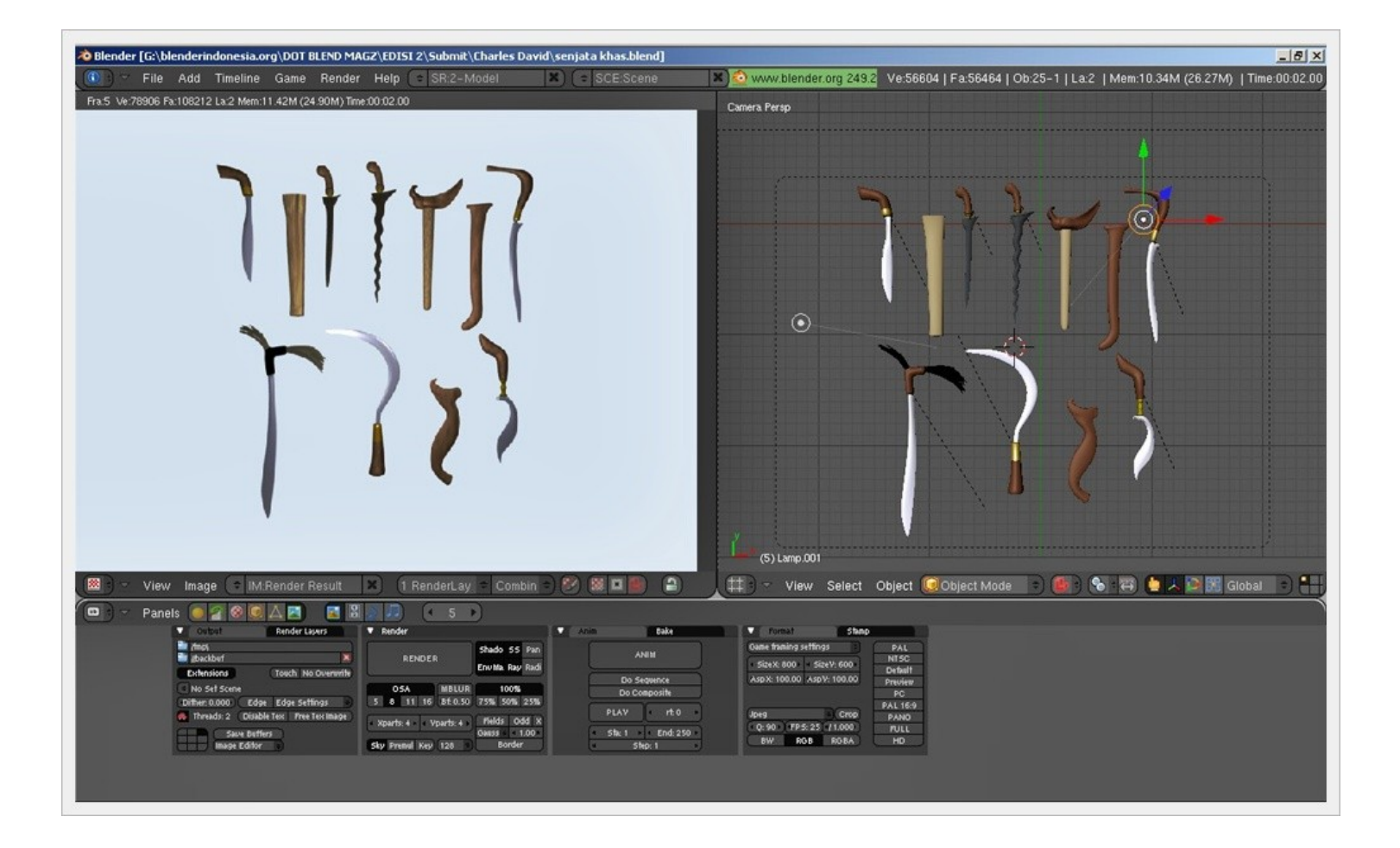

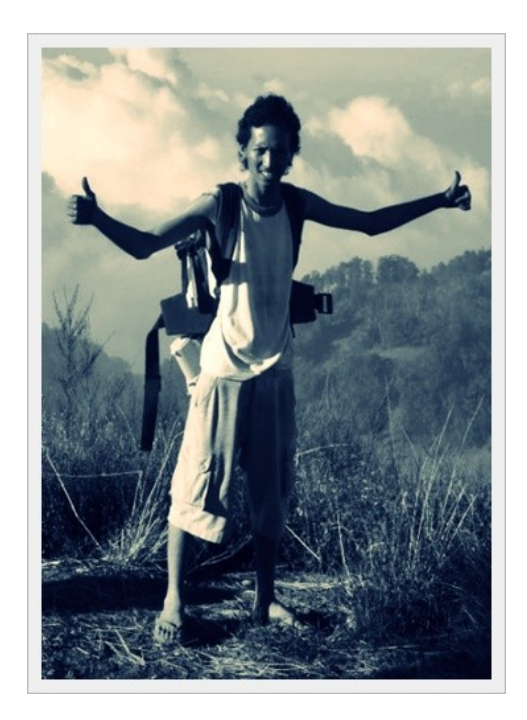

Charles David Ardian, pria, 25 tahun, Surabaya. www.jahjavjaz@gmail.com

**E – mail:** charles\_zr@yahoo.co.id

# **DOWNLOAD This Source**

<http://blenderindonesia.org/download/> tutorial/charles/library\_senjata\_khas.rar

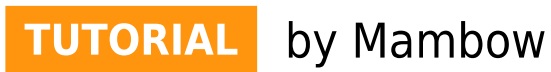

# **Simulasi Menghancurkan Gedung** dengan Blender

Tidak mungkin dapat menghancurkan gedung dengan sebuah blender :D, tapi Blender 3D dapat melakukannya dengan mudah. It's free and powerful 3d open source software. Untuk dapat mengikuti tutorial ini dengan lancar, alangkah baiknya anda mengetahui basic blender beserta shortcut – shortcutnya.

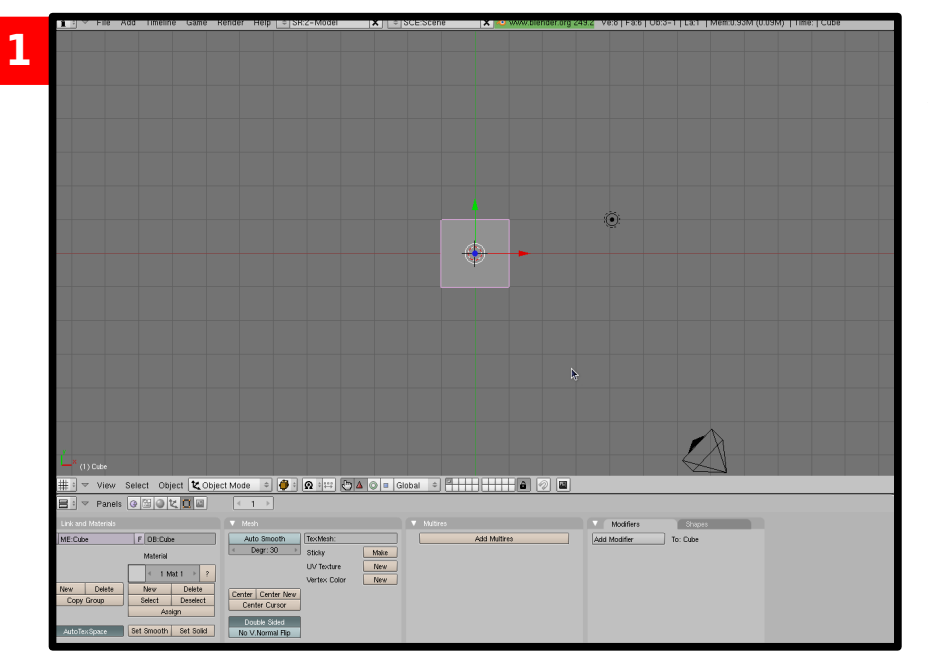

Saat pertama kali membuka blender. Anda akan melihat sebuah Cube, lampu, dan kamera. Jangan hapus Cube yang ada di viewport, karena kita akan membuat gedung dengan Cube.

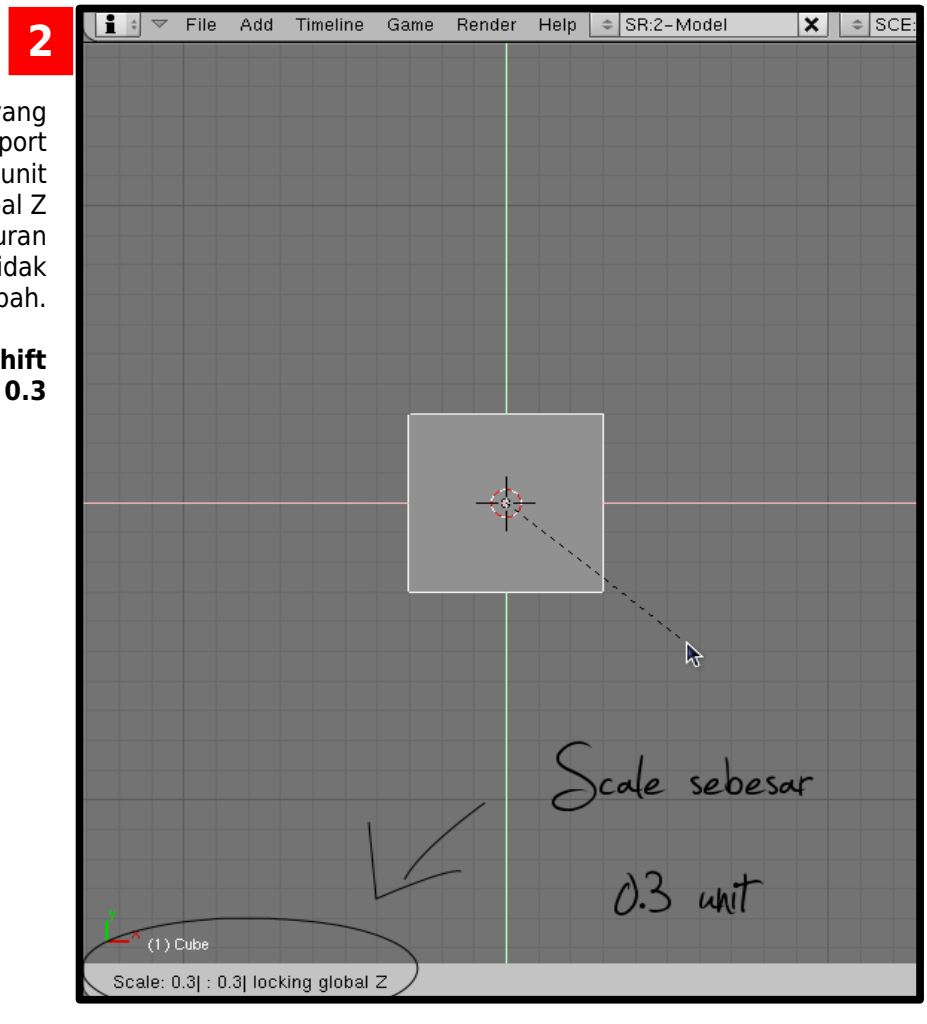

**Scale** kubus yang ada di viewport sebesar 0.3 unit dan kunci global Z axis agar ukuran tinggi kubus tidak berubah.

$$
\begin{array}{c}\text{Tekan S}\rightarrow\text{Shift}\\ +\text{Z}\rightarrow\text{0.3}\end{array}
$$

**3**

Susun kubus seperti gambar di samping.

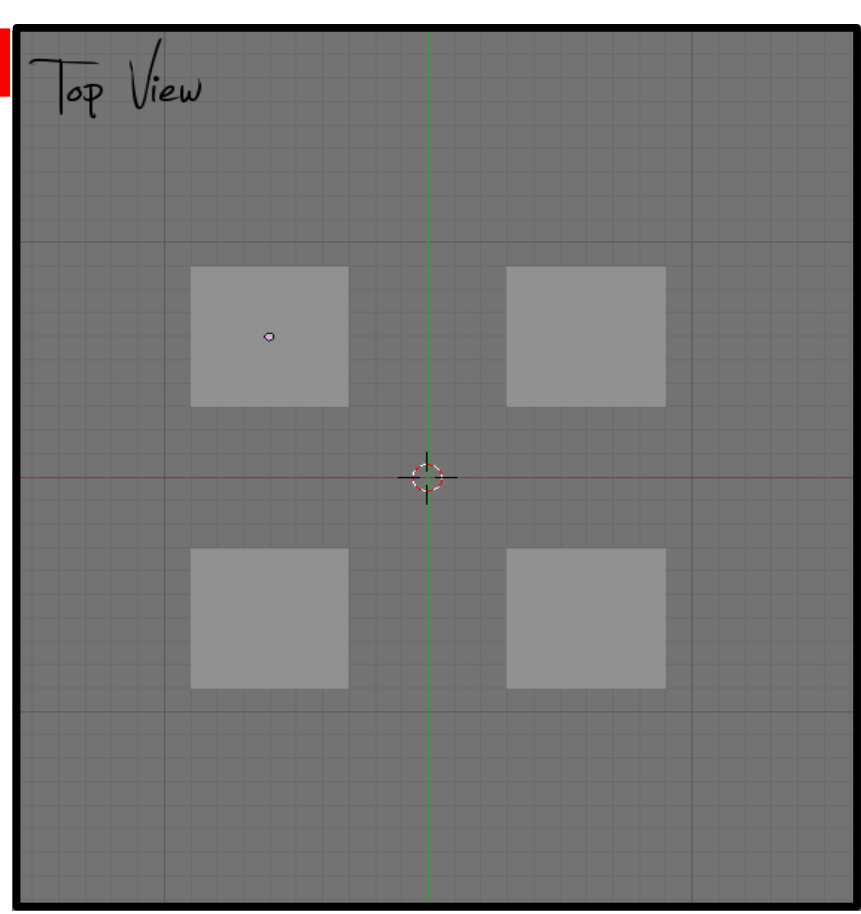

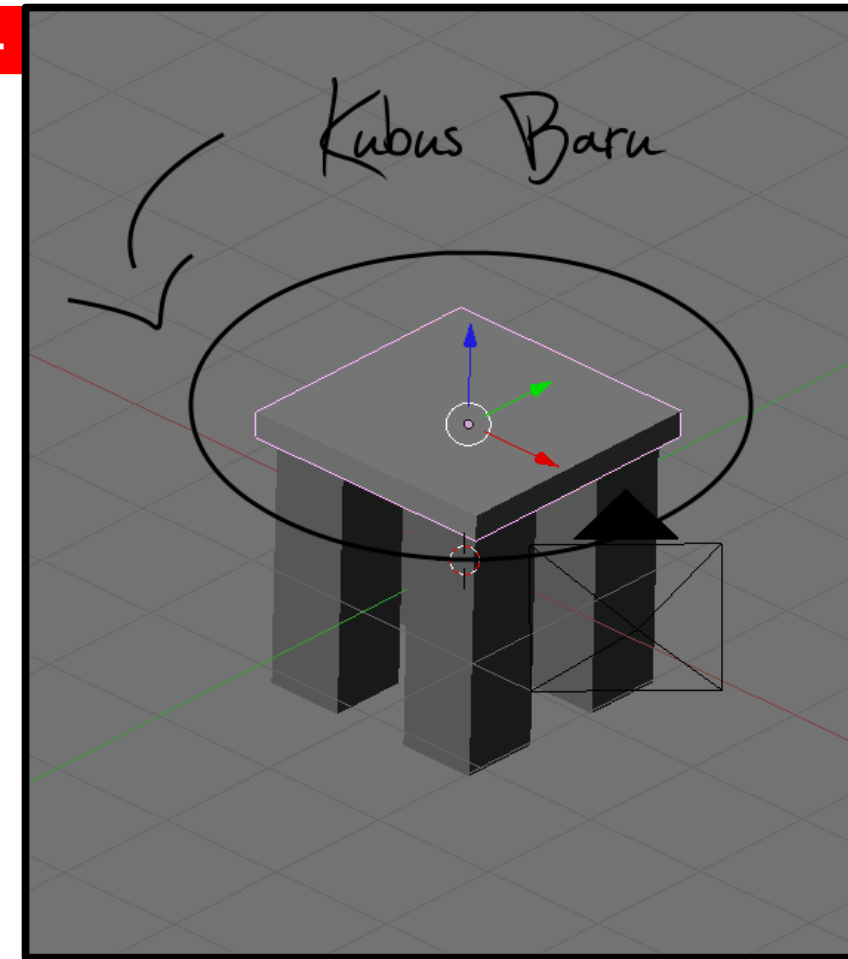

Tambahkan lagi **Kubus** baru pada viewport.

Space -> add -> mesh -> Cube

Scale pada global z axis.

 $S \rightarrow z$ 

Lalu letakkan di atas empat pilar yang telah dibuat.

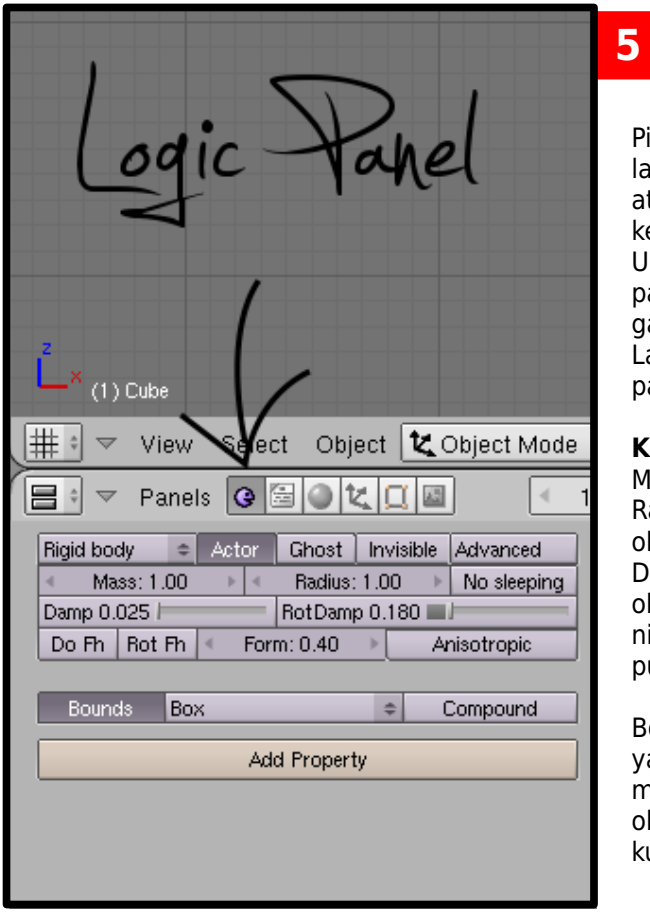

Pilih salah satu kubus, lalu pilih **logic panel**  atau tekan **F4** pada keyboard. Ubah pengaturan logic panel menjadi seperti gambar disamping. Lakukan pengaturan pada semua kubus.

#### **Keterangan:**

Mass : Berat object Radius : Bound radius object Damp : Besar redaman object ( semakin besar nilai damp semakin besar pula redamannya. )

Bounds : Bentuk radius yang dimiliki object, jika memilih box maka radius object akan seperti kubus.

**Duplicate** dan susun semua kubus menjadi bentuk sebuah gedung, lihat gambar disamping. Ingat spesifikasi komputer and karena blender physic cukup memakan resource komputer .

Lalu tambahkan sebuah object **Plane**  pada bagian bawah gedung. **Scale** sesua keinginan.

> Space -> Add -> Mesh -> Plane

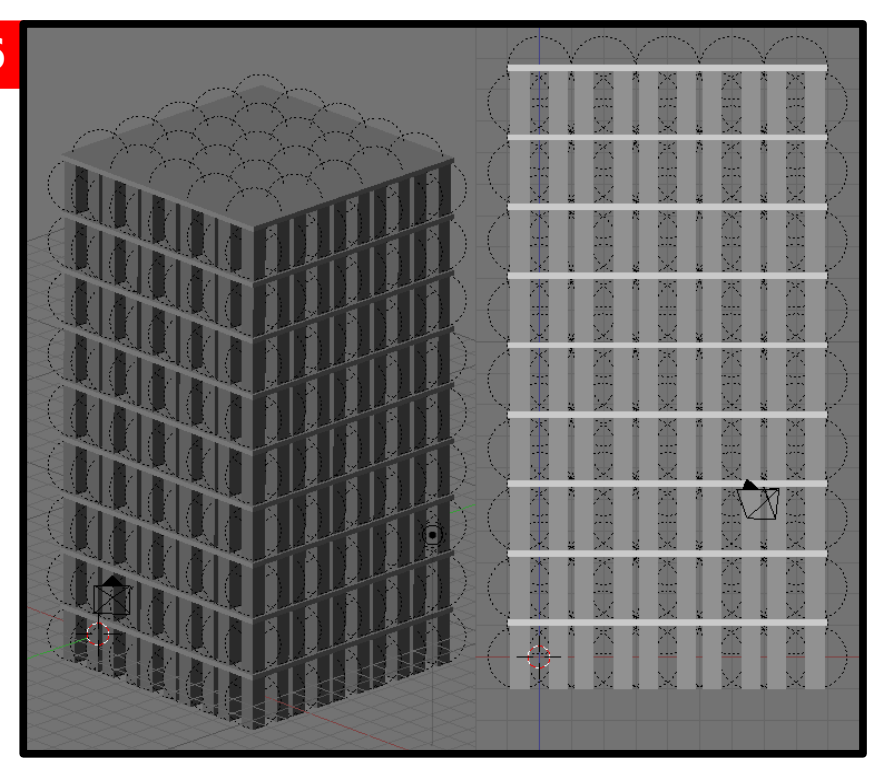

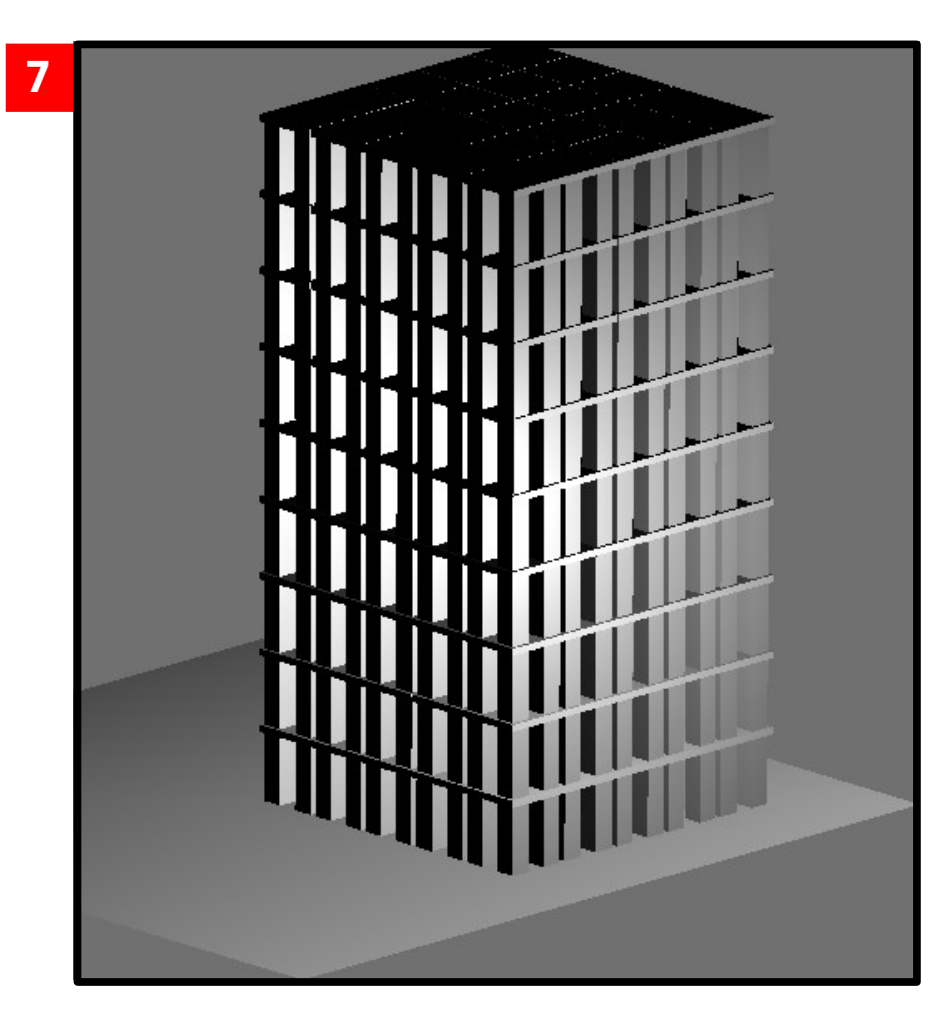

Tekan **P** untuk memulai **Blender Game Engine**. Jika gedung berdiri dengan kokoh berarti anda sudah menyusun kubus dengan benar dan teratur, tapi jika belum apa apa gedung sudah runtuh berarti anda harus menyewa arsitek baru dan harus menggunakan beton yang berkualitas bagus :D.

Lalu bagaimana merubuhkannya ?

Tambahkan **UVSphere** dibagian atas gedung. Atur sphere menjadi **rigid body**, atur juga berat dan radius **sphere** pada logic panel ganti juga pengaturan bound menjadi sphere.

Lalu tekan **P** kembali untuk memulai **Blender Game Engine**. Tunggu beberapa saat sampai **sphere** jatuh mengenai gedung .... dan BOOM gedung runtuh terkena sphere.

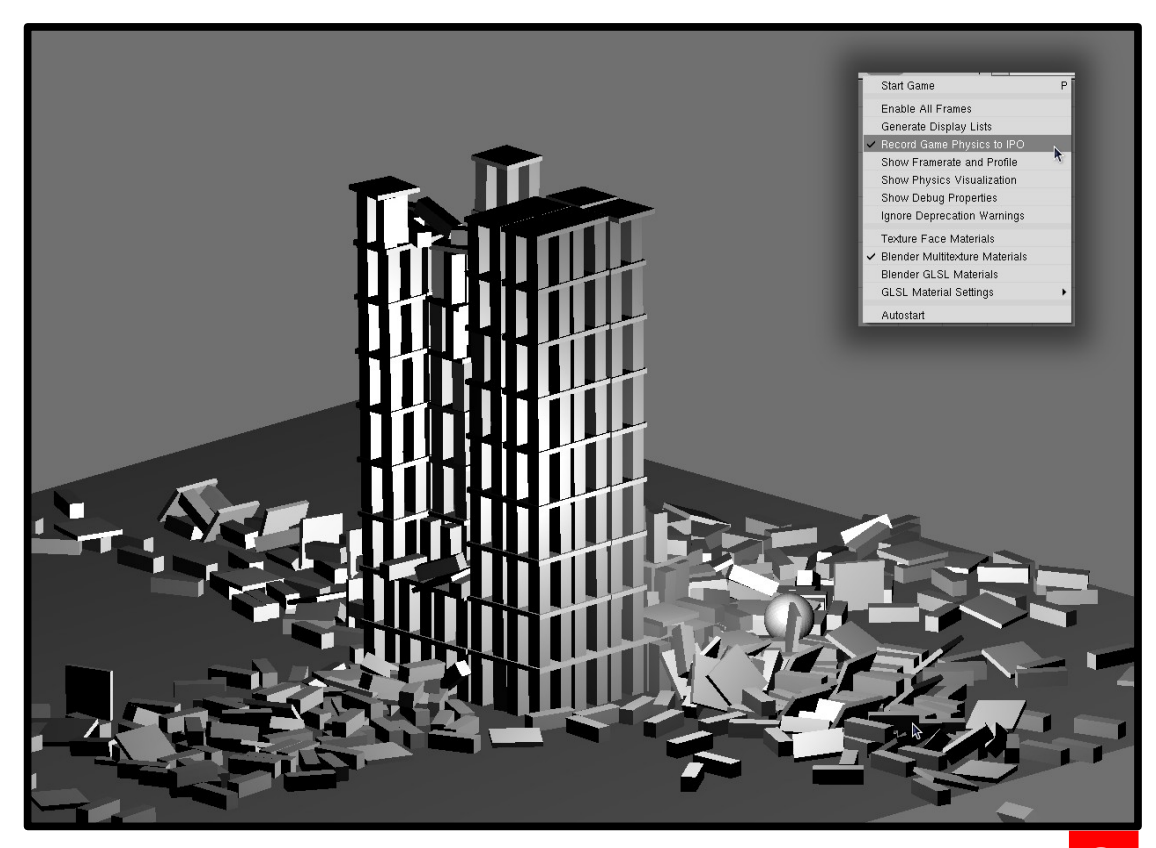

Untuk menjadikan simulasi tadi sebuah animasi, pilih toolbar **game** lalu centang Pilihan **Record Game Physic to IPO**. Untuk memainkan animasi tekan **alt + a**.

**Selesai !!** Gedung hancur hanya dengan sebuah blender .. ups!! maksud saya Blender 3D. Cara penghancuran gedung bermacam – macam ada cara seperti di atas dengan menjatuhkan sphere diatas gedung, dapat juga meruntuhkan pilar – pilar didalamnya atau dengan ledakan pun bisa. Tinggal kita explore blender physic lebih dalam lagi dan kita juga bisa mengatur gerak sphere menggunakan IPO tidak harus selau jatuh dari atas dari samping pun bisa.

Sekian tutorial dari saya semoga membantu and see you next time ( mudah – mudahan bisa bikin tutorial lagi pada edisi mendatang )

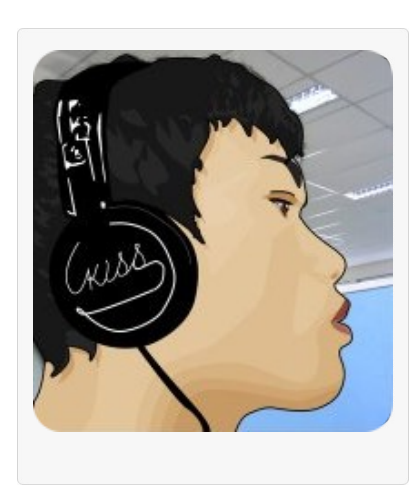

#### **Arif Widipratomo a.k.a. Mambows**

Umur :19 Email : [snakepliskinz@gmail.com](mailto:snakepliskinz@gmail.com) Website : [http://gadaguna.freevar.com](http://gadaguna.freevar.com/)

**Video for this tutorial:** http://www.youtube.com/watch? v=z8ExPOY\_lqg

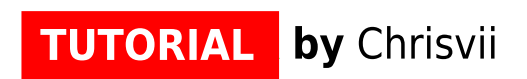

# **BLENDER** Tutorial **by Chrisvii**

Background Bintang Angkasa

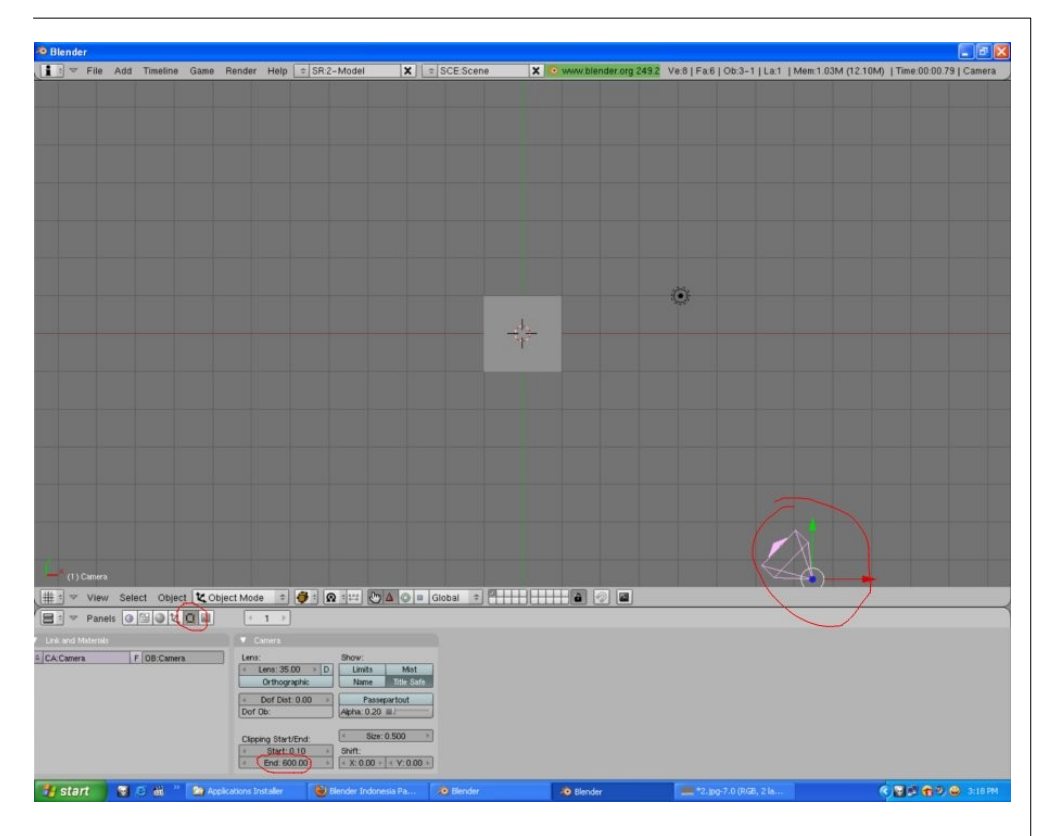

**Hello Blender Army... Mau bagi tips cara bikin background Bintangbintang luar angkasa...mungkin ada yang belum tau.**

**1.** Buka Blender. Delete default cube atau tidak terserah kalian, karena tidak terlalu penting.

**2.** Pilih kamera dan kemudian pilih tombol Objek (F9).

**3.** Set ClipEnd ke 600.

**4.** Klik tombol World.

**5.** Klik add new.

**6.** Atur zenith and horizon RGB sliders ke 0.

**7.** Aktifkan tombol Stars.

**8.** Set StarDist ke 25. Untuk mengatur seberapa jauh bintangbintang agar terlihat di kamera (dapat terlihat kalau kita menganimasikan kamera nya).

**9.** Set MinDist ke 400. Untuk mengatur seberapa dekat bingangbintang agar terlihat di kamera (dapat terlihat kalau kita menganimasikan kamera nya).

**10.** Ubah ukuran size menjadi 1.

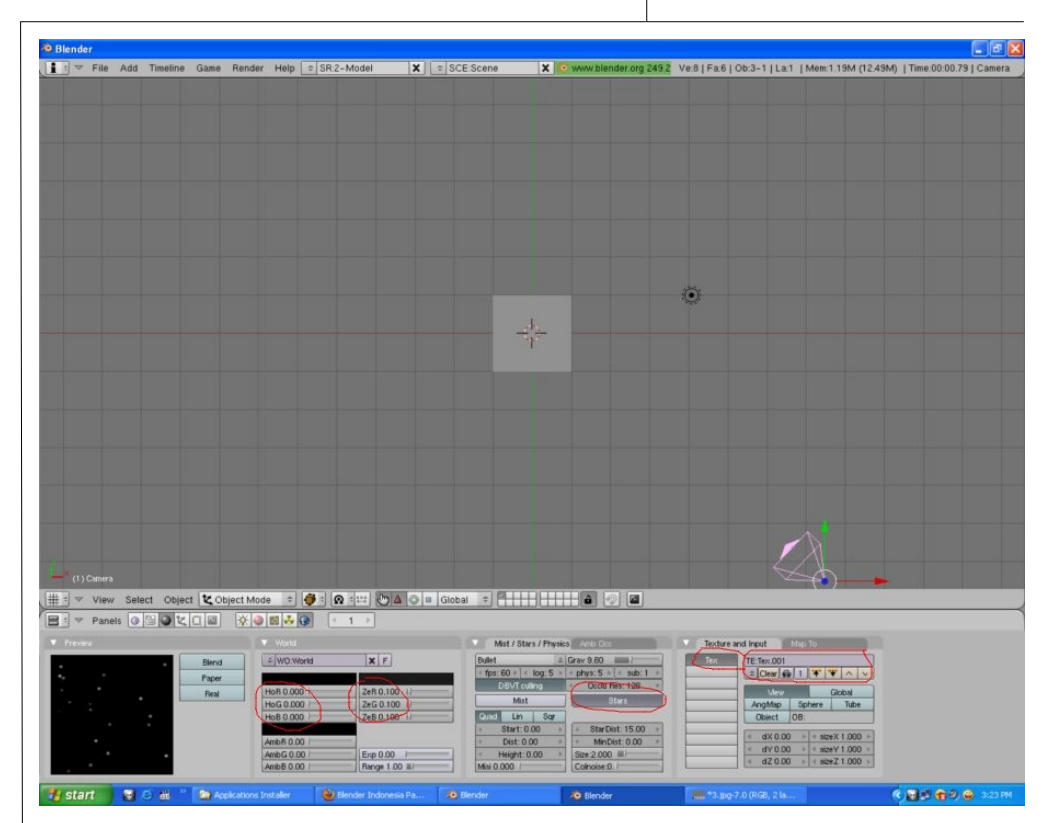

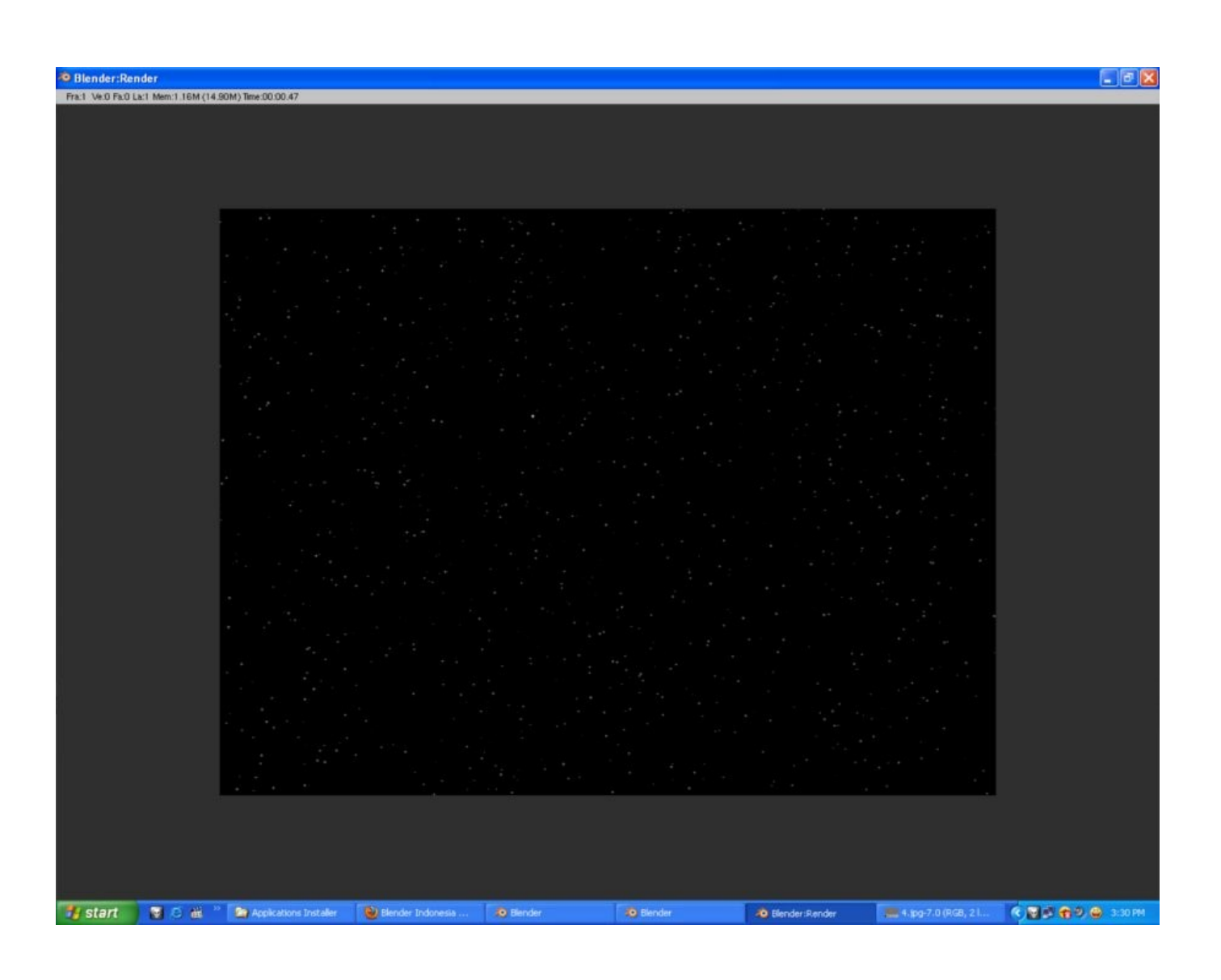

#### **Tekan render (f12)**,dan kalian akan melihatnya Kalian juga bisa ulik-ulik lagi di tombol StarDist dan MinDist Perlu diketahui bahwa semakin tinggi StarDist dan MinDist, semakin sedikit bintang-bintang nya. Semakin rendah MinDist, semakin banyak bintang-bintang yang akan terlihat... Semoga bermanfaat,dan selamat menjelajah luar angkasa

#### **my result:**

http://www.youtube.com/watch?v=qP96hlwiDKI

# autobotwant<br>tomeetblenderboy inblenderindonesia forum :p

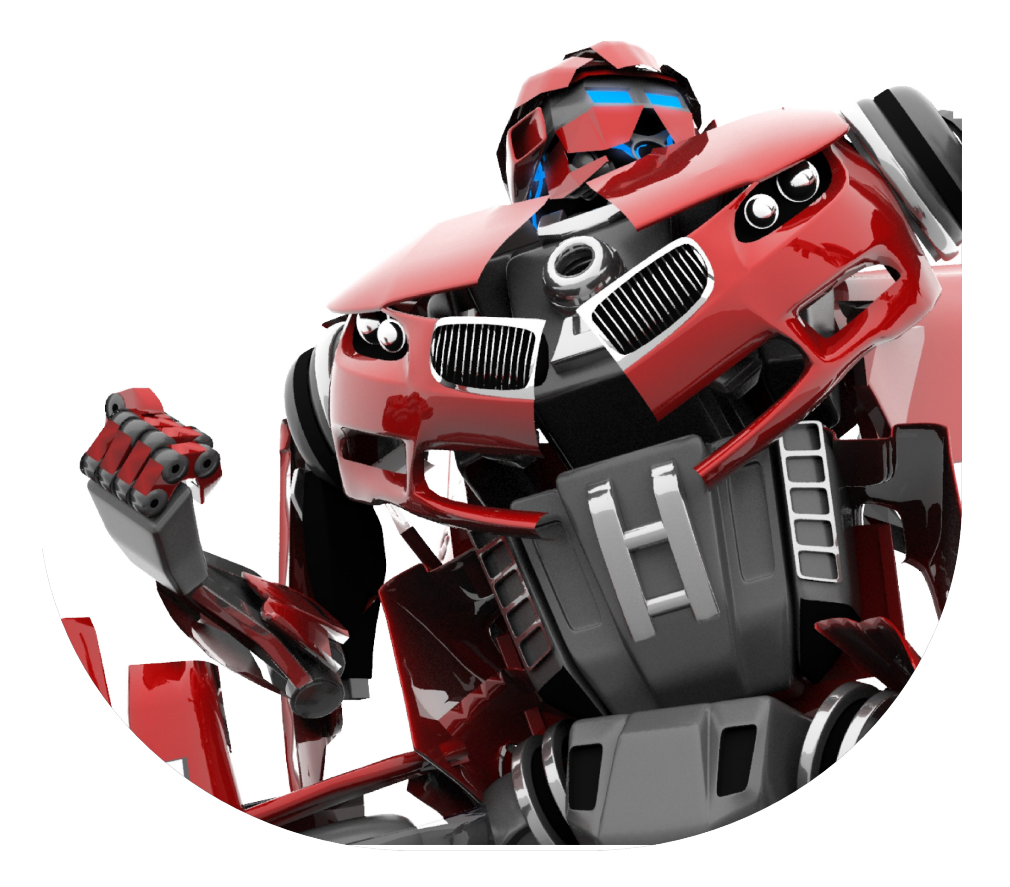

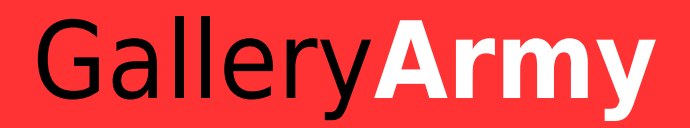

**ARTWORK by Alvin Saputra Komala** 

**[dot]BlendMagz02 desember**2009

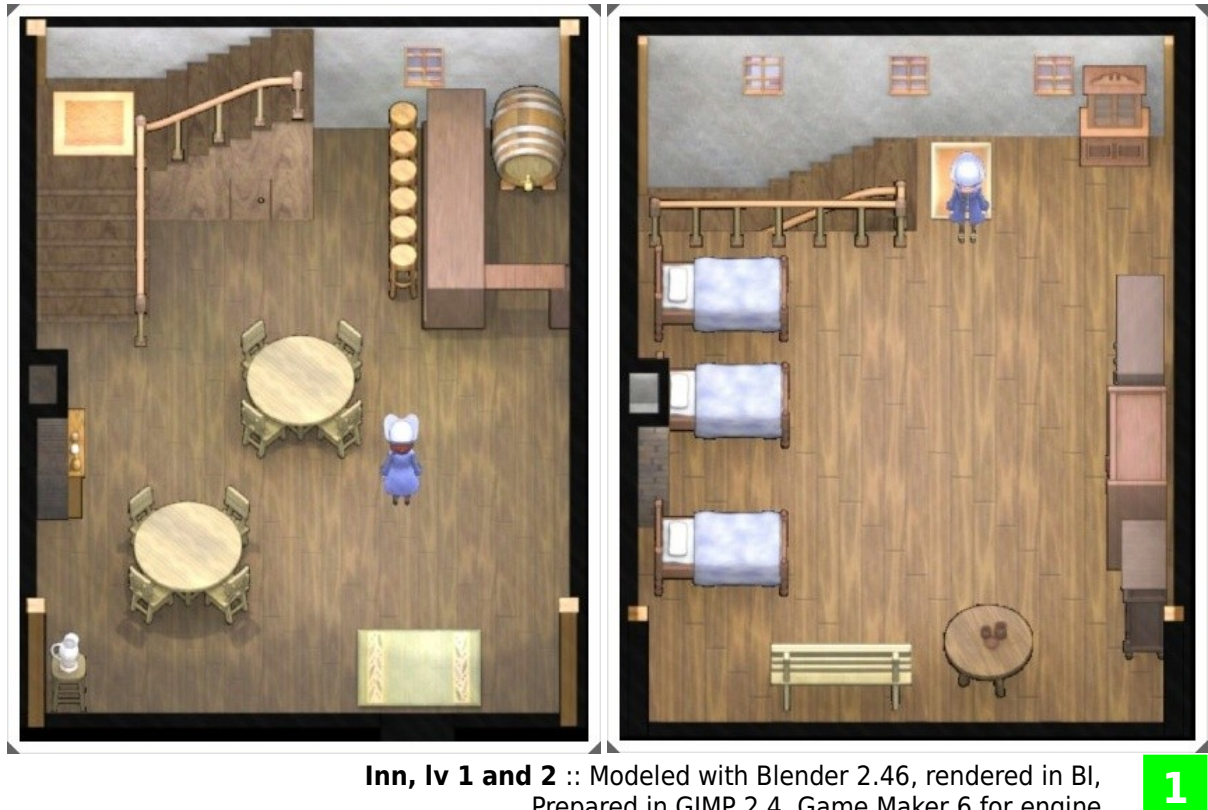

**Inn, lv 1 and 2** :: Modeled with Blender 2.46, rendered in BI, Prepared in GIMP 2.4, Game Maker 6 for engine

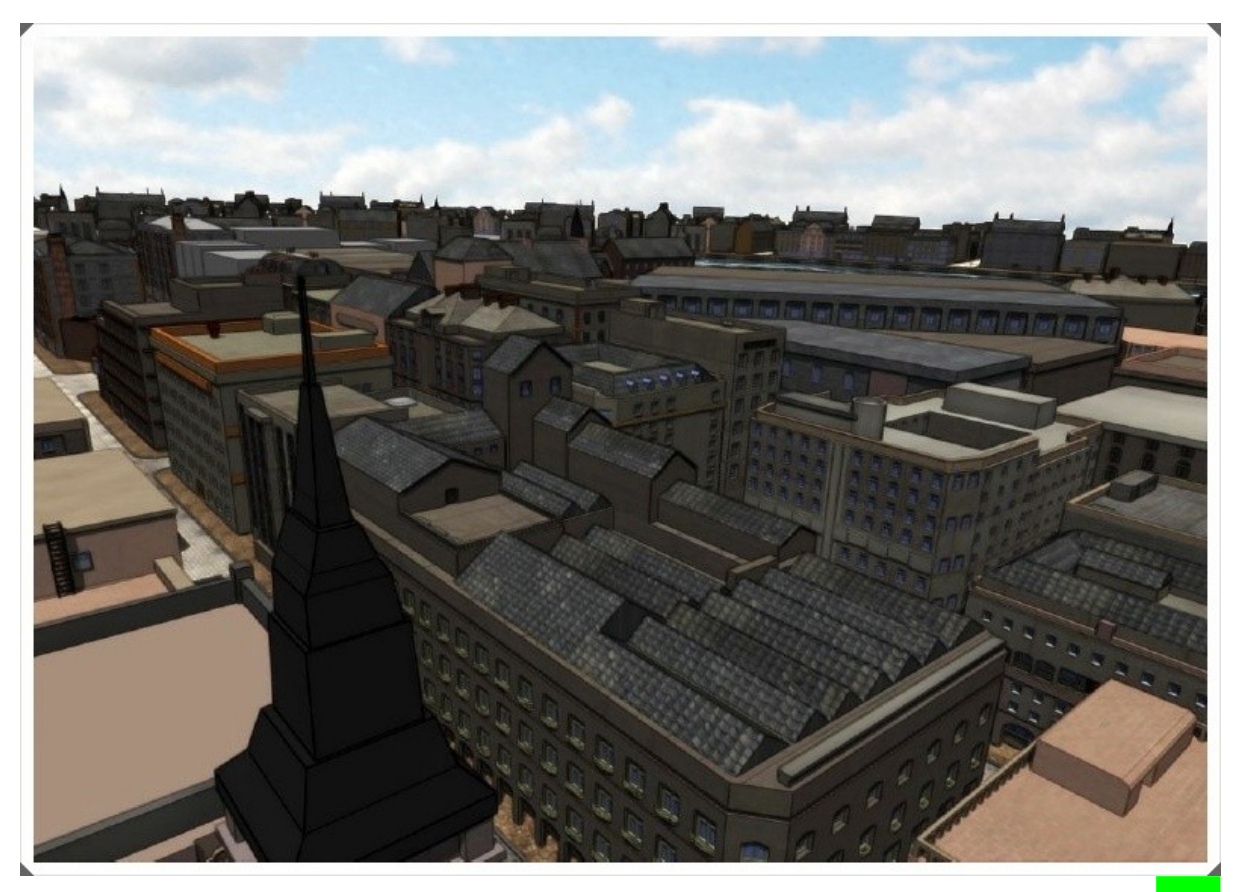

**LONDON** :: Blender 2.46, rendered in BI, sky in GIMP 2.4 **2** 

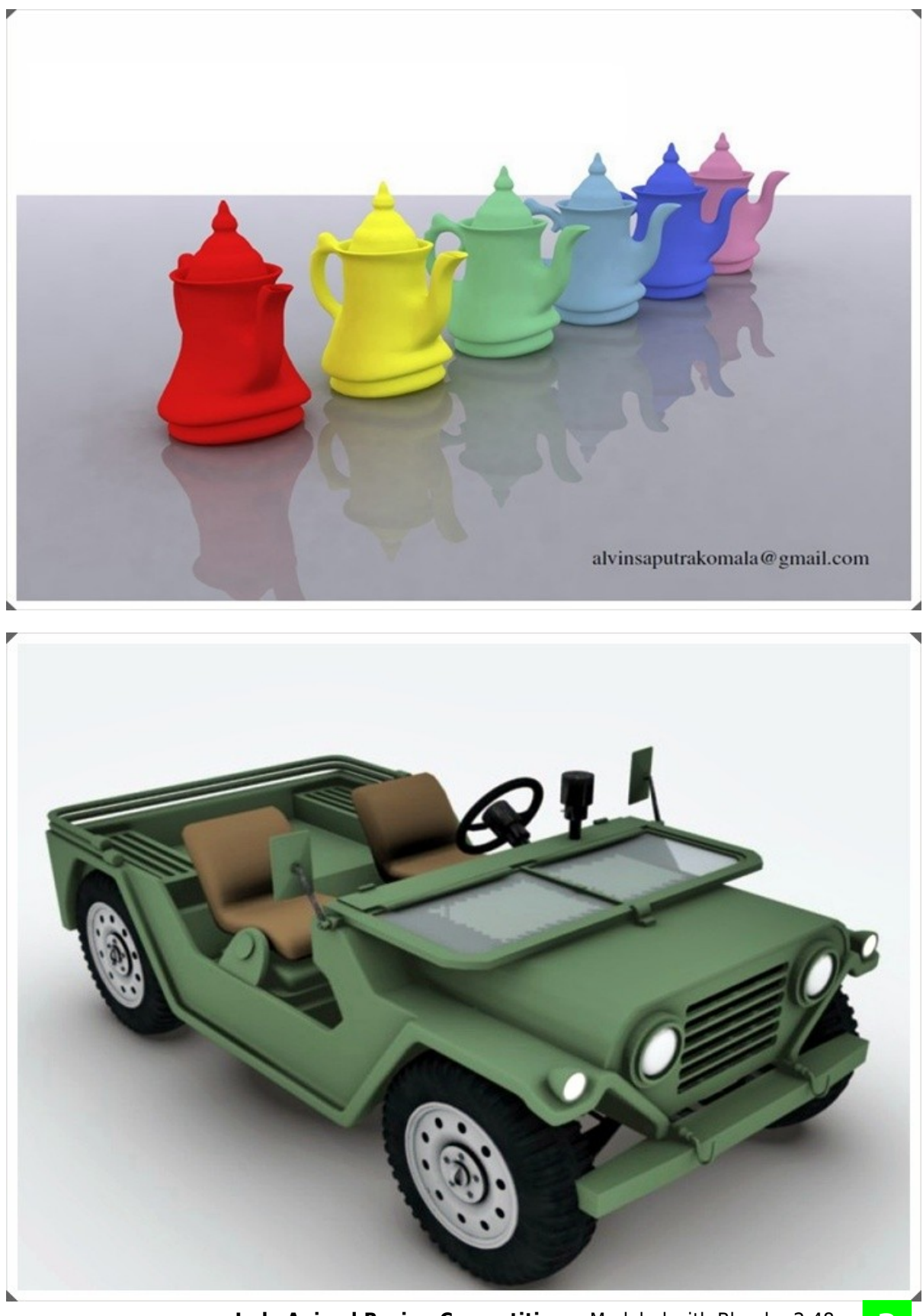

**Indo Animal Racing Competition** :: Modeled with Blender 2.48, texture with Photoshop CS3 **3**

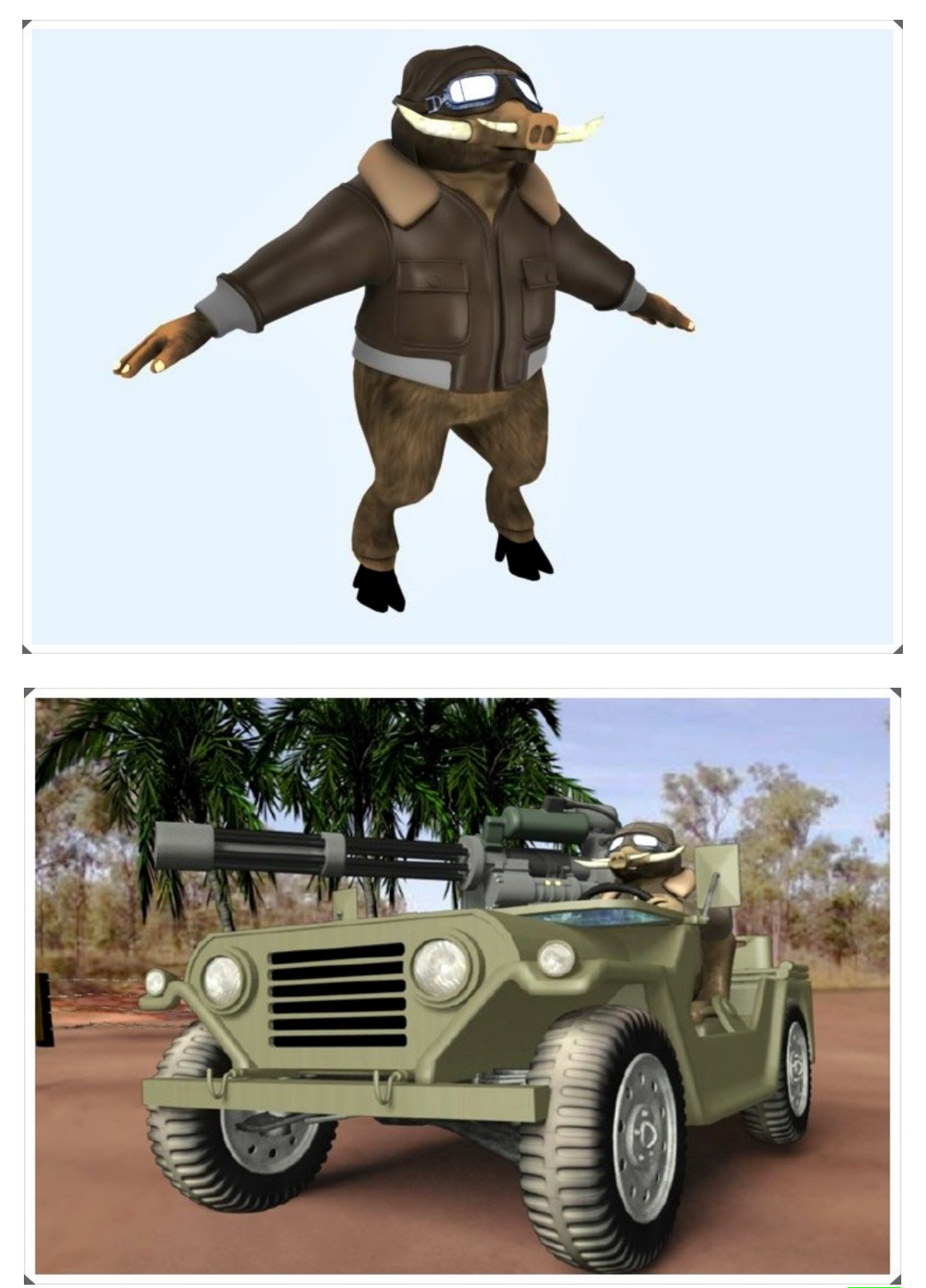

**Indo Animal Racing Competition** :: Modeled with Blender 2.48, texture with **1998**<br>Photoshop CS3, compositing in Blender, rendering in Bl

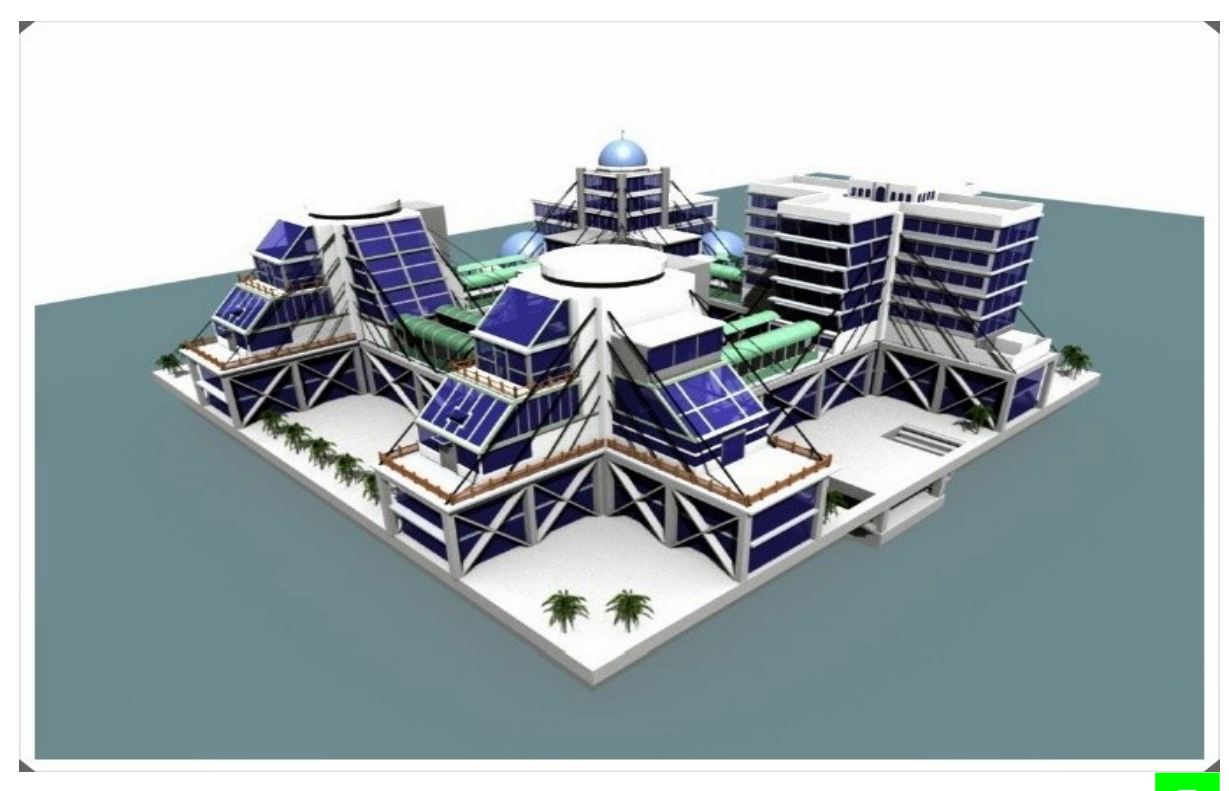

**Islamic Education Complex" for Seastead challenge** :: Modeled in Blender 2.46, BI 5

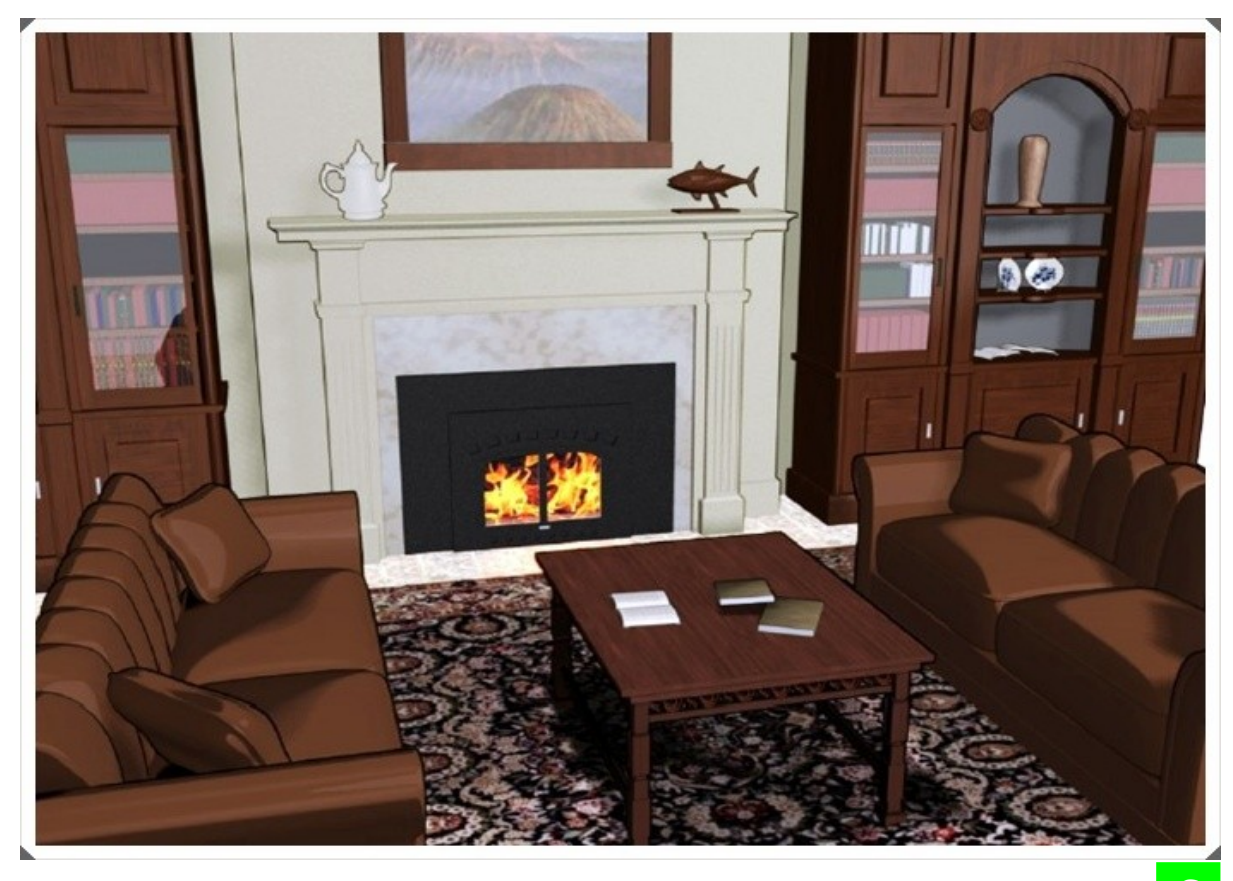

**RUANG TAMU** :: Created with Blender 2.46 **6** 

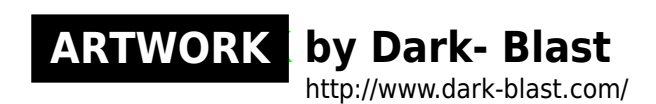

**[dot]BlendMagz02 desember**2009

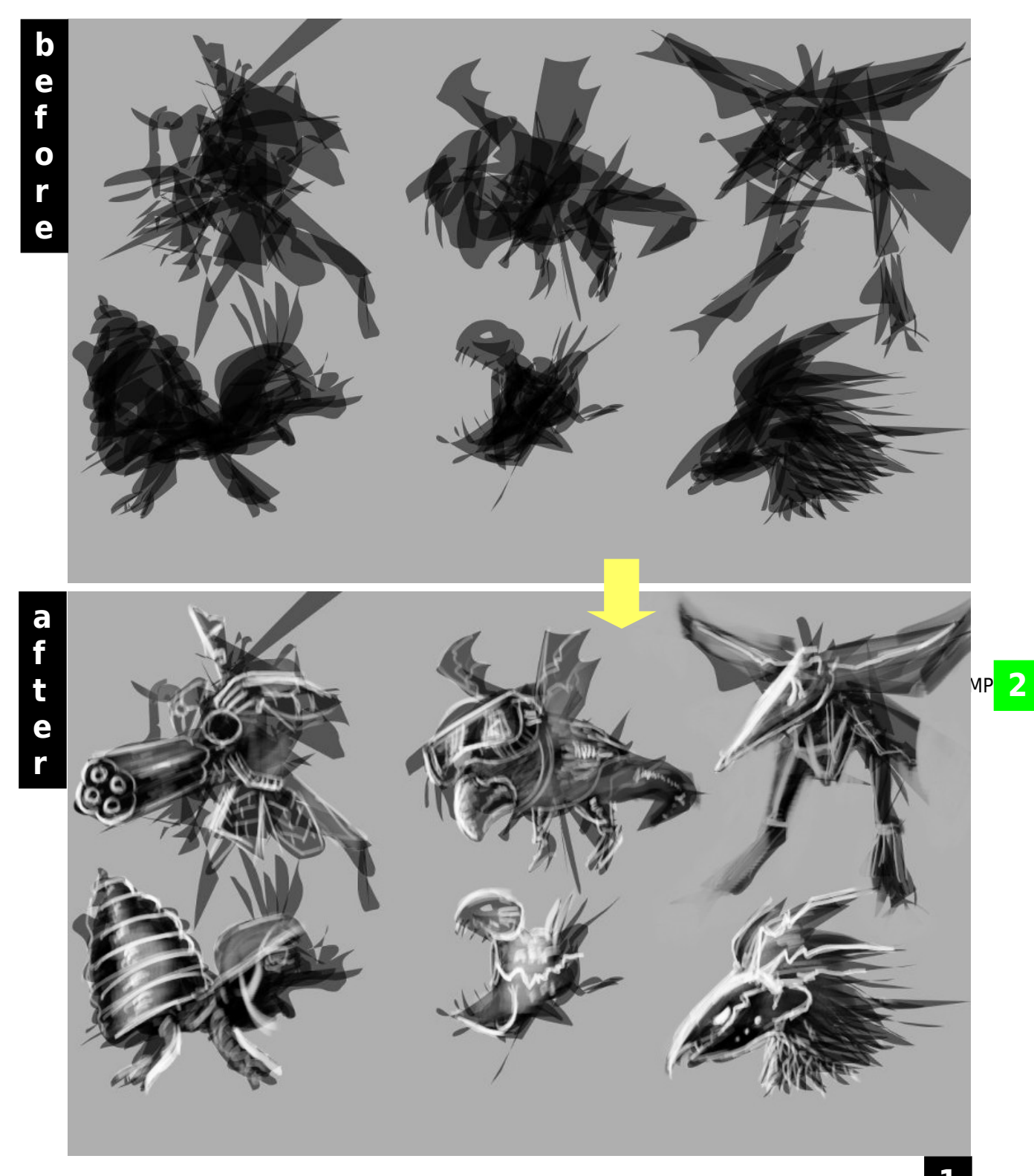

**ALCHEMY 1**

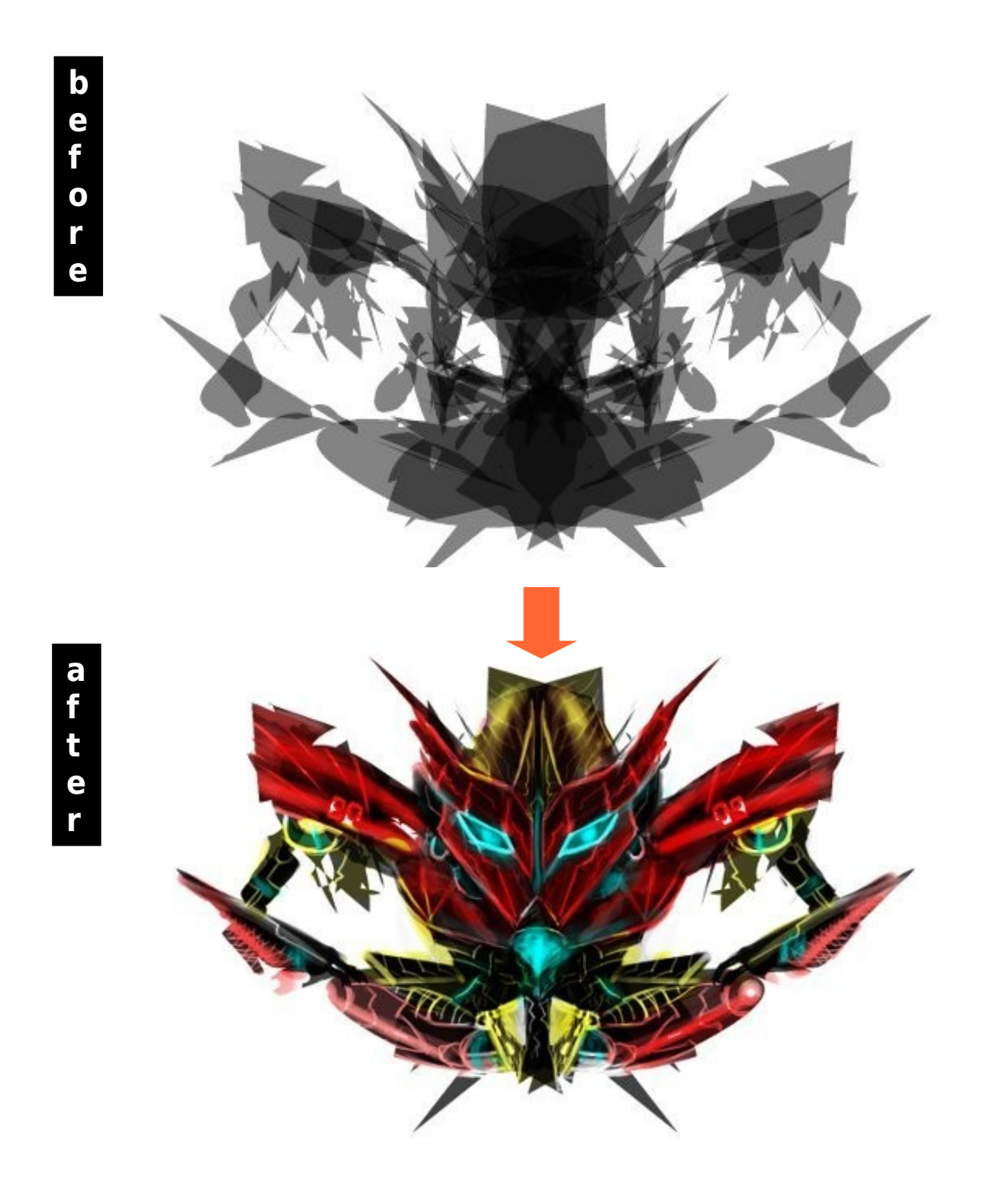

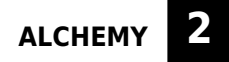

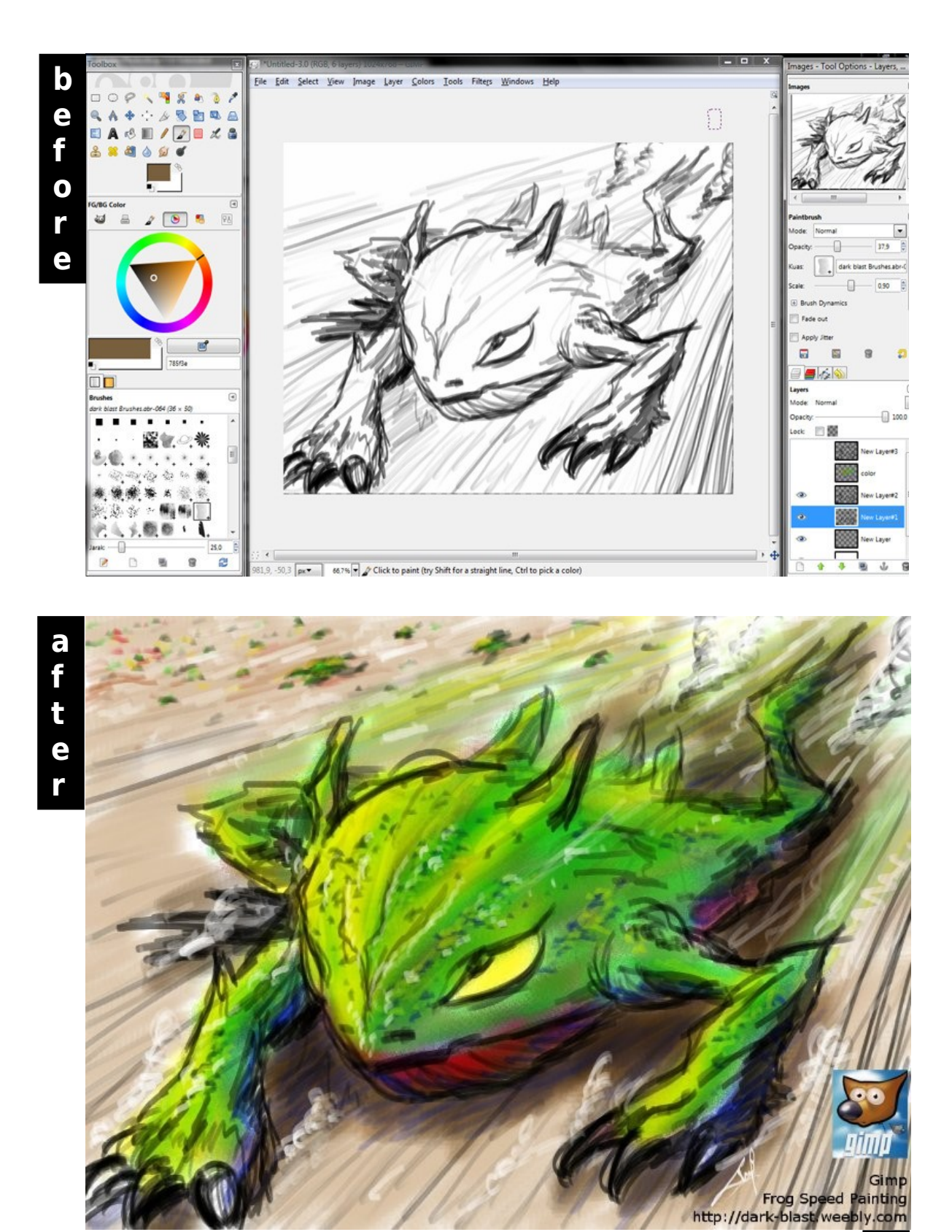

**GIMP 3**

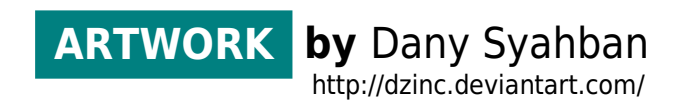

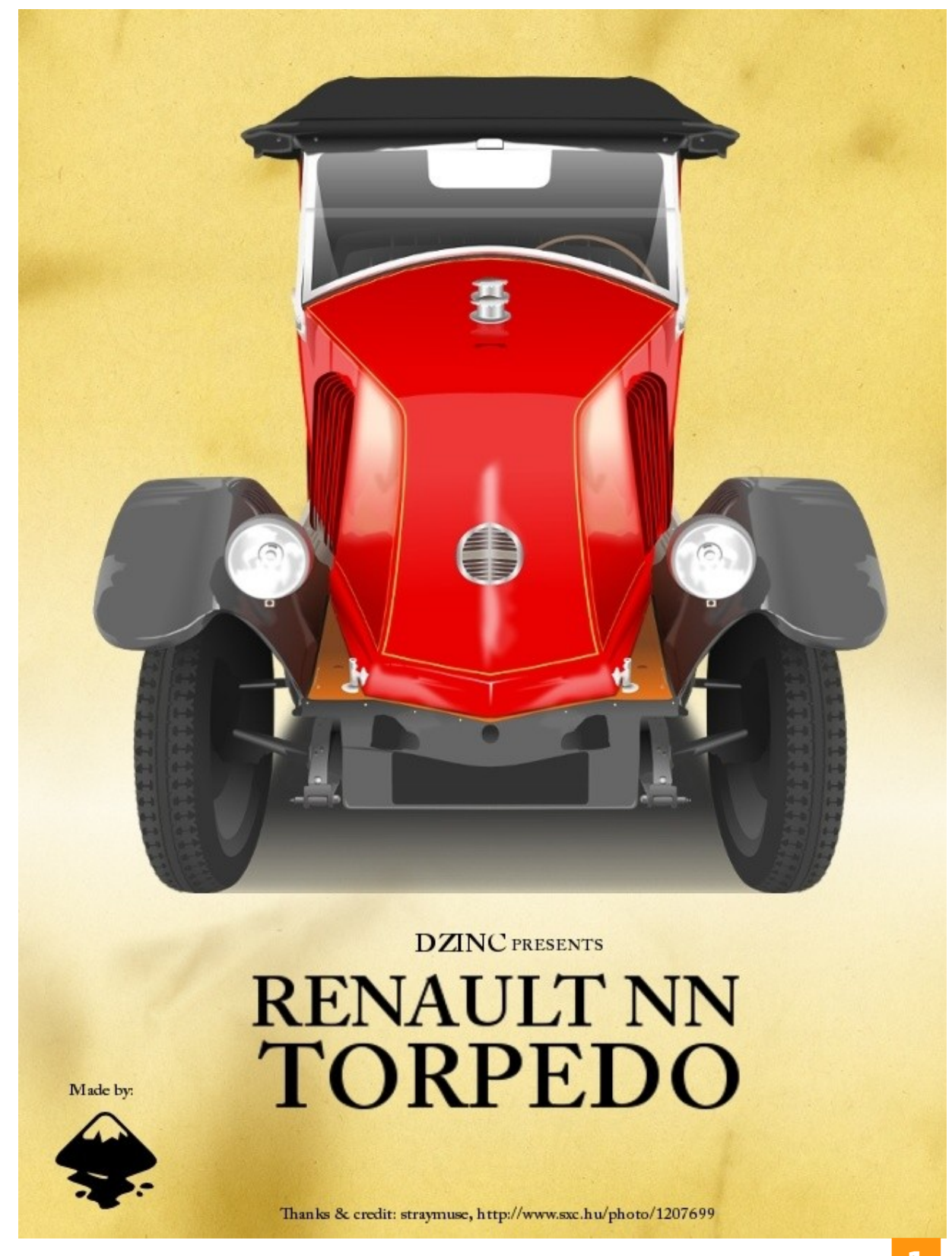

INKSCAPE **1**

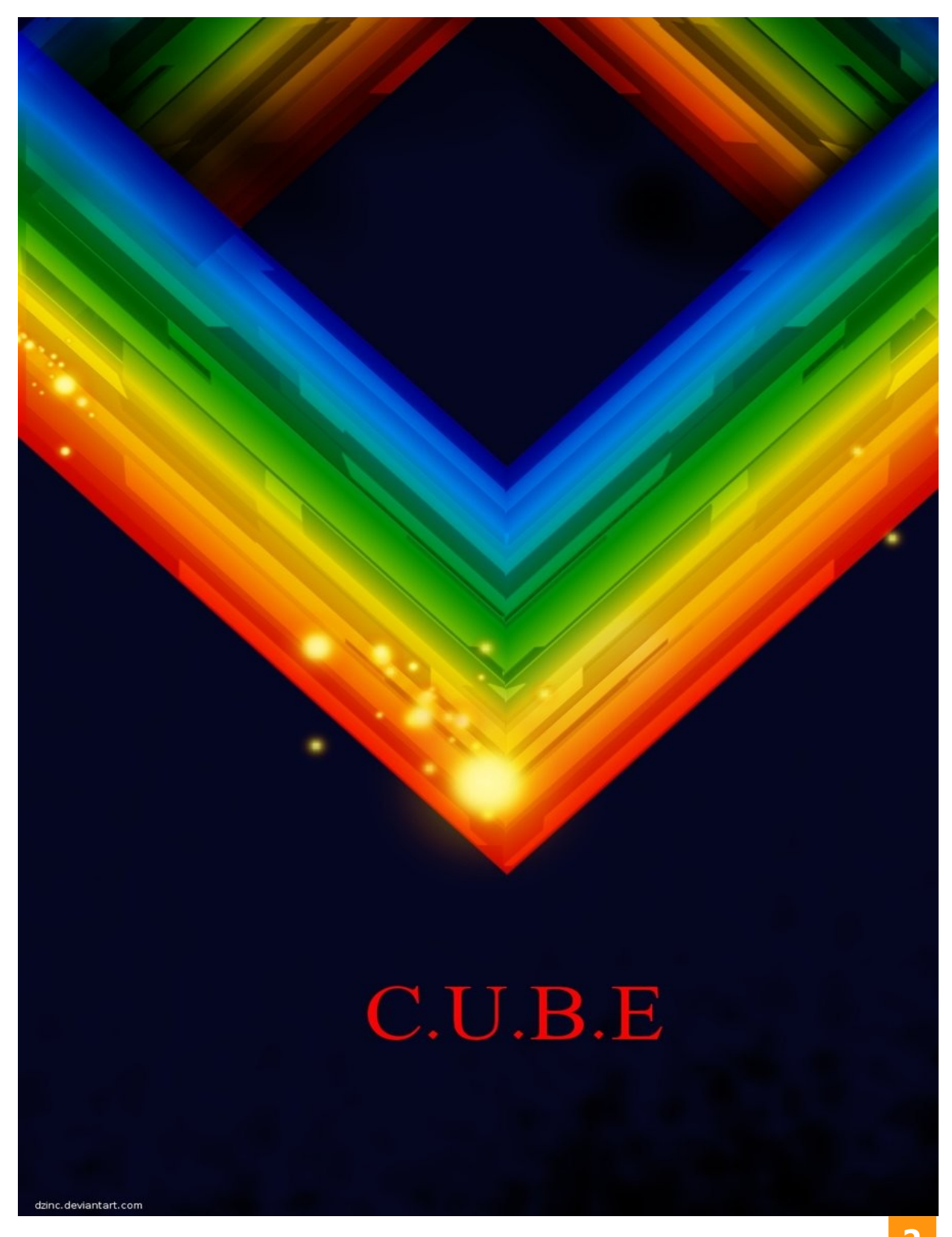

**INKSCAPE & GIMP** Colaboration **2** 

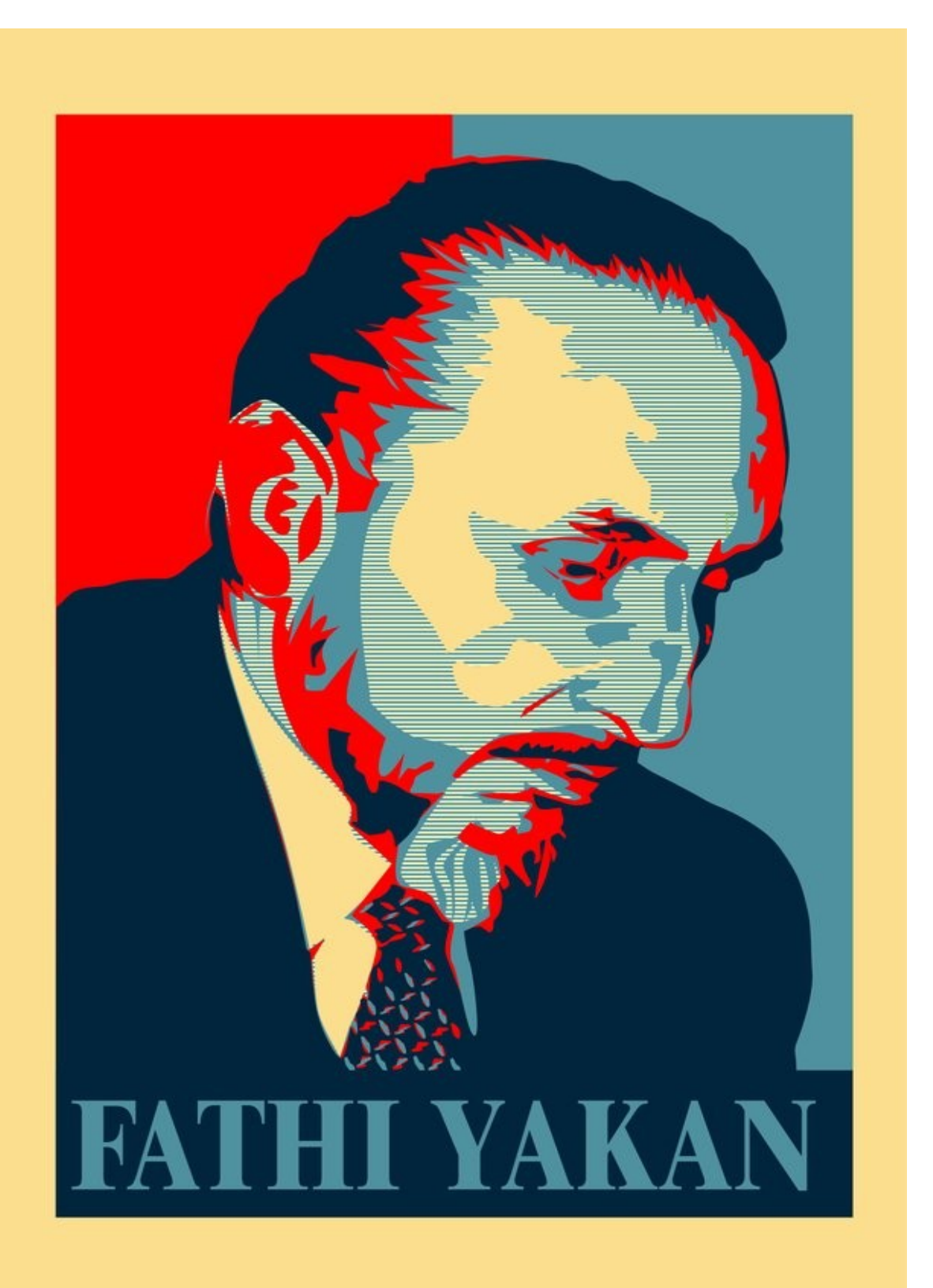

**GIMP** :: This is my first political poster. Honestly. i don't like politic, I just like designing

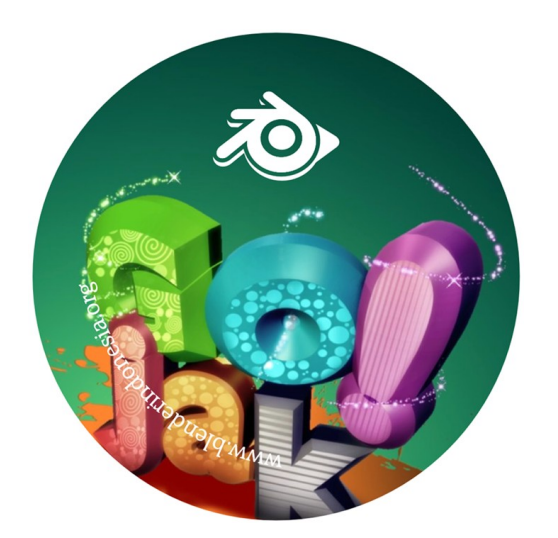

Colaboration me **[software GIMP & Inkscape]** with Hizaro**[Blender]**...

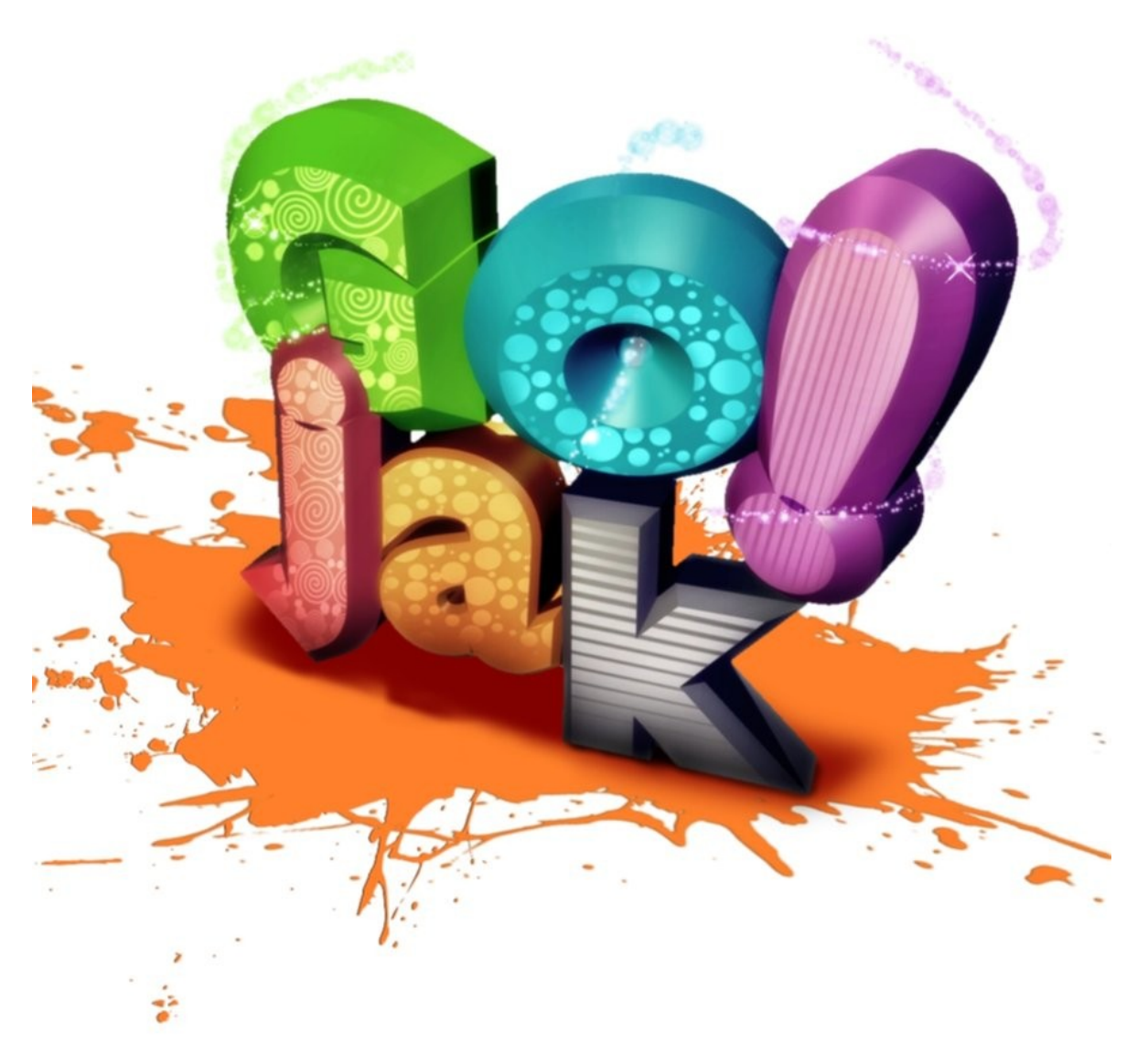

**4**

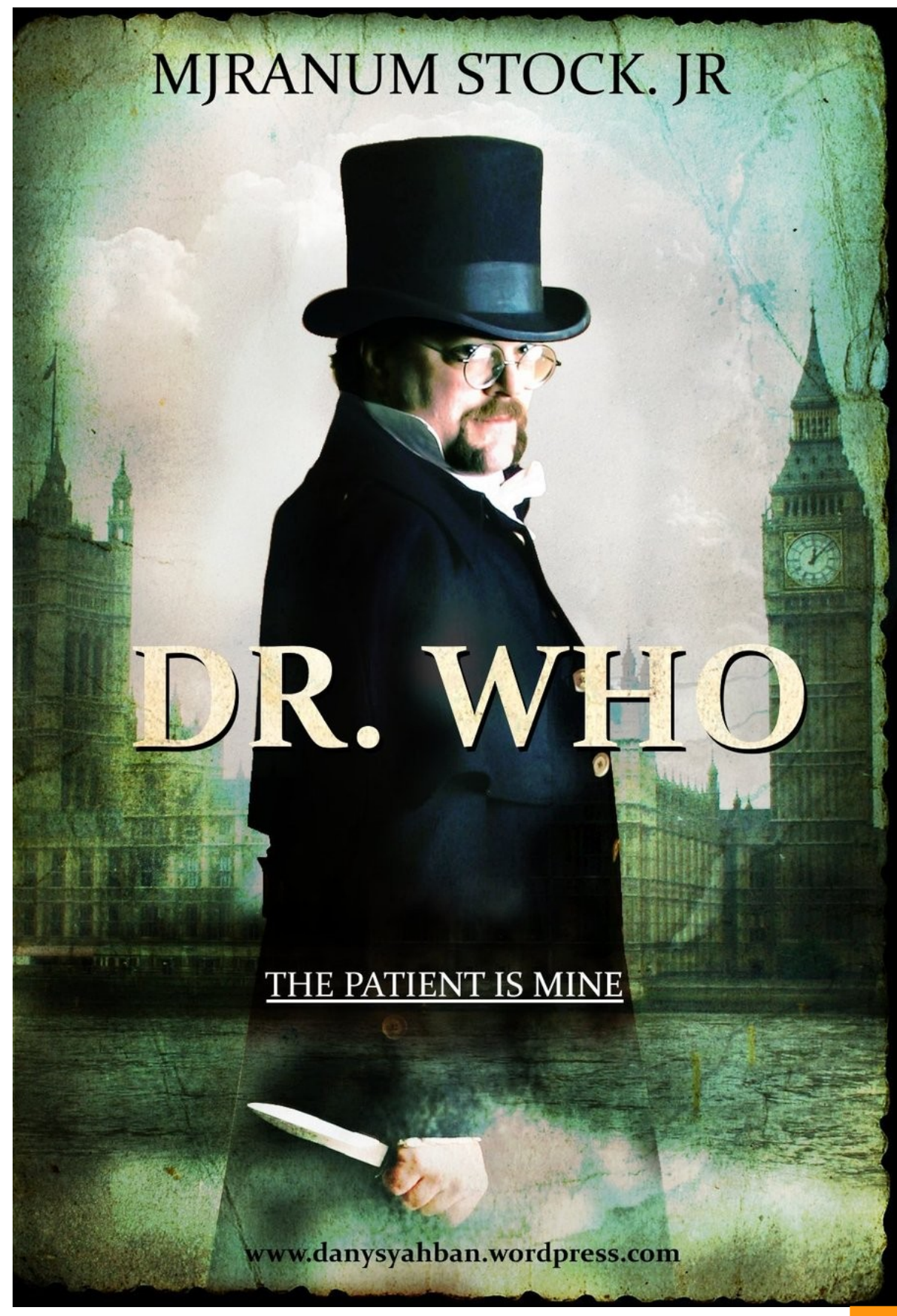

**GIMP** :: My 1st manipulation by GIMP 2.67 . **GIMP** :: My 1st manipulation by GIMP 2.67 **5**<br>The making of fan art HOLMES Movie poster...

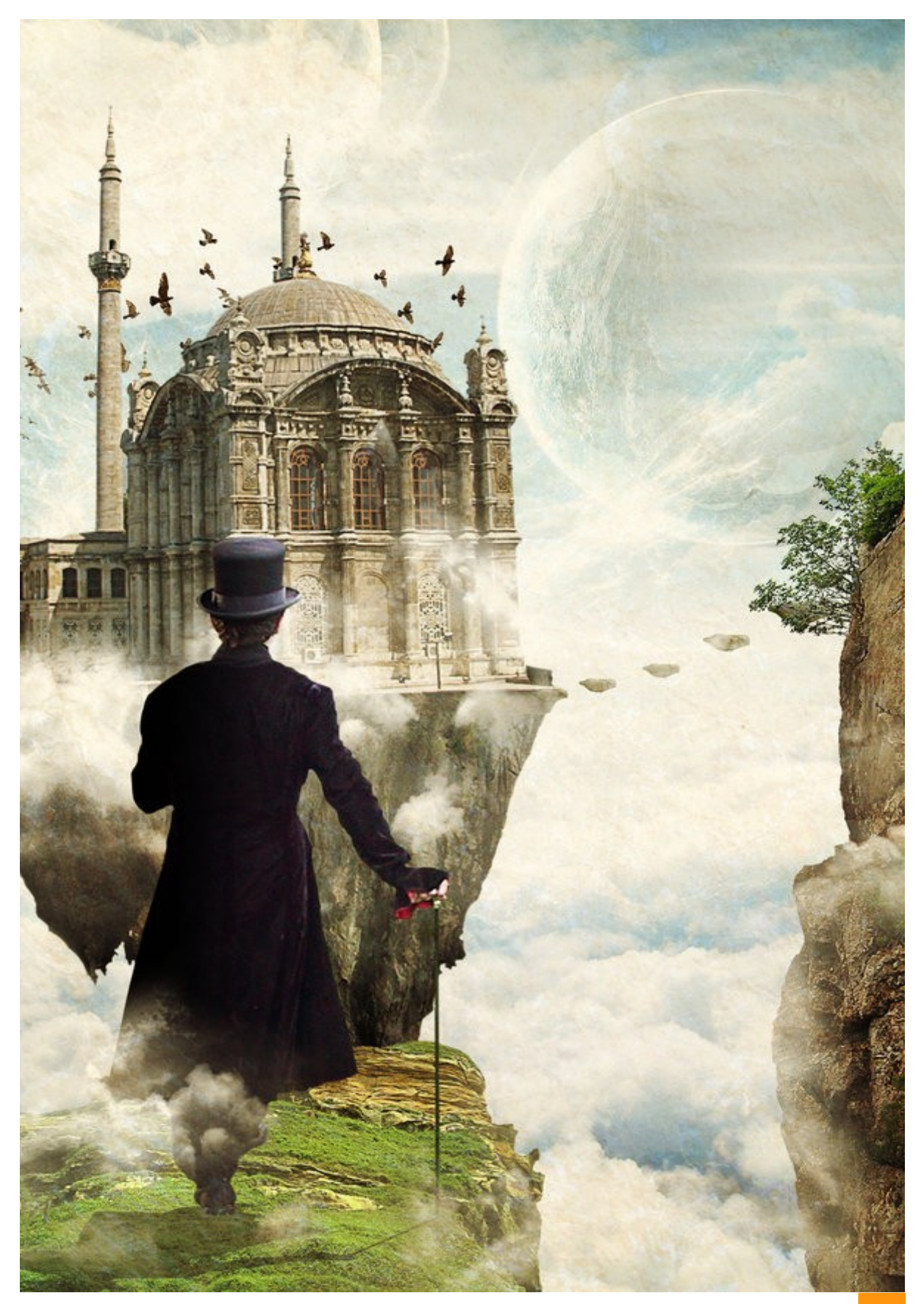

# Gallery**Army**

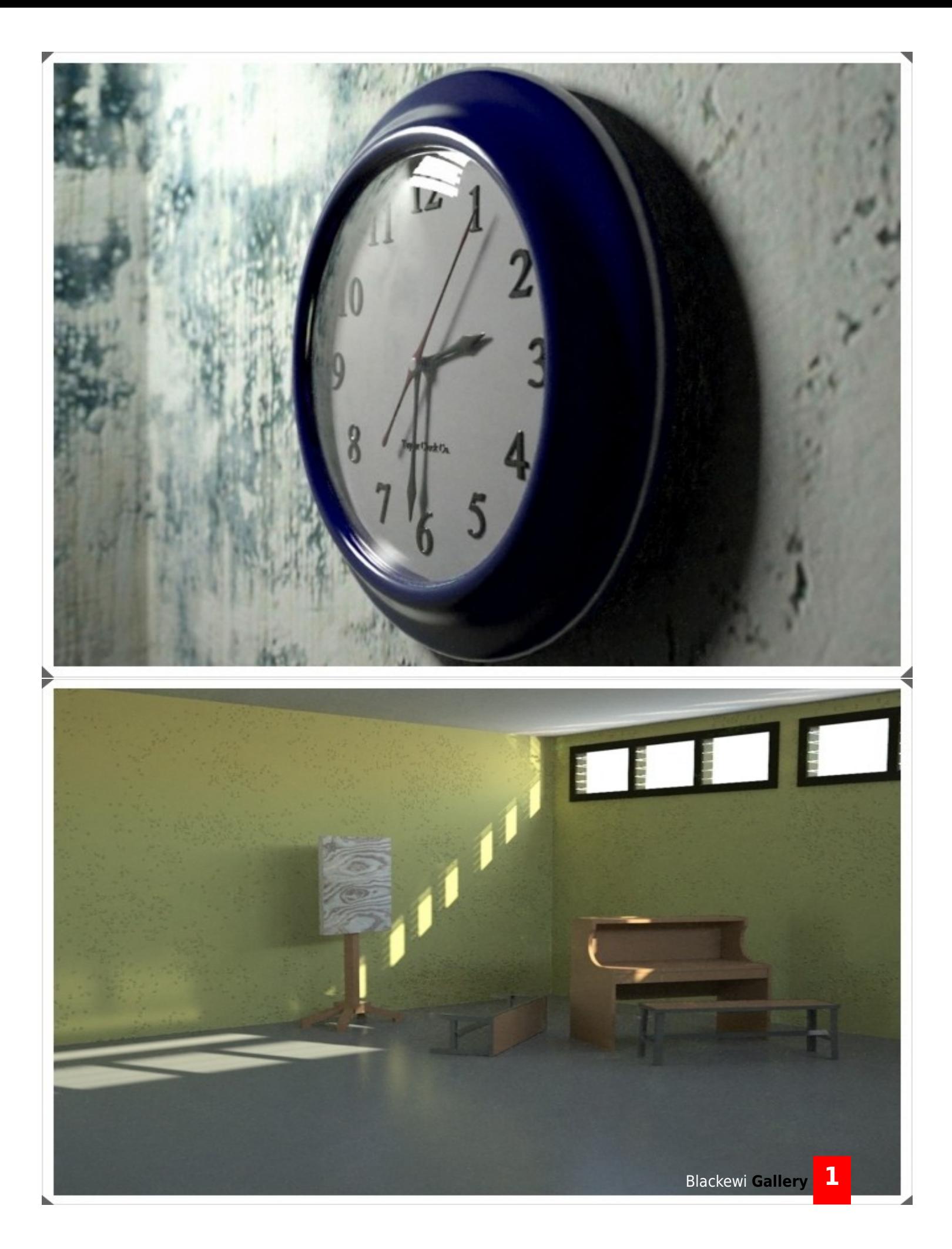
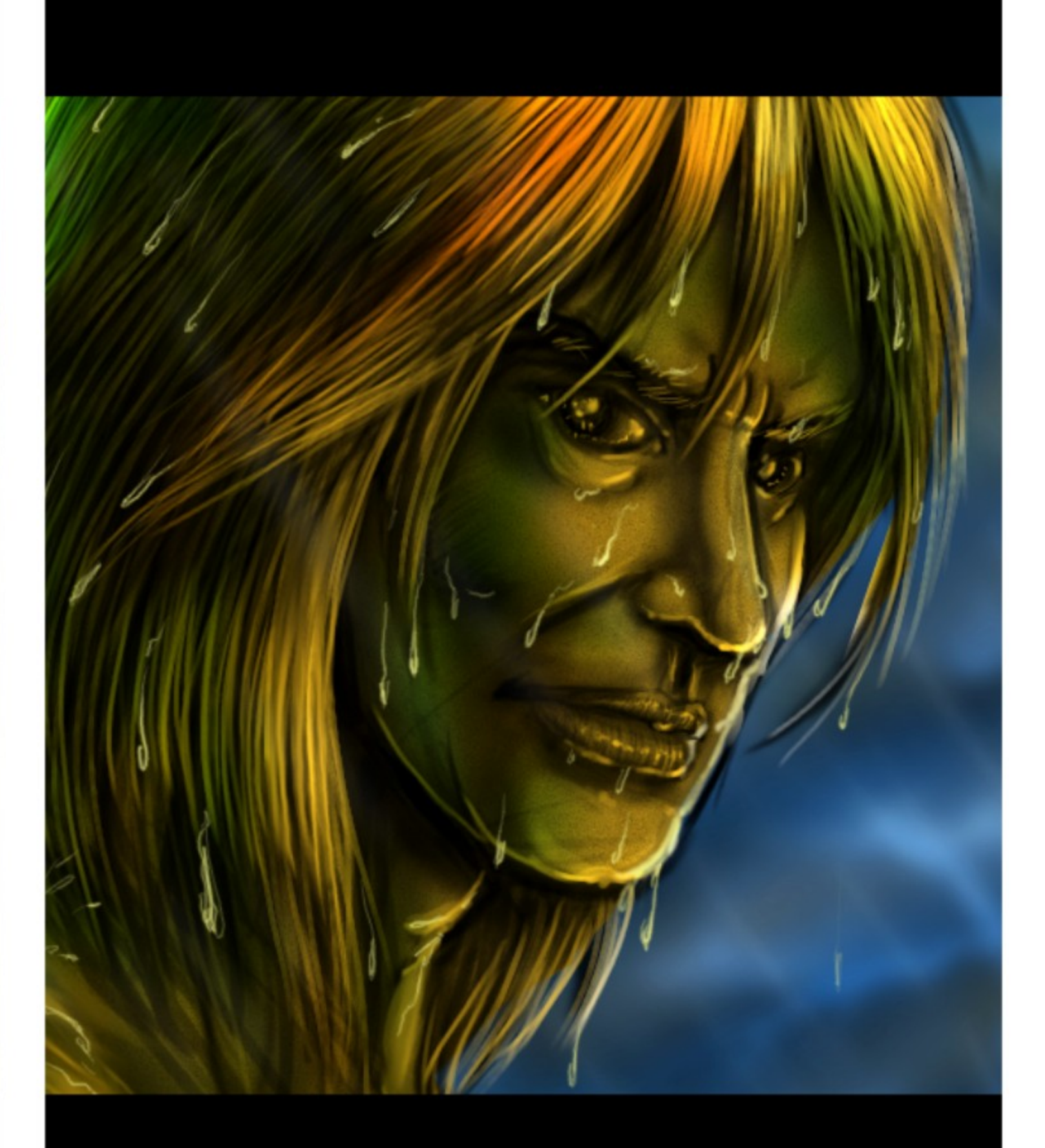

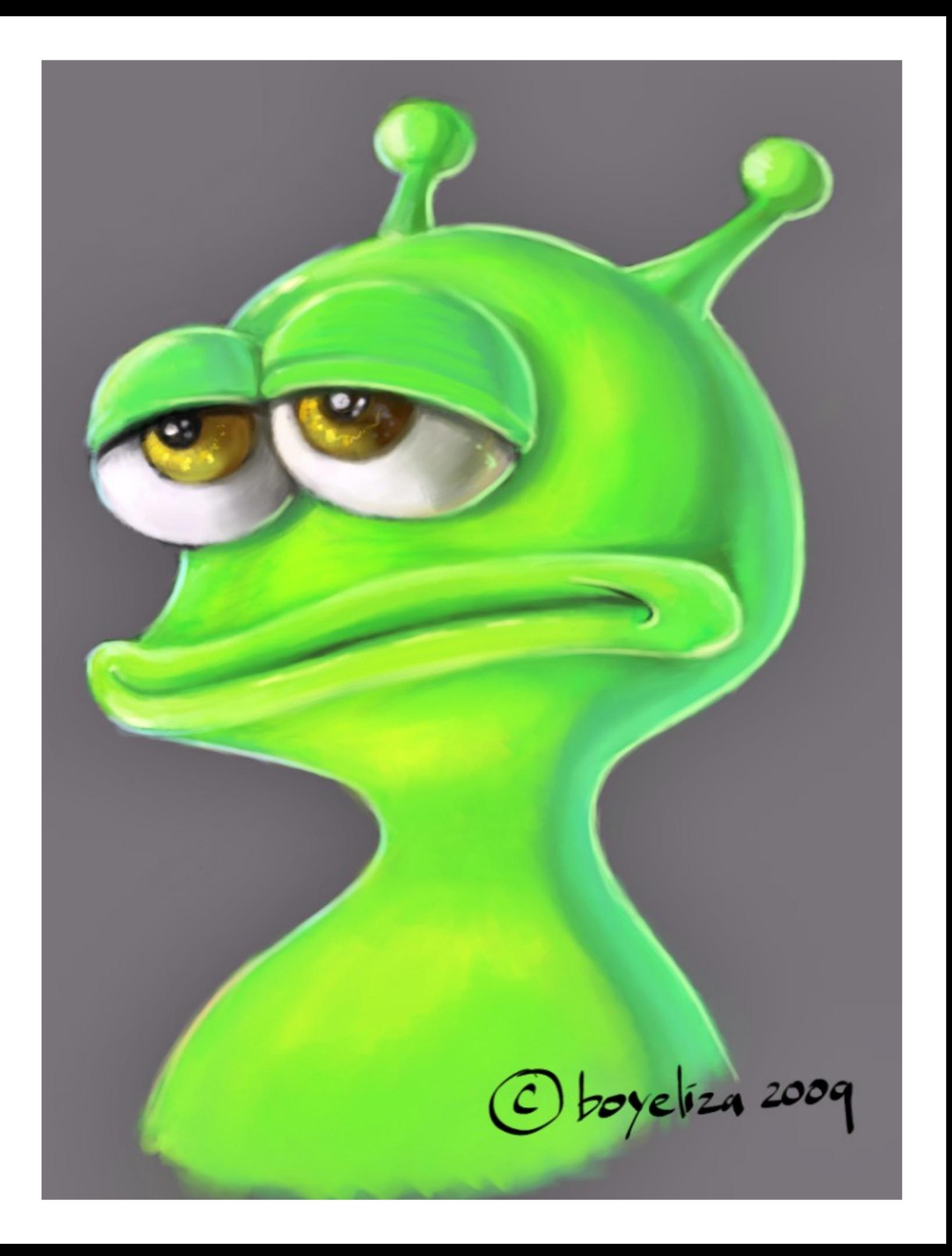

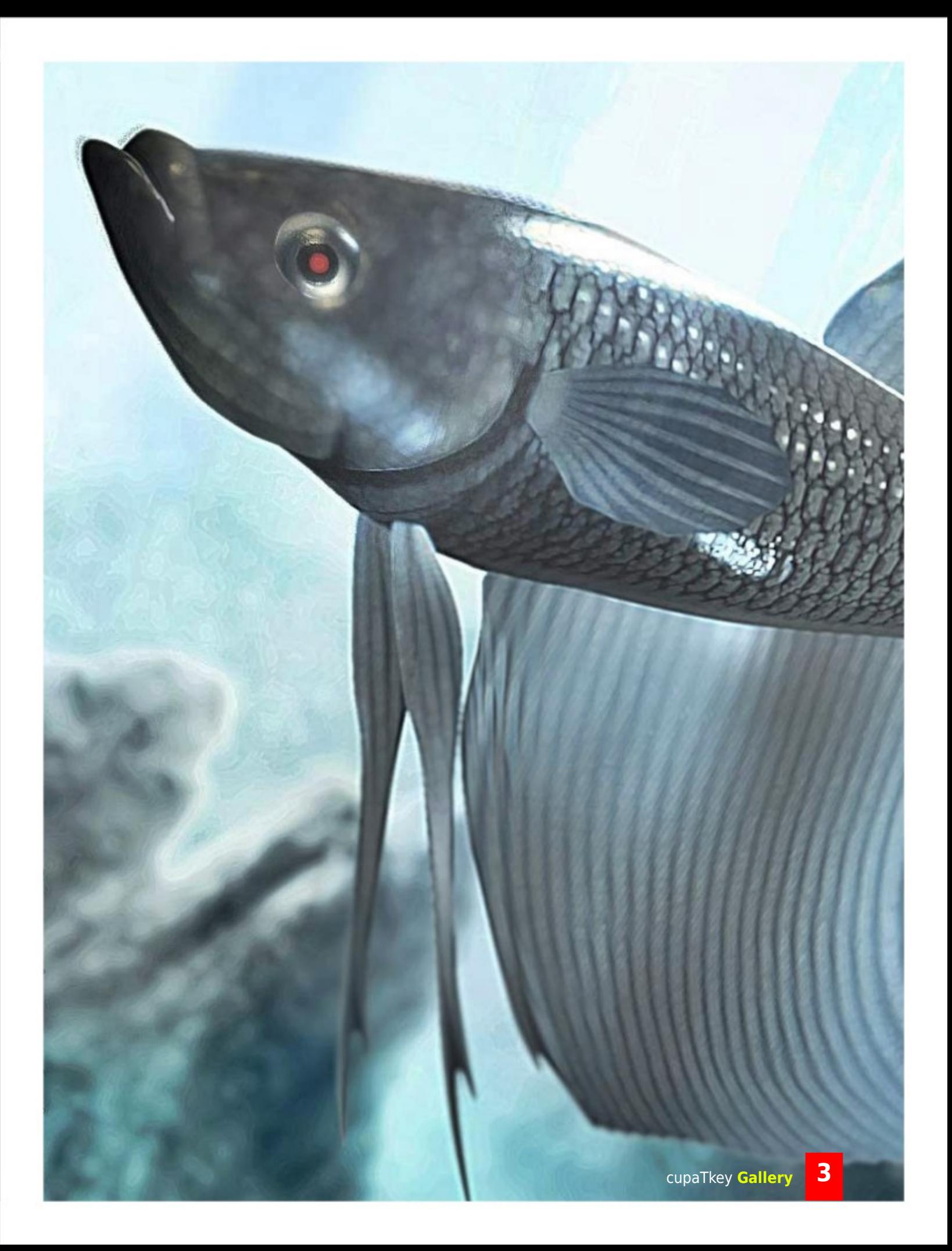

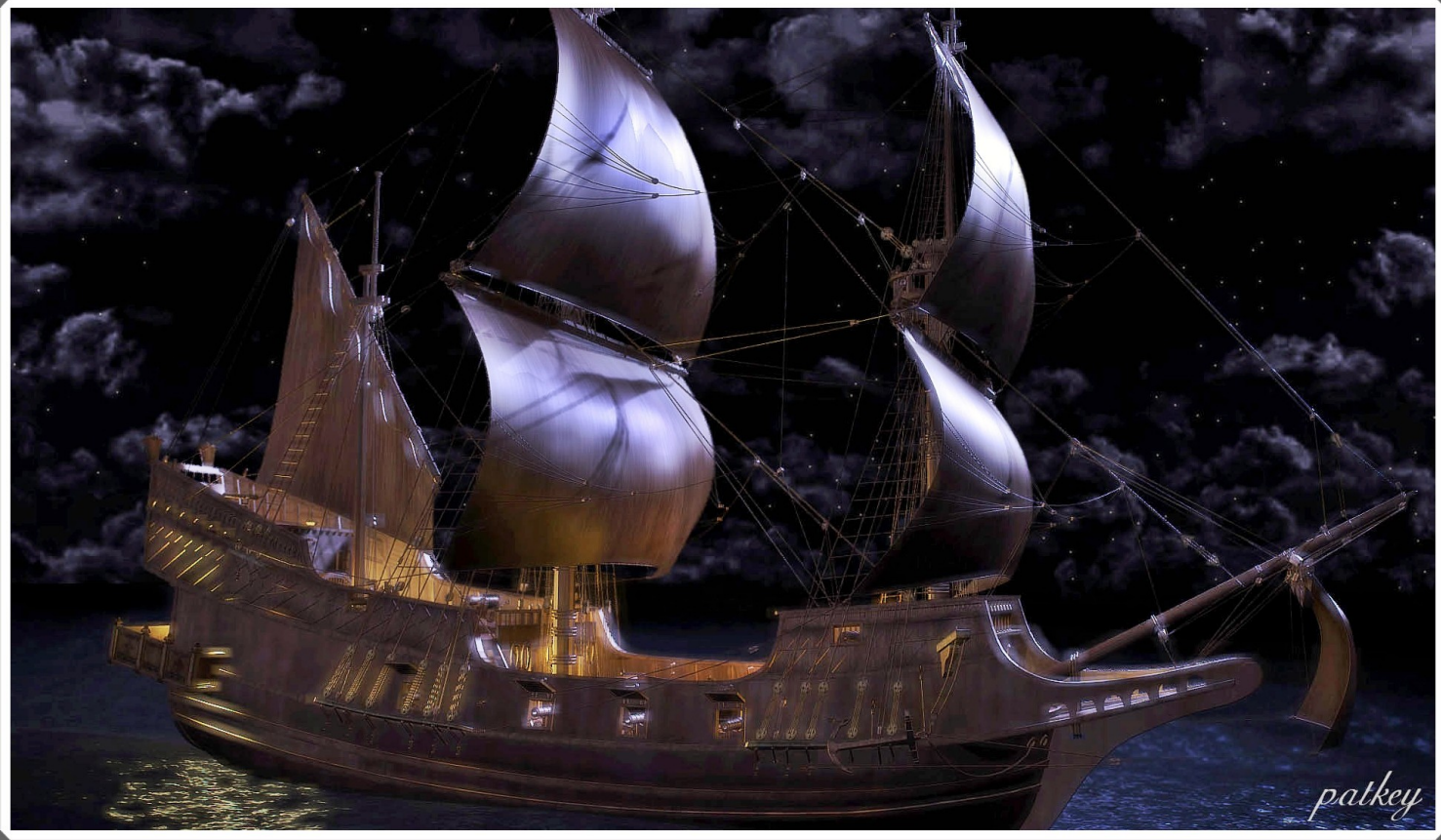

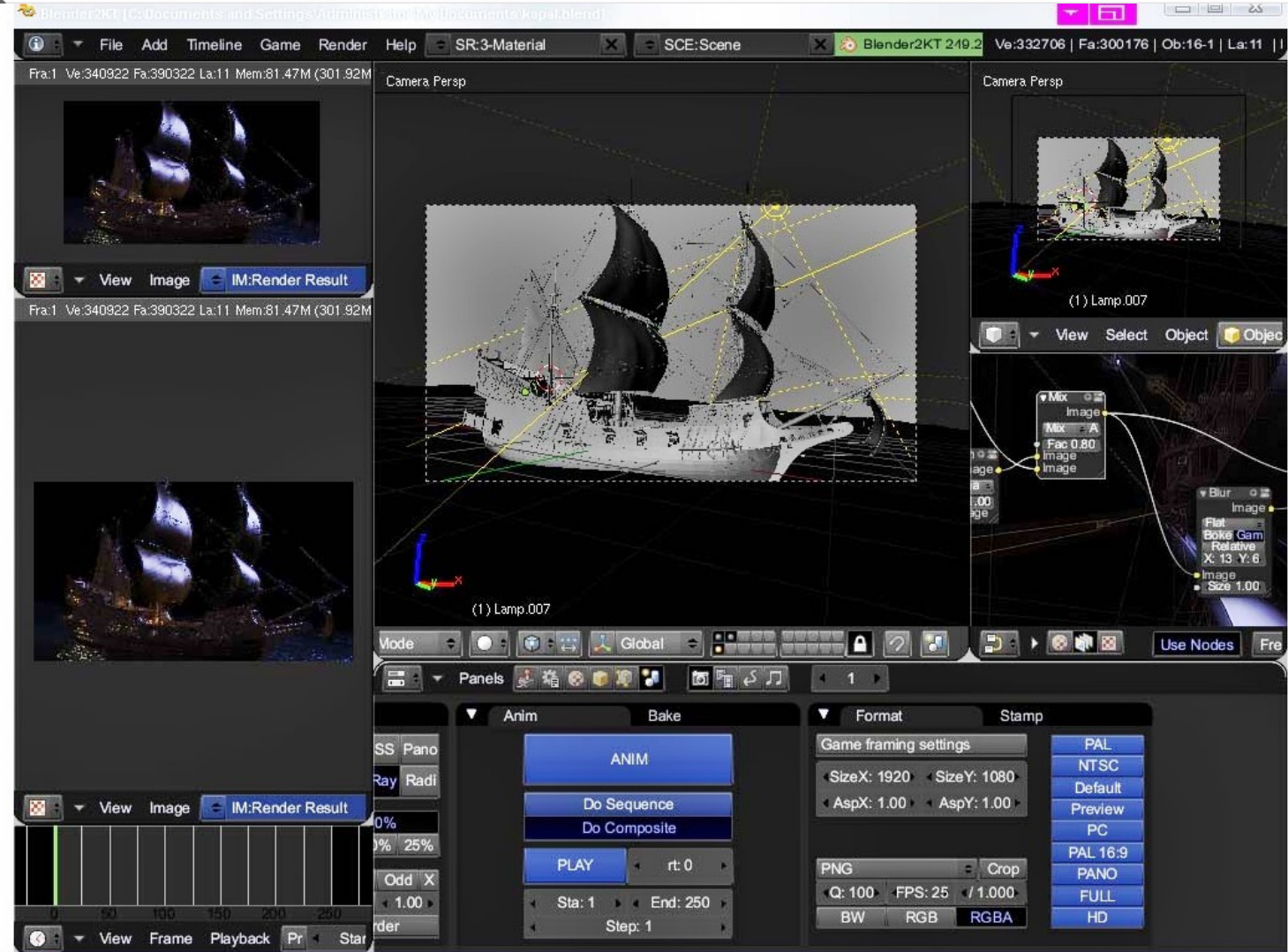

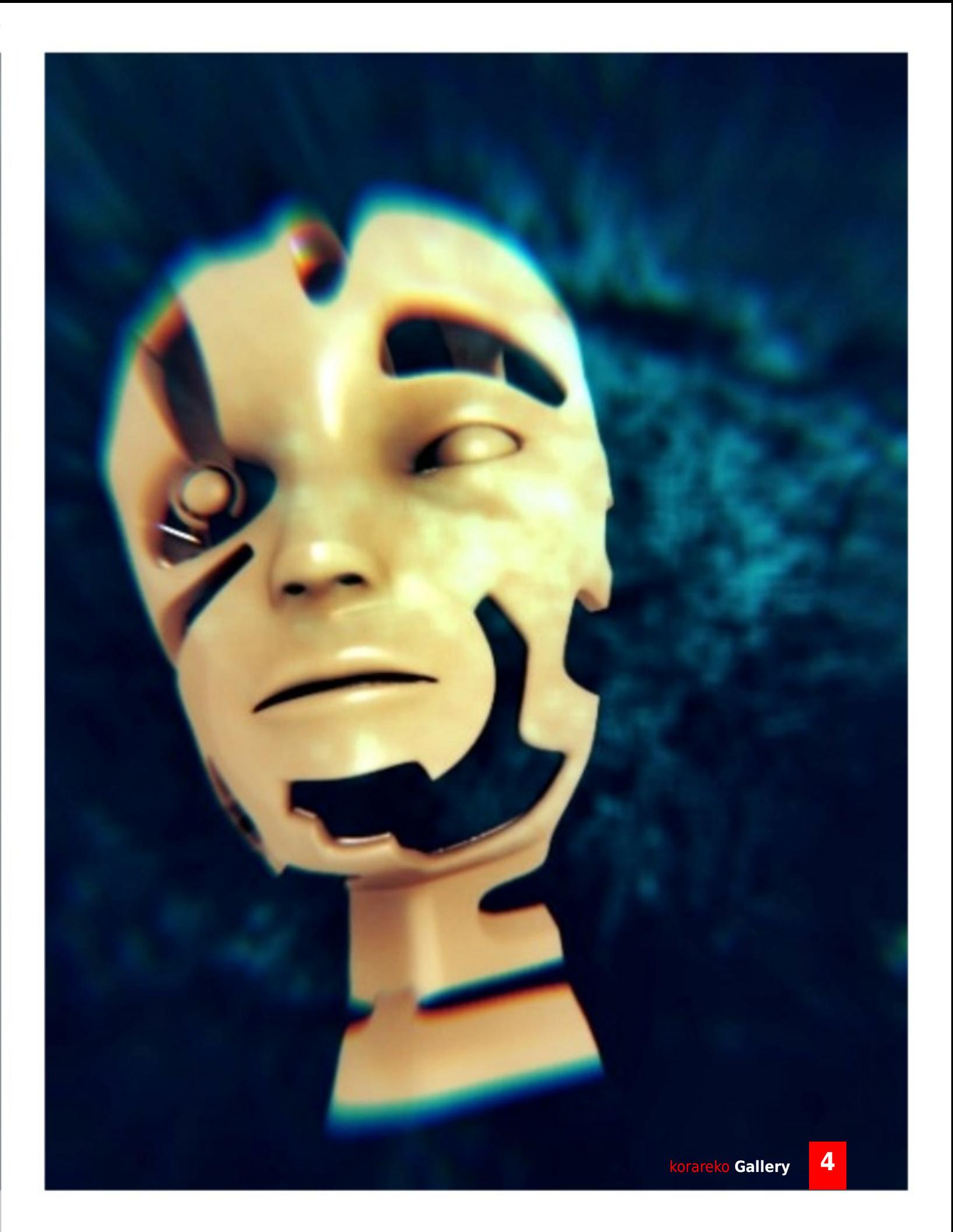

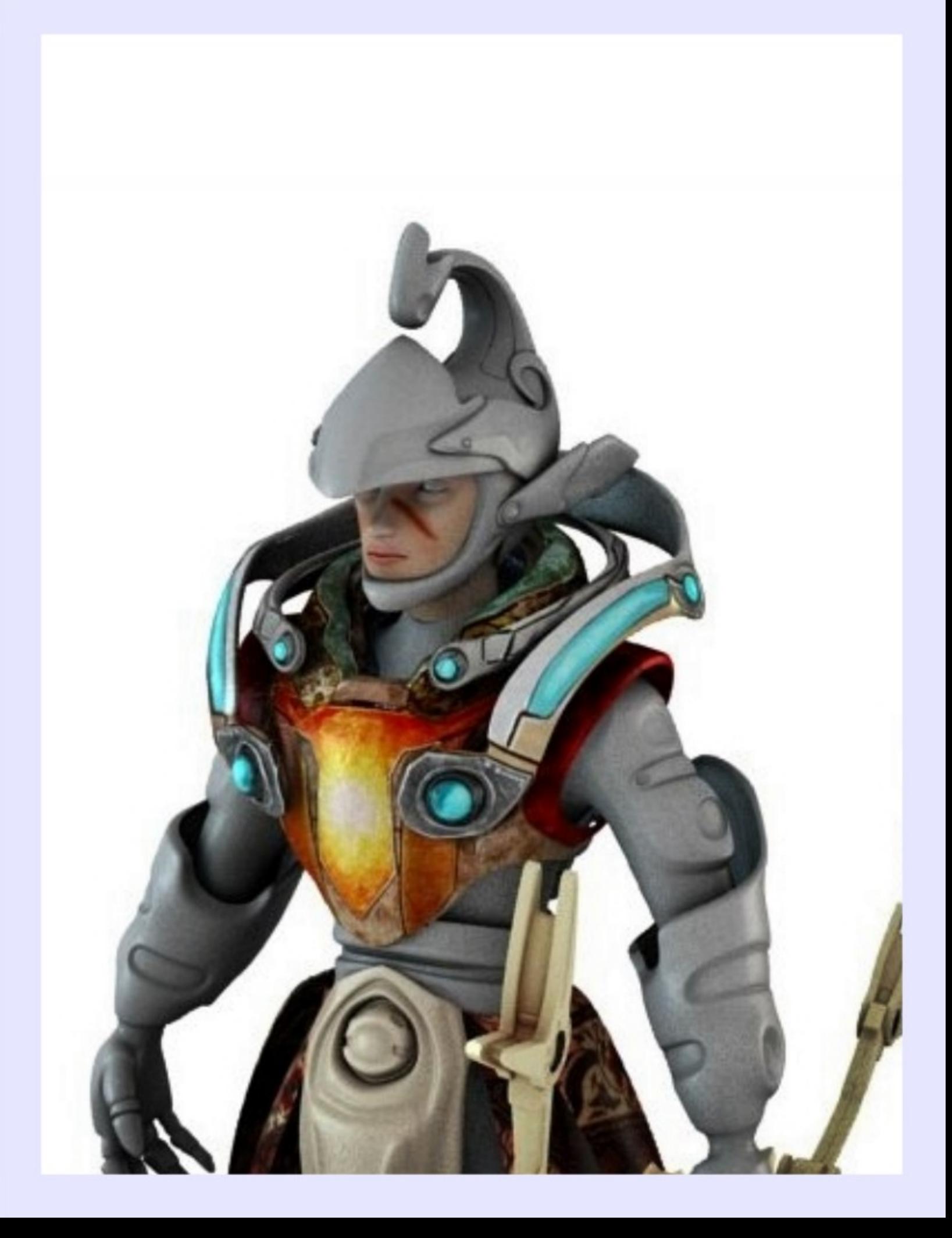

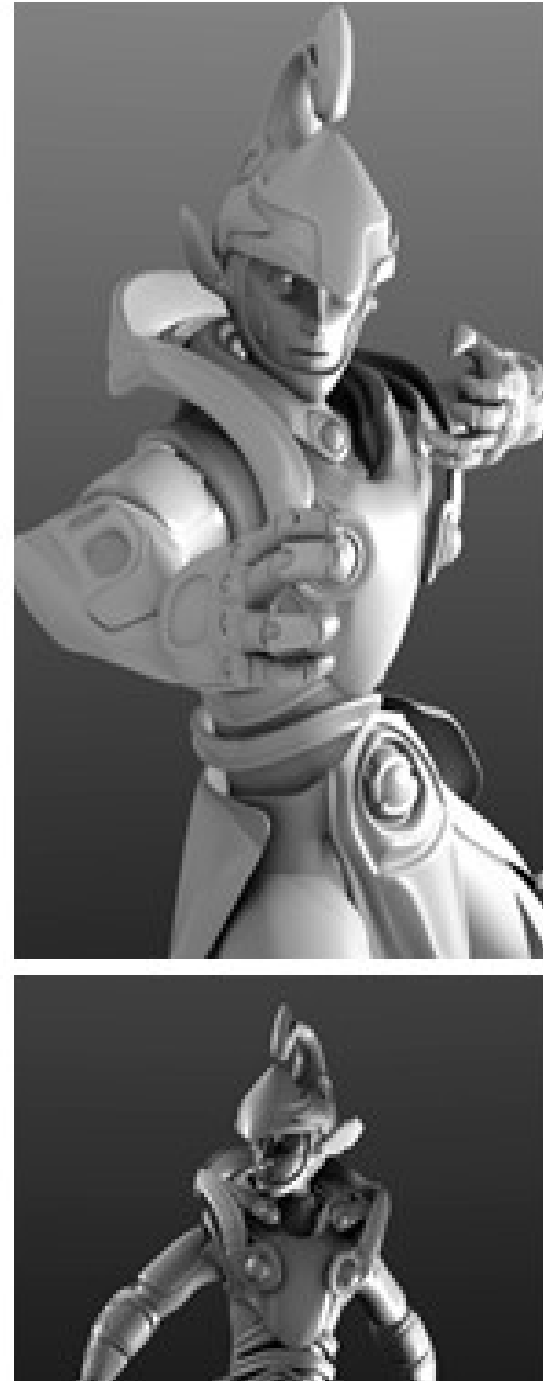

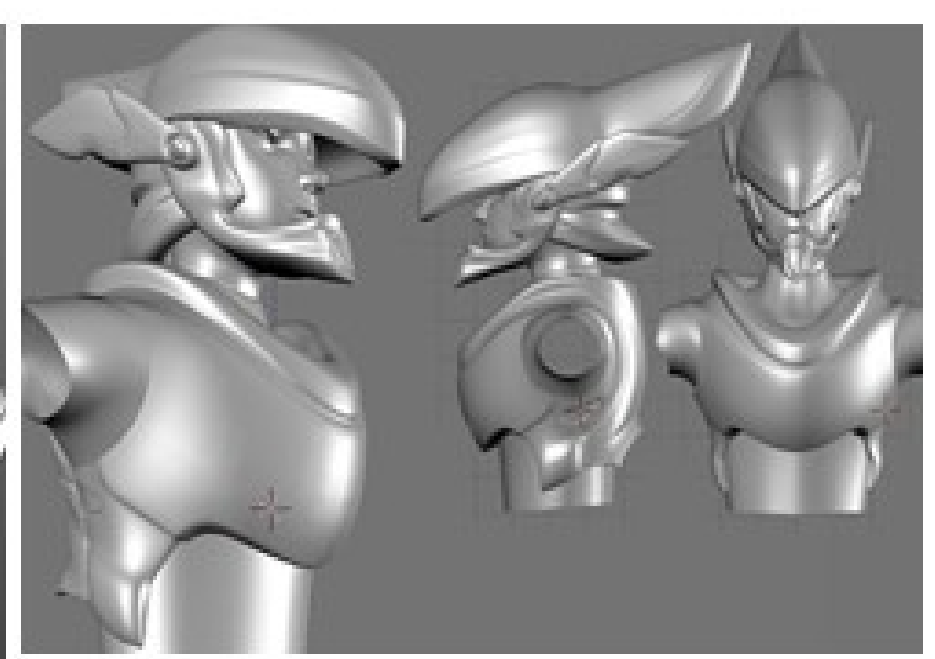

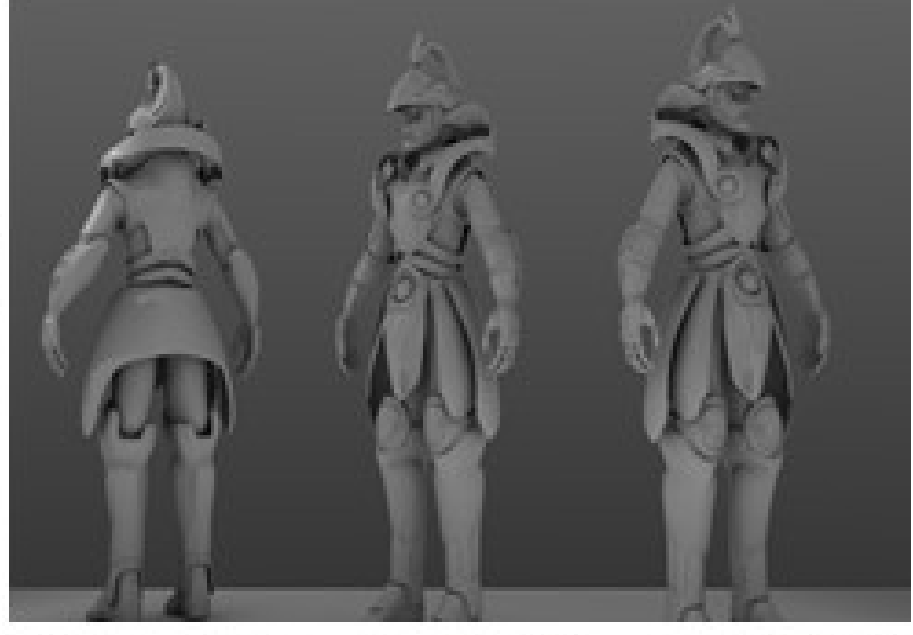

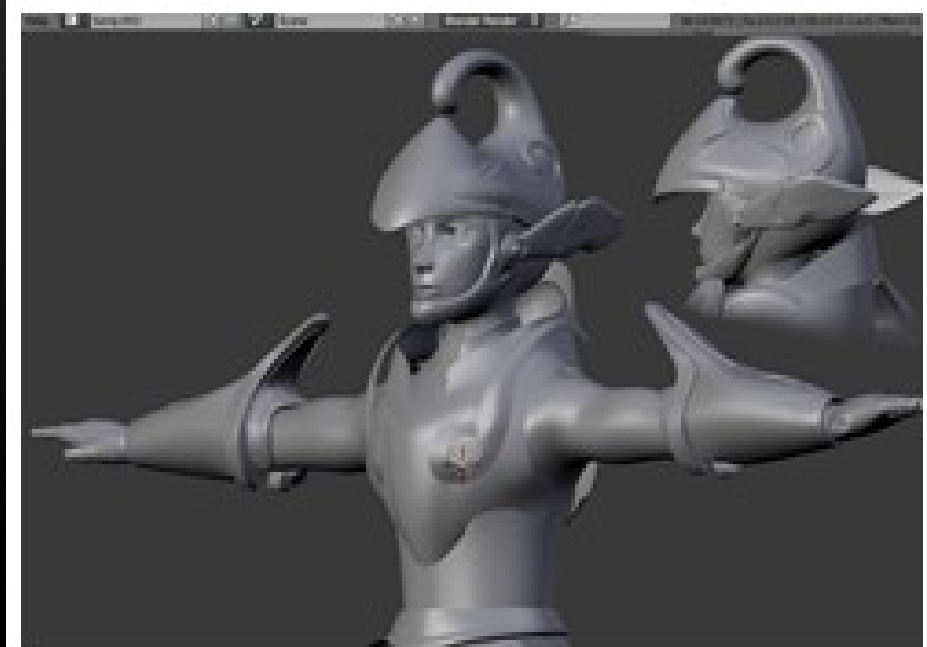

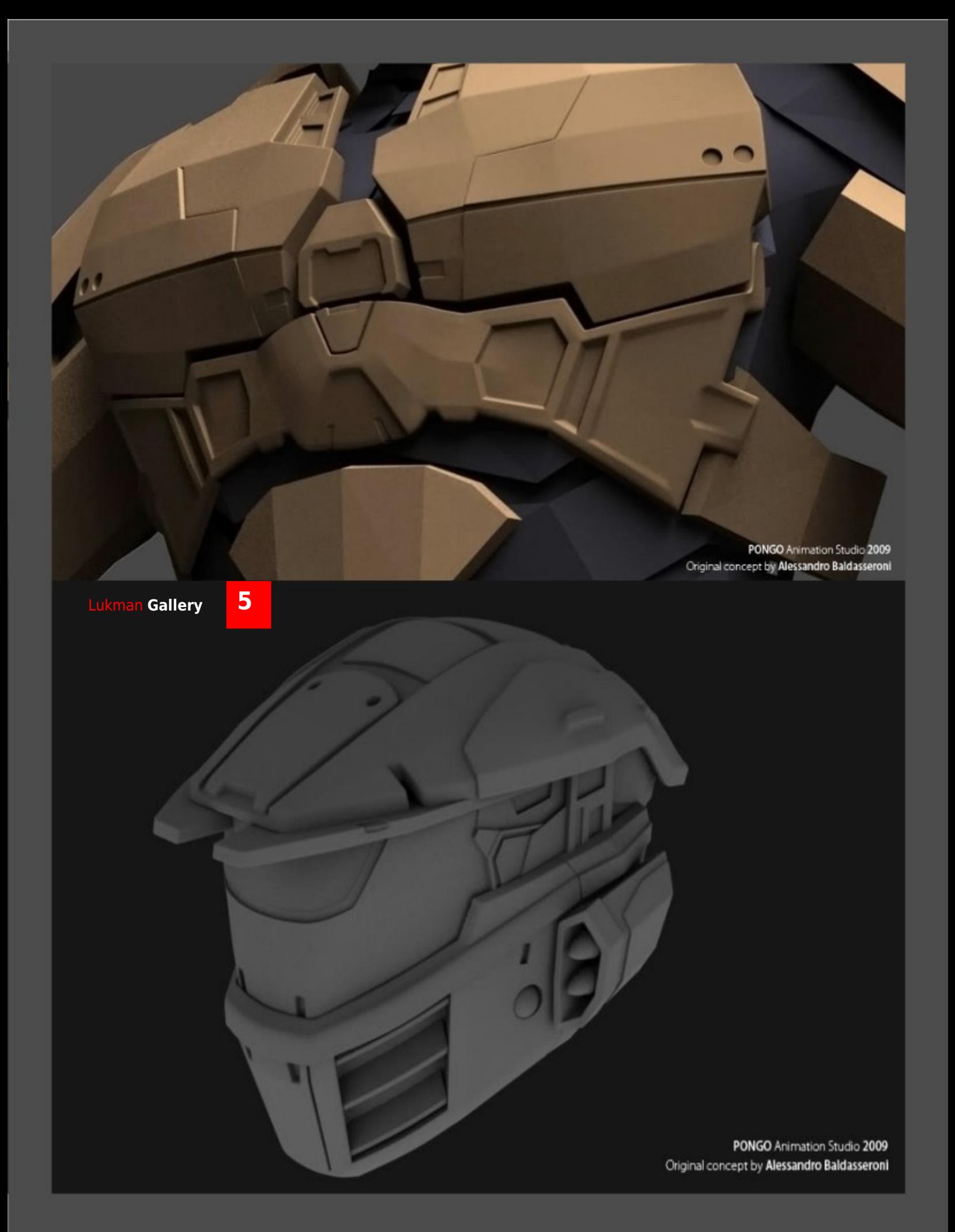

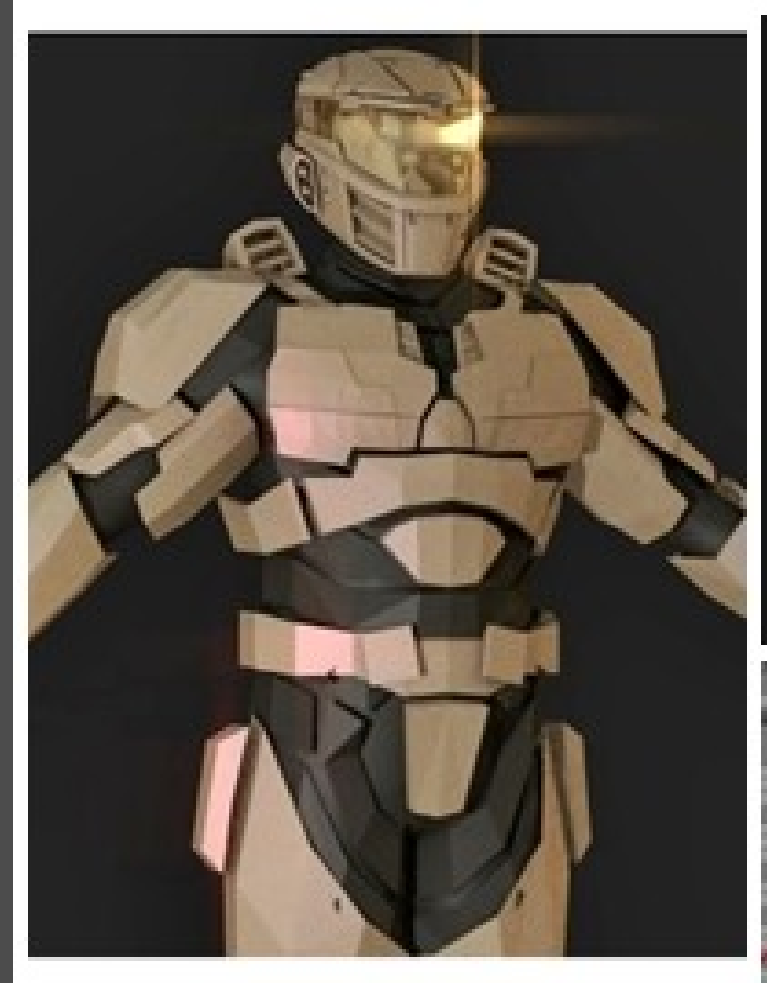

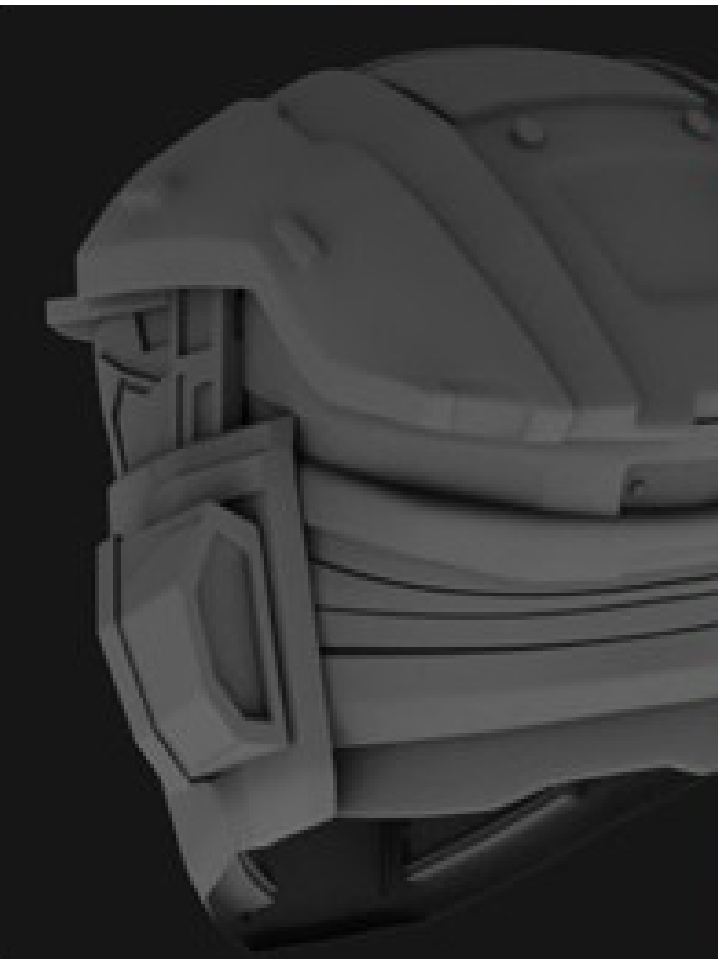

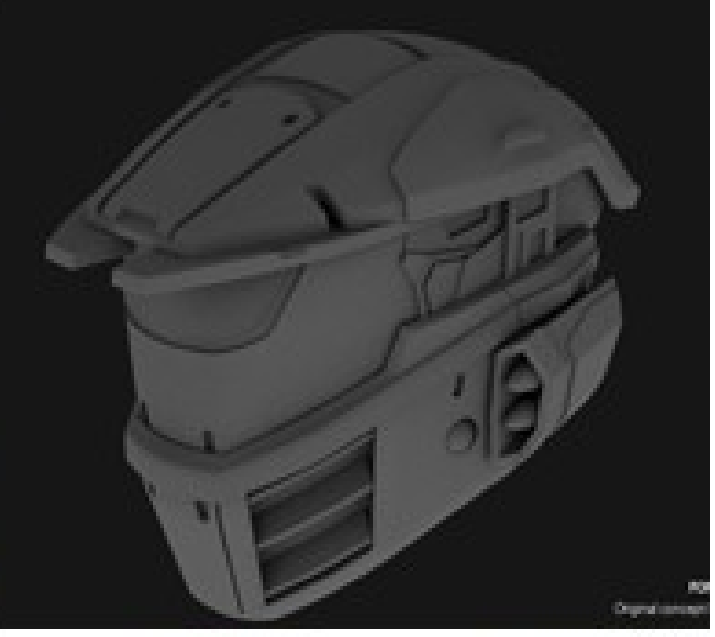

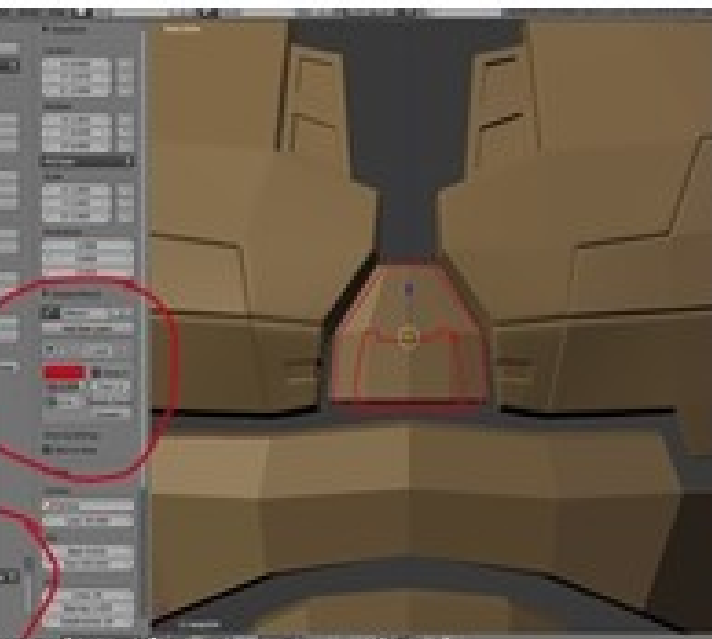

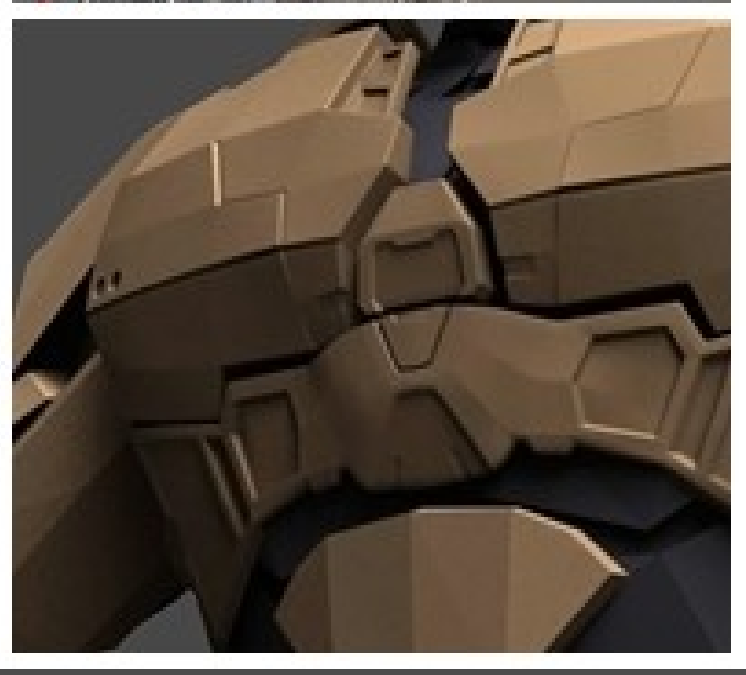

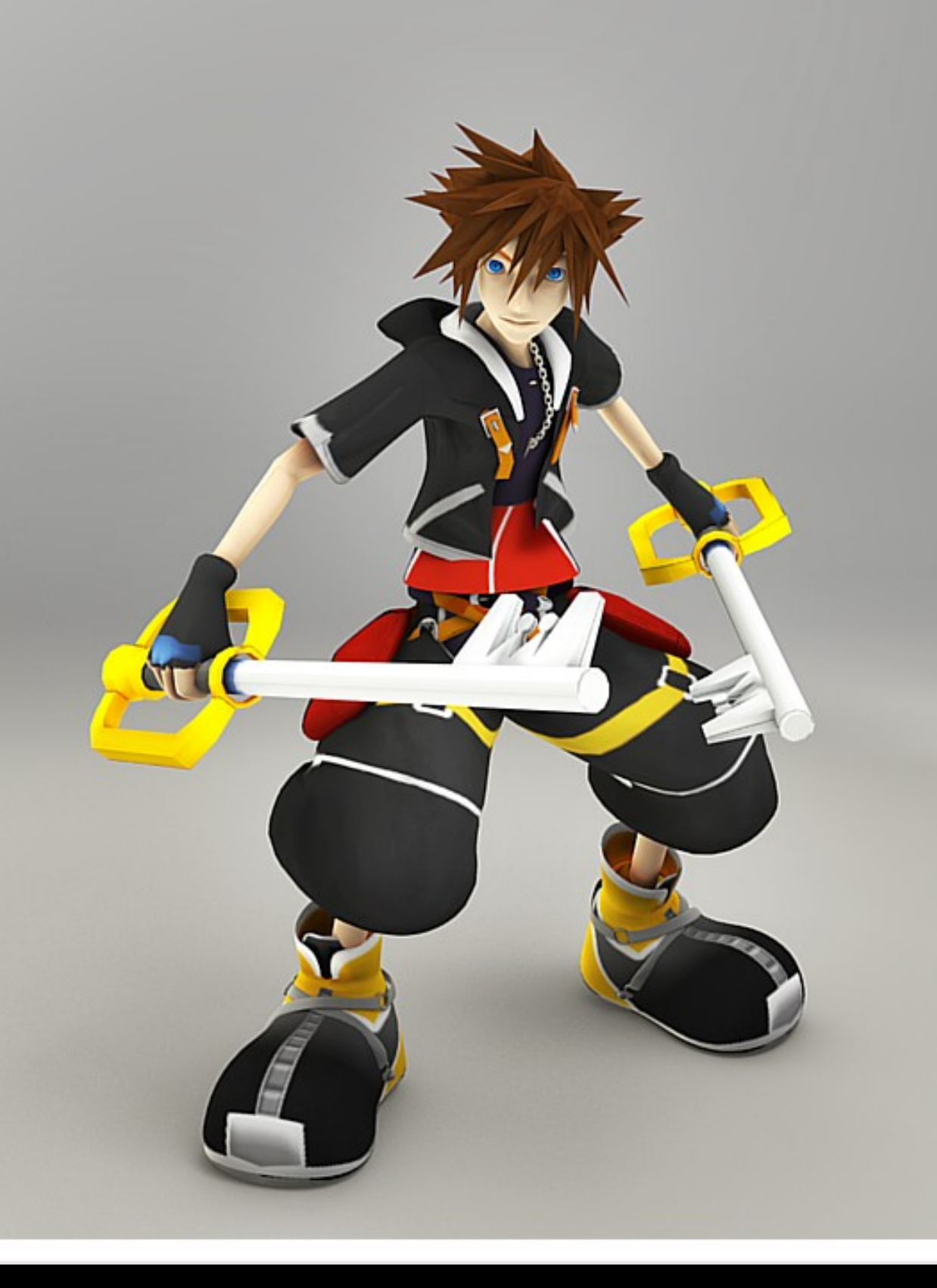

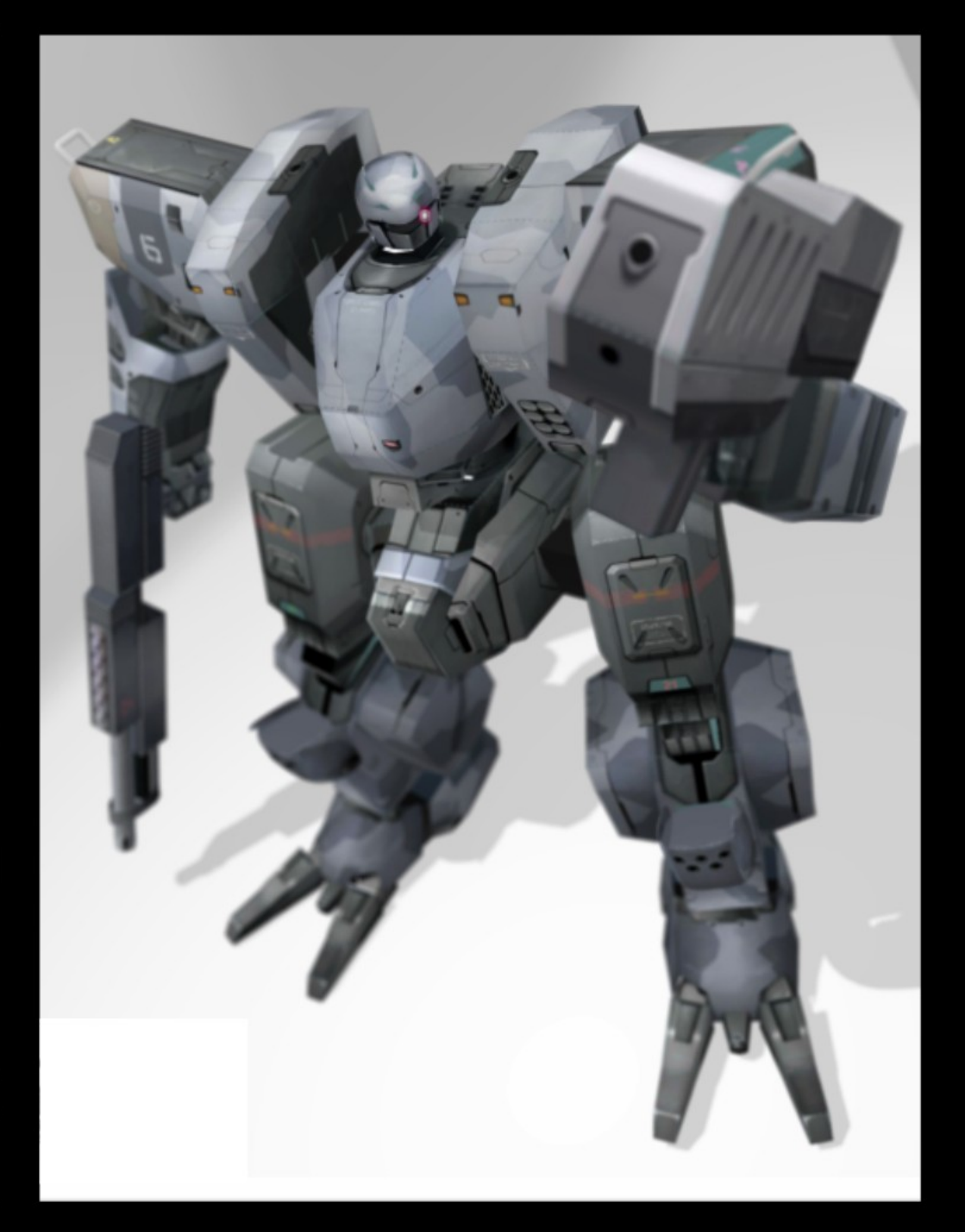

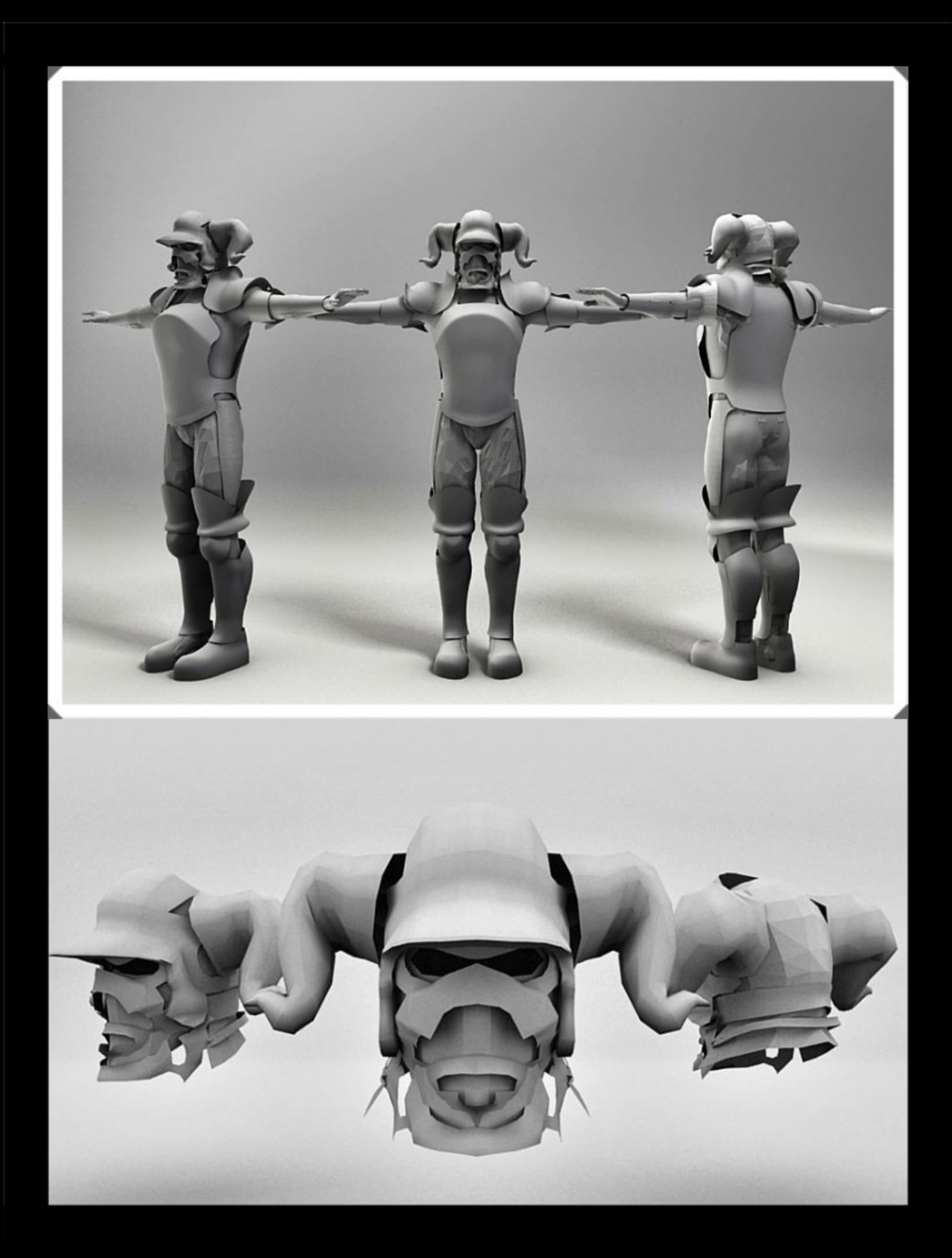

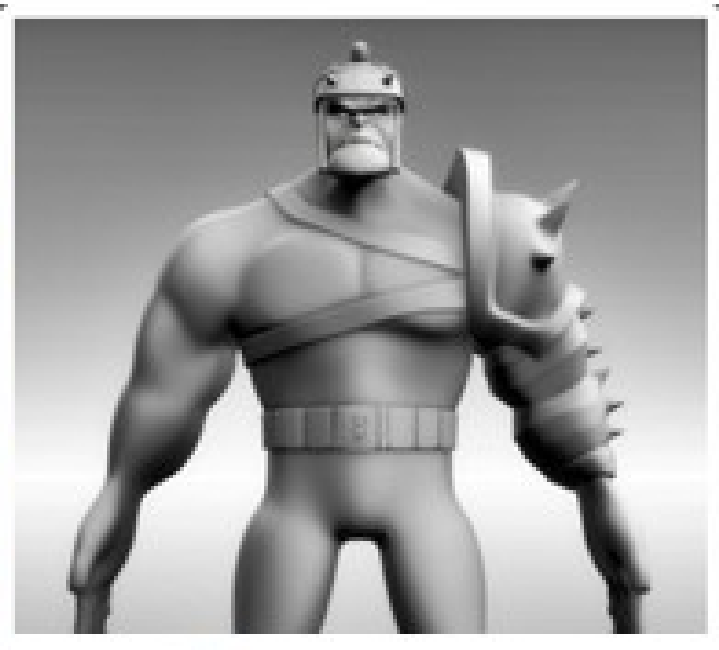

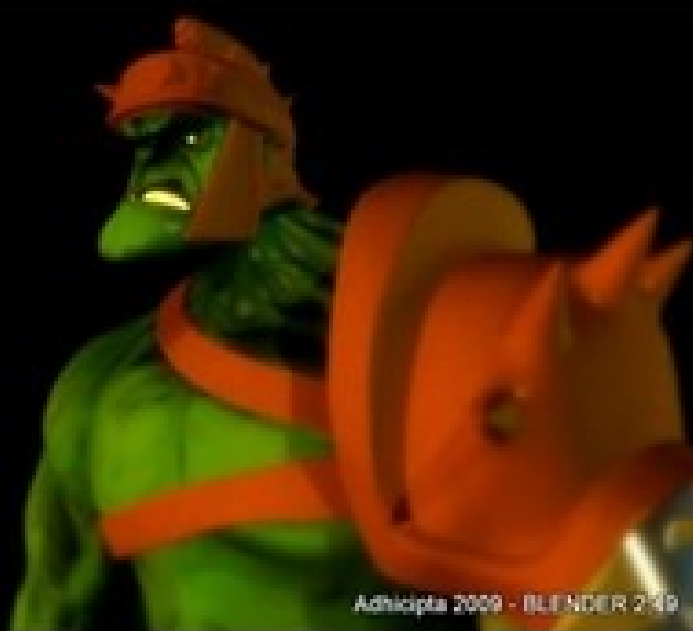

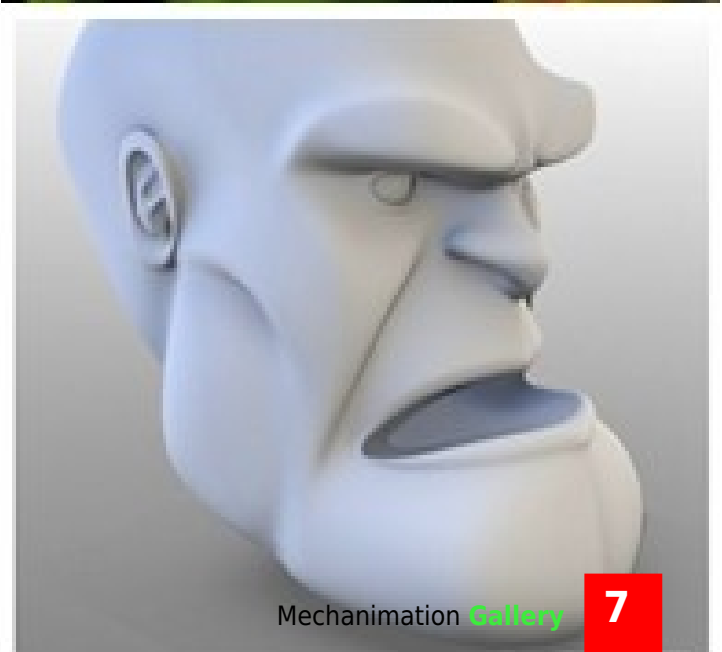

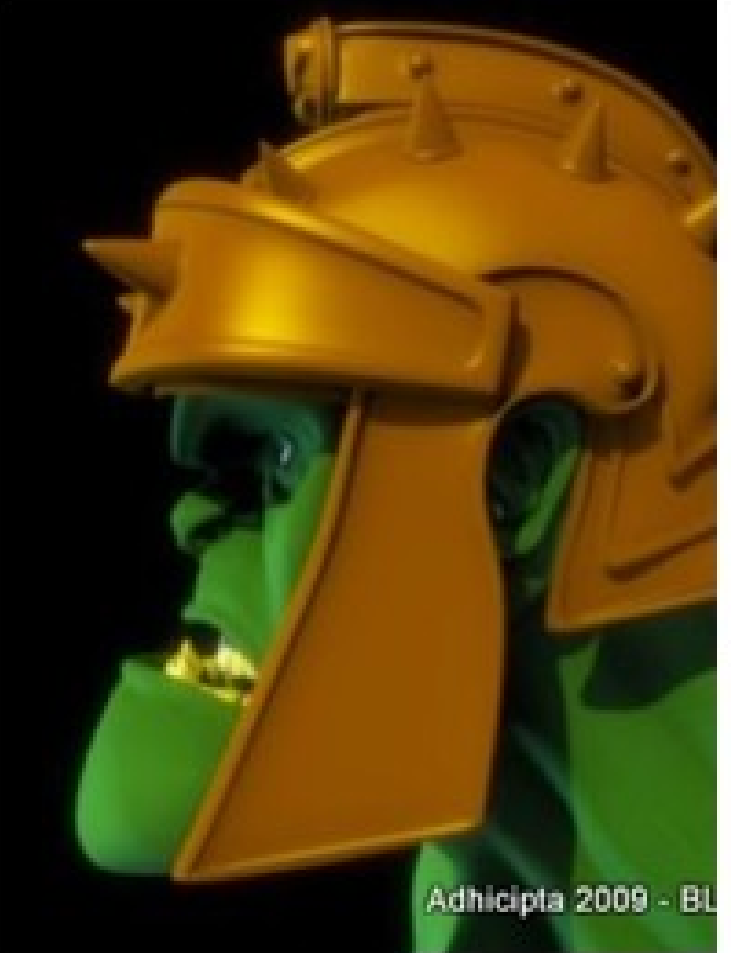

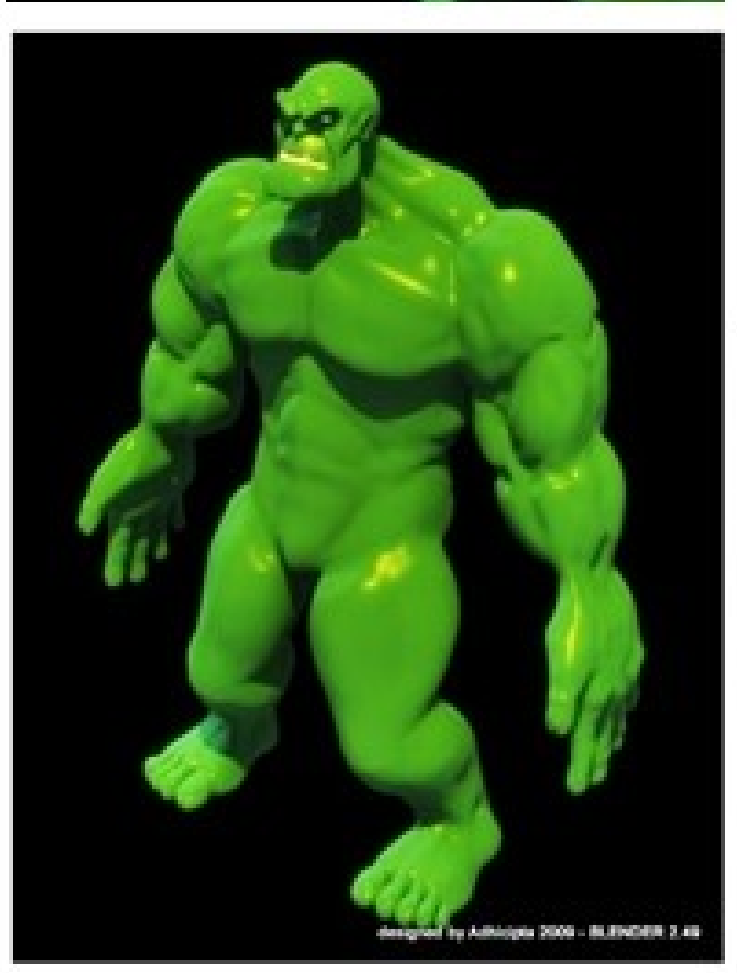

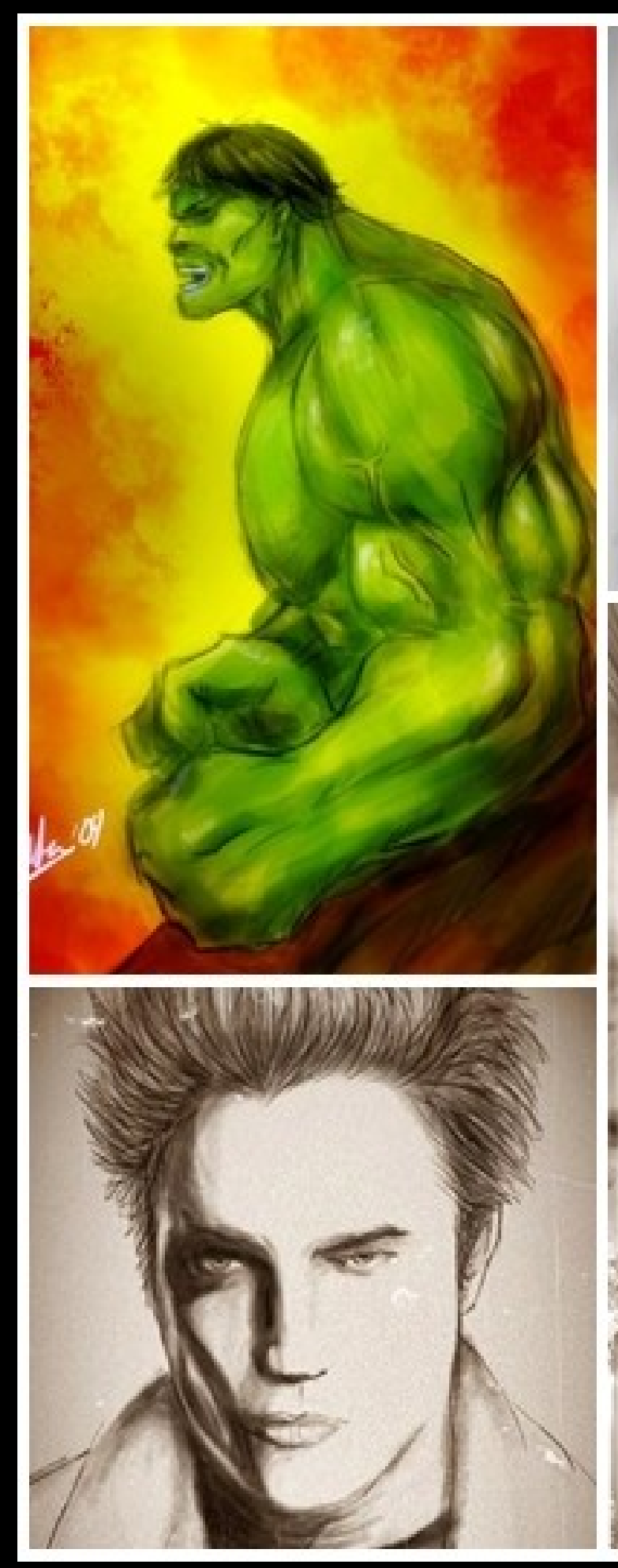

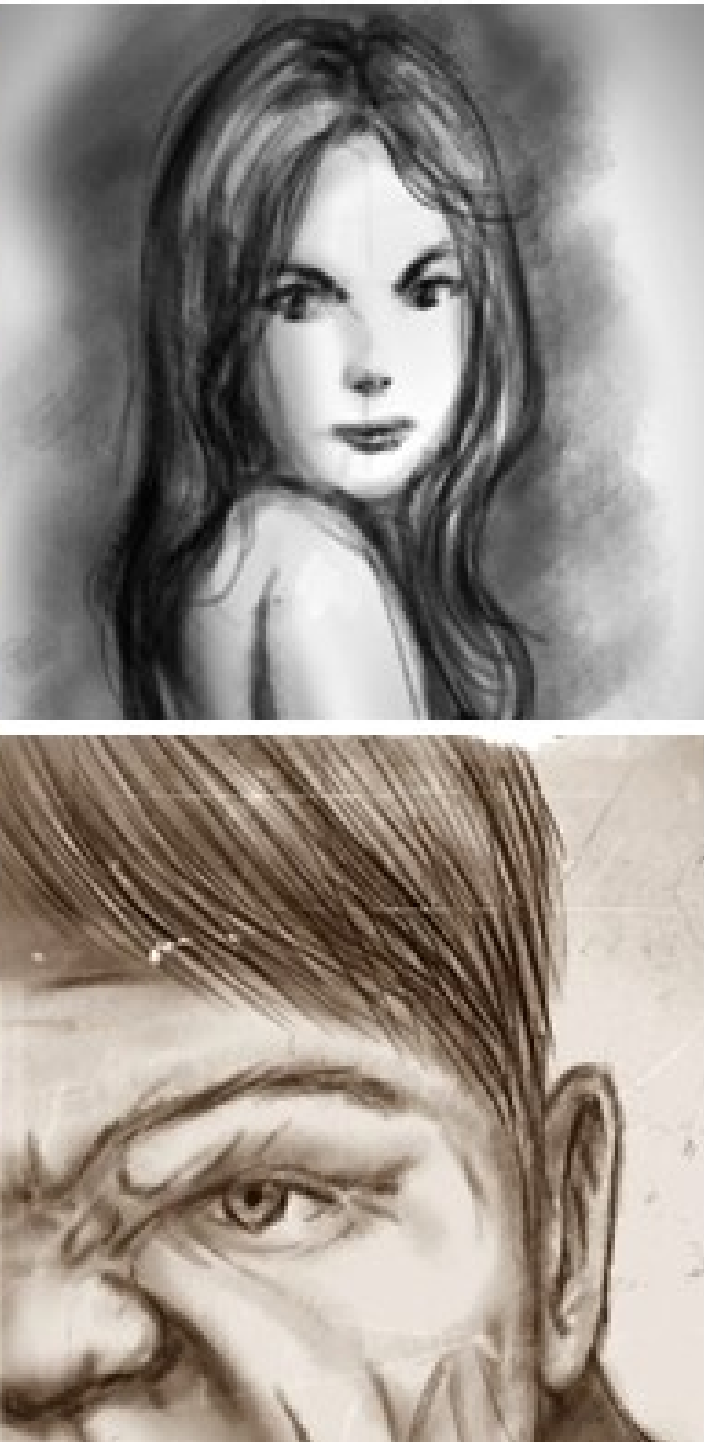

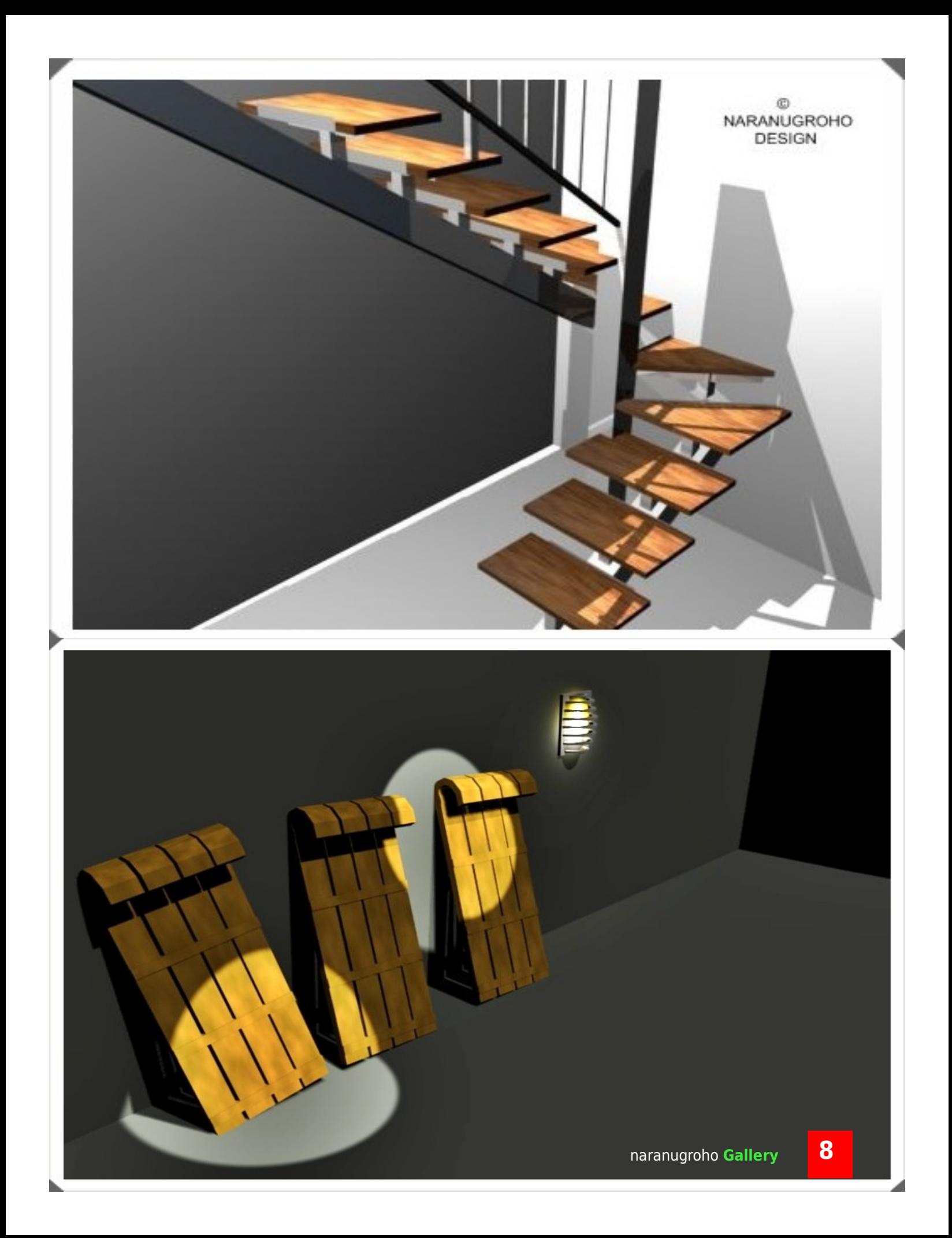

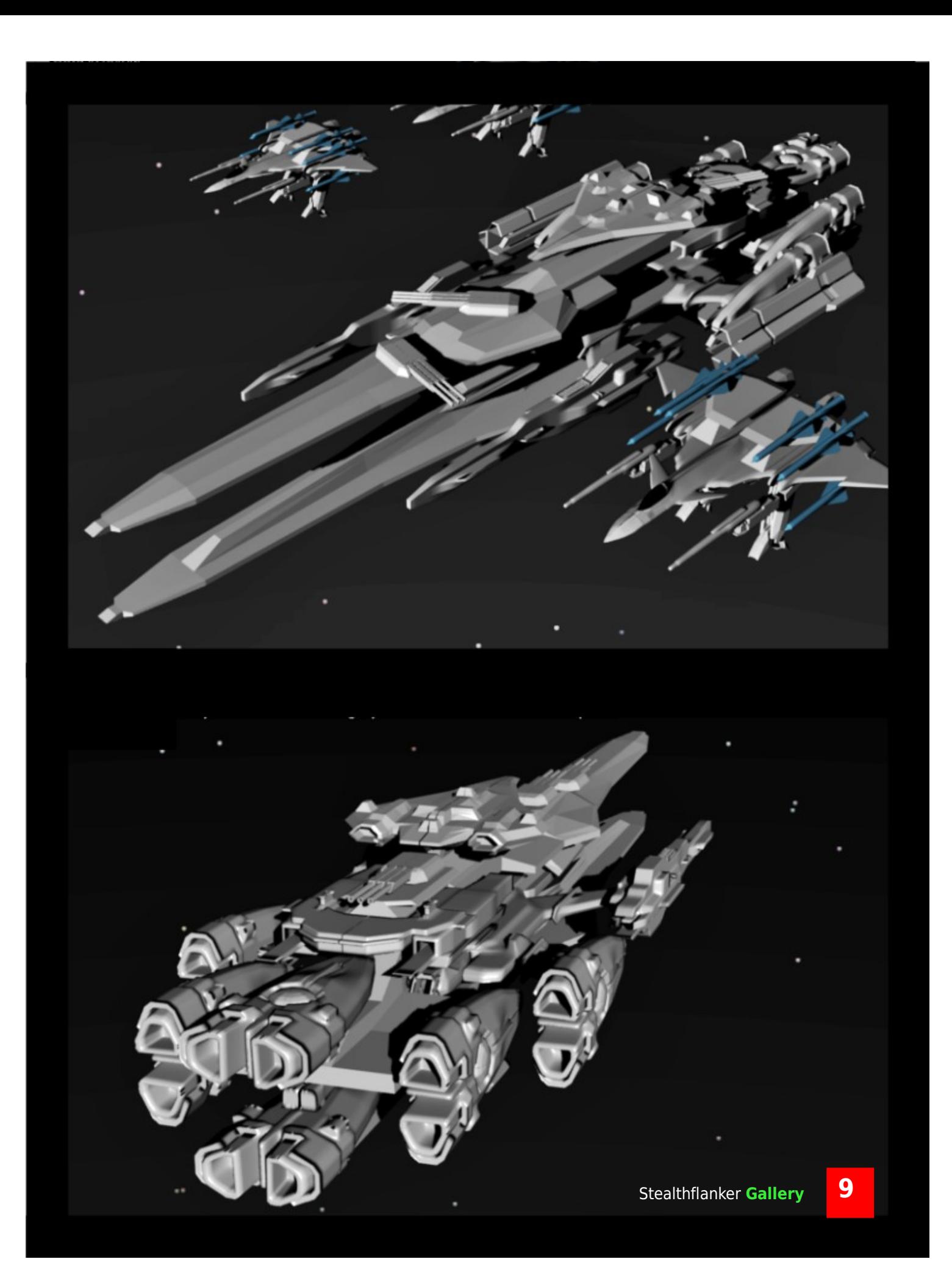

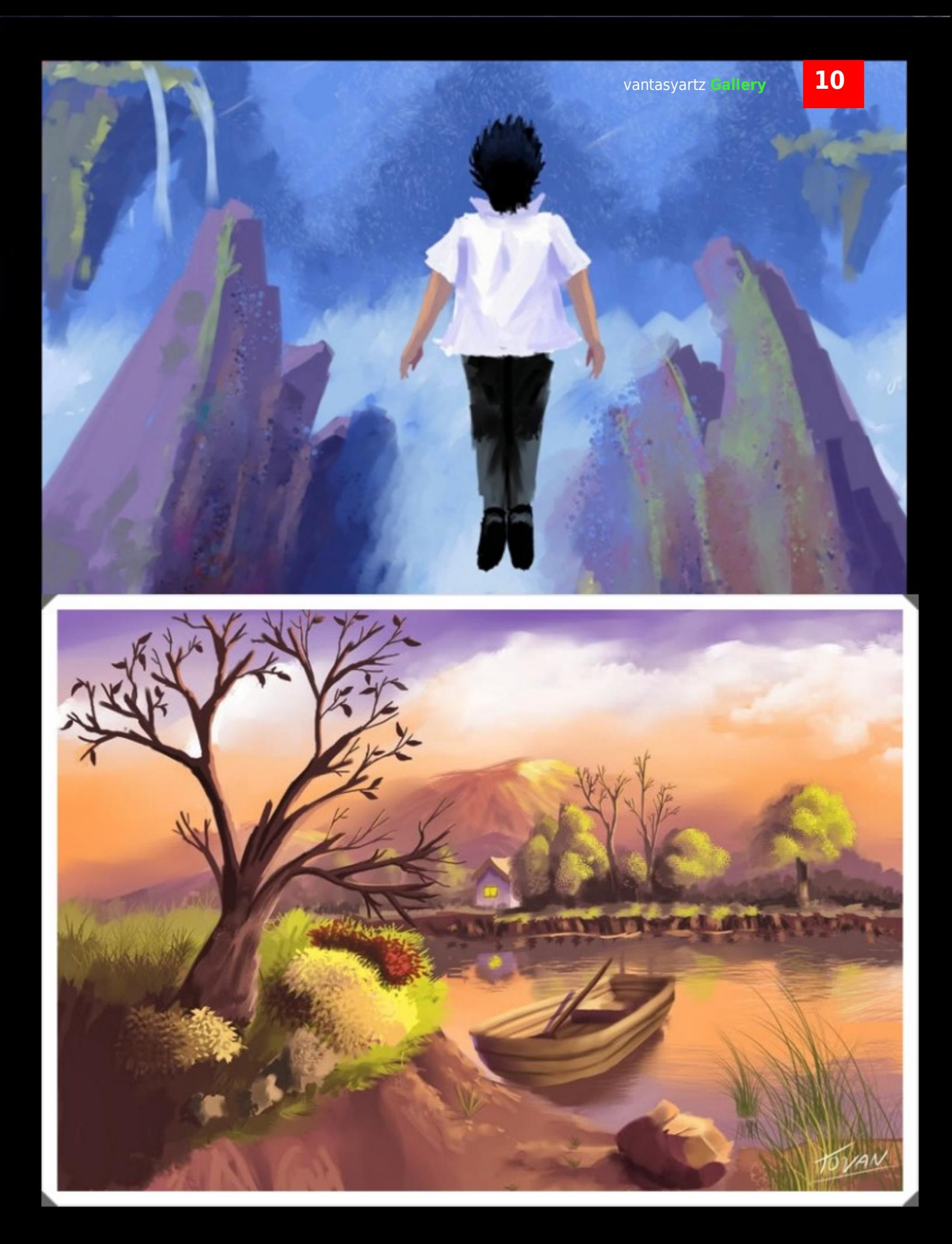

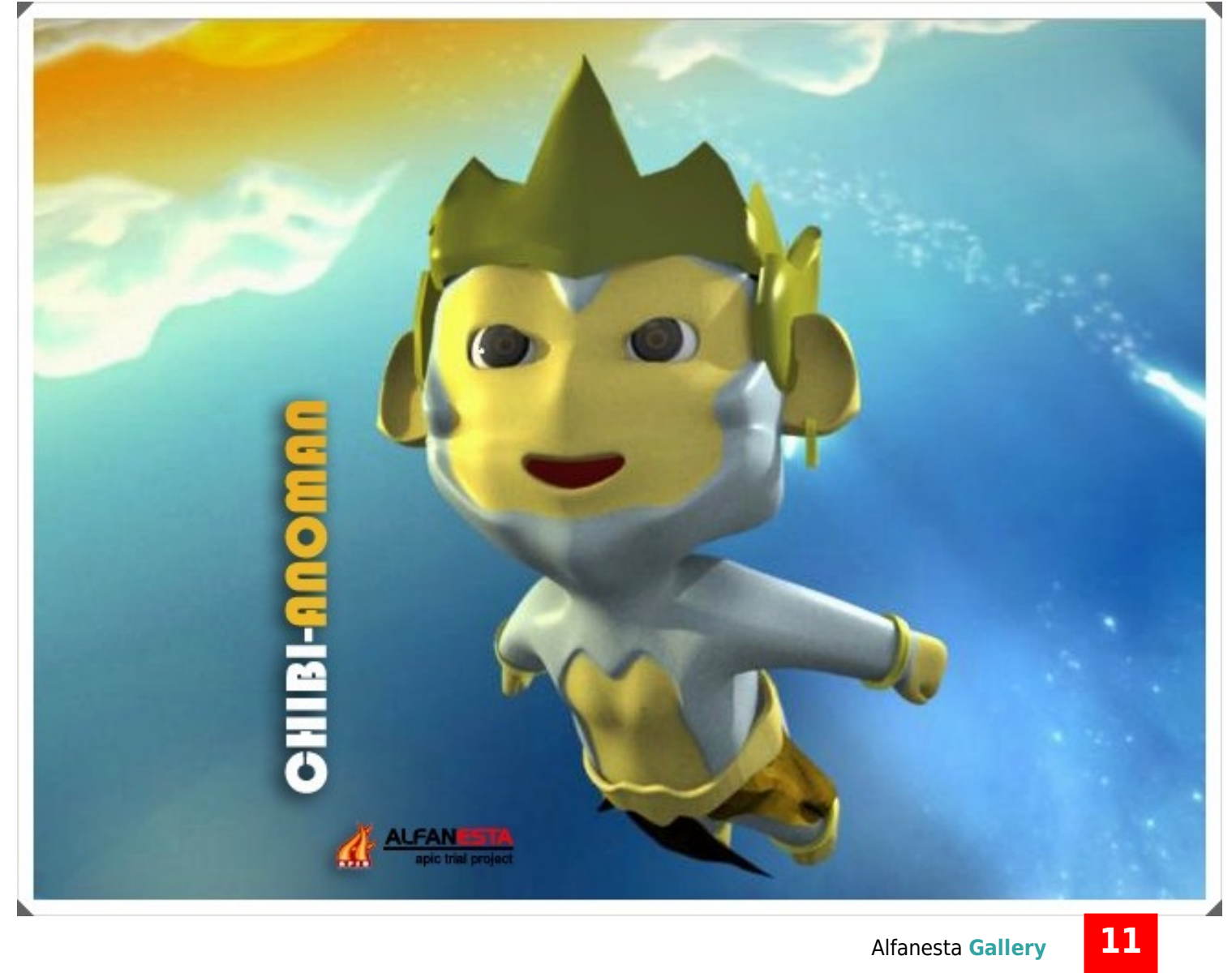

## **PLACE YOUR ADS For Help Us!**

www.blenderindonesia.c

**GC** 

plender 20

# **More than**

Edisi Perdana **[dot]BlendMagz** Berhasil di download lebih dari **1000** copy Yang tersebar ke seluruh dunia. Jumlah yang fantastis dan berarti lahan subur Untuk ber**IKLAN** di Magz kami!

## **PLACE YOUR ADS For Help Us!**

**Contact us: [helloblender@gmail.com](mailto:helloblender@gmail.com) [kapten@blenderindonesia.org](mailto:kapten@blenderindonesia.org)**

**Phone +62 8811 50 4639**

#### **Price:**

**Single Page IDR 100.000 Double Page IDR 150.000 ½ Page IDR 50.000**

#### **Package:**

**3 edition package Single page IDR 250.000 Double Page IDR 350.000 ½ Page IDR 100.000**

## **NEXT ISSUE SUBMIT YOUR ARTWORK!** TUTORIAL, ARTICLE, PROJECT, EVENT, ETC.

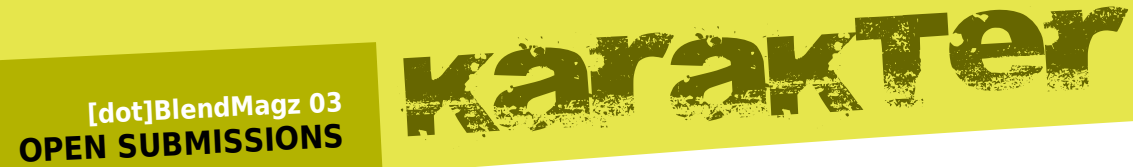

**Tema:** KARAKTER adalah kepribadian. Ia akan memiliki beberapa kekuatan, kelemahan, sikap, perangai, kebiasaan, dan tujuan yang menentukan apa yang mereka lakukan, mengapa mereka melakukannya dan bagaimana mereka melakukannya.

Silakan explore kemampuan desain karaktermu. Gali ide secanggih mungkin dan eksekusi lewat Arwork. Mainkan tool Open Source untuk merealisasikan idemu.

#### **Rules:**

Kirim artwork, artikel, tutorial, project, liputan event, gathering, dll.

#### **Artwork**

Maksimal <sup>4</sup> karya. [render] Size dimensions: <sup>918</sup> <sup>x</sup> <sup>648</sup> <sup>p</sup>ixel JPG image / landscape <sup>459</sup> <sup>x</sup> <sup>648</sup> <sup>p</sup>ixel JPG image / portrait Sangat disarankan menyertakan **FILE** [Blender,Inkscape,GIMP, dll]

**Artikel** Format MS Word, TXT, OpenOffice, atau LINK WEBSITE. Usahakan tidak berformat PDF agar bisa diedit, kecuali terpaksa. Sertakan Picture, Photo, lengkap dengan biodata & credit title.

Save dalam satu folder (7zip, rar, zip) beserta : Avatar ( logotype atau Foto kamu // ukuran bebas, format.JPG ) **Biodata:**nama lengkap, jenis kelamin, umur, kota, website dan email kategor<sup>i</sup> karya ( ilustrasi, digital art atau Photography)

**Kirim ke:** [helloblender@gmail.com](mailto:helloblender@gmail.com) dengan subjek **" [dot]BlendMagz <sup>03</sup> "** deadline **<sup>30</sup> Januari 2010.**

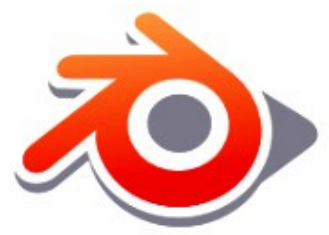

blenderindonesia.org<br>/forum

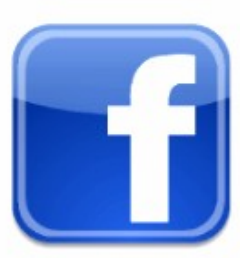

fan page<br>blender indonesia

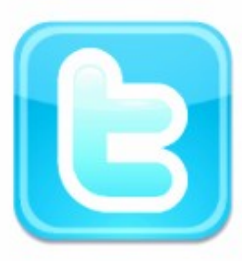

#### twitter.com /kaptenblender

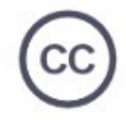

Some rights reserved. This work is licensed under a Creative Commons Attribution-Noncommercial<br>No Derivative Works 3.0 License.

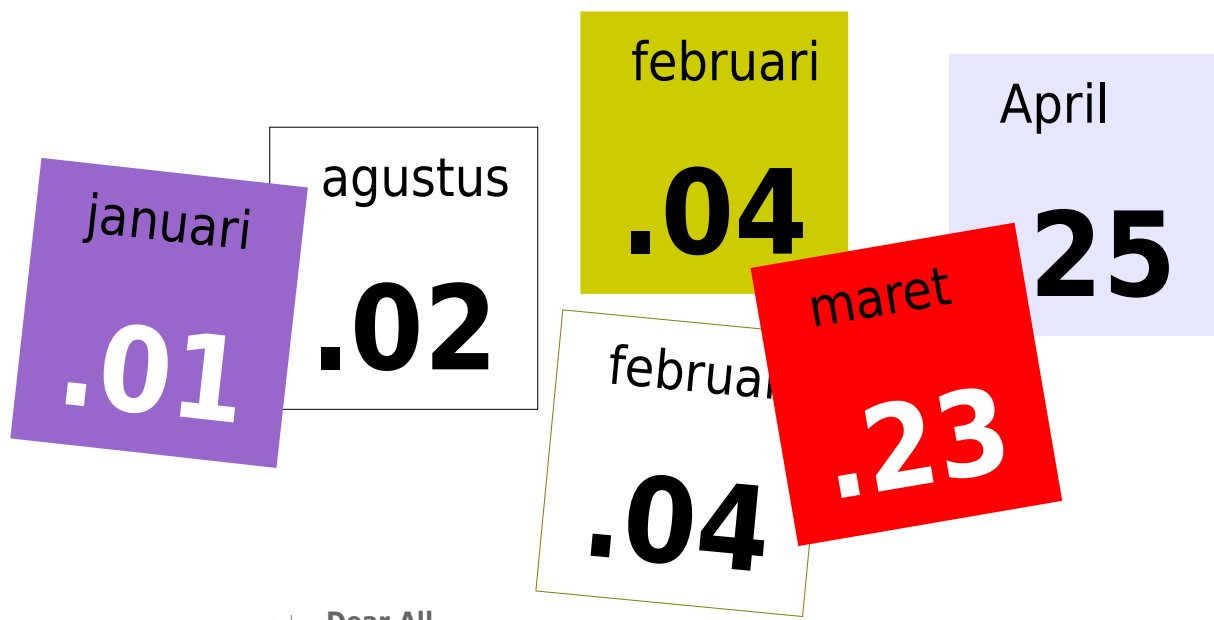

## ALENDAR

#### **Dear All**

Ide menarik yaitu Memmbuat Kalender Blender Indonesia. Ide ini sederhana saja. Kita kumpulkan Artwork Blender, GIMP, Inkscpae,dll. dengan tema menarik sesuai intepretasi kita masing-masing. Selanjutnya akan saya kemas dalam bentuk KALENDER UNIK [dijamin] dalam bentuk PDF atau Template. Nantinya silakan cetak sendiri-sendiri sesuai selera masing-masing. (Kalender Meja/Dinding)

#### Rules:

Tentukan tema sesuai selera :: usahakan tema yg akan booming dan mewakili Indonesia.

**Cari Ide ::** Siapkan kopi susu, tidur cukup, rileks, dan berkhayal.

**Visual Brainstorming ::** Sketsa ide2 kamu dan dapatkan visual yang pas.

**Menentukan Teknik ::** silakan tentukan teknik yg sesuai dengan tema ide anda. Apakah akan di buat secara digital atau mixing dengan manual. Vektor/Pixel? terserah deh.

**Produksi ::** Silakan di buat dengan software Open Source/ Free software lainnya. Maksimalkan penggunaannya, dan kedepankan keunggulan software tersebut, terutama Blender.

**Copyright ::** Silakan cantumkan ttd kamu, serta konsep karya dalam bentuk TXT.

**Render ::** silakan di render (gabungkan) menjadi satu artwork dalam bentuk JPG High Resolution.

**SEND ::** kirimkan ke email: kapten@blenderindonesia.org sebelum 31 Desember 2009

**Ready for printing! ::** desain akan saya kerjakan sebelum 10 Januari 2010 dan akan di publish melalui forum ini, jadi siapkan tinta printermu untuk diproduksi setelah kalender jadi.

**FeedBack ::** silakan beri feedback dengan menfoto hasil kreatifitas kalender kamu disini.

Oke Guys, itu saja ide saya. Semoga bisa segera diwujudkan. Jangan takut untuk membuat sesuatu yg nyentrik, tentu saja menarik dan berguna. Semua hasil karya tetap menjadi milik kamu dengan mencantumkan copyright.

Thanks

**2010**

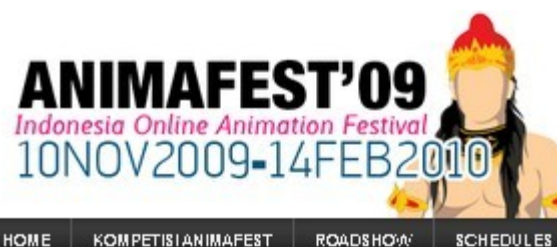

**SCHEDULES** GALLERY **SPONSOR KONTAK** 

PRESS

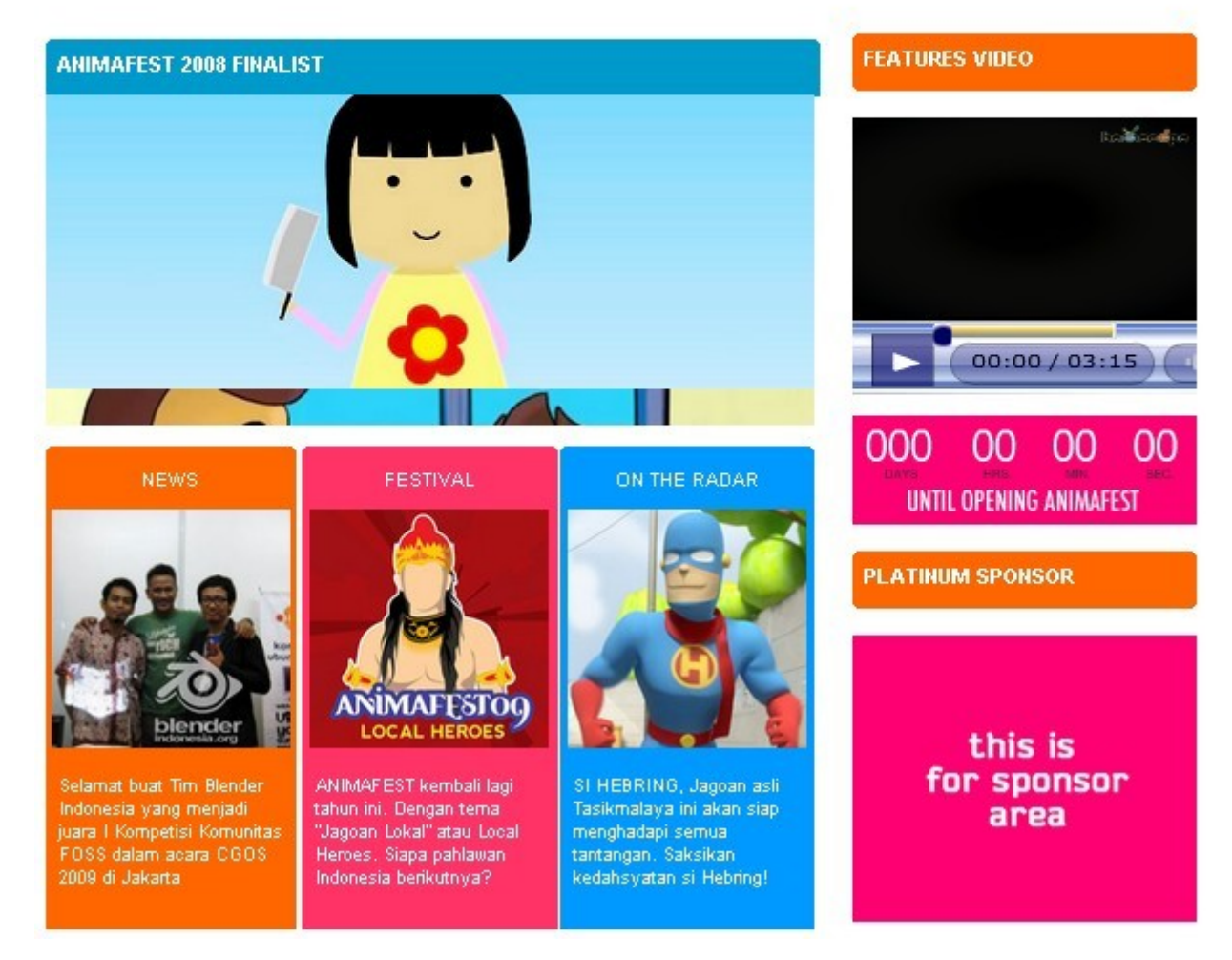

#### **LATAR BELAKANG**

Pemerintah telah mencanangkan tahun 2009 sebagai Tahun Industri Kreatif (TIK). Segala sesuatu yang berbau kreatif mulai bermunculan lagi dengan ditandai banyaknya pameran, seminar dan kompetisi lomba dengan tema Industri Kreatif. Hal ini harusnya bisa mendorong percepatan kegiatan industri kreatif yang salah satunya adalah animasi.

Animasi lokal sebagai salah satu komponen industri kreatif masih belum bisa berkembang secara maksimal. Belum adanya dukungan penuh dari sektor-sektor terkait lainnya, membuat industri animasi Indonesia banyak yang terpuruk dan mati. Untuk bertahan, mereka lebih suka menjual hasil karya animasi ke pasar luar negeri. Pada akhirnya Indonesia hanyalah menjadi negara "tukang" untuk studio-studio film di luar negeri.

Selaras dengan semangat Tahun Indonesia Kreatif 2009, beoscope.com sebagai salah satu media video kreatif kembali menyelenggarakan kompetisi lomba animasi ANIMAFEST09 yang diberi tema "LOCAL HEROES". Menilik dari kesuksesan ANIMAFEST yang pertama di tahun 2008, saat ini beoscope.com yakin bahwa Industri Animasi Indonesia akan terus berkembang. Diharapkan festival ini akan memicu lahirnya creativepreneur dalam bidang animasi.

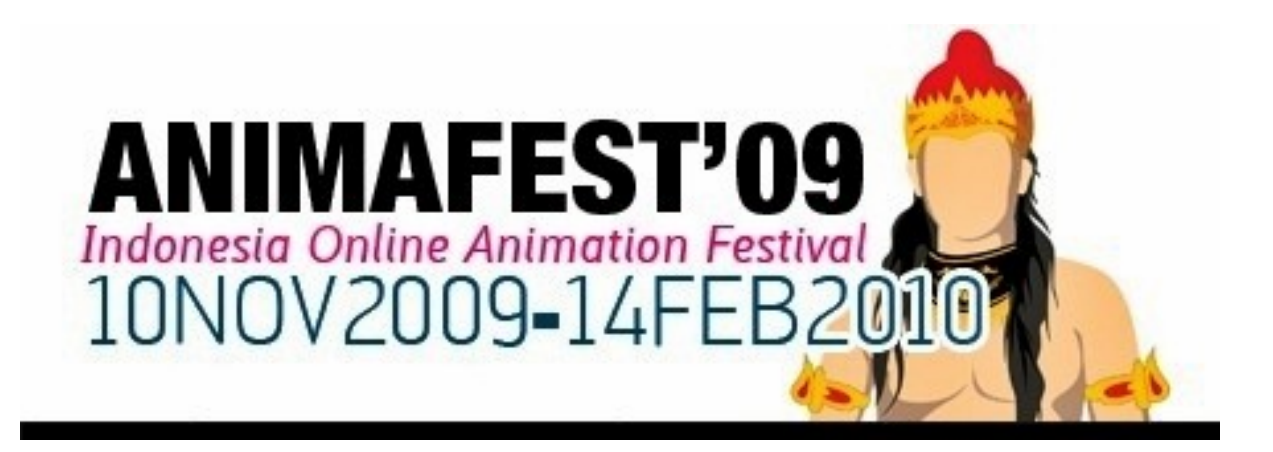

#### **PERATURAN**

Peserta dalam festival ini adalah warga negara indonesia kreatif yang mampu menghasilkan karya animasi.

Beberapa persyaratan yang harus dipatuhi untuk mengikuti festival ini:

Hasil karya adalah karya asli dan bukan hasil karya jiplakan atau karya orang lain. Karya tidak pernah diikutkan dalam lomba ANIMAFEST 2008. Karya bertema "LOCAL HEROES" atau Jagoan Lokal. Durasi karya animasi 30 detik sampai 10 menit. Karya harus mengandung ekspresi kreatif dan bersifat mempromosikan Indonesia secara cerdas dan berkelas. Karya tidak mengandung unsur yang menyinggung SARA, menyerang atau menghina pihak lain atau pornografi. Setiap peserta telah membaca Terms and conditions dan Privacy Policy www.beoscope.com dan memahami serta menyatakan bersedia mematuhinya. Tiap peserta boleh mengirimkan karya sebanyak apapun. Keputusan Juri tidak dapat diganggu gugat. TATA CARA UNTUK MENGIKUTI ANIMAFEST:

Karya harus diunggah (upload) ke http://www.beoscope.com dalam kategori V-Competition dan Sub Kategori ANIMAFEST 2009 Peserta harus mengisi formulir dan mengirimkan DVD film kepada panitia. Untuk yang mengikutkan banyak film, peserta boleh mengkompilasi dalam 1 DVD dengan aturan satu film - satu formulir.

Kirimkan sebelum tanggal 14 Februari 2009 (Cap Pos) ke: **PANITIA ANIMAFEST 2009 BEOSCOPE.COM** Menara Duta Lt. 7 Wing C

Jl. HR. Rasuna Said Kav B-9 Phone : 62-21-525 4050 Fax : 62-21-525 5040

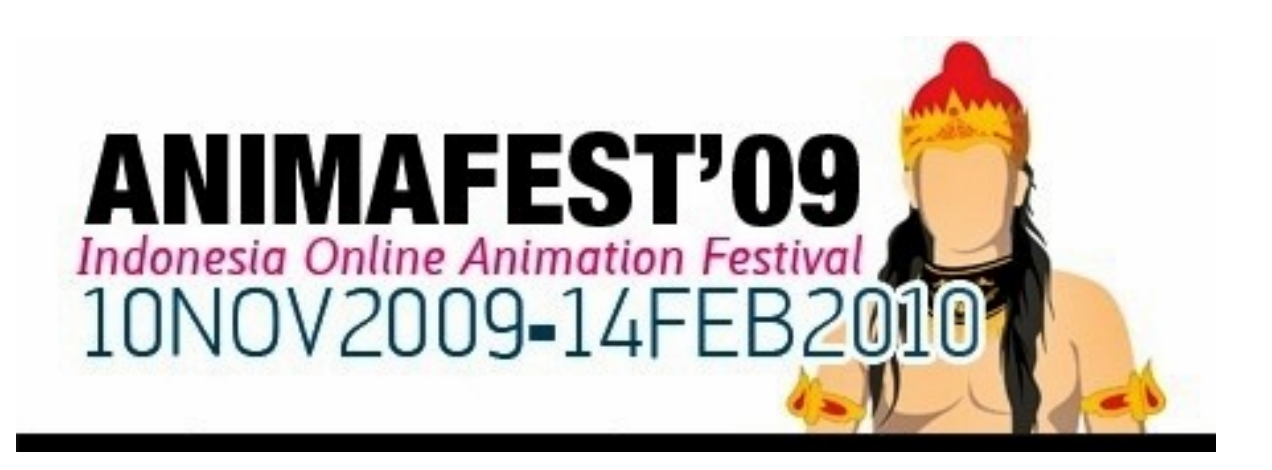

#### **JURI**

Pemenang akan ditentukan oleh Juri ditambah dengan total voting yang didapatkan oleh peserta Lomba.

#### **GOTOT PRAKOSA (TBC)**

Dekan FFTV-IKJ, Ketua Asosiasi Film Animasi Indonesia, Dosen Animasi FFTV-IKJ, dan sutradara film. Beliau berpengalaman menjadi juri festival animasi

#### **MICHAEL GUMELAR, MA**

Kaprodi sekaligus Dosen Multimedia di Universitas Multimedia Nusantara. Beliau berpengalaman menjadi juri festival animasi.

#### **BEOSCOPE**

Tim dari beoscope.com akan bertugas menyeleksi awal serta merangkum hasil penjurian.

#### **HADIAH**

Pemenang akan dipilih oleh Juri dan ditentukan oleh voting.

#### **Juara I :**

Rp. 5.000.000,00, ditambah merchandise beoscope.com dan sponsor **Juara II :**  Rp. 3.500.000,00, ditambah merchandise beoscope.com dan sponsor **Juara III :** Rp. 2.500.000,00, ditambah merchandise beoscope.com dan sponsor **Favorit :** Rp. 1.000.000,00 ditambah merchandise beoscope.com dan sponsor

#### **FORMULIR**

Formulir ini harus disertakan dalam pengiriman DVD karya Animasi. Bisa dipilih dari dua format file: Formulir Pendaftaran (PDF) dan Formulir Pendaftaran (JPG). Kirim formulir tersebut ke:

#### **ANIMAFEST**

PANITIA ANIMAFEST 2009 BEOSCOPE.COM Menara Duta Lt. 7 Wing C Jl. HR. Rasuna Said Kav B-9 Phone : 62-21-525 4050 Fax : 62-21-525 5040

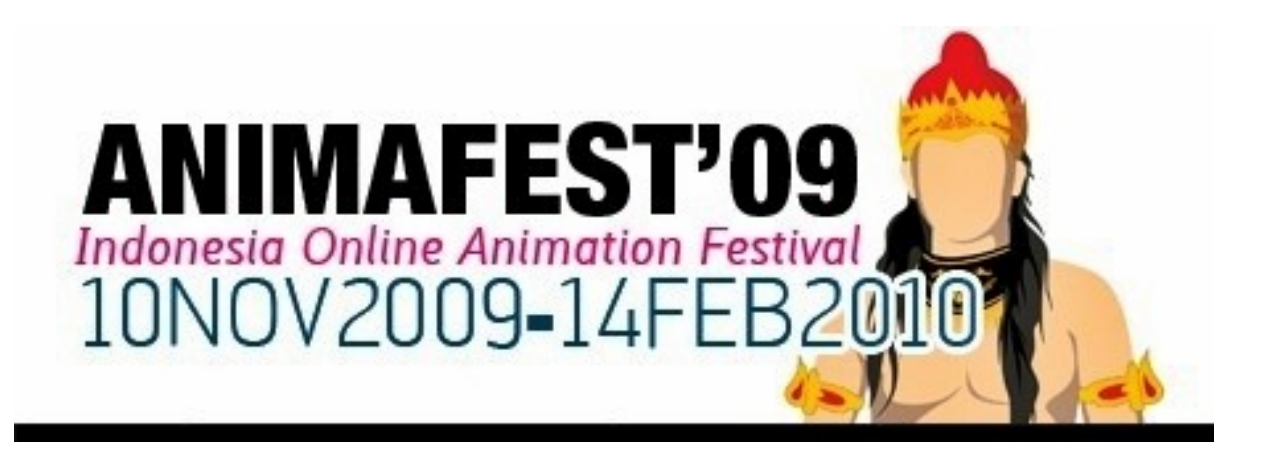

#### **FAQ**

#### **Siapa saja yang bisa ikut ANIMAFEST 2009?**

Semua WNI (baik domisili di dalam atau luar negeri) yang berbakat di bidang animasi.

#### **Apakah bentuk video animasi yang diterima panitia ANIMAFEST 2009?**

Panitia menerima bentuk segala teknik animasi termasuk: 2D, 3D, Stop Motion dan lainlain selama tidak melanggar peraturan dan syarat yang telah ditetapkan.

#### **Setelah Upload Video, apa yang harus saya lakukan?**

Anda harus mengirimkan materi video anda ke PANITIA bersama Formulir Pendaftaran. Kalau tidak, anda akan didiskualifikasikan.

#### **Durasi pengiriman apakah tidak terlalu lama?**

Kompetisi ini memang ditutup sampai 14 Februari 2010 untuk memberikan kesempatan pada animator untuk membuat karya jagoan mereka dengan lebih bagus. Kami rasa durasi untuk pre-production, production sampai post-production ( editing) membutuhkan waktu tidak sedikit. Perlu persiapan yang matang.

#### **DOWNLOAD FORMULIR**

<http://www.beoscope.com/animafest/formulir-animafest.pdf> http://www.beoscope.com/animafest/formulir-animafest.jpg

SUPPORTED BY:

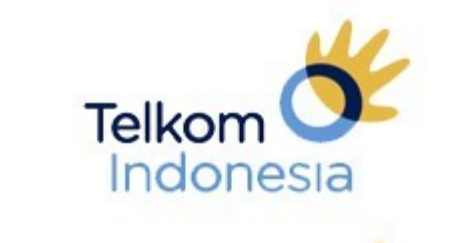

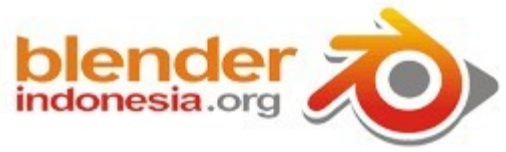

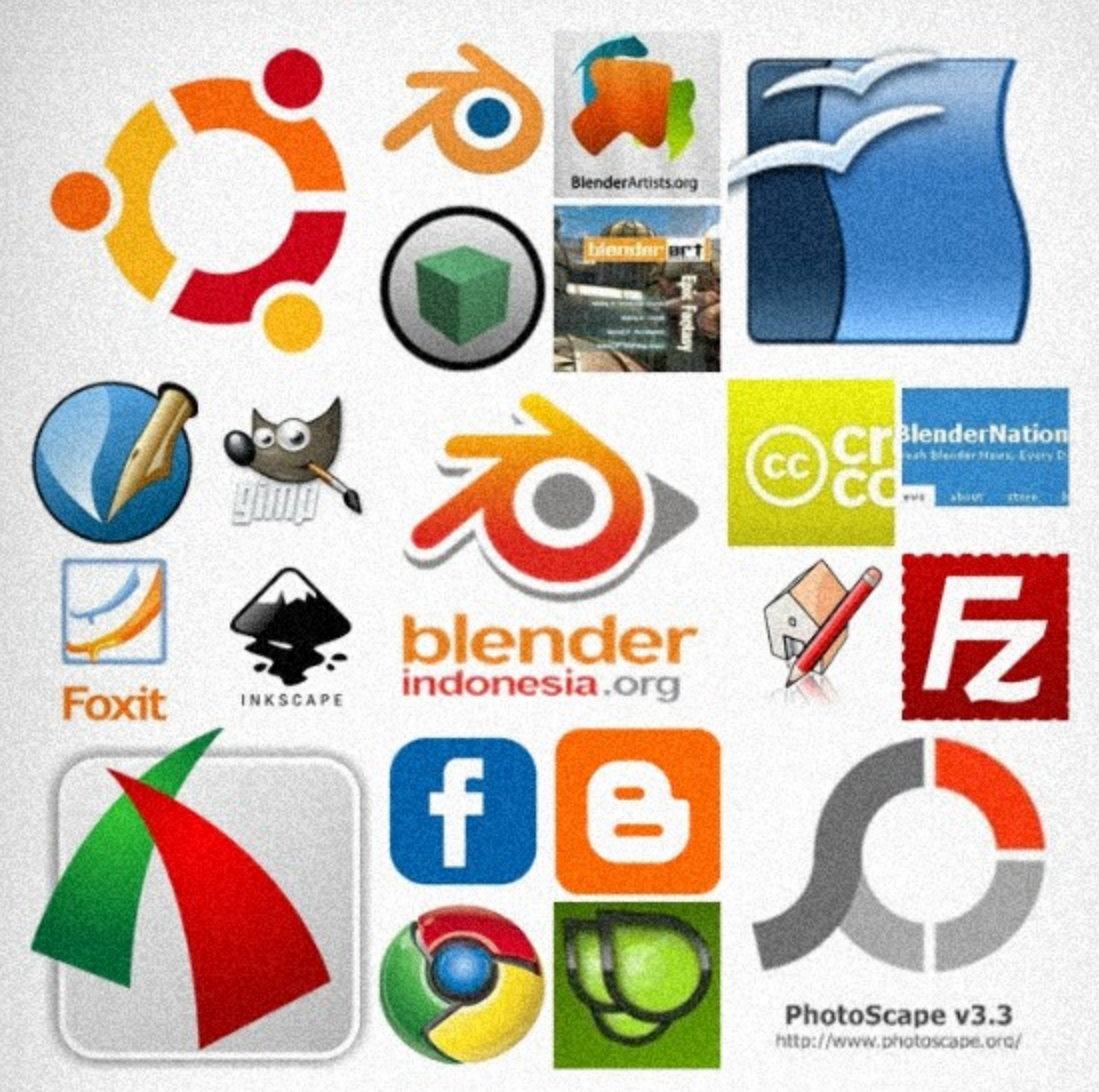

#### **[dot]BlendMagz special** thanks to

### **Warning!**

**[dot]BlendMagz** adalah Free Magzine [GRATIS!] Bisa didownload oleh siapa saja yang menginginkannya. Boleh dicopy [perbanyak] untuk edukasi tetapi tidak diperjual-belikan dalam bentuk apapun. Pengguna boleh mempublish [embed] ke dalam website, blog, email, atau segala macam jasa share dokumen.

Redaksi tidak bertanggung jawab baik lesan atau tertulis dari segala bentuk isi maupun material yang termasuk dalam artikel atau artwork. Semua isi materi yang tersaji dalam Magz ini diproduksi dengan sepengetahuan dan izin tertulis baik melalui forum, email, messenger, maupun lesan. Masing-masing kontributor berhak atas karya mereka, tugas kami hanya mengemas dan mempublikasikan dalam bentuk PDF atau EXE.

COPYRIGHT © 2009

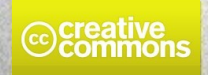

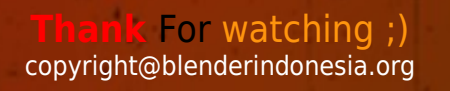